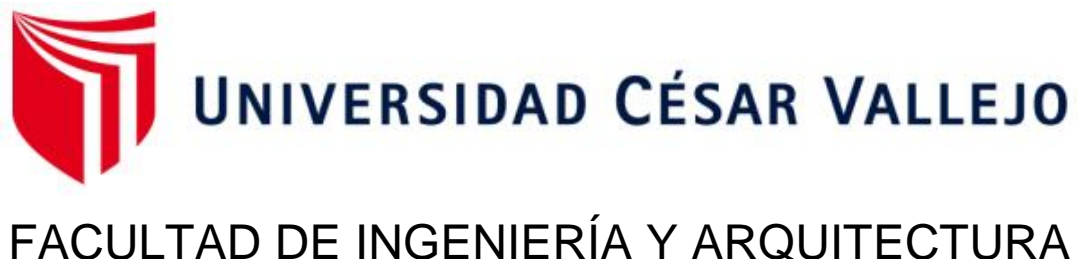

# ESCUELA PROFESIONAL DE INGENIERÍA CIVIL

Diseño Estructural de Viviendas Masivas Enfocadas con la Metodología Modelado de Información para la Construcción en Juliaca - 2022

> TESIS PARA OBTENER EL TÍTULO PROFESIONAL DE: Ingeniero Civil

## **AUTOR:**

Alviry Huacasi, Clinton Yoni (orcid.org/0000-0003-0858-8358)

# **ASESOR :**

Mg. Sigüenza Abanto, Robert Wilfredo (orcid.org/0000-0001-8850-8463)

# **LÍNEA DE INVESTIGACIÓN:**

Diseño Sísmico y Estructural

# **LÍNEA DE RESPONSABILIDAD SOCIAL UNIVERSITARIA:**

Desarrollo sostenible y adaptación al cambio climático

# **LIMA – PERÚ**

2022

#### **Dedicatoria**

Dedico el presente trabajo de investigación a Dios, que me da fuerzas y energías para seguir adelante en el camino de la vida.

A mis padres Pedro y Julia, a mis hermanos, por el apoyo brindado directa e indirectamente y el empuje al desarrollar la presente tesis.

A mi amada Celine, por su gran apoyo y ánimo que me brinda día a día para alcanzar nuevas metas, tanto profesionales como personales.

A mi adorado André Samuel, quien es mi motivo de vida y lucha, a quien siempre cuidaré para verlo hecho persona capaz y que pueda velarse por sí mismo.

Clinton Yoni Alviry Huacasi.

#### **Agradecimiento**

A Dios por bendecirnos, brindarnos salud y cuidar siempre de nuestros seres queridos y darme determinación para alcanzar mis metas.

A la Escuela Profesional de Ingeniería Civil que a través de sus docentes me brindaron todos los conocimientos demandados para poder desenvolverme en la vida profesional.

De manera muy especial quiero agradecer también el ING. Oswaldo Yucra Quispe por darme la iniciativa, orientarme y darme consejos para iniciar con este proyecto de tesis.

Clinton Yoni Alviry Huacasi.

# Índice de contenidos

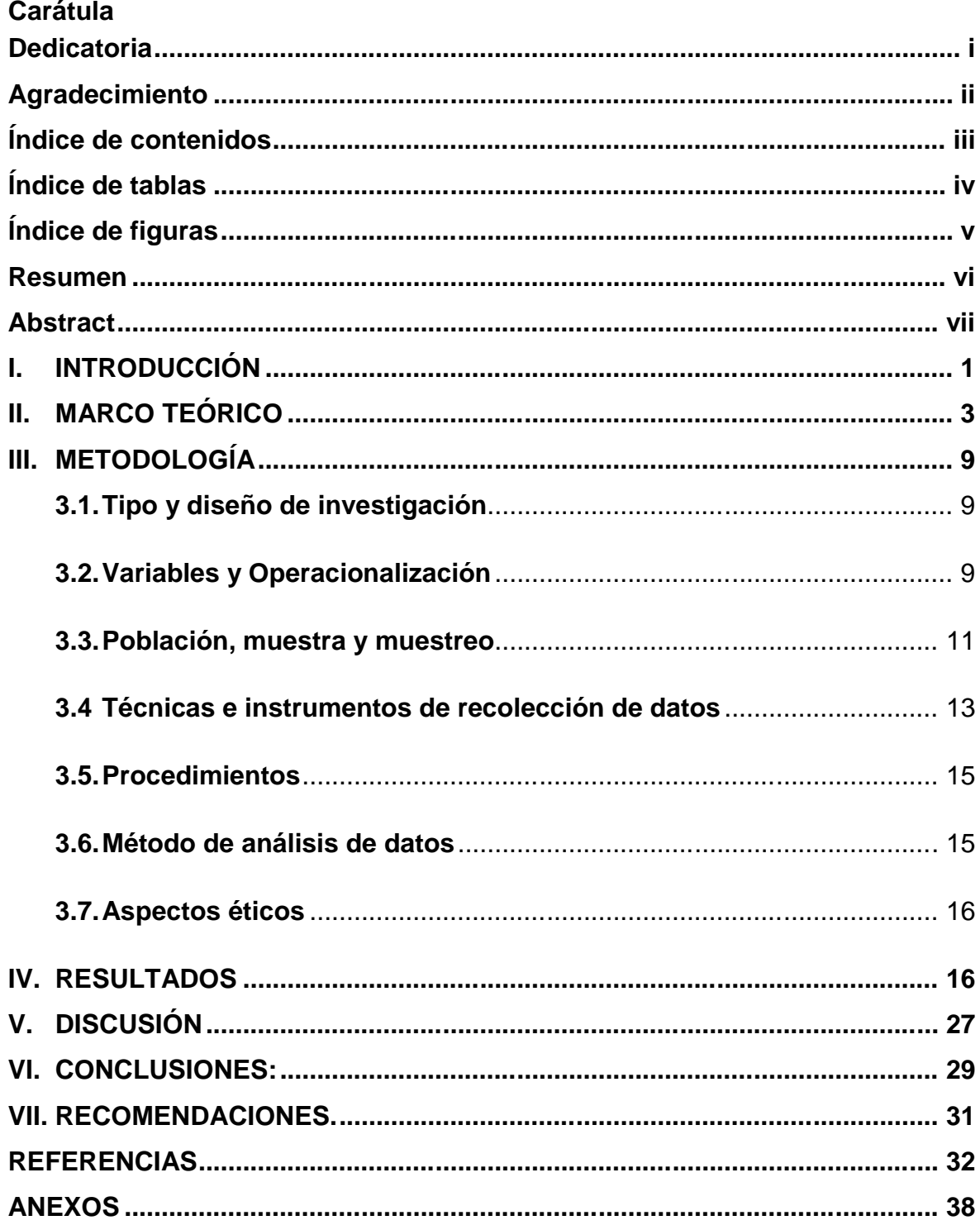

# **Índice de tablas**

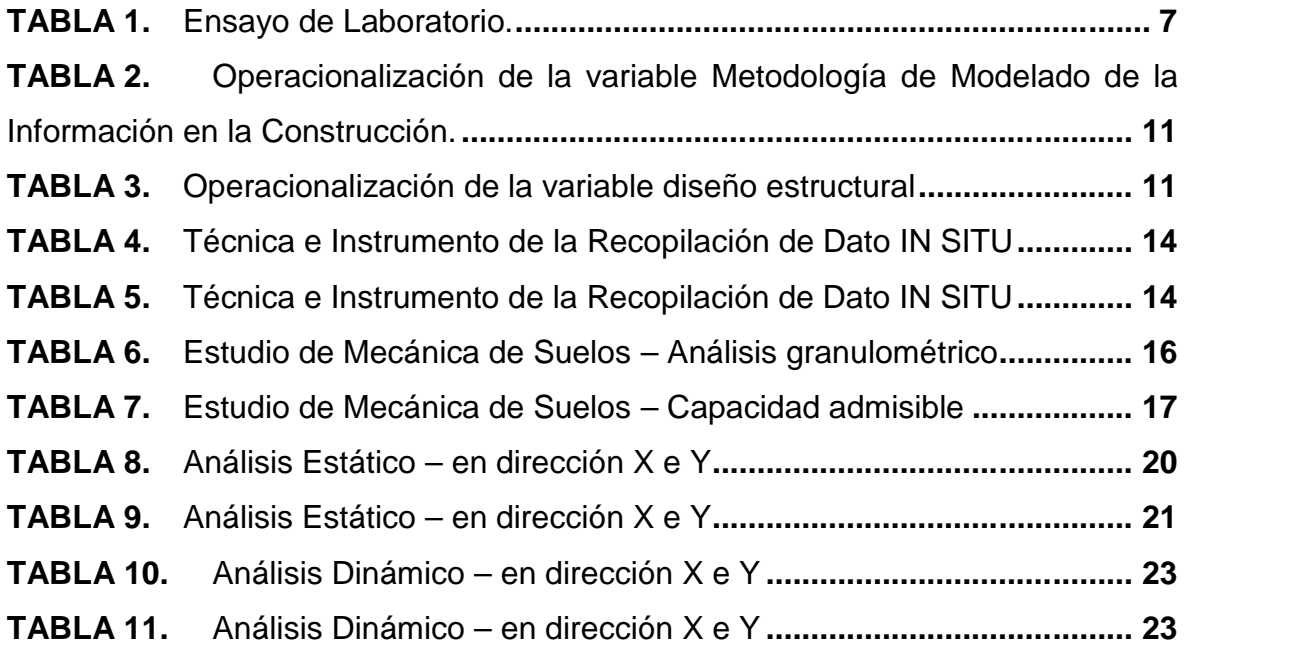

# **Índice de figuras**

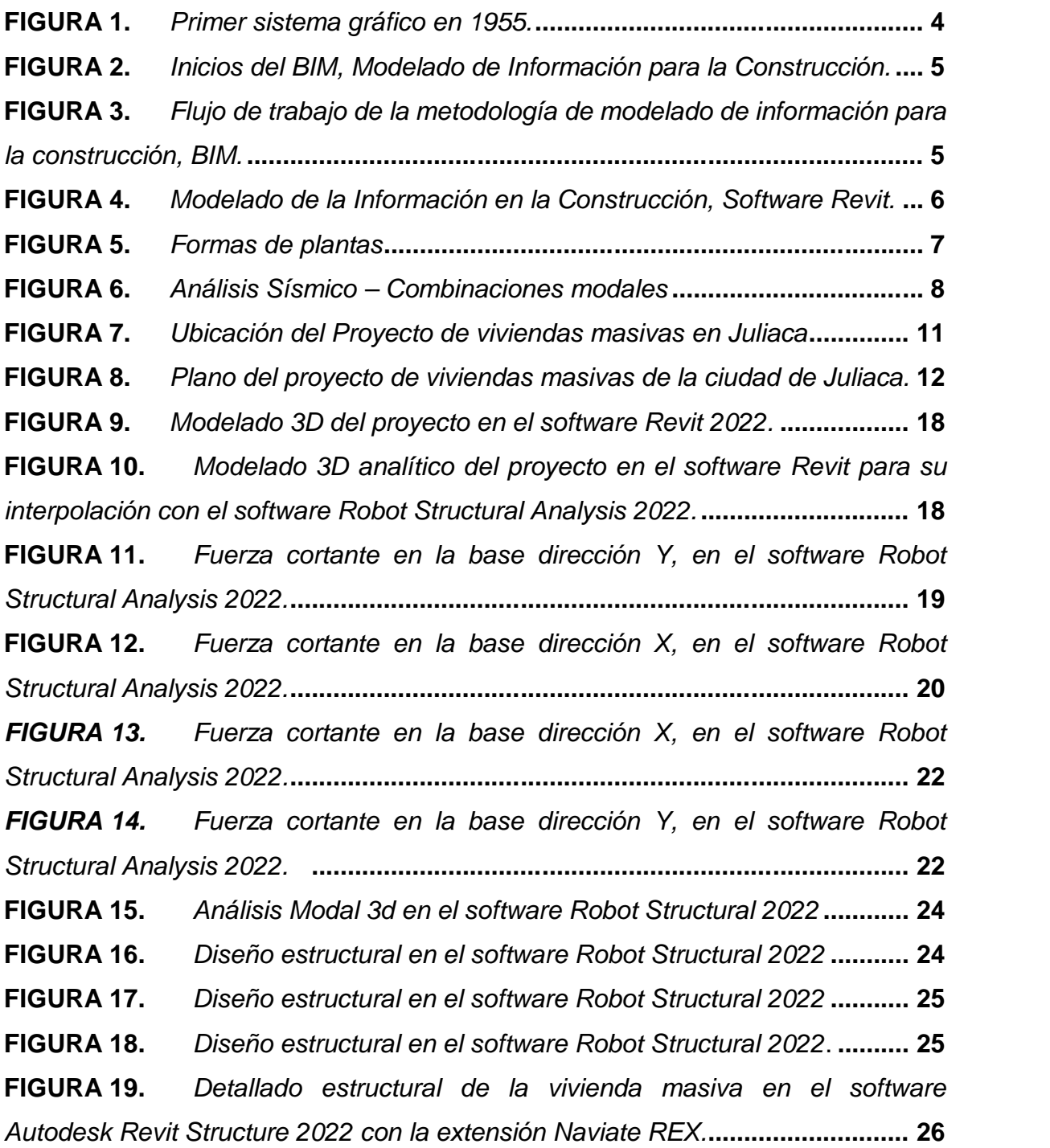

#### **Resumen**

El presente informe de investigación tiene como objetivo realizar el "Diseño estructural de viviendas masivas enfocadas con la metodología Modelado de Información para la Construcción en Juliaca – 2022". La investigación es de tipo aplicada, con un nivel descriptivo, un diseño no experimental y de enfoque cuantitativo. La población está constituida por las viviendas diseñadas a base de concreto armado y la muestra está compuesta por el lote N° "19" Mz "A" de la habilitación urbana, el muestreo es no probabilístico y a conveniencia.

Tiene como fin de obtener los resultados a base del uso de la metodología BIM, haciendo uso del software Autodesk Revit Structure y el software Robot Structural Analysis, que son herramientas que ayudaran a realizar el análisis estructural, y poder realizar el análisis Estático y el análisis Dinámico.

En la primera etapa del proyecto se realizaron los estudios de la mecánica de suelos, de acuerdo a los resultados el tipo de suelo se inició con el modelamiento 3D en el software Revit, luego se realizó el Análisis Estructural en el software Robot Structural y finalmente se desarrolló el diseño Estructural, todo bajo el enfoque se hizo con la normativa vigente de E 030 "Diseño Sismorresistente".

**Palabras clave:** Diseño Estructural, Análisis Estructural, Revit, Robot Structural,

#### **Abstract**

The objective of this research report is to carry out the "Structural design of mass housing focused on the Information Modeling methodology for Construction in Juliaca - 2022". The research is of an applied type, with a descriptive level, a non experimental design and a quantitative approach. The population is constituted by the houses designed based on reinforced concrete and the sample is composed of lot No. "19" Mz "A" of the urban empowerment, the sampling is non-probabilistic and at convenience.

Its purpose is to obtain the results based on the use of the BIM methodology, making use of the Autodesk Revit Structure software and the Robot Structural Analysis software, which are tools that will help to carry out the structural analysis, and to be able to carry out the Static analysis and the analysis Dynamic.

In the first stage of the project, the soil mechanics studies were carried out, according to the results, the type of soil began with the 3D modeling in the Revit software, then the Structural Analysis was carried out in the Robot Structural software and finally developed the Structural design, everything under the approach was done with the current regulations of E 030 "Earthquake Resistant Design".

**Keywords:** Structural Design, Structural Analysis, Revit, Structural Robot

#### **I. INTRODUCCIÓN**

En la actualidad se puede encontrar viviendas masivas que son construidas deficientemente sin estudio ni diseño estructural, debido a ello las viviendas masivas tienden a colapsar causando un gran daño a quienes habitan en ellas, pudiendo provocar consecuencias fatales, por ello se debe de planificar el diseño estructural bajo la normativa E 0.30 "Diseño Sismorresistente" de las viviendas masivas para que estas puedan brindar seguridad a quienes habiten en ella, en caso ocurra un fenómeno sísmico. La presente tesis se desarrolla con el fin de hacer uso se los Software haciendo el modelamiento estructural para su posterior análisis y diseño estructural. El mundo está experimentado enormes cambios, en el sector de la construcción siguen buscando cambios innovadores mediante el uso tecnología y de nuevos métodos que aumentan la productividad y reducen los defectos en la fase de diseño estructural.

En este marco emergencia sanitaria nacional, el gobierno busca la reactivación de las inversiones públicas para fortalecer la facultad de los gobiernos locales, gobiernos regionales y el gobierno nacional mediante acciones y estrategias de la política BIM Perú, para implicar la metodología BIM en Instituciones Públicas y a nivel nacional. La metodología BIM nos permite visualizar el desarrollo de todos los procesos de diseño profesional de forma virtual para visualizar el progreso correcto e incorrecto, sus puntos de ruptura o incompatibilidades creadas durante el diseño estructural.

# **Ante la problemática señalada, se formula el problema general de investigación:**

¿De qué forma trasciende el uso de la metodología Modelado de Información para la Construcción en el diseño estructural de viviendas masivas en Juliaca - 2022?

#### **Los problemas específicos pertinentes son:**

¿Cuáles son las propiedades físico-mecánicas del suelo de las viviendas en Juliaca  $-2022?$ 

¿De qué forma se ejecuta el Análisis Estructural de las viviendas masivas en Juliaca – 2022, con el software Robot Structural Analysis 2022?

¿De qué forma se efectúa el diseño y el detallado estructural de las viviendas masivas en Juliaca – 2022, con el software Robot Structural Analysis 2022 y el software Revit Structure 2022 con la extensión Naviate Rex?

#### **Estas cuestiones permiten justificar la presente investigación:**

La implementación de la metodología Modelado de Información para la Construcción en la etapa de diseño, ayudará a mejorar la elaboración de los documentos del proyecto.

Al aplicar la metodología en las viviendas masivas en Juliaca, se puede realizar un análisis en el diseño estructural haciendo el uso del software de la Metodología.

Con la presente investigación del diseño estructural y el uso de la metodología Modelado de Información para la Construcción va a depender si es posible llevarlo a cabo y generar aportes y los resultados serán de mucha importancia en la etapa de ejecución.

#### **Por consiguiente, nuestro** *objetivo general* **es:**

Precisar de qué forma trasciende el uso de la metodología Modelado de Información para la Construcción en el diseño estructural de viviendas masivas en Juliaca - 2022

#### **Como** *objetivos específicos* **se plantean:**

**Primer objetivo,** realizar los Estudios de Mecánica de Suelos para conocer las propiedades físico-mecánicas de las viviendas masivas en Juliaca – 2022.

**Segundo de objetivo,** efectuar el Análisis Estructural de las viviendas masivas en Juliaca – 2022, con el software Robot Structural Analysis 2022.

**Tercer Objetivo,** efectuar el Diseño y el detallado Estructural de las viviendas masivas en Juliaca – 2022, con el software Robot Structural Analysis 2022 y el software Revit Structure 2022 con la extensión Naviate Rex 2022.

#### **Asimismo, la** *hipótesis general* **es:**

Haciendo en uso de la metodología Modelado de Información para la Construcción se optimizará la productividad en el proceso de diseño y construcción del proyecto de las viviendas masivas en Juliaca – 2022

#### *Hipótesis específicas***:**

Elaborando el Estudio de Mecánica de Suelos se hará el estudio previo, y haciendo uso del software Autodesk Revit Structure 2022, se realizará el modelamiento 3D de las viviendas masivas en Juliaca - 2022.

Haciendo el empleo del software Robot Structural Analysis 2022, se realizará el Análisis Estructural de las viviendas masivas en Juliaca - 2022.

Haciendo el empleo del software Robot Structural Analysis 2022 y el software Revit Structure 2022 con la extensión Naviate Rex 2022, se realizará el diseño Estructural y el detallado Estructural de las viviendas masivas en Juliaca – 2022.

#### **II. MARCO TEÓRICO**

Tomando en cuenta las investigaciones del medio Internacional como a Mario Villena, en su tesis: **"Diseño y modelación de un edificio con una configuración en planta irregular, mediante la utilización del software de diseño "Revit Structure" y su análisis mediante un software especializado "Robot Structural Analysis" (BIM)"**, para lograr el titularse como Ingeniero Civil de la Universidad Técnica de Ambato, donde el objetivo principal la de poder hacer una guía para el uso adecuado de los software aplicados en la carrera de Ingeniería Civil que utiliza la metodología BIM, y concluye que se puede trabajar con un solo archivo digital reduciendo el tiempo de análisis y diseño del proyecto. (Mario Villena, 2017, p.4)

En Perú se realizaron investigaciones como, Ana Calderón en su tesis **"Interacción de los softwares Robot Structural y Revit para el análisis y diseño de una vivienda de 06 niveles, Chiclayo - 2022."** Realizada para obtener el título de Ingeniero Civil en la universidad de Chiclayo, cuya investigación indica que, al efectuar el proyecto estructural, es de gran ayuda porque reduce el tiempo de diseño y así poder solucionar los problemas, ene l caso que existan interferencias con otros elementos, también el software permite saber cuánto material serán necesarias para la ejecución de los diferentes elementos estructurales. (Ana Calderón, 2021 p.47).

En el ámbito local, José Mamani en su tesis: **"Análisis y diseño estructural aplicando el software Robot Structural Analysis para el edificio multifamiliar de 5 niveles, Juliaca, Puno,2021"**, para la obtención del título de Ingeniero Civil de la Universidad Cesar Vallejo, cuyo objetivo de investigación es la de poder resolver la fuerza cortante en la base del análisis estático y también la de resolver la distorsión entre pisos, para una mejor presentación de diseño (José Mamani, 2021, p.13).

#### **Bases teóricas**

En los antecedentes históricos podemos mencionar los inicios de la nueva era de la digitalización como en 1955 se desarrolla el sistema gráfico que reunía información y los representaba. Por otro lado Ivan Sutherland crea sketchpad, es el primer programa informático capaz de crear líneas en la pantalla de una computadora.

**FIGURA 1.** *Primer sistema gráfico en 1955.*

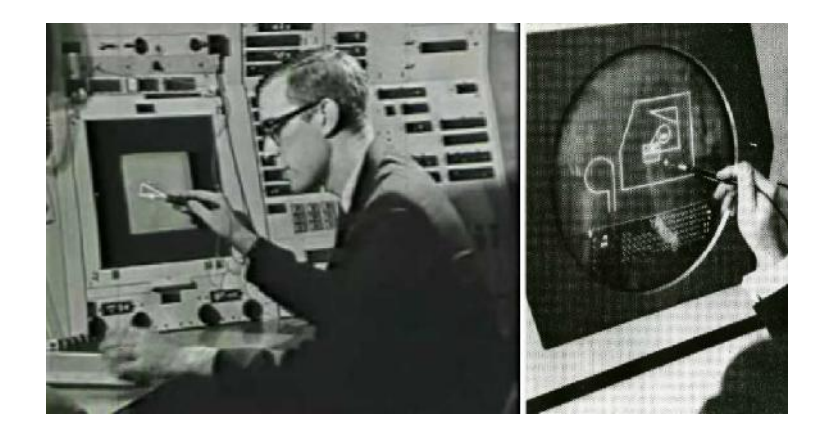

Posteriormente en el año 2002 la empresa Autodesk comienza a popularizar el terminó BIM cuando compró a la compañía texana Revit por 133 millones de dólares, y todos sus empleados se incorporaron a esta empresa, ya en manos del gigante de Autodesk, el concepto de Revit se amplió a todas las disciplinas y se orientó como la mejor solución de modelado de información para la construcción (BIM), que lo ha llevado a convertirse en el software más utilizado al día de hoy.

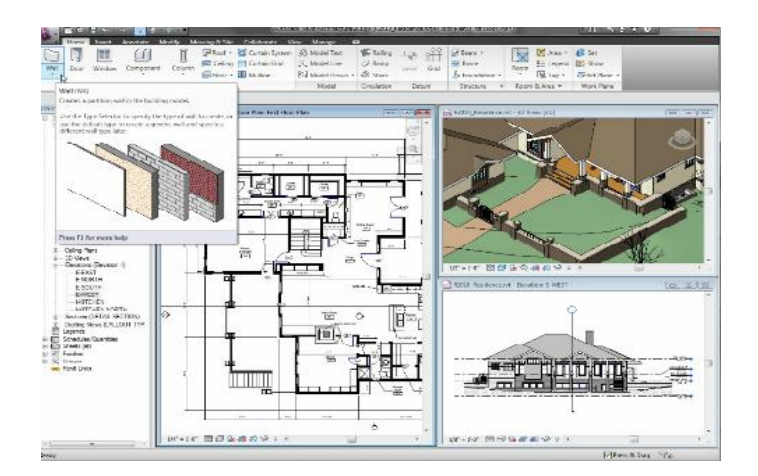

**FIGURA 2.** *Inicios del BIM, Modelado de Información para la Construcción.*

**BIM** (Building Information Modeling) es un conjunto de metodologías, tecnologías y estándares que permiten formular, diseñar, construir, operar y mantener una infraestructura o edificación de forma colaborativa en un espacio virtual.

**FIGURA 3.** *Flujo de trabajo de la metodología de modelado de información para la construcción, BIM.*

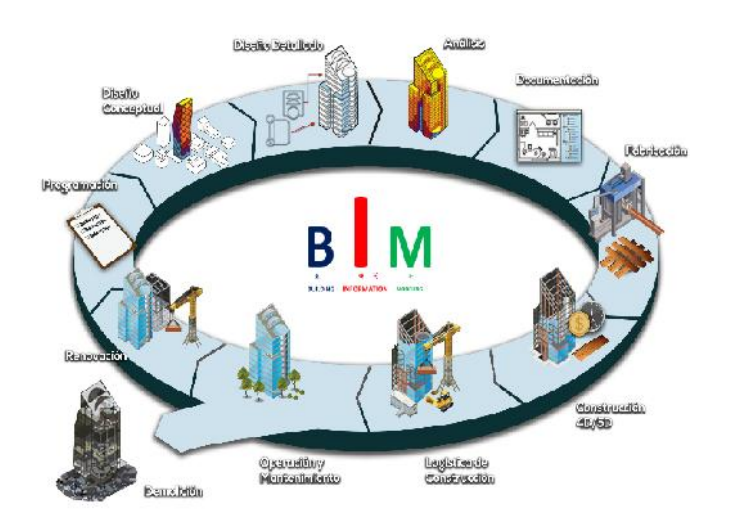

La metodología Modelado de Información para la Construcción es poco conocida en nuestro país ya que en pocas empresas hacen el uso de esta tecnología, en las entidades públicas recién se realizará la incorporación de la Metodología con la denominación "Plan BIM Perú" por ello nuestra investigación como objetivo investigar el uso y la aplicación de las herramientas BIM.

**FIGURA 4.** *Modelado de la Información en la Construcción, Software Autodesk Revit.*

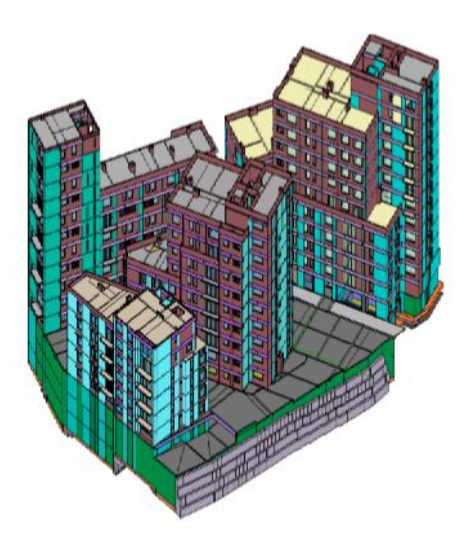

**Método de ensayo normalizado para la auscultación con penetrómetro dinámico ligero de punta cónica (DPL) NTP339.159 (DIN 4094),** las auscultaciones dinámicas son ensayos que requieren investigación adicional de suelo para su interpretación y no sustituyen al Ensayo de Penetración Estándar.

Para resolver el estado del suelo de fundación sobre la base de auscultaciones dinámicas, debe saberse de antemano la estratigrafía del terreno.

**Ensayos de laboratorio,** se realizarán de acuerdo con las normas que se indican:

*TABLA 1. Ensayo de Laboratorio.*

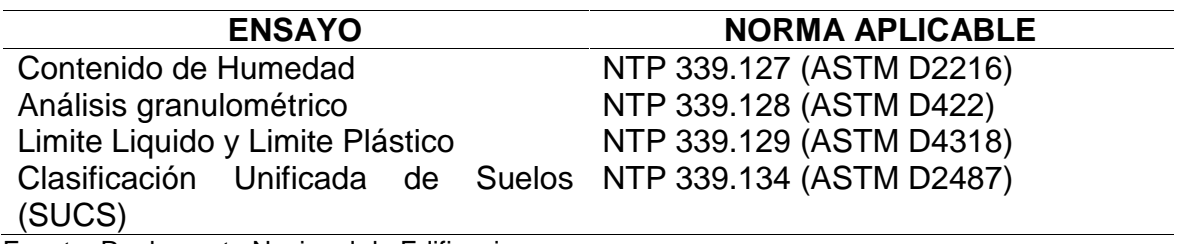

Fuente: Reglamento Nacional de Edificaciones.

**Configuración Estructural**, para lograr una buena configuración estructural es importante la asimilación de los conocimientos teóricos, observar el comportamiento de las estructuras y tener en cuenta las causas por las cuales han colapsado las edificaciones.

#### **Configuración estructural recomendada**

**FIGURA 5.** *Formas de plantas*

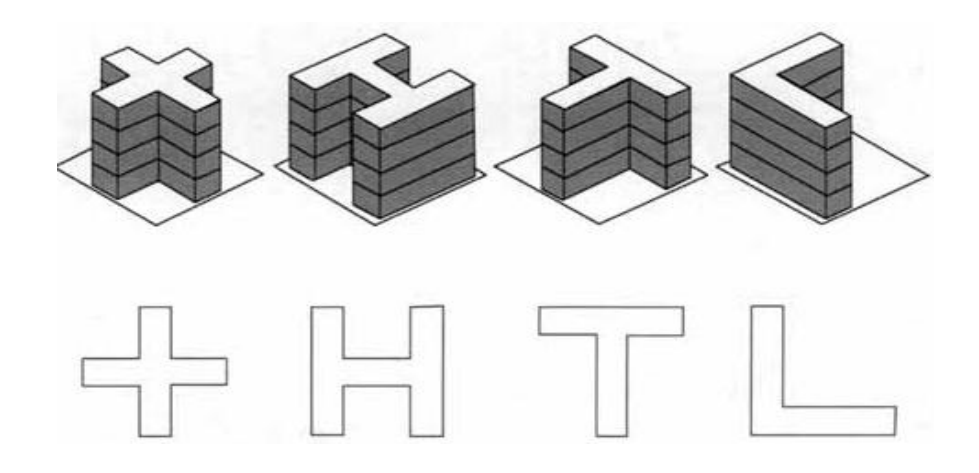

**Diseño Sismorresistente,** el diseño Sismorresistente de estructuras tiene un nivel de complejidad alta que caracteriza el diseño para cargas estáticas de gravedad, debido a los factores que se deben tener en cuenta en él. Entre estos se encuentran los siguientes:

La naturaleza azarosa de las características del sismo.

La incertidumbre sobre la respuesta de la estructura, debida a la heterogeneidad de la calidad de los materiales, la interacción con los elementos no estructurales, la variación de las cargas de servicio, las variaciones presentadas en la construcción. Los mecanismos de falla y disipación de energía que impliquen el menor riesgo para la vida humana y sus propiedades.

El costo social asociado a la falla de edificios, especialmente en el caso en que sean esenciales para la atención de un desastre, como el caso de los hospitales.

La Norma establecen los términos para que las edificaciones diseñadas tengan un comportamiento sísmico acorde a los principios de evitar pérdidas humanas, asegurar la continuidad de los servicios básicos y la de poder minimizar los daños a la propiedad.

**Análisis Modal,** es el resultado de vibraciones ocasionadas por energías, se debe de especificar como el comportamiento dinámico de la estructura mecánica lineal, el análisis modal espectral toma en cuenta el diseño para el cálculo de las respuestas estructurales.

Ya de tener los valores del análisis modal se verifica las distorsiones máximas o mínimas que estén dentro del rango de limite.

**Combinación Modal,** los parámetros de análisis sísmico necesitan una colaboración modal menor del 90% de la masa colaborativa, tendrá resultado cuando la masa colaborativa acumulada sea mayor al valor especificado en las direcciones X y Y, de ser necesario se puede aumentar la frecuencia de vibración máxima analizada e incluso revisar la configuración del sistema estructural resistente a sismo. Cada uno de estos modos de vibración tiene asociado un período, el cual, se puede relacionar a una aceleración a través del espectro de diseño. Cada una de estas aceleraciones a toda la estructura, lo cual definirá las fuerzas sísmicas aplicadas en la estructura. La suma de estas fuerzas sísmicas corresponderá a la cortante basal de la estructura.

**FIGURA 6.** *Análisis Sísmico – Combinaciones modales*

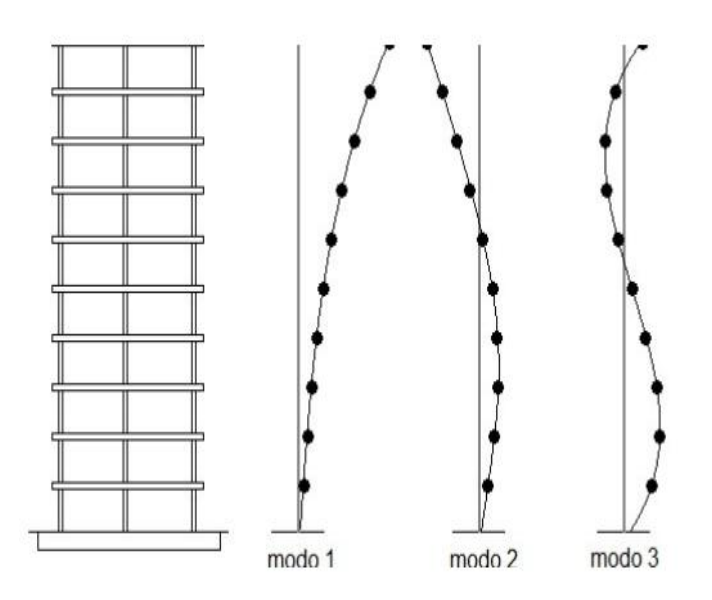

**Análisis Dinámico**, es el análisis de ligeras vibraciones que le pueden ocasionar a la estructura en cuanto a su posición de equilibrio, este análisis es importante ya que el movimiento oscilatorio puede generar tensiones y deformaciones en la estructura de las viviendas masivas.

### **III. METODOLOGÍA**

.

#### **3.1. Tipo y diseño de investigación**

#### **3.1.1. Tipo de investigación**

El presente documento comprende con un tipo de investigación aplicada, para poder estudiar los problemas y darles una solución, con un punto de vista cuantitativo y aun nivel de investigación descriptivo.

#### **3.1.2. Diseño de investigación**

Tomando en consideración el diseño de investigación logramos asegurar que por su naturaleza esta investigación es no experimental.

#### **3.2. Variables y Operacionalización**

**Variable Independiente:** Metodología de Modelado de Información para la Construcción.

La variable independiente es el origen de toda la investigación para el diseño estructural de las viviendas masivas en Juliaca – 2022.

#### **Definición Conceptual:**

Estos softwares ayudaran con el modelamiento de los elementos estructurales para su mejor análisis y diseño del proyecto bajo la normativa vigente, para así poder elaborar los planos de estructura con mayor detalle.

#### **Definición Operacional:**

La Metodología se basa a un trabajo en conjunto haciendo uso de la herramienta para que los resultados sean seguras y coherentes, empleado la base de datos compatibles para realizar el diseño estructural haciendo el uso del software de Autodesk Revit y Robot Structural Analysis.

#### **Indicadores:**

Análisis Estático y Análisis Dinámico.

**Escala de medición:** Razón.

**Variable Dependiente:** Diseño Estructural.

#### **Definición Conceptual**

En esta parte tomaremos en cuenta a todo relacionado con el diseño estructural de las viviendas masivas, todo ello posibilitará realizar el adecuado análisis, y garantizar la seguridad de las viviendas masivas.

#### **Definición Operacional**

Se realizará el modelamiento tridimensional bajo el punto de vista de la metodología BIM, haciendo uso de sus herramientas Autodesk.

#### **Indicadores:**

Columnas, Vigas, losa aligerada, escalera, zapata. **Escala de medición:** Razón.

#### **Operacionalización de variables**

*TABLA 2.* Operacionalización de la variable Metodología de Modelado de la Información en la Construcción.

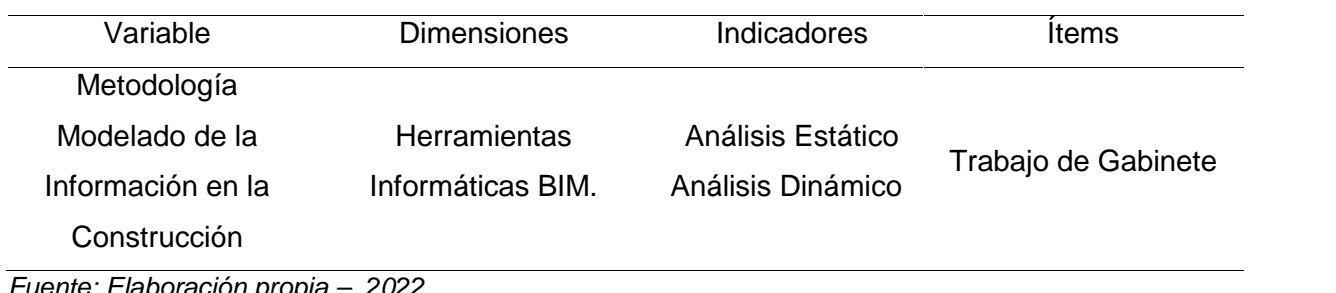

*Fuente: Elaboración propia – 2022*

#### *TABLA 3.* Operacionalización de la variable diseño estructural

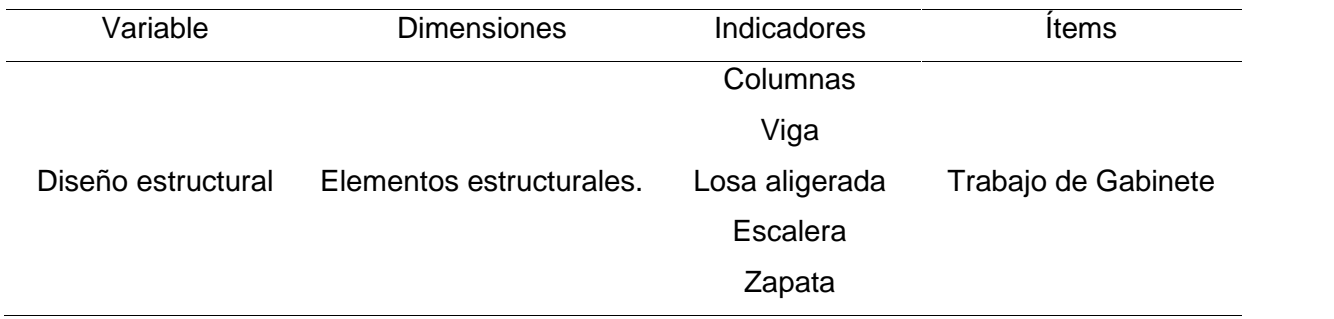

*Fuente: Elaboración propia – 2022.*

*.*

#### **3.3. Población, muestra y muestreo**

**3.3.1 Población:** La población a tomar en consideración de la presente investigación son las viviendas masivas del proyecto de Perla del Altiplano Ampliación, que cuenta con una proyección de 950 viviendas unifamiliares, queriendo garantizar la seguridad y la confortabilidad de este proyecto se hace el diseño estructural

El proyecto queda ubicado en la urbanización Perlas del Altiplano Ampliación en la localidad de Juliaca, distrito Juliaca, provincia de San Román, Departamento de Puno.

**FIGURA 7.** *Ubicación del Proyecto de viviendas masivas de la ciudad de Juliaca*

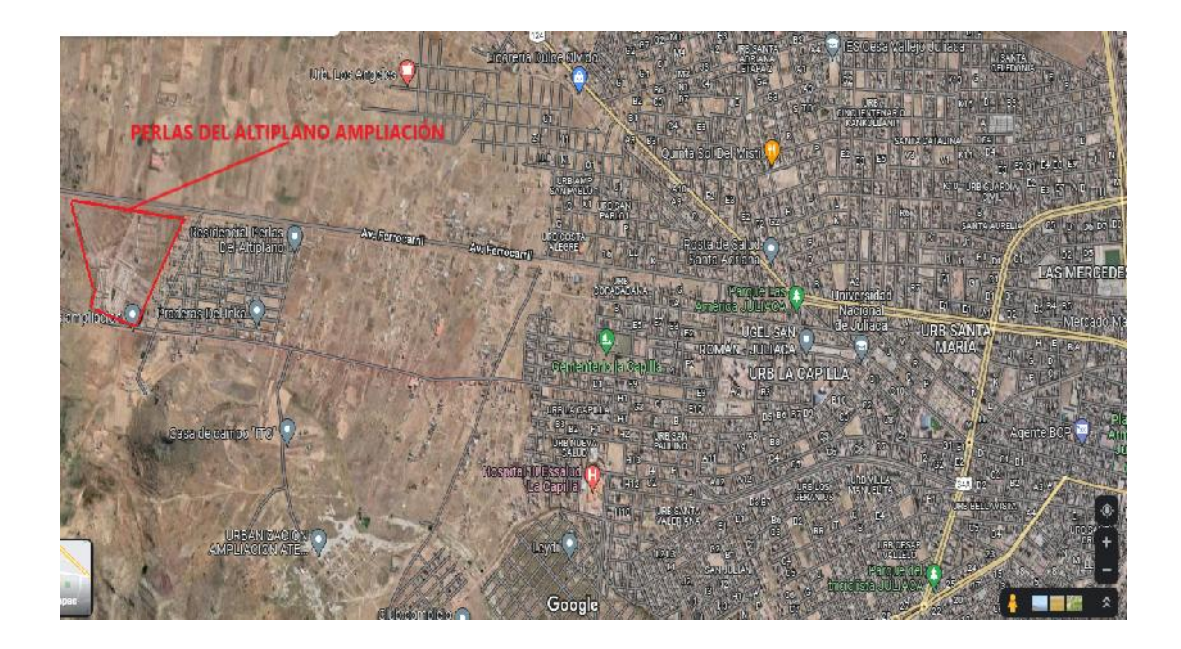

#### **3.3.2 Muestra**

El tipo de muestreo es no probabilística o Intencional o por conveniencia del autor.

La muestra que será empleada para nuestra investigación está ubicada en la ciudad de Juliaca del Proyecto Residencial Perlas del Altiplano Ampliación, son viviendas unifamiliares que albergara más 950 familias, para ello se realizara el diseño estructural de la vivienda que está ubicada en la Mz. "A" Lote N 19, con un área de 100 m2.

**FIGURA 8.** *Plano del proyecto de viviendas masivas de la ciudad de Juliaca.*

# RESIDENCIAL PERLAS DEL ALTIPLANO AMPLIACION

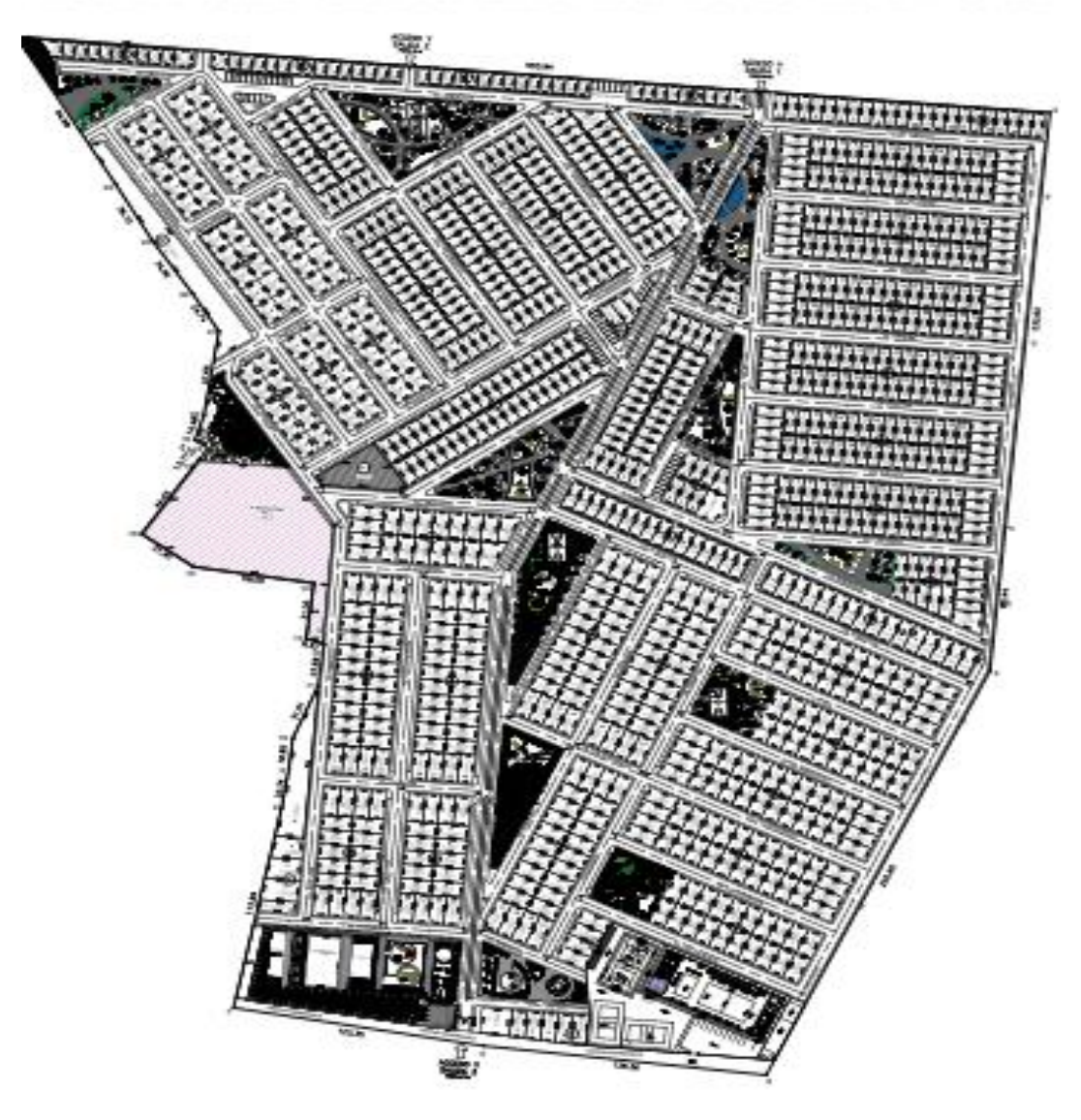

#### **3.3.3 Muestreo**

No probabilístico, por conveniencia.

#### **Unidad de análisis**

Vivienda Unifamiliar.

#### **3.4 Técnicas e instrumentos de recolección de datos**

Para la compilación de los datos se inició con el reconocimiento del terreno en el cual se ha tomado el área de construcción, para luego realizar los

estudios de mecánica de suelos, para la cual se realizó el muestreo de dos calicatas, para poder reconocer las características del suelo y hallar la carga admisible in Situ mediante el ensayo de el DPL, a continuación se realizó los trabajos de gabinete, iniciando con el modelado del proyecto a través del software Autodesk Revit para su posterior análisis con la herramienta de Robot Structural Analysis y para la parte del diseño estructural y el detallado estructural se realizó con el Software de Autodesk Revit con su extensión de Naviate REX.

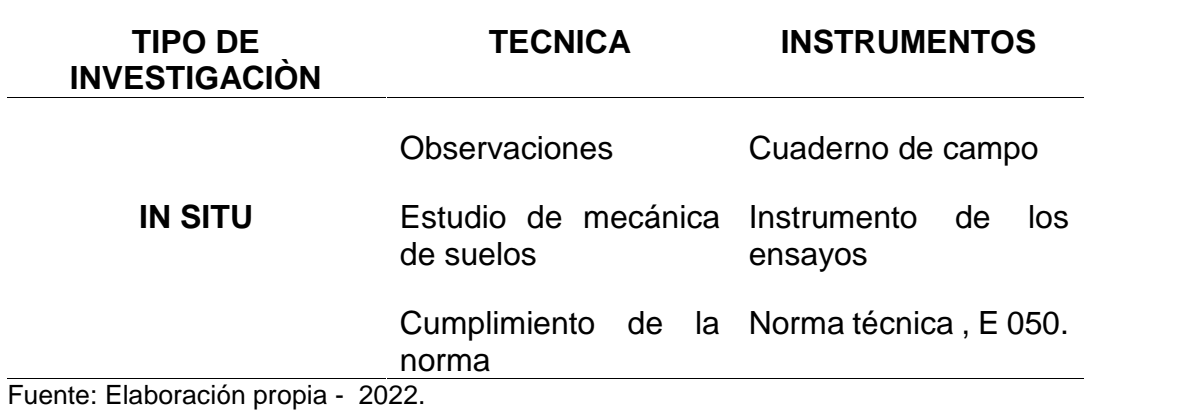

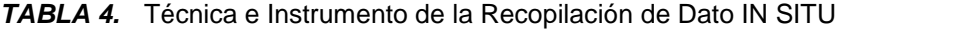

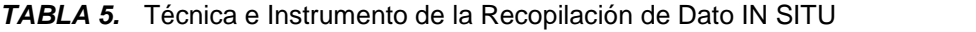

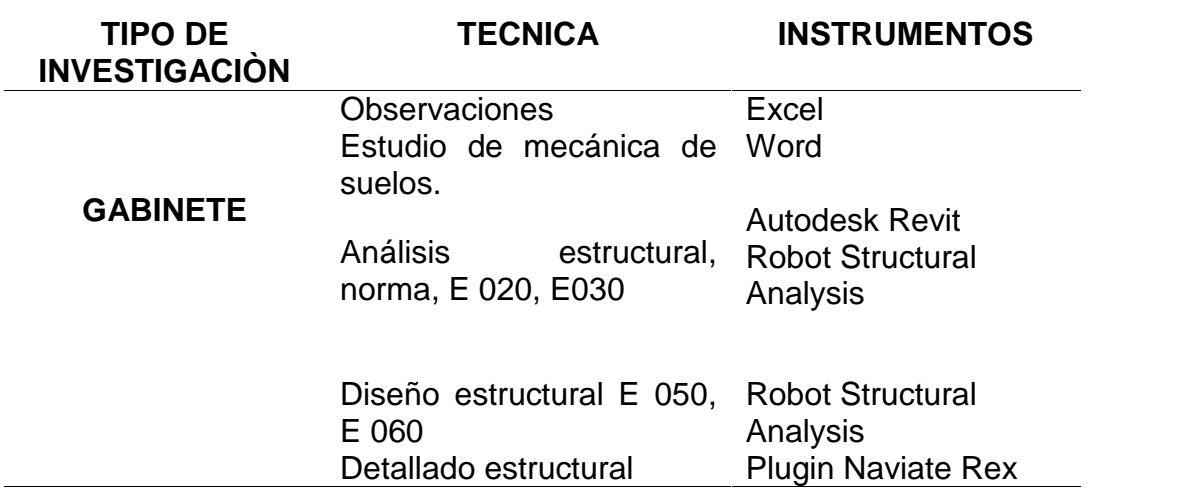

Fuente: Elaboración propia - 2022

#### **3.5. Procedimientos**

Iniciaremos con la obtención de la información con respecto a los estudios de suelos del terreno iniciando con la excavación de dos calicatas, para poder conocer las características y estratigrafía del suelo de fundación, también se realizó el ensayo de DPL para hallar la capacidad de admisible que tiene el suelo de fundación, para luego ingresar estos datos para su posterior análisis estructural.

Luego iniciaremos con los trabajos de gabinete, comenzando con el software de Autodesk Revit Structure 2022, como primer paso en el programa se realizará una configuración Structural y el modelamiento y estructuración completa de la vivienda desde de los cimientos, vigas, columnas, escaleras y losas.

Posteriormente se interpolará con el software Robot Structural Analysis 2022 para determinar el a proceder al análisis sísmico que se desarrollará bajo los lineamientos de la norma E.030. donde se hará el diseño estructural siguiendo los parámetros de la norma técnica E 060.

Para la parte final se realizará el detallado estructural o la documentación con la extensión – Plugin Naviate REX del software Autodesk Revit 2022, y así obtener los planos estructurales, es importante mencionar que los procedimientos se realizaron bajo la metodología de Modelado de Información para la Construcción.

#### **3.6. Método de análisis de datos**

Se procesaron los datos del Estudio de Mecánica de Suelos se pudo conocer las características físico-mecánicas del suelo de fundación, y a través del ensayo del DPL se pudo conocer la resistencia del terreno.

Para poder efectuar el análisis y diseño estructural, se llevaron a cabo en el software Autodesk Revit, Robot Structural Analysis y la extensión – plugin Naviate Rex.

#### **3.7. Aspectos éticos**

Se desarrolló con las normas vigentes que están establecidas por la Universidad. Del mismo modo se ha recibido orientación acerca del tema mediante curso y talleres impartidos por los expertos en la materia para la culminación exitosa. Así como también está regido a los criterios de ética ya que presenta una información verídica.

#### **IV. RESULTADOS**

**Primer objetivo,** realizar los Estudios de Mecánica de Suelos para conocer las propiedades físico-mecánicas de las viviendas masivas en Juliaca – 2022.

| $N^{\circ}$<br>CONT.<br>DE.<br><b>MUESTRA</b><br><b>LIMITES</b><br><b>ANALISIS</b><br>DE.<br><b>REGISTRO</b><br><b>GRANULOMETRIC</b><br><b>HU</b><br>$O - % PASA$<br><b>ME</b> |
|----------------------------------------------------------------------------------------------------|
| <b>TAMIZ</b>                                                                                                    |
| IP<br><b>ESTR</b><br>3"<br>$N^{\circ}4$<br>$N^{\circ}200$<br><b>DAD</b><br><b>PROFUNDIDAD</b><br>LP<br>LL<br><b>ATO</b>                                                        |
| <b>CALICATA</b><br>$M - 01$<br>$0.30 \text{ m} - 1.20 \text{ m}$<br>100<br>69.4<br>18.9<br>100<br>15.65<br>33.4<br>14.<br>5<br>01                                              |
| NP<br>NP<br>NP<br>$1.20 m - 3.00 m$<br>100<br>8.3<br>7.81<br>$M - 02$<br>77.6                                                                                                  |
| <b>CALICATA</b><br>$0.30 m - 1.50 m$<br>100<br>100<br>61.4<br>19.3<br>15.<br>M – 01<br>19.97<br>34.8<br>5<br>02                                                                |
| NP<br>ΝP<br>NP<br>$1.50 m - 3.00 m$<br>$M - 02$<br>100<br>83.0<br>8.05<br>8.4                                                                                                  |

*TABLA 6.* Estudio de Mecánica de Suelos – Análisis granulométrico

Fuente: Elaboración propia - 2022.

| <b>RESUMEN DE CARACTERISTICAS FÍSICO - MECÁNICAS</b> |                |                     |                      |            |            |             |  |  |
|------------------------------------------------------|----------------|---------------------|----------------------|------------|------------|-------------|--|--|
| $N^{\circ}$<br>DE                                    |                | <b>MUESTRA</b>      | <b>CLASIFICACIÓN</b> |            | <b>DPL</b> |             |  |  |
| <b>REGISTRO</b>                                      | <b>ESTRATO</b> | <b>PROFUNDIDAD</b>  | <b>SUSC</b>          | AASHTO     |            | <b>Q</b> ad |  |  |
| <b>CALICATA</b>                                      | $M - 01$       | $0.30$ m $- 1.20$ m | СL                   | $A - 6(8)$ | 31.29      | 1.135       |  |  |
| 01                                                   | $M - 02$       | $1.20 m - 3.00 m$   | $SW - SM$            | $A-1-b(0)$ | 35.33      | 2.720       |  |  |
| <b>CALICATA</b>                                      | $M - 01$       | $0.30$ m $- 1.50$ m | СL                   | $A - 6(7)$ | 31.02      | 1.038       |  |  |
| 02                                                   | $M - 02$       | $1.50 m - 3.00 m$   | SW - SM              | $A-1-b(0)$ | 35.19      | 2.615       |  |  |

*TABLA 7.* Estudio de Mecánica de Suelos – Capacidad admisible

Fuente: Elaboración propia - 2022.

En las **tablas III 6 y III 7,** son los resultados del estudio de suelos, que se realizaron In Situ del Proyecto de viviendas masivas de Perlas del Altiplano Ampliación, donde<br>se realizaron dos calicatas para poder conocer las características del suelo<br>mediante el ensayo de granulometría, dónde se hallar que a la se realizaron dos calicatas para poder conocer las características del suelo mediante el ensayo de granulometría, dónde se hallar que a la profundidad de 1.20 suelo es arena bien graduada con presencia de limo inorgánico de baja plasticidad, también se realizó el Método de ensayo normalizado para la auscultación con penetrómetro dinámico ligero de punta cónica (DPL) NTP339.159, dónde se pudo hallar la capacidad admisible del terreno a una profundidad de 1.20 m de 1.135 kg/cm2 y 1.038 kg/cm2, pues a esta profundidad de terreno será el nivel de desplante de la zapata.

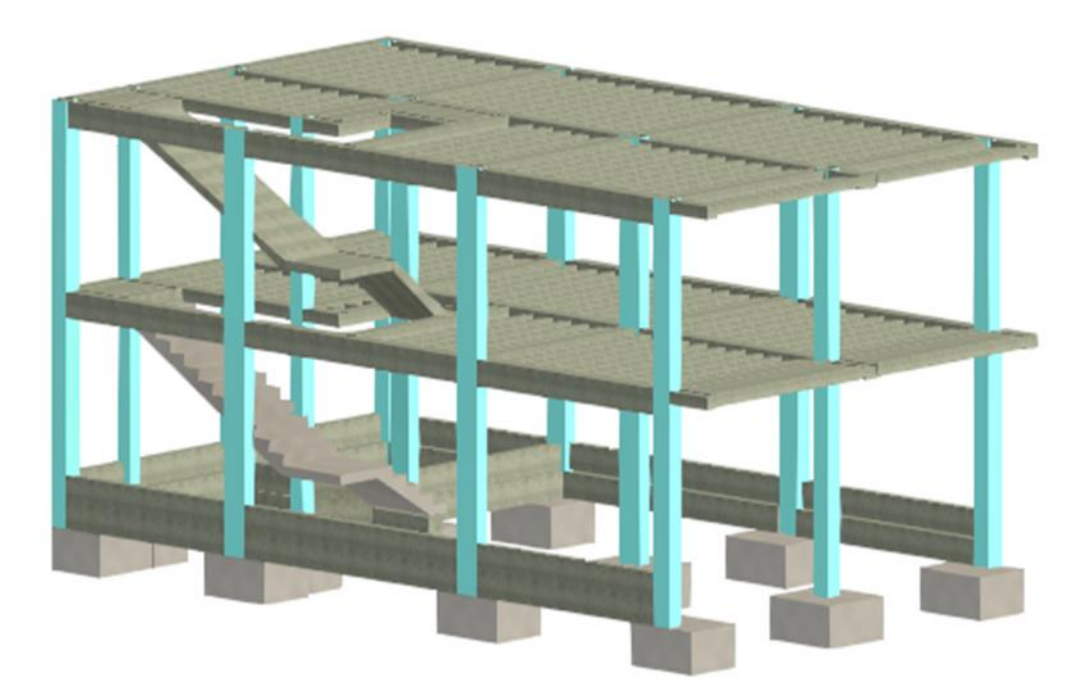

Fuente: Material propio – 2022

**FIGURA 10.** *Modelado 3D analítico del proyecto en el software Autodesk Revit Structure para su interpolación con el software Robot Structural Analysis 2022.*

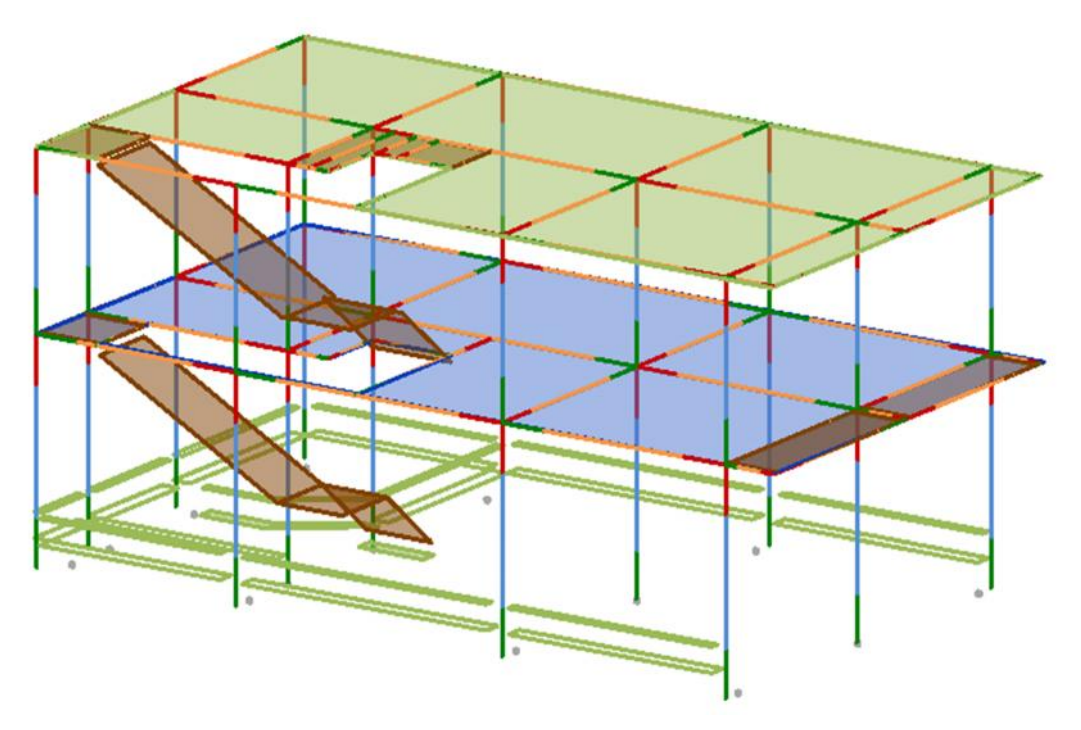

Fuente: Material propio – 2022

En las figuras 17 y 18 se realizo el modelamiento 3D estructural de la vivienda masiva del proyecto Perlas del Altiplano Ampliación, con los parametros que rige en la norma, el modelamiento 3D se realizó en el software Autodesk Revit Structure 2022, con los principales elementos estructurales que son las zapatas, Columnas, vigas, losa aligerada y escalera. Para su posterior interoperatividad con el software Robot Structural Analysis 2022.

**Segundo de objetivo,** efectuar el Análisis Estructural de las viviendas masivas en Juliaca – 2022, con el software Robot Structural Analysis 2022.

#### **Análisis Estático.**

**FIGURA 11.** *Fuerza cortante en la base dirección Y, en el software Robot Structural Analysis 2022.*

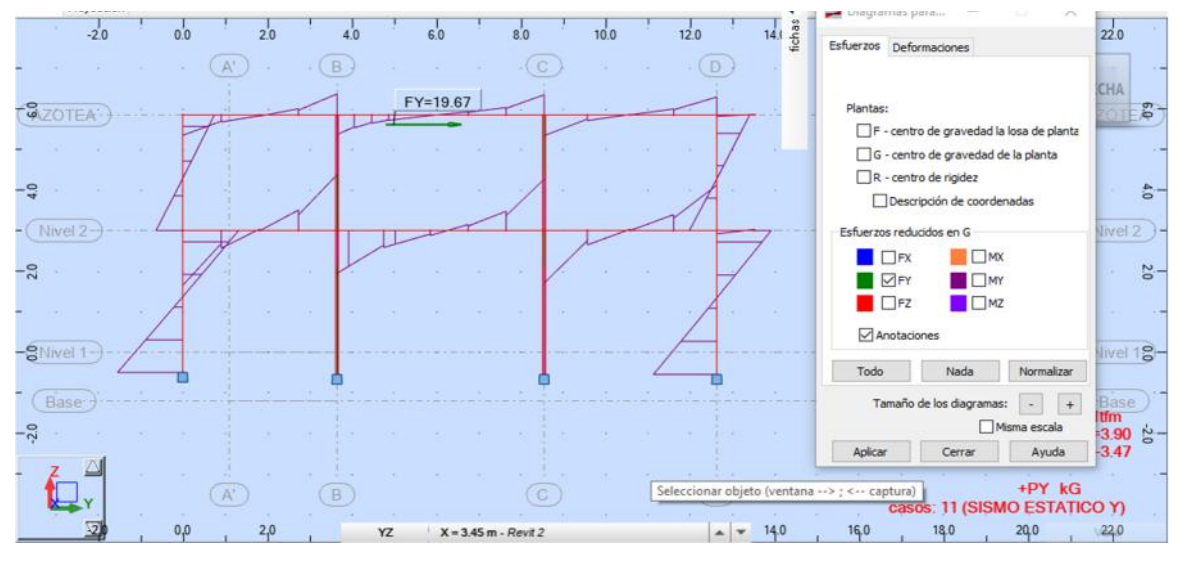

Fuente: Material propio – 2022

**FIGURA 12.** *Fuerza cortante en la base dirección X, en el software Robot Structural Analysis 2022.*

|                   | $-2.0$ | 0.0 |   | 20 <sup>o</sup> | 4.0 |    | 6.0 | 8.0                    | 10.0 | 12.0 |   | $\begin{array}{c}\n14.1 \\ \end{array}\n\begin{array}{c}\n\phantom{0}8 \\ \phantom{0}5\n\end{array}$ | 22.0<br>Esfuerzos Deformaciones                           |
|-------------------|--------|-----|---|-----------------|-----|----|-----|------------------------|------|------|---|----------------------------------------------------------------------------------------------------|-----------------------------------------------------------|
|                   |        |     |   |                 | B   |    |     |                        |      | D    |   |                                                                                                    |                                                           |
| <b>AZOTEA</b>     |        |     |   |                 |     |    |     | FX=19.67               |      |      |   |                                                                                                    | CHA<br>Plantas:<br>$\ddot{\circ}$<br><b>IOTI</b>          |
|                   |        |     |   |                 |     |    |     |                        |      |      |   |                                                                                                    | F - centro de gravedad la losa de planta                  |
|                   |        |     |   |                 |     |    |     |                        |      |      |   |                                                                                                    | G - centro de gravedad de la planta                       |
| ⊢្ន−              |        |     |   |                 |     |    |     |                        |      |      |   |                                                                                                    | R - centro de rigidez                                     |
|                   |        |     |   |                 |     |    |     |                        |      |      |   |                                                                                                    | Descripción de coordenadas                                |
| Nivel 2-          |        |     |   |                 |     |    |     |                        |      |      |   |                                                                                                    | Esfuerzos reducidos en G<br>Nivel 2                       |
|                   |        |     |   |                 |     |    |     |                        |      |      |   |                                                                                                    | $\Box$ MX<br><b>I</b> PX                                  |
| $-20$             |        |     |   |                 |     |    |     |                        |      |      |   |                                                                                                    | $\frac{2}{10}$<br>$\blacksquare$ $\blacksquare$ MY<br>TFY |
|                   |        |     |   |                 |     |    |     |                        |      |      |   |                                                                                                    | $\Box$ MZ<br>$\blacksquare$ FZ                            |
|                   |        |     |   |                 |     |    |     |                        |      |      |   |                                                                                                    | Anotaciones                                               |
| $-SNivel 1$       |        |     |   |                 |     |    |     |                        |      |      |   |                                                                                                    | livel 18-                                                 |
|                   |        |     |   |                 |     |    |     |                        |      |      |   |                                                                                                    | Nada<br>Normalizar<br>Todo                                |
| Base <sup>®</sup> |        |     |   |                 |     |    |     |                        |      |      |   |                                                                                                    | Tamaño de los diagramas:<br>Base<br>$+$<br><b>Itm</b>     |
| $\frac{1}{20}$    |        |     |   |                 |     |    |     |                        |      |      |   |                                                                                                    | Misma escala<br>$-5.29$<br>$5^{2}$                        |
|                   |        |     |   |                 |     |    |     |                        |      |      |   |                                                                                                    | $-5.79$<br>Aplican<br>Ayuda<br>Cerrar                     |
|                   |        |     |   |                 |     |    |     |                        |      | D    |   |                                                                                                    | $+PX$ $kG$                                                |
|                   |        |     | A |                 | B   |    |     |                        |      |      |   |                                                                                                    | casos: 10 (SISMO ESTATICO EN X)                           |
|                   |        |     |   | 2,0             |     | YZ |     | $X = 3.45$ m - Revit 2 |      |      | ۰ | 14.0                                                                                                 | 18.0<br>16.0<br>20.0                                      |

Fuente: Material propio – 2022

*TABLA 8. Análisis Estático – en dirección X e Y*

| <b>ESFUERZOS</b>                   | Dirección X | <b>Dirección Y</b> |
|------------------------------------|-------------|--------------------|
| Fuerza Cortante en la Base         | 19.67       | 19.67              |
| Fuente: Elaboración propia - 2022. |             |                    |

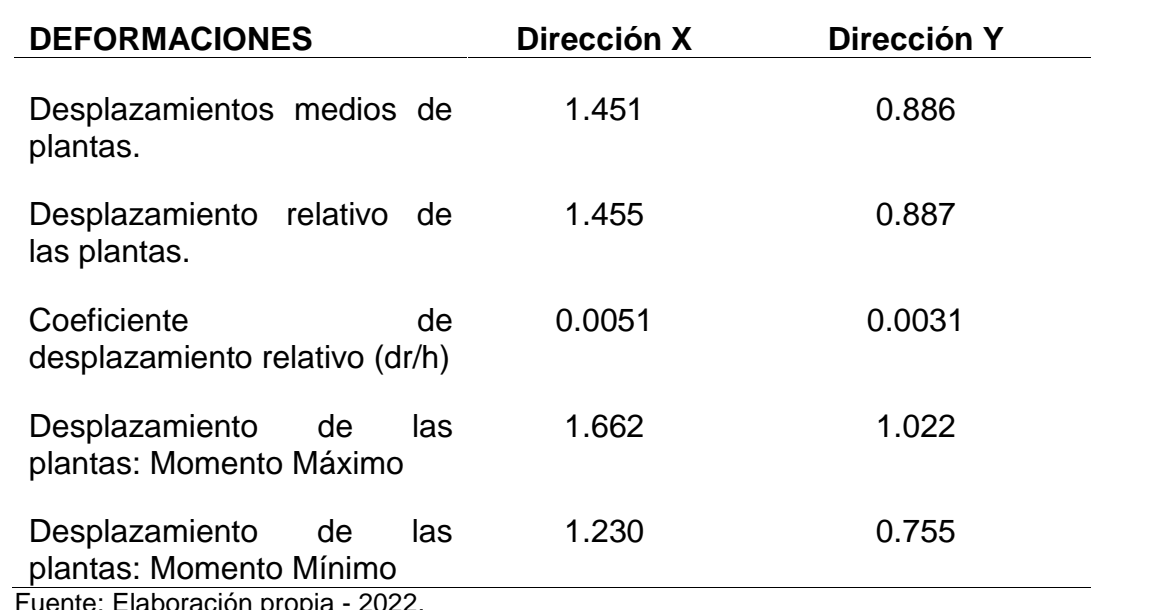

*TABLA 9. Análisis Estático – en dirección X e Y*

Fuente: Elaboración propia - 2022.

Los datos procesados en el software Robot Structural Analysis del proyecto de viviendas masivas Perlas del Altiplano Ampliación dieron como resultado el análisis Estático son; la fuerza cortante en la base en dirección X y Y, Fx= 19.67 tn, Fy=19.67 tn.

Y la deformación en Desplazamientos medios de planta en dirección X=1.451, desplazamientos medios de planta en dirección Y=0.886, desplazamiento relativo de las plantas. En dirección x=1.455, desplazamiento relativo de las plantas. En dirección y=0.887, coeficiente de desplazamiento relativo (dr/h) en dirección x=0.0051, coeficiente de desplazamiento relativo (dr/h) en dirección y=0.0031, desplazamiento de las plantas: Momento Máximo en dirección x=1.662, desplazamiento de las plantas: Momento Máximo en dirección y=1.022, desplazamiento de las plantas: Momento Mínimo en dirección x=1.230, desplazamiento de las plantas: Momento Mínimo en dirección x=0.755.

#### **Análisis Dinámico.**

*FIGURA 13. Fuerza cortante en la base dirección X, en el software Robot Structural Analysis 2022.*

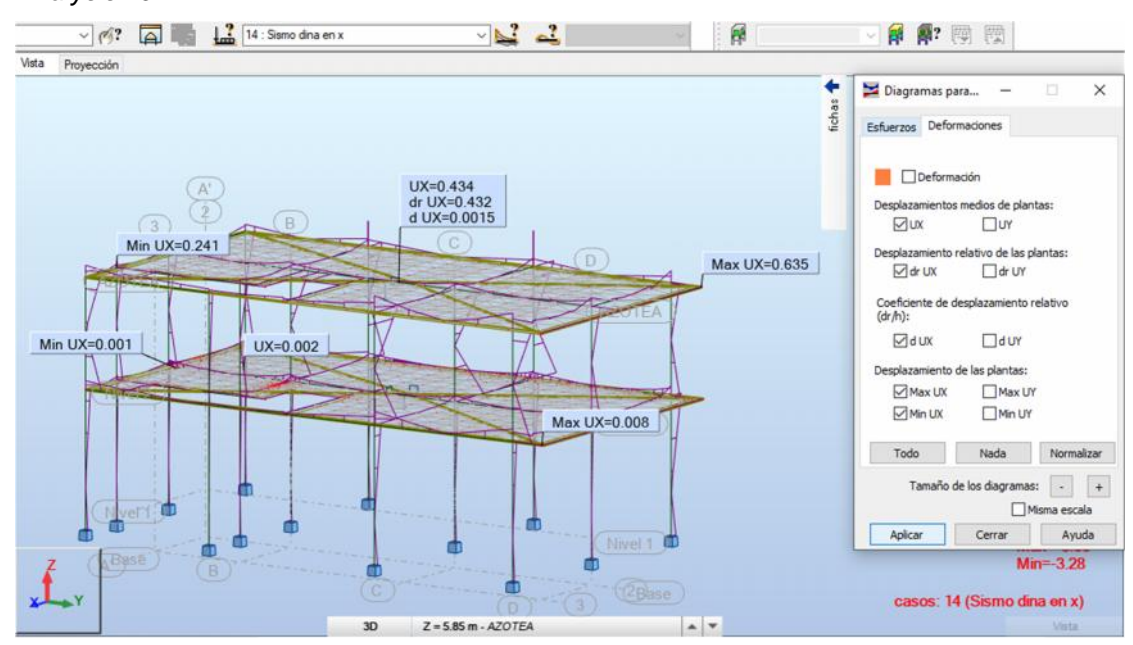

Fuente: Material propio – 2022

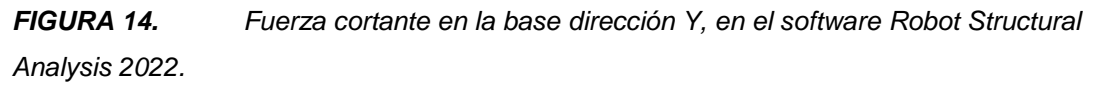

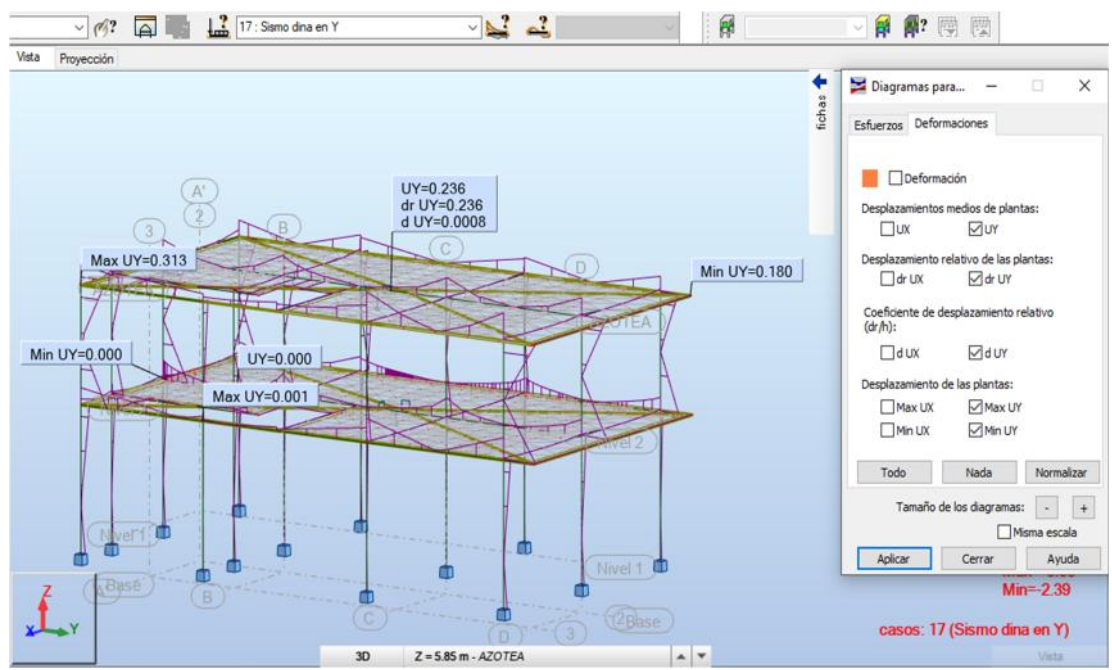

Fuente: Material propio – 2022

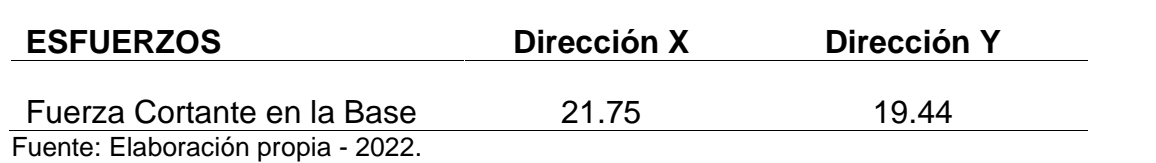

#### *TABLA 10. Análisis Dinámico – en dirección X e Y*

*TABLA 11. Análisis Dinámico – en dirección X e Y*

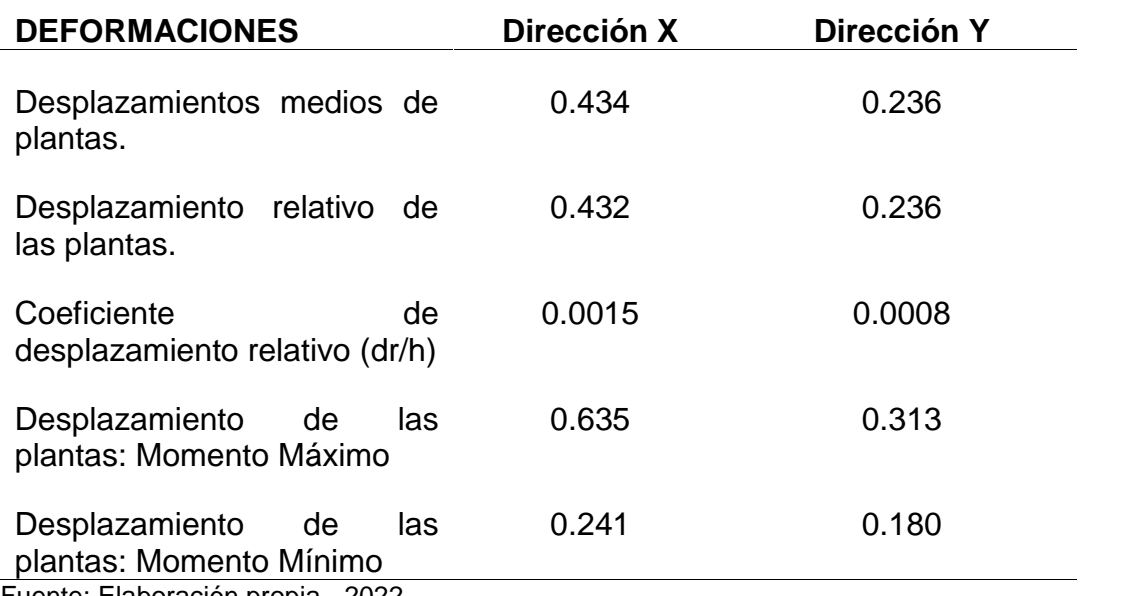

Fuente: Elaboración propia - 2022.

Los datos procesados en el software Robot Structural Analysis del proyecto de viviendas masivas Perlas del Altiplano Ampliación dieron como resultado el análisis Dinámico son; la fuerza cortante en la base en dirección X y Y, Fx= 21.75 tn, Fy=19.44 tn.

Y la deformación en Desplazamientos medios de planta en dirección X=0.434, desplazamientos medios de planta en dirección Y=0.236, desplazamiento relativo de las plantas. En dirección x=0.432, desplazamiento relativo de las plantas. En dirección y=0.236, coeficiente de desplazamiento relativo (dr/h) en dirección x=0.0015, coeficiente de desplazamiento relativo (dr/h) en dirección y=0.0008, desplazamiento de las plantas: Momento Máximo en dirección x=0.635, desplazamiento de las plantas: Momento Máximo en dirección y=0.313, desplazamiento de las plantas: Momento Mínimo en dirección x=0.241, desplazamiento de las plantas: Momento Mínimo en dirección x=0.180.

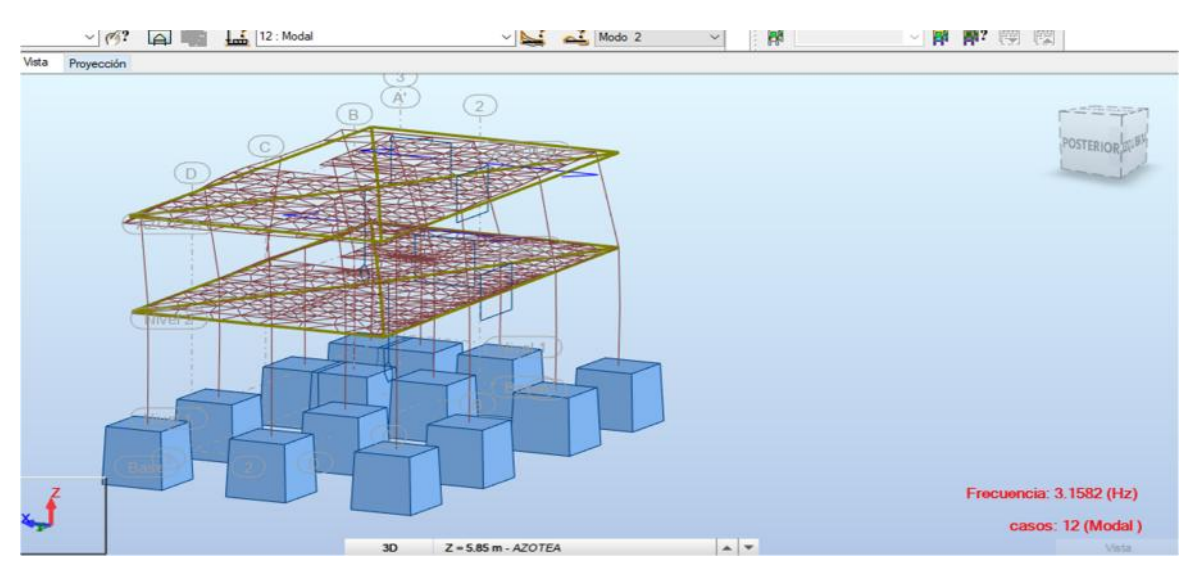

**FIGURA 15.** *Análisis Modal 3d en el software Robot Structural Analysis 2022*

Fuente: Material propio – 2022

**Tercer Objetivo,** efectuar el Diseño y el detallado Estructural de las viviendas masivas en Juliaca – 2022, con el software Robot Structural Analysis 2022 y el software Revit Structure 2022 con la extensión Naviate Rex 2022. **FIGURA 16.** *Diseño estructural en el software Robot Structural Analysis 2022*

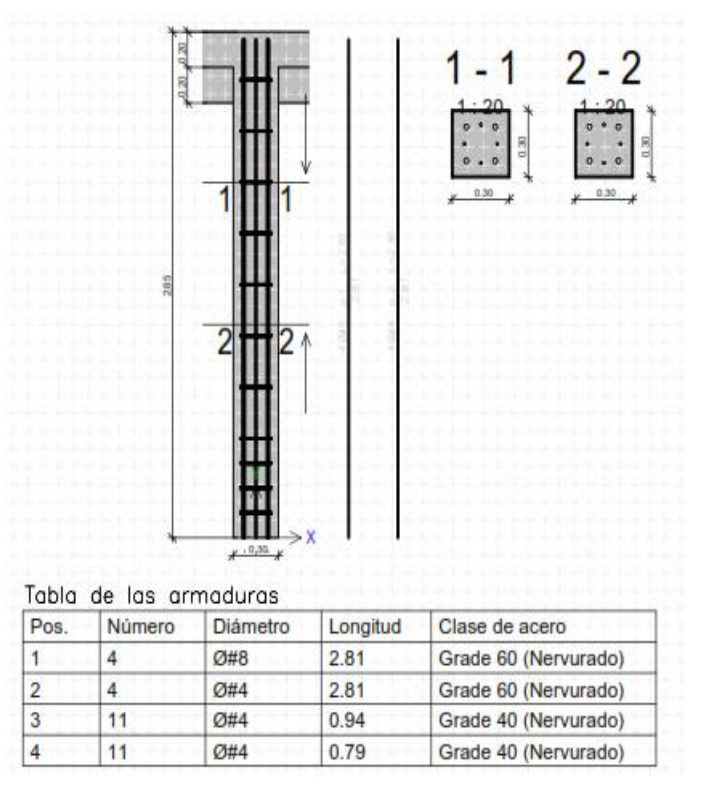

Fuente: Material propio – 2022

**FIGURA 17.** *Diseño estructural en el software Robot Structural Analysis 2022*

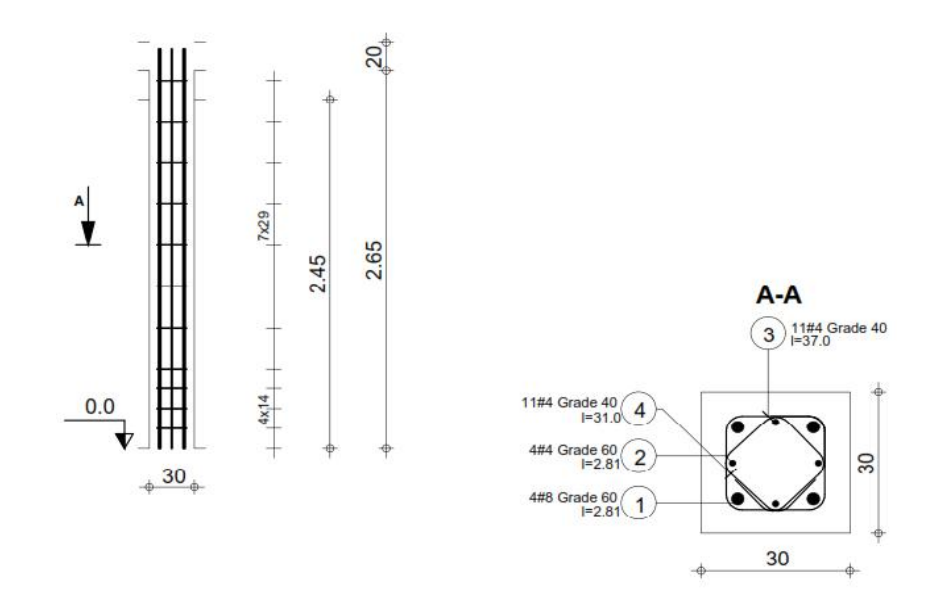

Fuente: Material propio – 2022

**FIGURA 18.** *Diseño estructural en el software Robot Structural Analysis 2022*.

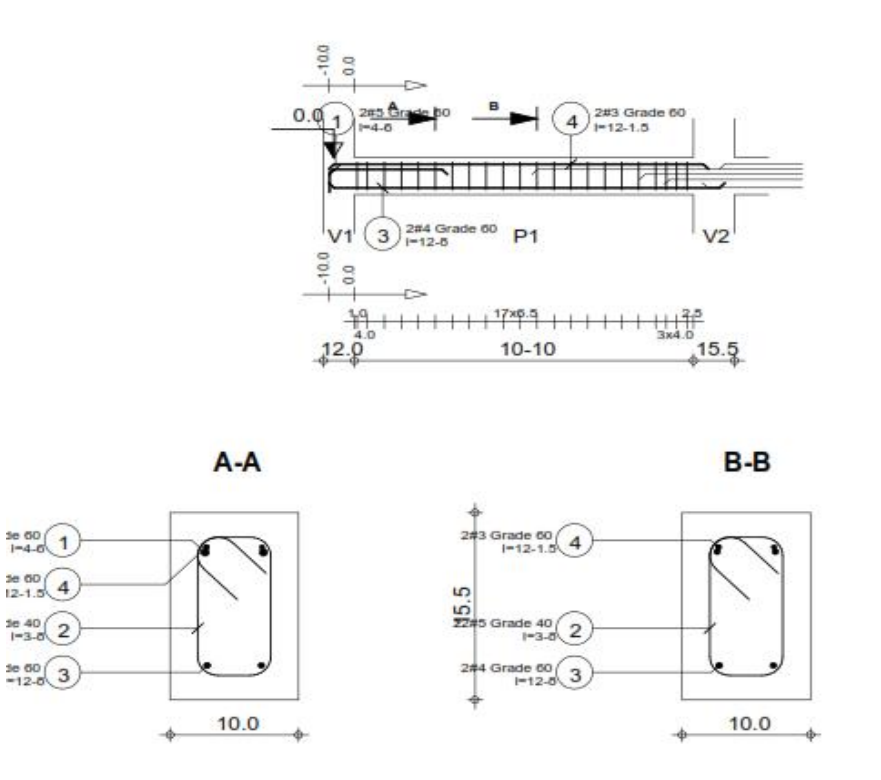

Fuente: Material propio – 2022

Se procesaron los datos necesarios para poder hacer el diseño estructural de los elementos estructurales con la herramienta Robot cuyos resultados fueron una mejor visualización en 3D de la cantidad de los aceros en columnas y vigas, tanto longitudinales y transversales, las porciones de acero han sido corroborados.

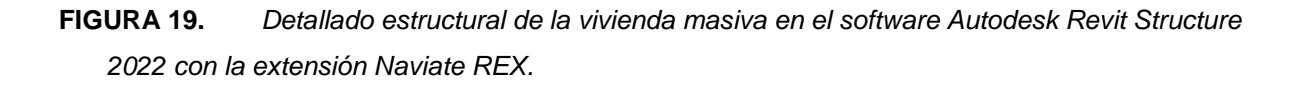

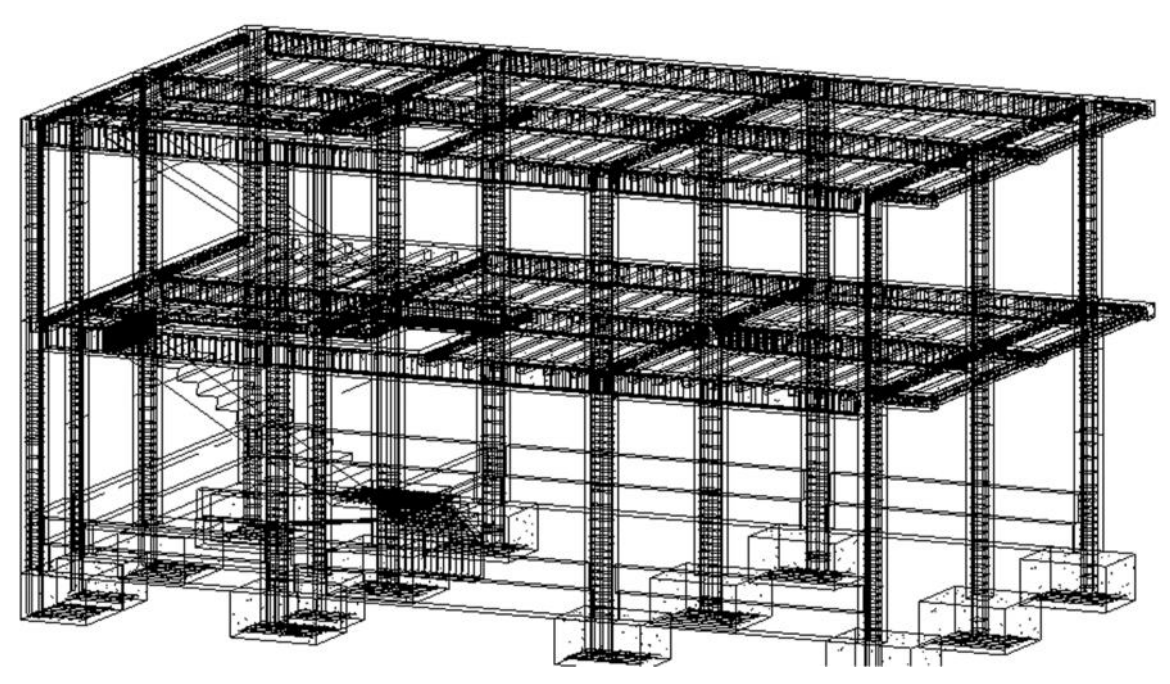

Fuente: Material propio – 2022

Después de haber realizado el diseño estructural se pasó a realizar el detallado estructural del proyecto en el software Autodesk Revit Structure 2022, con la ayuda de un plugin o extensión se pudo realizar un mejor detallado estructural de los elementos estructurales, donde se puede visualizar 3D de forma general los aceros en los elementos estructurales.

#### **V. DISCUSIÓN**

**Discusión 1,** siendo este un proyecto de viviendas masivas donde albergará familias para que puedan habitar en ella, es de mucha importancia desarrollar el Estudio de Mecánica de Suelos para saber las propiedades físico – mecánicas del suelo de fundación. Dando respuesta al primer objetivo, hemos logrado obtener resultados en cuanto al Estudio de Mecánica de Suelo y estos concluyeron que la capacidad admisible es aceptable y el tipo de suelo que se tiene In Situ es muy favorable para la ejecución del proyecto.

¿De qué manera se realiza los estudios previos y el modelamiento 3D de las viviendas en Juliaca – 2022, con el software Autodesk Revit Structure 2022? Se efectuaron los Estudios de Mecánica de Suelos, donde IN SITU se realizaron dos calicatas para poder conocer el tipo de suelo, según la clasificación de suelos de la norma AASHTO, mediante el ensayo de granulometría pudimos conocer los dos estratos que son Arcilla Inorgánica de baja Plasticidad a una profundidad de 1.20 m. con un 30.64% arena, 69.36 % de Finos y un 15.65% de humedad, y el otro estrato es de arena bien gradada con presencia de limo inorgánico de baja plasticidad a una profundidad de 3.00m, con 22.42 % de gravas, 69.32%de arena, 8.26 % de Finos y con un 7.81% de Humedad, del mismo modo se realizaron los ensayos de Límites y posteriormente se realizó el Método de ensayo normalizado para la auscultación con penetrómetro dinámico ligero de punta cónica (DPL) NTP339.159 (DIN 4094), donde obtuvimos la capacidad admisible del terreno.

**Discusión 2,** según la Norma Técnica Peruana E 030, nos indica prevenir riesgos para la dassallación con p<br>NTP339.159 (DIN 4094), do<br>**Discusión 2,** según la Norm<br>o daños a la estructura.

¿De qué manera se realiza el Análisis Estructural de las viviendas masivas en Juliaca – 2022, con el software Robot Structural Analysis 2022? Se define los parámetros para definir la fuerza sísmica, Zona 3 con un factor de Z=0.35, tipo de suelo S2 con un factor S=1.15, la categoría de edificación con un factor U=1.00

Según (Huaraca, A. 2018) en su investigación, observo que los valores hallados en el software Robot Structural Analysis de la fuerza cortante en la base es de 305.91 Tn-f y que son similares en ambas direcciones X e Y. En los resultados de la Fuerza cortante que hemos obtenido también son iguales en la dirección x y la dirección y; esto es porque el coeficiente básico de Reducción Ro=8.

En el análisis Dinámico los resultados que se obtuvieron son; Fx= 21.75 tn, y Fy=19.44 tn.

Y la deformación en Desplazamientos medios de planta en dirección X=0.434, desplazamientos medios de planta en dirección Y=0.236, desplazamiento relativo de las plantas. En dirección x=0.432, desplazamiento relativo de las plantas. En dirección y=0.236, coeficiente de desplazamiento relativo (dr/h) en dirección x=0.0015, coeficiente de desplazamiento relativo (dr/h) en dirección y=0.0008, desplazamiento de las plantas: Momento Máximo en dirección x=0.635, desplazamiento de las plantas: Momento Máximo en dirección y=0.313, desplazamiento de las plantas: Momento Mínimo en dirección x=0.241, desplazamiento de las plantas: Momento Mínimo en dirección x=0.180.

**Discusión 3,** según la investigación elaborada por Alcántara (2013) indica que el desarrollo de proyectos con la metodología BIM, se ven reflejadas en la etapa de diseño, permitiendo tener los planos y la vista en 3D, para verlo con más detalle cada elemento estructural.

¿De qué manera se realiza el Diseño y el detallado Estructural de las viviendas masivas en Juliaca – 2022, con el software Robot Structural Analysis 2022 y el software Revit Structure 2022 con la extensión Naviate Rex 2022? Se hizo el uso del software Robot Structural Analysis 2022 para poder procesar los datos y obtener el diseño estructural de cada elemento estructural se ha empleado la norma de diseño del Reglamento Nacional de Edificaciones y el software Revit Structure 2022 con la extensión Naviate Rex 2022 mejora el diseño y la visualización de las cantidades de aceros en 3D, las cuantías de acero han sido verificados y están dentro de lo permitido. El modelado estructural se realizó con la extensión Naviate Rex, dándonos como resultado mejores vistas y secciones, para una mejor presentación de Planos estructurales.
#### **VI. CONCLUSIONES:**

**Objetivo general,** Evaluar el uso de la metodología Modelado de Información para la Construcción en el diseño estructural de viviendas masivas en Juliaca – 2022

Se determina que haciendo uso de la metodología Modelado de Información para la Construcción, hay mejoras en el diseño estructural, reduce el tiempo de modelado 3D, así como también el detallado estructural de cada uno del elemento estructurales, ayuda bastante para la toma de decisiones en pro de mejorar el proyecto.

**Primer objetivo,** realizar los estudios previos y el modelado 3D de las viviendas masivas en Juliaca – 2022, con el software Autodesk Revit Structure 2022.

Se ha realizado los estudios previos del Estudio de Mecánica de Suelo donde se concluyó que los resultados del tipo de suelo que se tiene IN SITU es S2 que es Suelos Intermedios, que tiene estratos de arcilla inorgánica de baja plasticidad hasta a una profundidad de 1.20 m, y el otro estrato de Arena bien graduada con presencia de limo inorgánico de baja plasticidad hasta a una profundidad de 3.00m. Con una capacidad portante de 1.038kg/cm.

**Segundo de objetivo,** realizar el Análisis Estructural de las viviendas masivas en Juliaca – 2022, con el software Robot Structural Analysis 2022.

Se llevó acabo el análisis estructural de la vivienda masiva con la herramienta Robot Structural Analysis con la normativa vigente E 030, donde se les asigno cargas de peso propio, carga muerta, carga viva, y la combinación de cargas en las direcciones X y Y para determinar el análisis Estático y el Análisis Dinámico de la estructura, dándonos lo resultados para el diseño estructural

**Tercer Objetivo,** realizar el Diseño y el detallado Estructural de las viviendas masivas en Juliaca – 2022, con el software Robot Structural Analysis 2022 y el software Revit Structure 2022 con la extensión Naviate Rex 2022.

Haciendo el uso de las herramientas de la metodología Modelado de Información para la Construcción se realizó el diseño estructural de los elementos estructurales, esto permitió visualizar de una mejor manera la cantidad de acero en cada elemento y al final nos ayudó a obtener los resultados de los planos de estructura detallado para su ejecución.

#### **VII. RECOMENDACIONES.**

Se recomienda hacer los Estudios de Mecánica de Suelo, siguiendo la normativa establecida E 050 "Suelos y Cimentaciones", para obtener el resultado de la capacidad portante con mayor precisión se tiene que realizar el Método de ensayo de penetración estándar SPT, Verificar y guiarse con la técnica de investigación y los ensayos de Laboratorio.

Se recomienda realizar el predimensionamiento de cada uno de los elementos estructurales bajo los criterios de la norma E 060 "Concreto Armado"

Se recomienda hacer la configuración inicial del software Autodesk Revit Structure y el software Robot Structural Analysis antes iniciar con el modelado, estos softwares tienen que ser de la misma versión, para no tener problemas con la interoperabilidad, para que el flujo de trabajo sea más eficiente y presente mínimas interferencias y así obtener de manera segura y confiable los resultados.

Se recomienda para el Análisis Estructural guiarse con la norma E 030, para poder determinar la fuerza cortante en la base, se deberá de verificar los parámetros como el peso propio de la estructura, factores de Zona, Factor de suelo, factor de uso, coeficiente básico de reducción, factor de ampliación sísmica, para así obtener los resultados de Análisis Estático, Análisis Dinámico y el Análisis Modal.

Se recomienda hacer el uso de la metodología de Modelado de Información para la Construcción, ya que reduce el tiempo de diseño estructural y tiene una mejor presentación del detallado estructural,

#### **REFERENCIAS**

- ALCÁNCATARA Rojas, Paul Vladimir (2013). Metodología para minimizar las deficiencias de diseño basada en la construcción virtual usando tecnología BIM. Lima: Universidad Nacional de Ingeniería.
- Antonio C. y Liévano R. (2017): Plan de implementación de metodología BIM en el ciclo de vida en un proyecto. Colombia: Universidad Católica de Colombia. Arapa, R. (08 de Setiembre de 2017). Análisis y diseño estructural en concreto armado del edificio multifamiliar de siete niveles en el Centro Poblado de Jayllihuaya. Universidad Nacional del Altiplano Puno.
- Briones S. y Alvarez C. (2018): Comparación del modelamiento, análisis y diseño estructural en concreto armado utilizando los softwares ETABS y Robot Structural Analysis, para un edificio de cinco niveles (cuatro pisos y un semisótano, Universidad Peruana Unión.
- Carlos Ramiro Vallecilla B. (2003). Fuerzas sísmicas Principios y Aplicaciones. Editorial: Bauen.
- Carrillo, J., Rubiano, A., y Hernández, H. (2014). Analysis of the Earthquake Resistant Design Approach. Ingeniería Investigación y Tecnología.
- Colina M. y Ramirez A. (2000): La ingeniería estructural, Universidad Autónoma del Estado de México.
- Domínguez Hurtado, N. R., y Moreno Minaya, A. E. (2018). Diseño estructural Sismorresistente de un edificio de siete niveles bajo la metodología bim en la provincia de Pomabamba, Ancash. Universidad Cesar Vallejo.
- EASTMAN Chuck, TEICHOLZ Paul, SACKS Rafael, LISTON Kathleen. (2011) BIM Handbook. 1.a.ed. United States of America: Printed in the United States of America.
- Eliash M. (2015): Entendiendo el uso del BIM en los procesos de diseño y coordinación de especialidades en Chile. Chile: Universidad Pontificia.
- HARDIN, Brad y MCCOOL, Dave. (2015) BIM and Construcción Management. 2ª ed.Indianapolis: Wiley.
- Hernández, R., Fernández, C., y Baptista, M. (2014). Metodología de la Investigación 6ta edición. México: McGraw-Hill/INTERAMERICANA EDITORES, S.A.
- Huaraca, A. (2018). Análisis Comparativo Aplicando El Software Robot Structural Analysis Y Etabs Para Evaluar El Comportamiento Estructural De Viviendas Autoconstruidas. Huancayo: Universidad Peruana Los Andes.
- Ibañez Larenas, P. P. y Peralta Marrou, G. (2019). Vivienda social progresiva en Villa El Salvador. Universidad de Lima.
- Joseph E. Bowles. (1997). Foundation Analysis and Design Fith Edition Singapore, International Edition. 1997.
- Julia Valdivia Rivera (2020). Conjunto habitacional de Interés Social en San Martin de Porres. San Martin de Porres: Universidad de Ciencias Aplicadas.
- Mendez, K., y Diaz, O. (2019). Diseño estructural Sismorresistente de un edificio de cuatro niveles en concreto armado. Universidad Nacional José Faustino Sánchez Carrión.

MINISTERIO de economía y finanzas. Lineamientos para la utilización de la metodología BIM en las inversiones públicas [en línea]. Plataforma digital única del 40 estado peruano. 12 de agosto del 2020.

- MINISTERIO de vivienda, construcción y saneamiento. Reglamento nacional de edificaciones. Norma E.030-2018 Diseño Sismorresistente, Reglamento Nacional de Edificaciones. Lima.
- MINISTERIO de vivienda, construcción y saneamiento. Reglamento nacional de edificaciones. Norma E.020 Cargas del Reglamento Nacional de Edificaciones. Lima: 2006.
- MINISTERIO de vivienda, construcción y saneamiento. Reglamento nacional de edificaciones. Norma E.050 Suelos y Cimentaciones del Reglamento Nacional de Edificaciones. Lima: 2018.
- MINISTERIO de vivienda, construcción y saneamiento. Reglamento nacional de edificaciones. Norma E.060 Concreto Armado del Reglamento Nacional de Edificaciones. Lima: 2009.
- MIRANDA Echaiz, Miguel Angel & MUÑOZ Medina, Juan Carlos David. (2015). Tecnología BIM y la optimización de la productividad en obras retail. Tesis. Lima: Universidad Ricardo Palma.
- MONTOYA Martínez, Denise Alejandrina. (2016). Optimización de Estructuras de Naves Industriales Empleando Tecnología BIM. México: Universidad Autónoma de Aguas Calientes.
- MULATO Ccoyllar, Erick Josef. (2018) Utilización de la metodología BIM para la optimización de costos en el diseño de edificaciones de concreto armado en Huancavelica. Huancavelica: Universidad Nacional de Huancavelica.
- MURCIO Juarez, Max Christopher. (2013). Análisis y diseño estructural utilizando modelo BIM. México: Universidad Nacional Autónoma de México.
- Neira, G. (2017). Diseño de un Edificio de Dieciocho Pisos Estructurado. Universidad Técnica Federico Santa María.
- NIETO Salas, Marcelo David. (2016). Manejo del software Revit y su incidencia en el modelado de información para la construcción de edificaciones en la ciudad de Ambato, Provincia de Tungurahua. Ecuador: Universidad Técnica de Ambato.
- Paredes, E. (2018). Diseño estructural de un edificio de 8 niveles con disipadores de energía, Trujillo-La Libertad. Universidad Cesar Vallejo.
- PINEDA Magino, Edgar Raúl. (2017). Diseño estructural de viviendas Sismorresistente en la ribera del rio Rímac y en las laderas del cerro en El Agustino, Lima. Lima: Universidad Cesar Vallejo.
- Quinchiguango, M., y Taco, D. (2016). Análisis estructural de una edificación de hormigón armado a través del software Robot Analysis Structural. Ecuador: Universidad Central del Ecuador.
- Romero F. (2016): La gestión y calidad del proyecto BIM y su ciclo de vida. España: Universidad de Coruña - España.
- Salinas, IR, & Salinas Basualdo, IR (s/f). CURSO DE SEGUNDA ESPECIALIZACION EN INGENIERIA SISMORRESISTENTE. Gob.pe.
- Sánchez Rivera Giovanny Omar. (2015). TECNOLOGÍAS "Building Information Modeling" en la elaboración de presupuestos de construcción de estructuras en concreto reforzado. Colombia: Universidad Industrial de Santander.
- Souza, L., Amorim, S., & Lyrio, A. (2009): Impactos del uso del BIM en oficina de arquitectura: oportunidades en el mercado inmobiliario. Universidad Federal Fluminense.
- Taboada, J., y De Izcue, A. (2009). Análisis y diseño de edificios asistido por computadoras. Pontificia Universidad Católica del Perú.
- TAPIA, Gerson. (2017). Primer estudio del nivel de adopción BIM en proyectos de edificación en Lima Metropolitana y Callao 2017. Congreso: el uso de BIM en proyectos de construcción.
- VERA Chávez, Jordano Jesús. (2018). Confiabilidad estructural del modelado S-BIM para un edificio de albañilería confinada de 04 pisos. Arequipa: Universidad Nacional de San Agustín.
- Vicsan, U. (2021, 1 de junio). HISTORIA DEL BIM Universo Vicsan. Universo Vicsan.
- Villarroel, C. (2016). Análisis y diseño de estructuras con Autodesk Robot Structural Analysis (Primera). Santa Cruz - Bolivia.

**ANEXOS**

#### **ANEXOS**

#### **Anexo 1***. Matriz de Consistencia.*

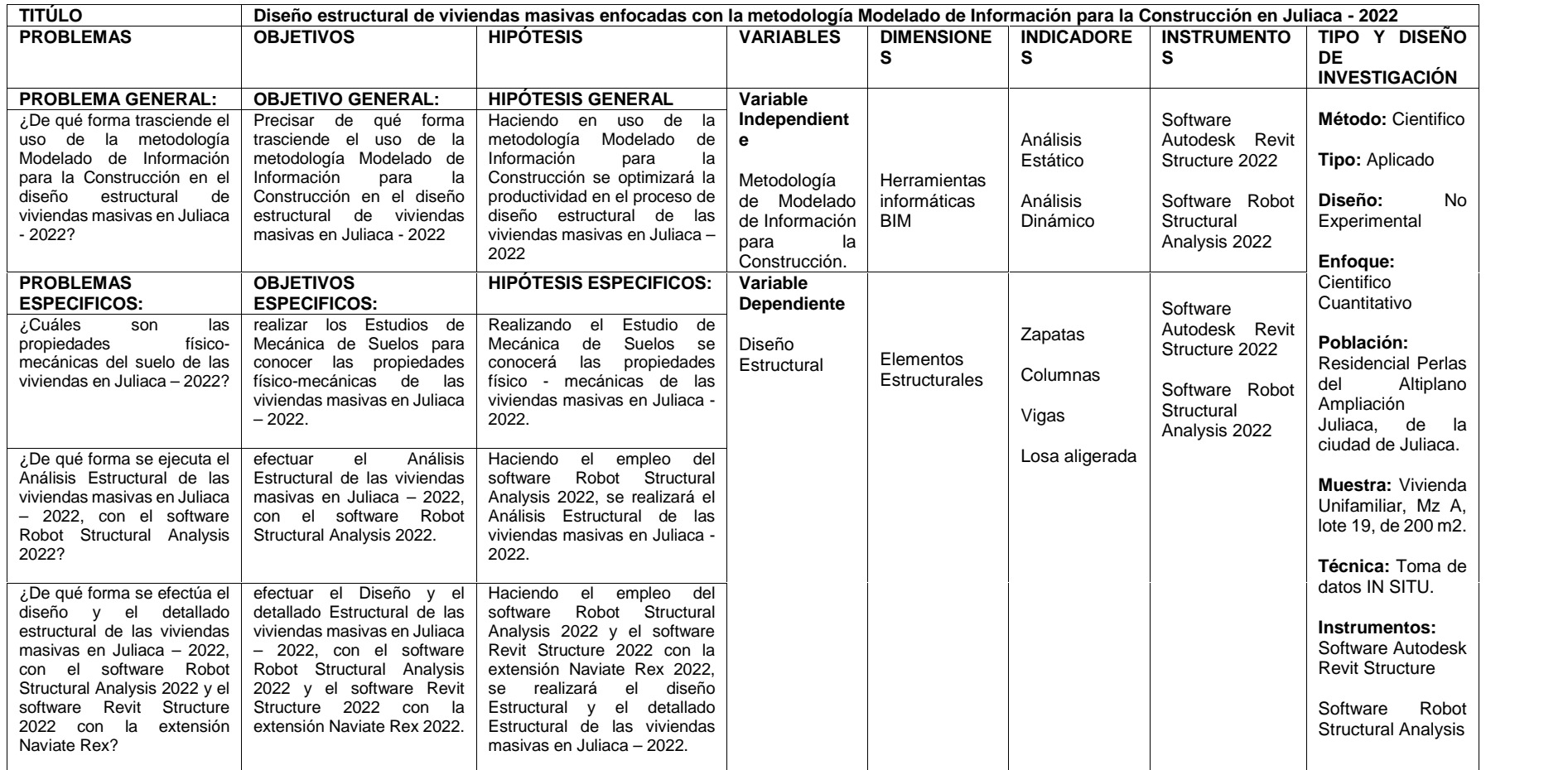

**FUENTE:** *Elaboración Propia 2022.*

### **ANEXO 2.**

# Operacionalización de Variables.

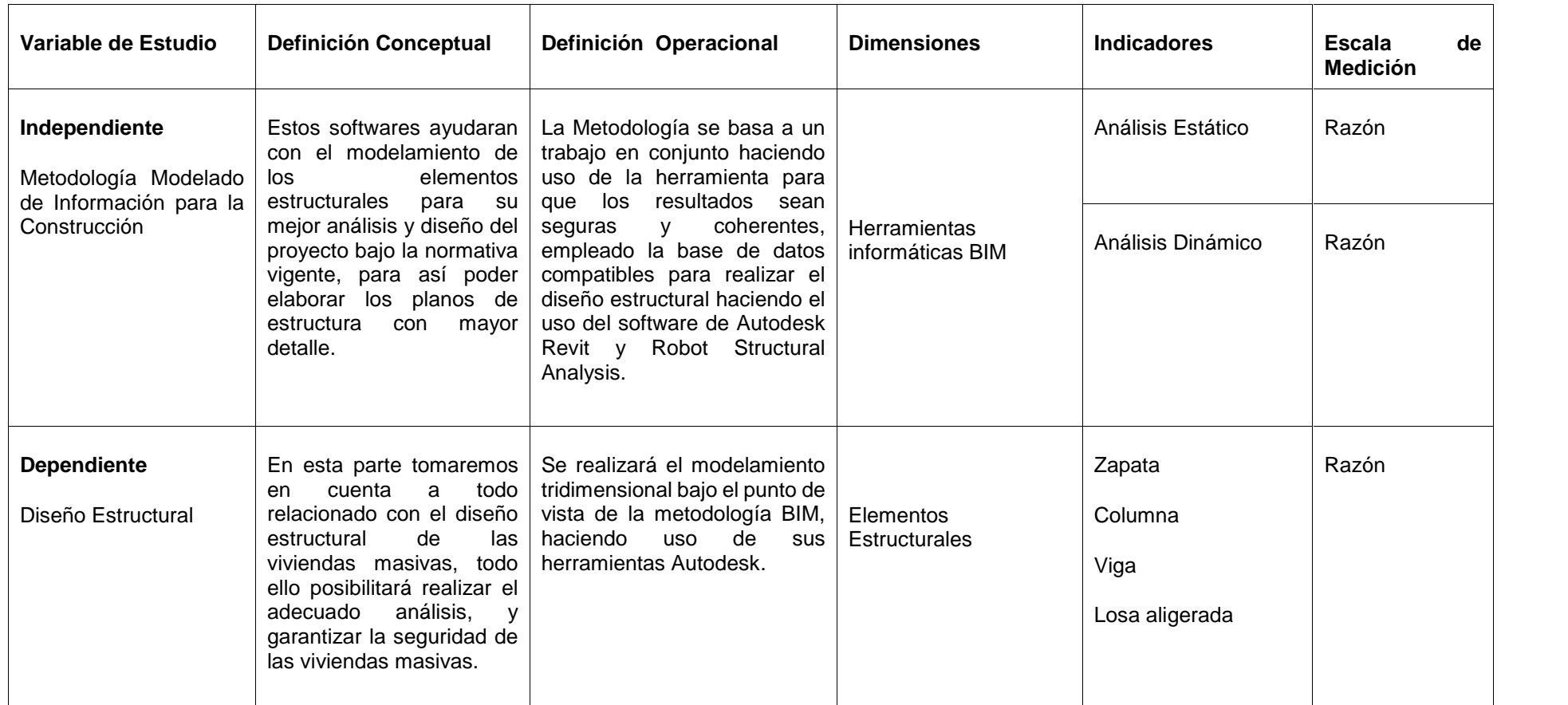

**FUENTE:** *Elaboración Propia 2022.*

## **ANEXO 3.**

Panel fotográfico.

# Fotografía 1.

Vista panorámica del proyecto de viviendas masivas – Perlas del Altiplano Ampliación

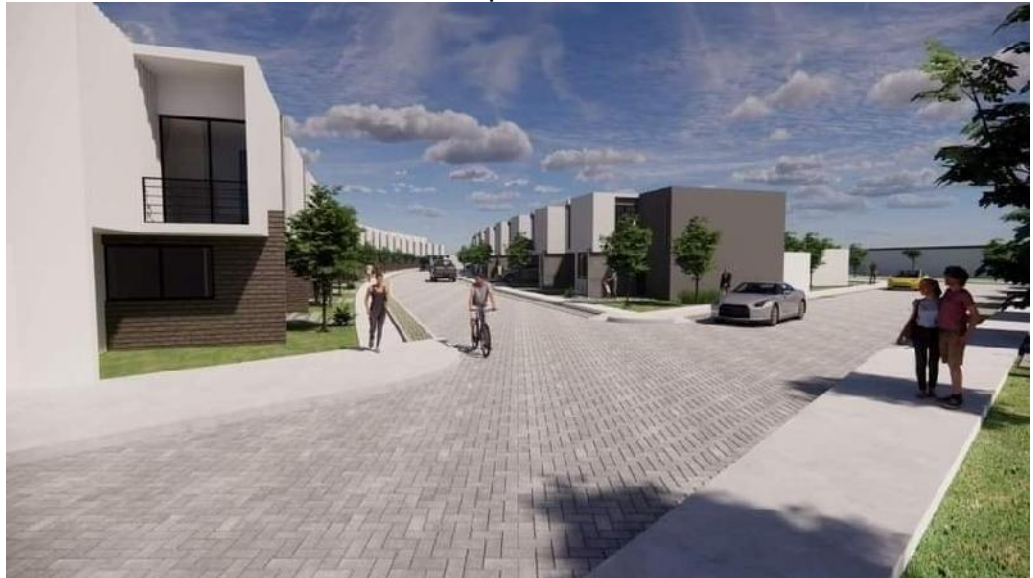

Fuente: Material propio del trabajo de investigación – 2022

# Fotografía 2.

Vista panorámica del proyecto de viviendas masivas – Perlas del Altiplano Ampliación

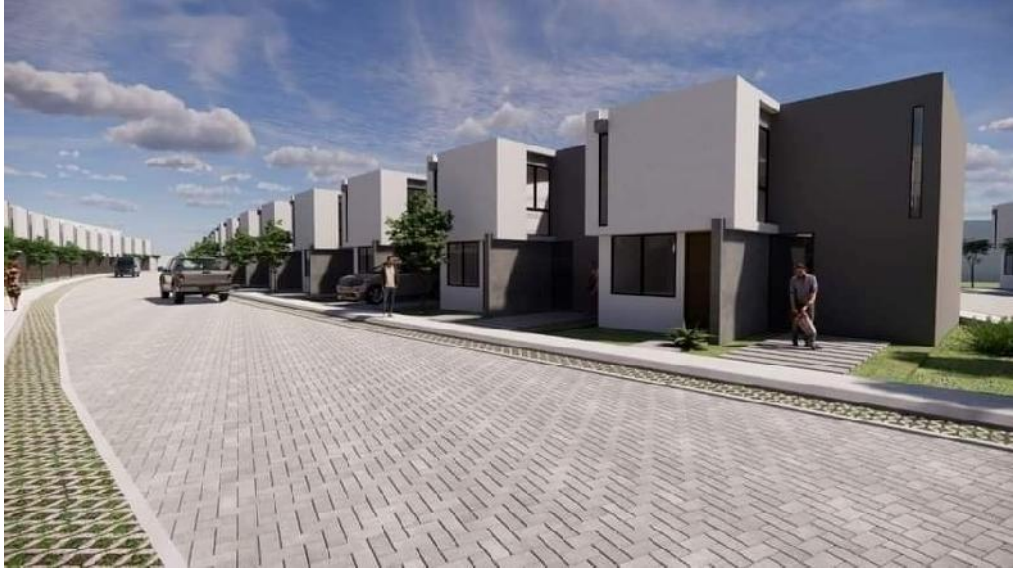

Fuente: Material propio del trabajo de investigación – 2022

# Fotografía 3.

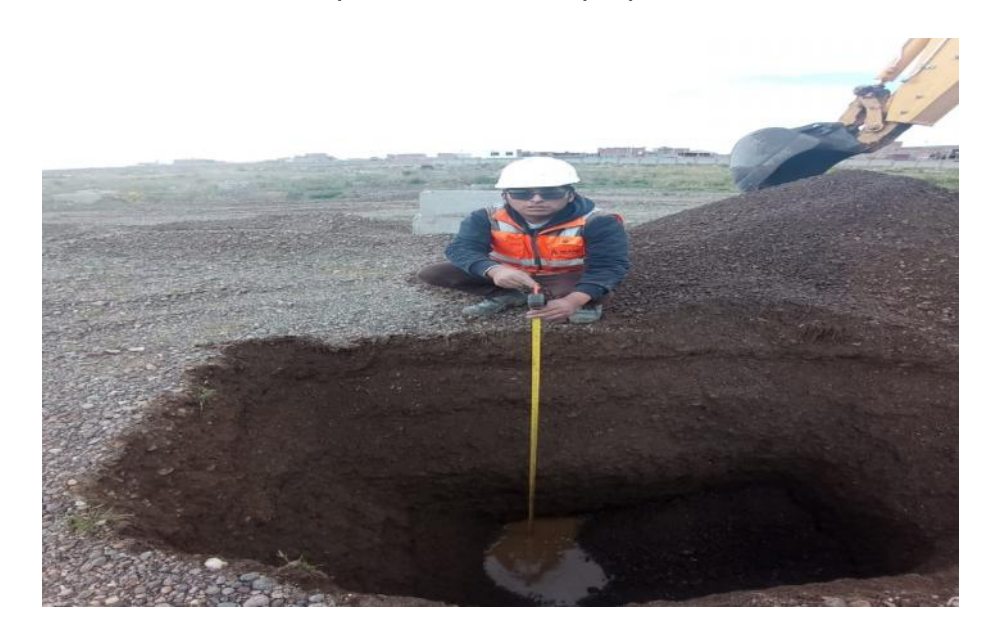

Excavación de calicatas para conocer las propiedades físico- mecánicas

Fuente: Material propio del trabajo de investigación – 2022

## Fotografía 4.

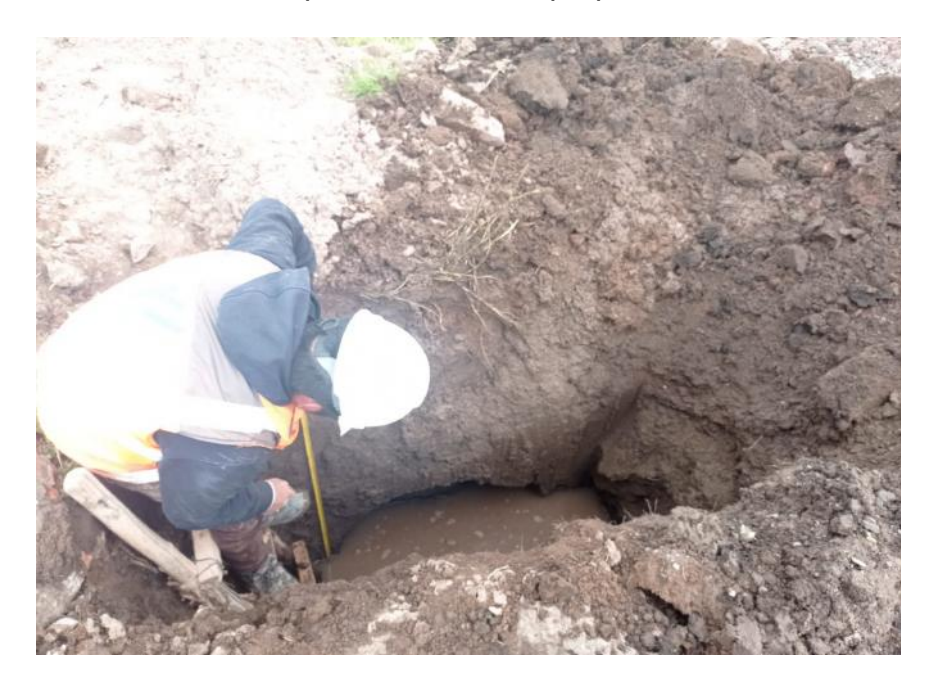

Excavación de calicatas para conocer las propiedades físico- mecánicas

Fuente: Material propio del trabajo de investigación – 2022

# Fotografía 5.

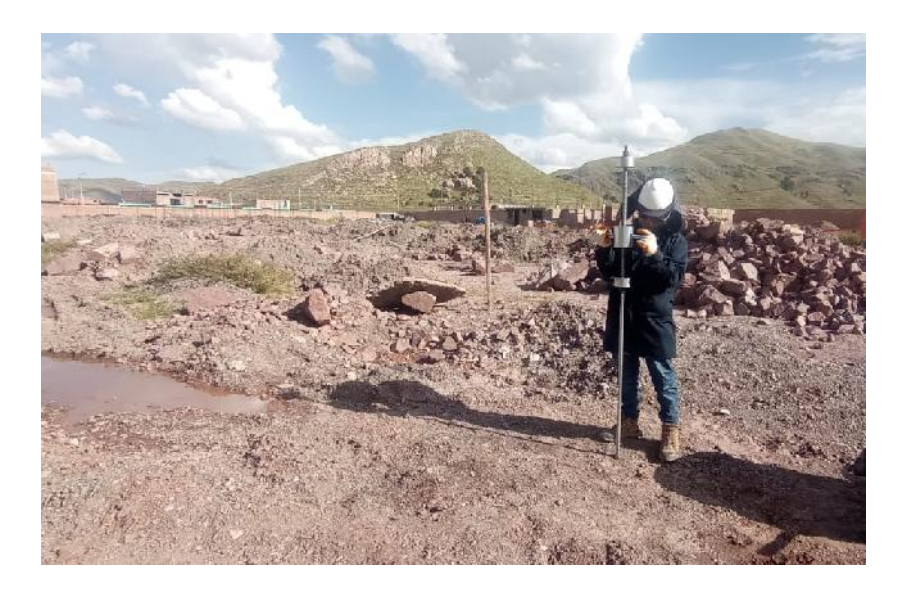

Realización del Ensayo de Penetración Dinámica Ligera In Situ

Fuente: Material propio del trabajo de investigación – 2022

# Fotografía 6.

# Realización del Ensayo de Penetración Dinámica Ligera In Situ

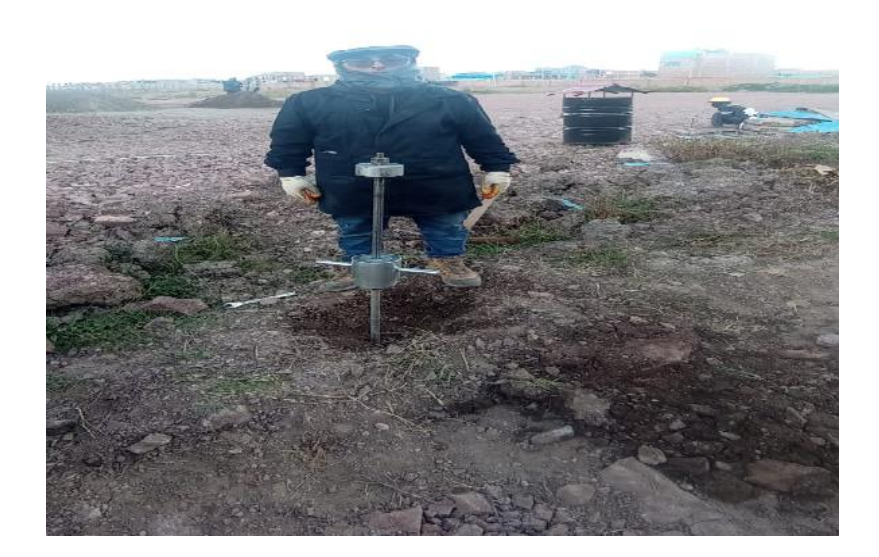

Fuente: Material propio del trabajo de investigación – 2022

## Fotografía 7.

Realización del ensayo de Análisis Granulométrico Tamizado en el Laboratorio

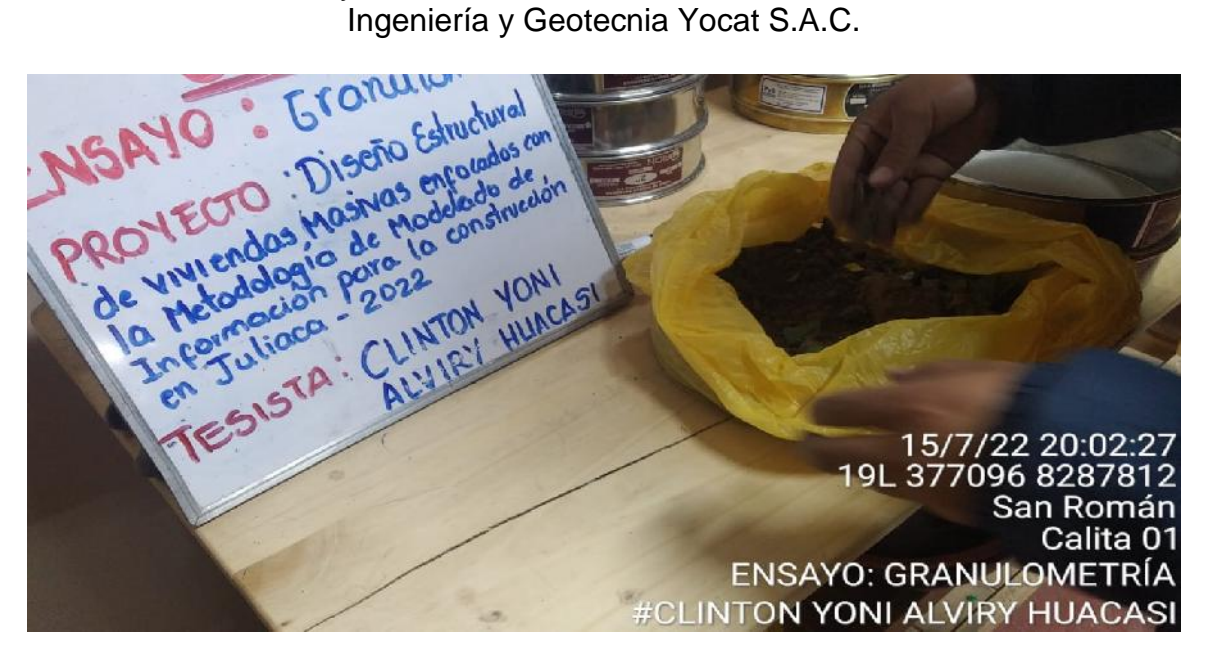

Fuente: Material propio del ensayo de laboratorio Ingeniería y Geotecnia Yocat S.A.C. 2022

## Fotografía 8.

#### Realización del ensayo de Análisis Granulométrico Tamizado en el Laboratorio Ingeniería y Geotecnia Yocat S.A.C.

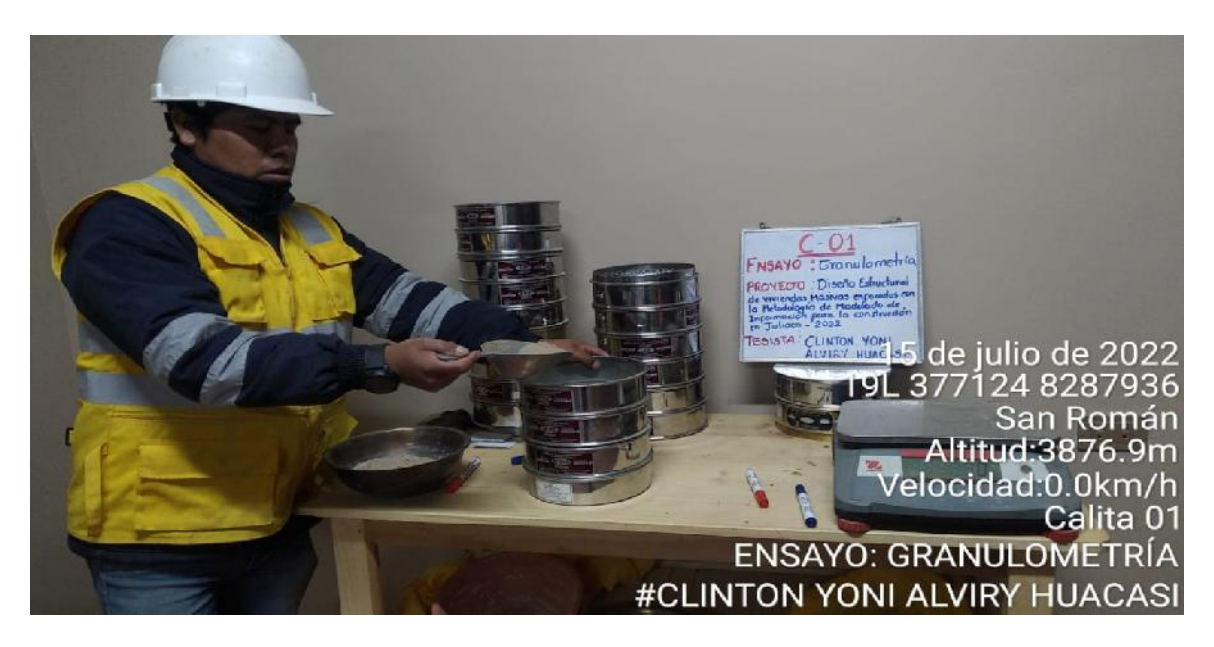

### Fotografía 8.

Realización del ensayo de Análisis Granulométrico Tamizado en el Laboratorio Ingeniería y Geotecnia Yocat S.A.C.

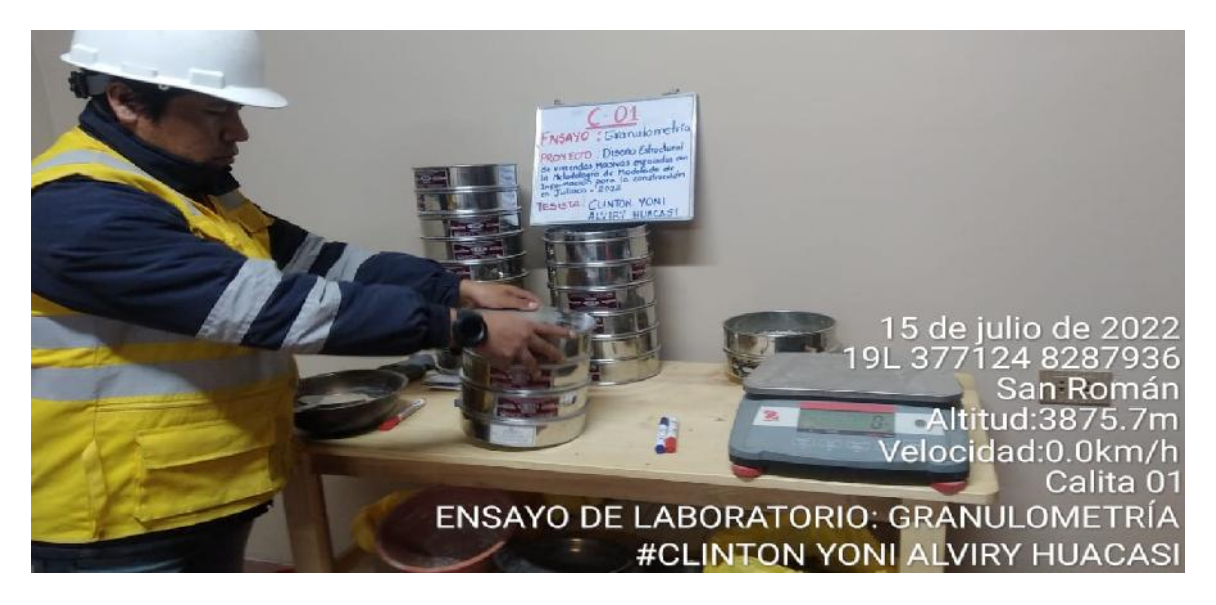

Fuente: Material propio del ensayo de laboratorio Ingeniería y Geotecnia Yocat S.A.C. 2022

Fotografía 9.

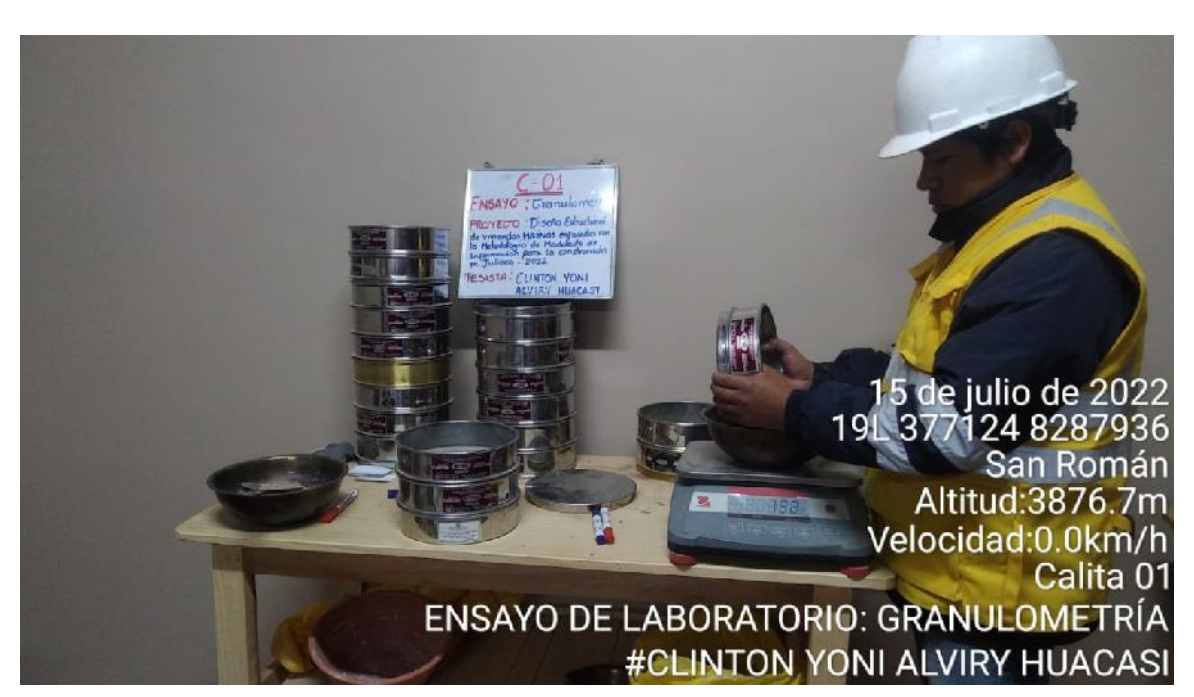

Realización del ensayo de Análisis Granulométrico Tamizado en el Laboratorio Ingeniería y Geotecnia Yocat S.A.C.

#### Fotografía 10.

Realización del ensayo de Contenido de Humedad en el Laboratorio Ingeniería y Geotecnia Yocat S.A.C.

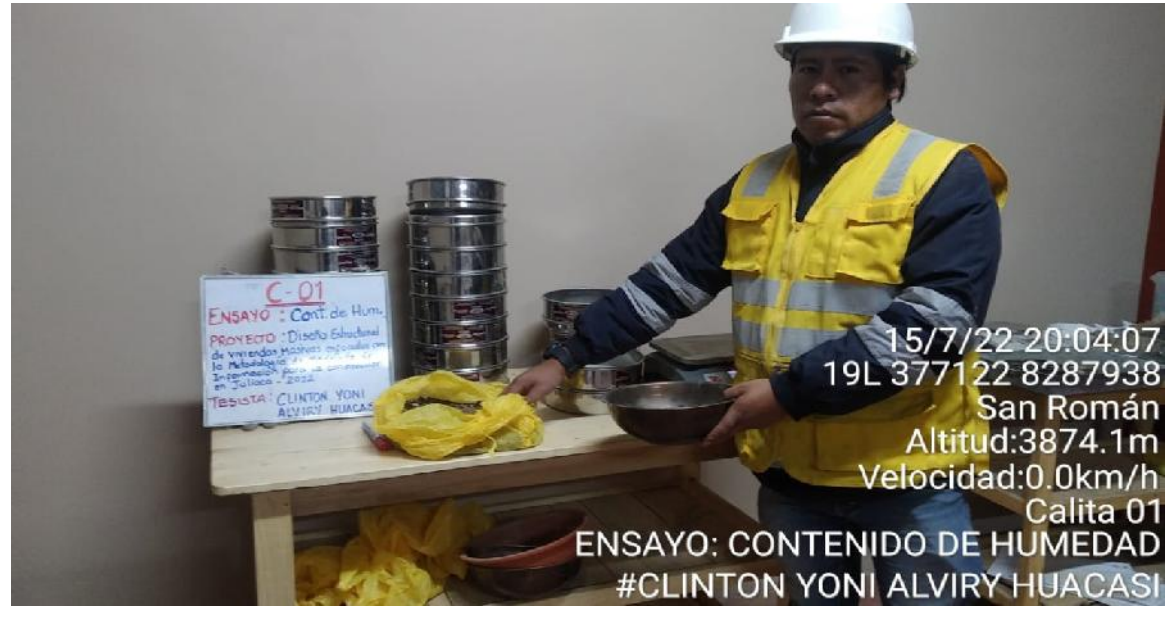

Fuente: Material propio del ensayo de laboratorio Ingeniería y Geotecnia Yocat S.A.C. 2022

#### Fotografía 11.

#### Realización del ensayo de Contenido de Humedad en el Laboratorio Ingeniería y Geotecnia Yocat S.A.C.

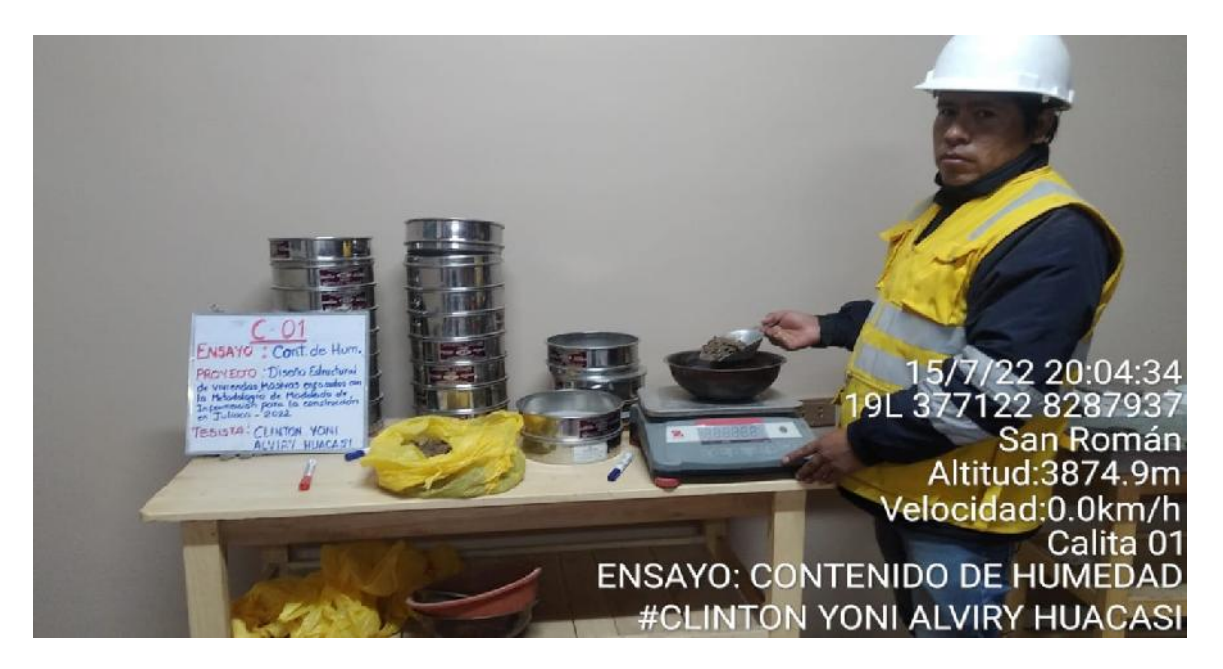

#### Fotografía 12.

Realización del ensayo de límites en el Laboratorio Ingeniería y Geotecnia Yocat S.A.C.

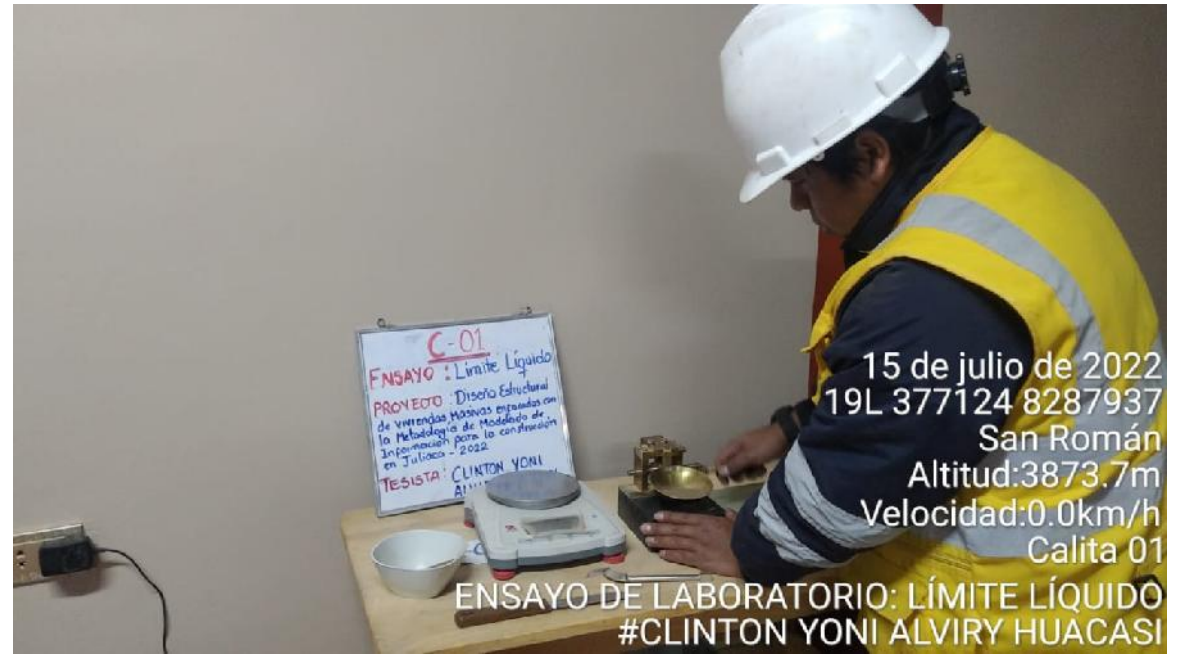

Fuente: Material propio del ensayo de laboratorio Ingeniería y Geotecnia Yocat S.A.C. 2022

## Fotografía 13.

Realización del ensayo de Limites en el Laboratorio Ingeniería y Geotecnia Yocat S.A.C.

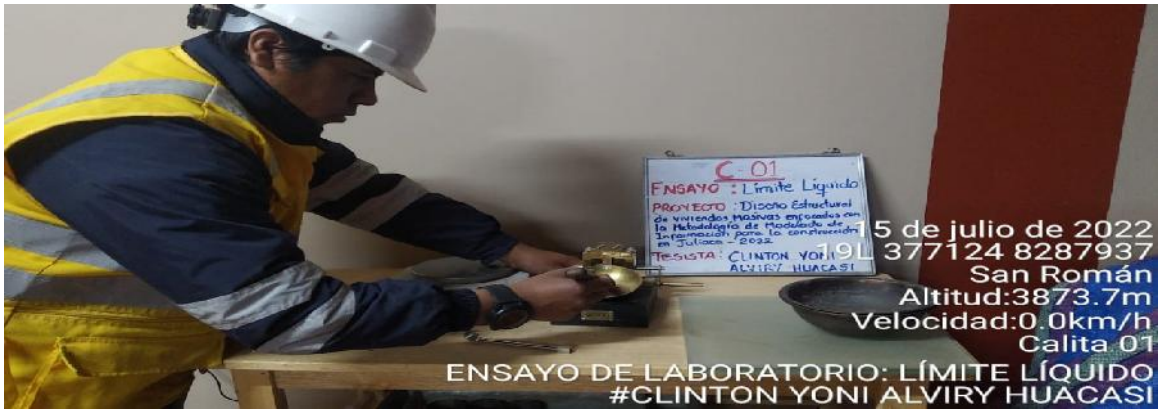

# RESIDENCIAL PERLAS DEL ALTIPLANO AMPLIACION

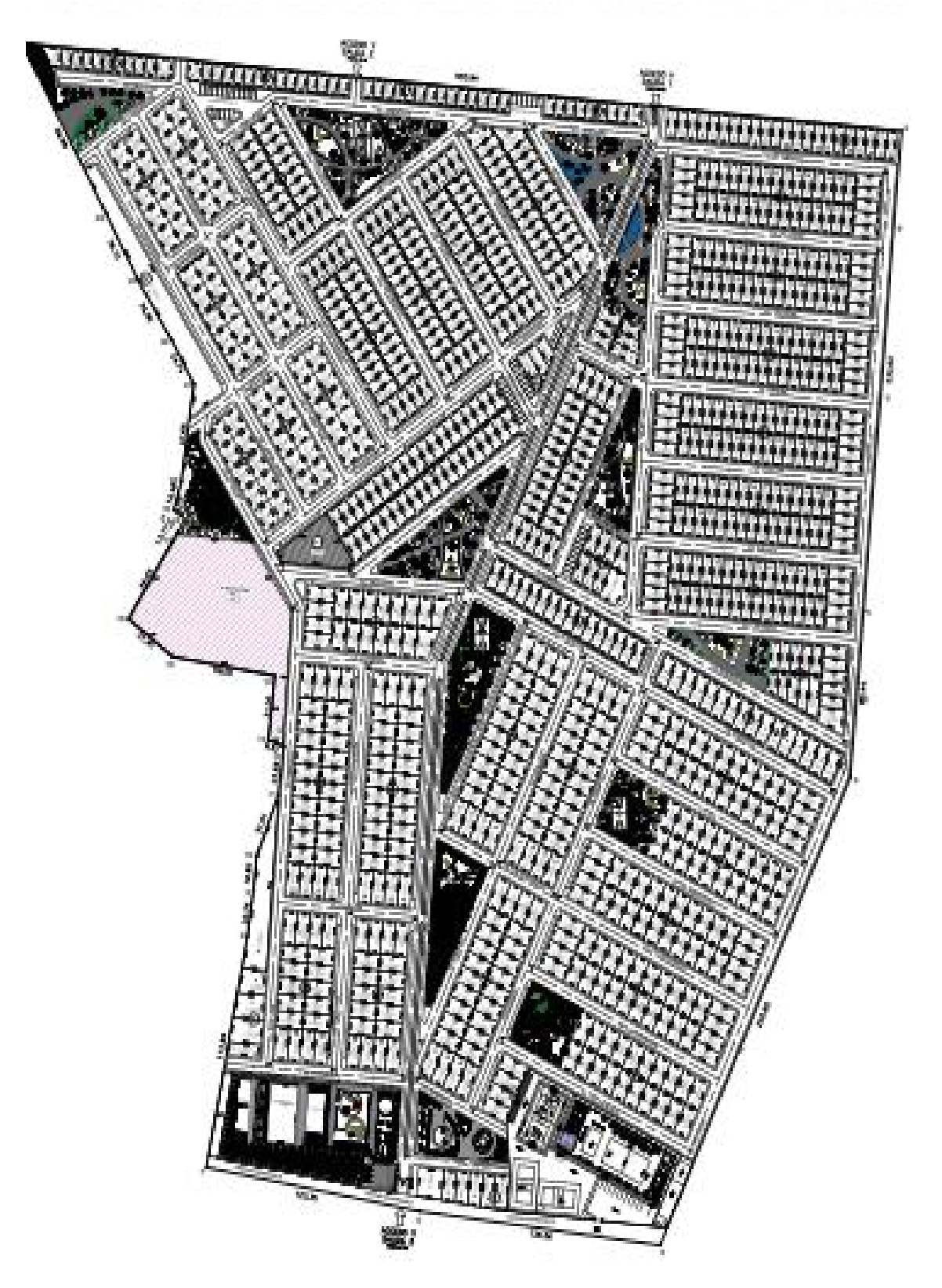

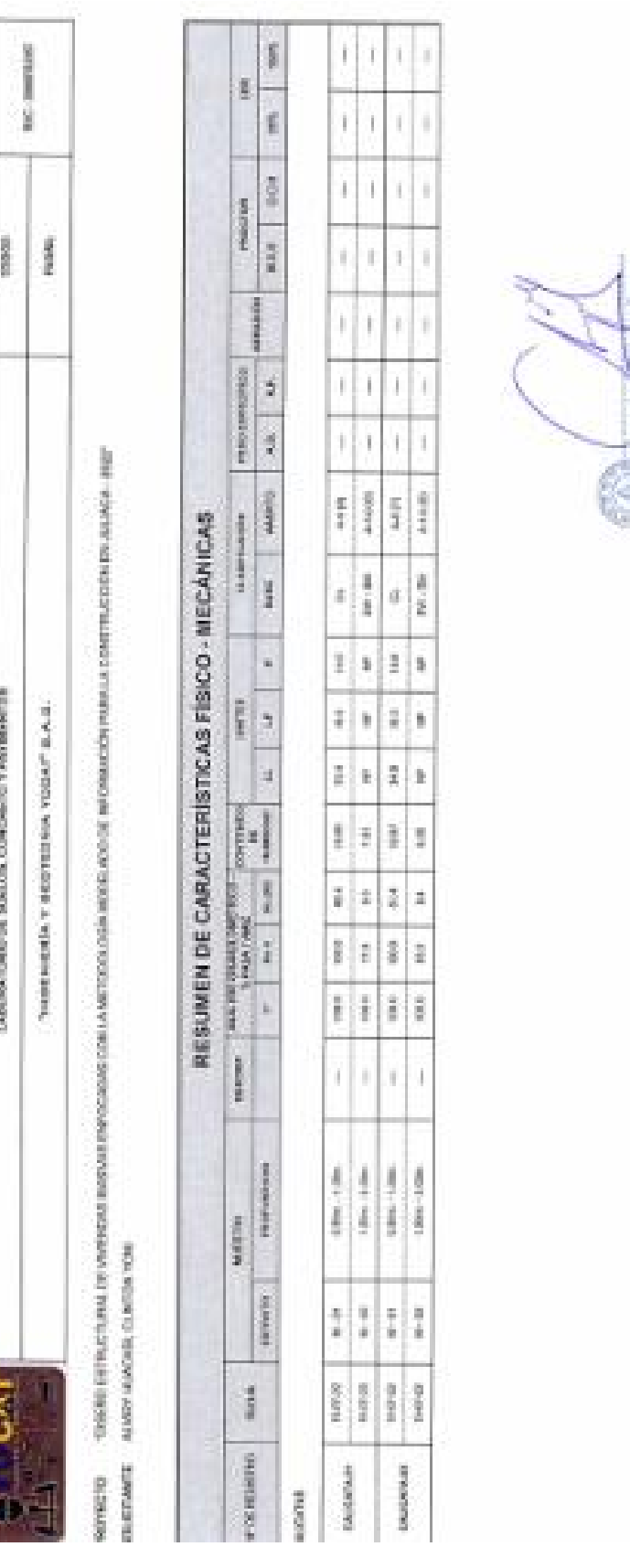

医成化

# **ANEXO 5.** Certificados del Estudio de Mecánica de Suelo

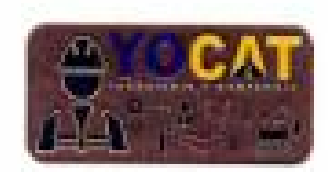

LABORATORIO DE MECÁNICA DE SUELOS CONCRETO Y PAVAMENTOS

"INGENIERÍA Y SECTEDRIA YOGAT 6.A.D."

# ENSAYO DE PENETRACION DINAMICA LIGERA

DPL.

977.239.159 (3864294)

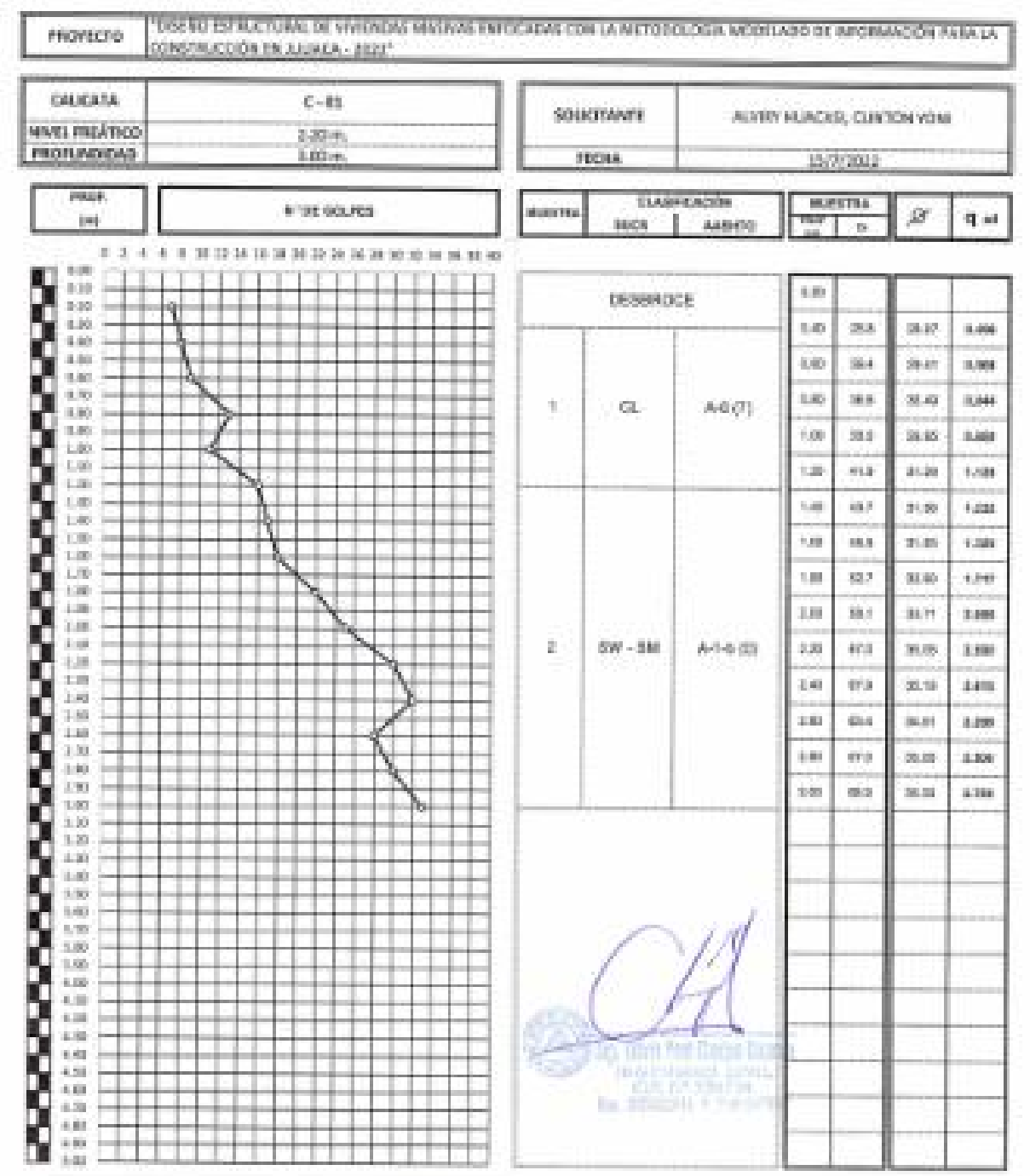

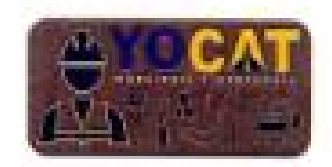

LABORATORIO DE MEGÂNICA DE SUELOS CONCRETO Y INULIMENTOS

**THRENIERÍA Y BEOTECNIA YOOAT B.A.D."** 

# **ENSAYO DE PENETRACION DINAMICA LIGERA**

OPL. NTP 200,150 (DIVADEA)

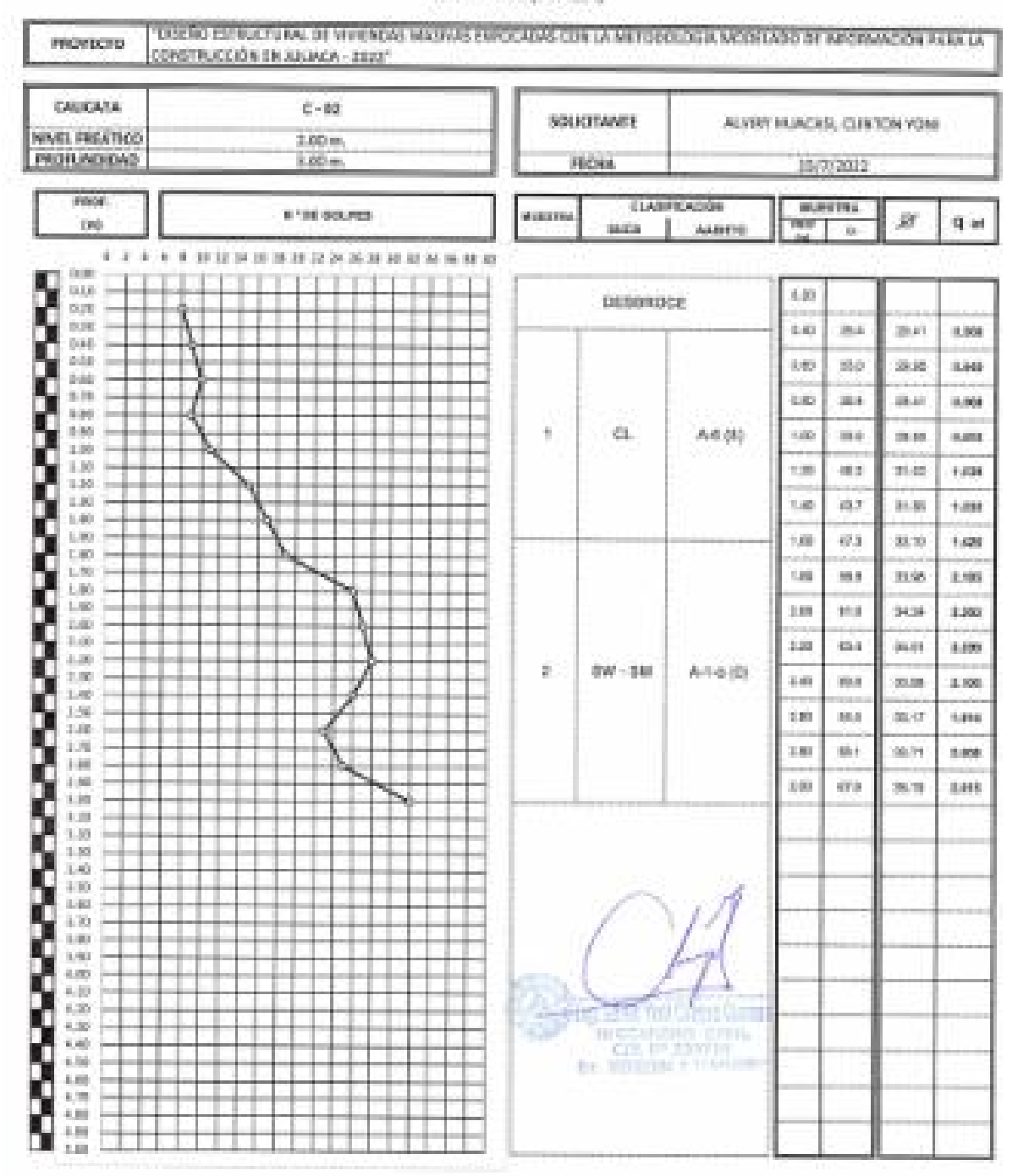

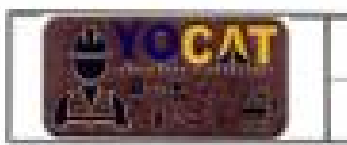

#### LABISATORIO DE MEGÁRICA DE ELELCO CONCRETO Y PAREMENCO

- часто таких и непредала у министралет  $\tau$ 

#### REGISTRO DE EXDAVACIÓN DE CALIGATA

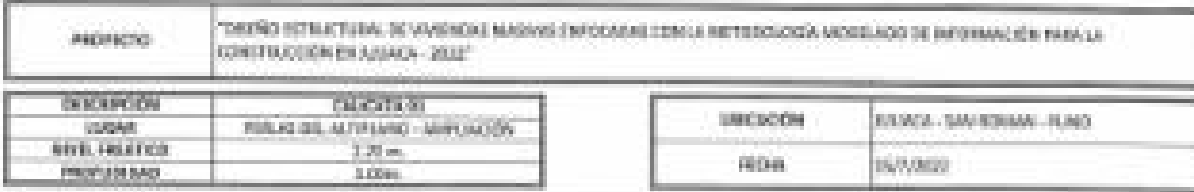

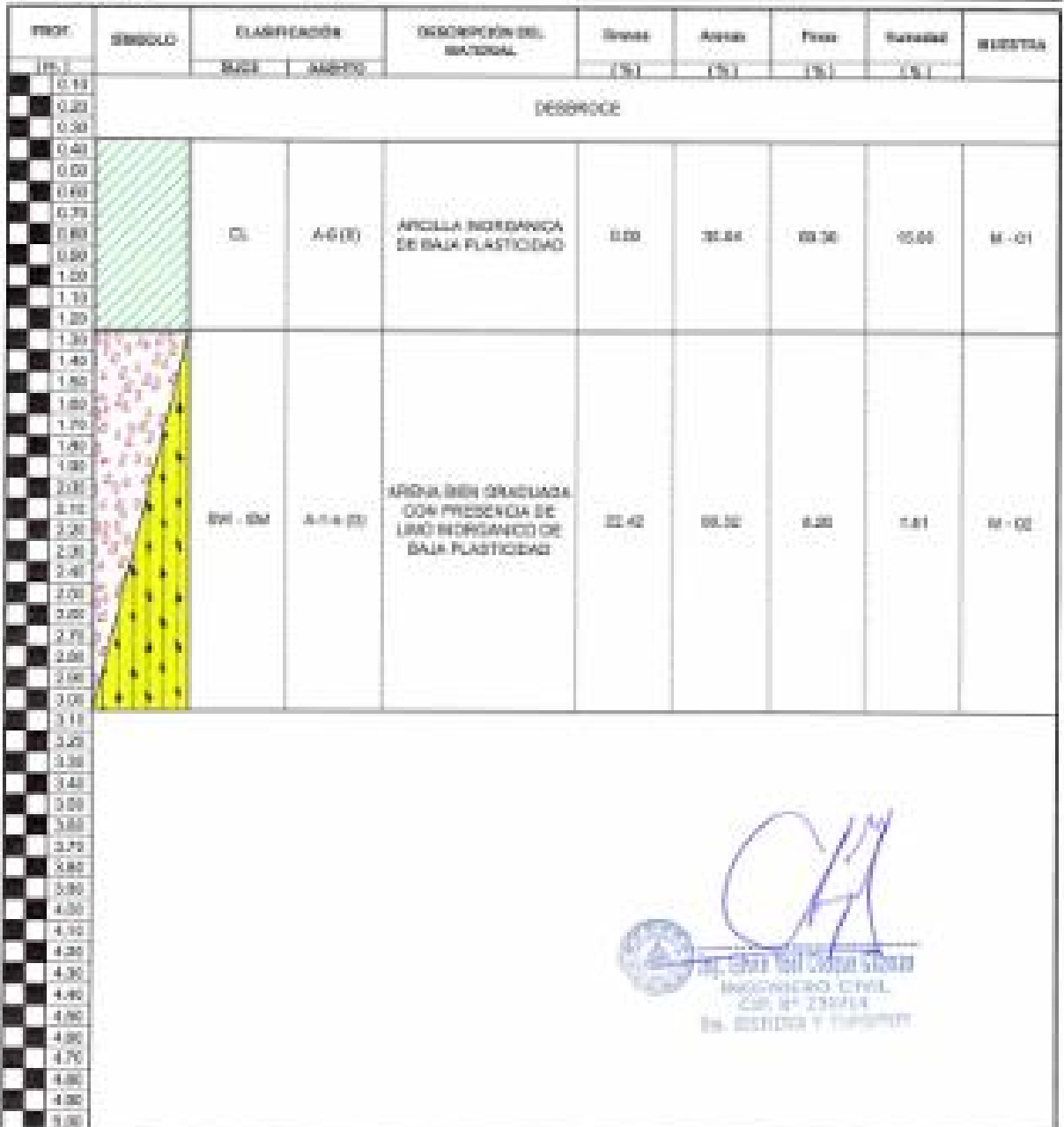

**STOCAT** 

THERMERIA V DECREASE PROJE A A.O.T.

ARRESTED DE MESSINGA DE BUELOS, ODNEMENTO Y PAVIMENTOS

#### ANÁLISIS GRANULOMETRICO POR TAMIZADO

MCG/IT/MWG-62-D/FT/WGFSY-27145

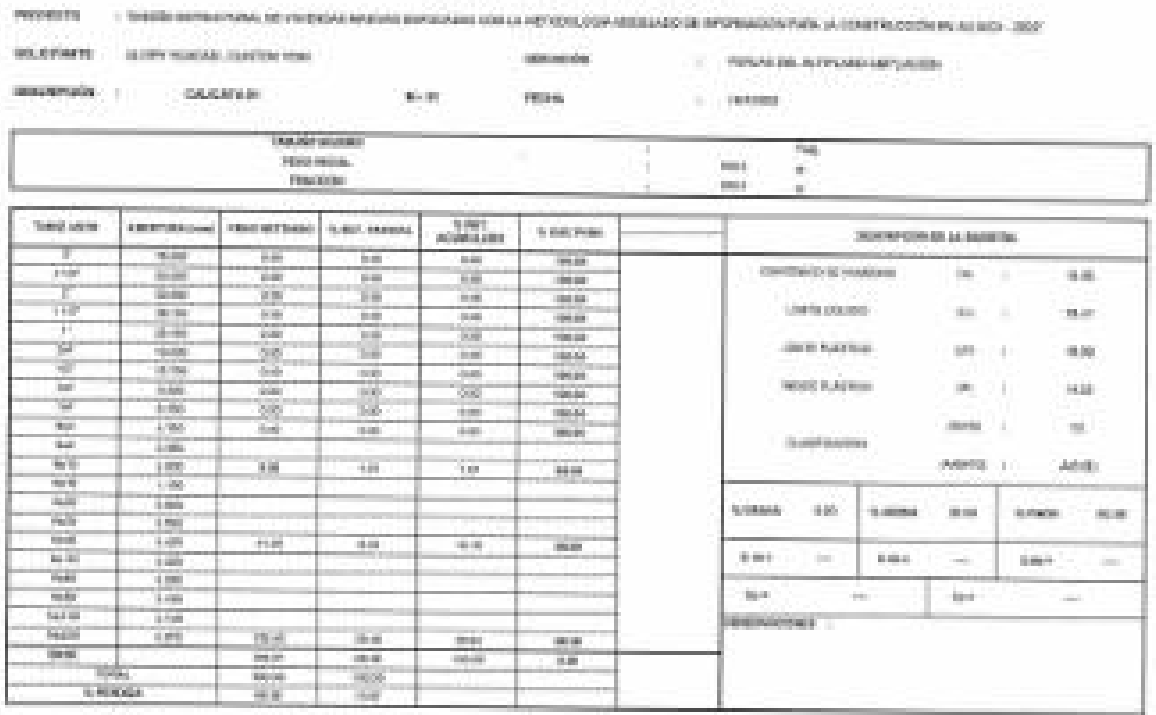

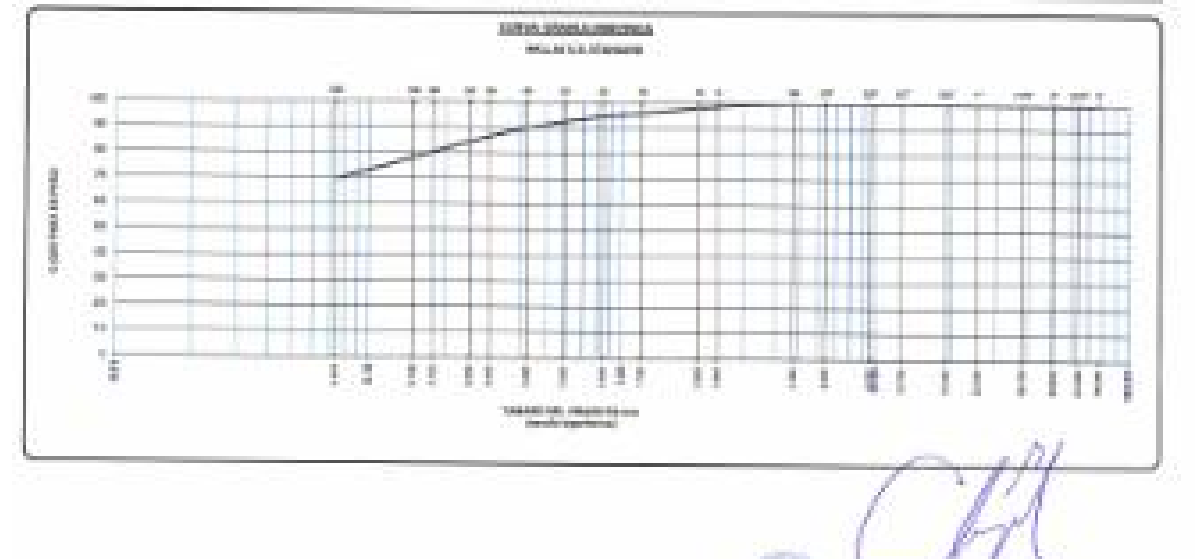

Tay, Seven ford Cloner German

 $\begin{array}{l} \begin{array}{c} \text{nonconformal} \\ \begin{array}{c} \text{nonconformal} \\ \end{array} \end{array} \begin{array}{c} \begin{array}{c} \text{CFTL} \\ \text{CFTL} \end{array} \end{array}$ 

a S

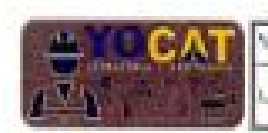

**INGENIESÍA Y GEOTECHIA YOGAT 6.A.O.**<sup>3</sup>

ABORATORIO DE VECÁNICA DE BUELOS, DONORETO Y PAVIMENTOS

# **CONTENIDO DE HUMEDAD**

IMTC E-108 / ASTM D-2216)

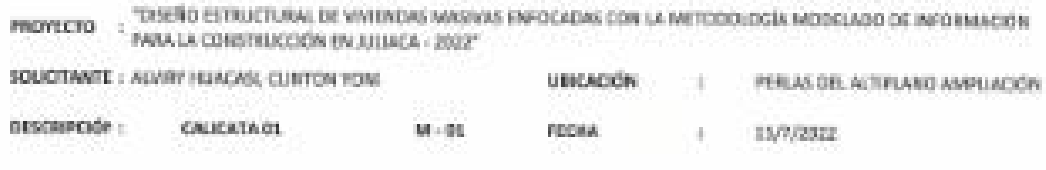

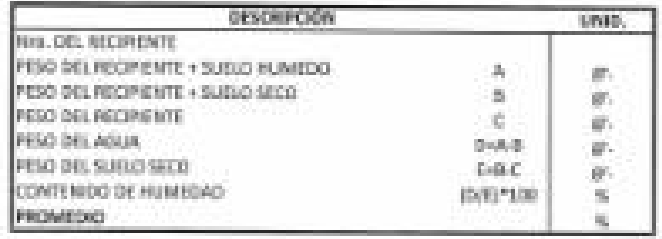

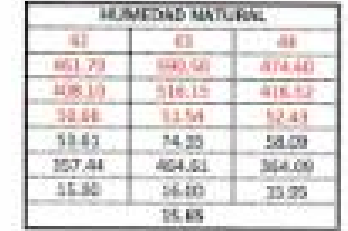

**TIL Has Tel Clous Soran**<br>PHILIP HAS THE CLOUD STATE

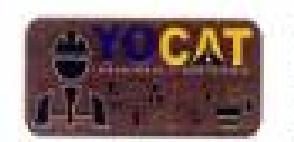

ACCORDING THEORETICAL TEST PARTIES.

**HEATERED DE MECÁNICA DE BURGAR, EUROPEEU Y PAUGO/PER** in a

# LIMITES DE CONSISTENCIA

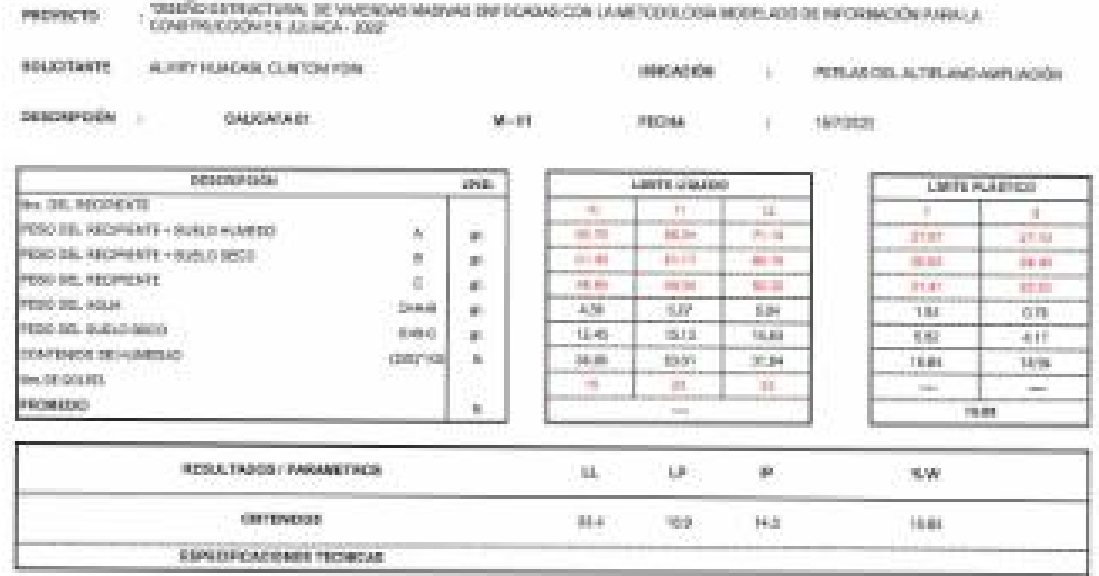

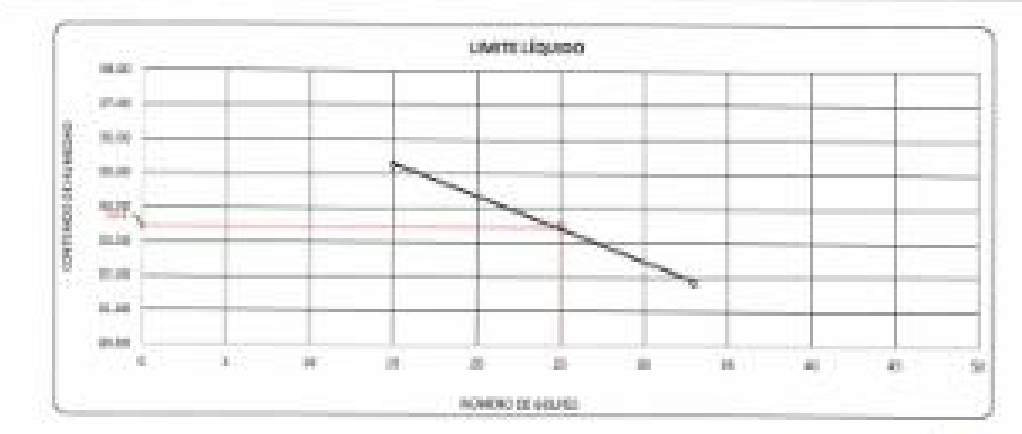

Vill Line has Done Soron<br>Imperimento citylic<br>Tax Imperimento eri S A.b

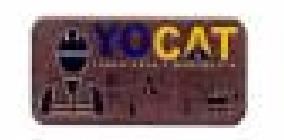

**BOLEFORDS** ... LOUISVALENCE INVESTIGATION

 $rac{10.56}{10.56}$ 

Ī

 $\frac{1}{16}$ 

 $\overline{\phantom{a}}$ 

i

ŧ

 $\frac{1}{100}$ 

1.54

īm

**Constrations** 

**CONTROL MATERIAL** 

**Rochen** 

Passocia

**Electric** 

E

 $1884$ 

 $\overline{1}$ 

min

 $-100$ 

Tai

 $-10$ 

--

J. u.

..

÷

ïΞ

MOTOR (m) MATHEMATIC VIET MADE:

 $\frac{1}{\sqrt{2}}$ 

į

 $\frac{1}{1000}$ 

 $44.4$ 

Wal

**Tariff** 

**PAR** 

 $\frac{m\pi}{m\pi}$ 

u.

**SHEARING** 

100103-01

7ÿ

÷

is an

7ú Ê

**Tale** 

G

Total C

 $\frac{1}{2}$ 

m ψü

u.

m.

**Licens** 

 $_{\rm{bb}}$ 

 $=$   $\frac{1}{2}$ 

 $\sim$  1

 $\sim$ ŧ

 $\sim$  ) ÷.

 $\mathbb{R}^n$  is

 $\alpha$  .

¥

1ğ

I  $\sim 1$  THERMEN'S V GEOMETRICAL VIEWS H.A. E."

PREMIXY | | SAENI ESTRATURA, DE FRIDAM MAINILININGANA CERLA APYDELOGIA MEDILIOSE INTERNESSANA JA CENETRADOS EN JELEC - 302

 $\mathbf{R}$  and

 $\frac{4.98}{10000000}$ 

 $\frac{2\pi}{\sqrt{N}}$ 

Ê

 $\overline{a}$ 

n.<br>N

 $\pm 1$ 

**William** 

 $\sim$   $\sim$ 

76

 $\overline{1}$ 

 $10.01$ 

23

m

23 13

. .

moister

**SANYON** 

 $\frac{1}{n}$ 

li i

 $\frac{1}{2}$ 

ma.

 $\overline{1}$ 

 $\frac{1}{2}$ 

**Butter** 

**FA** 

**SUGAREMARKING** dutch adverts for a set-test

..

-14 H.

**Line** 

--

ı 91

2 2 2 3 3 4

**Contractor States Street** 

 $1.1$ 

 $\alpha\beta\gamma\delta$ 

AREMATERIO DE MESÃO CA DE BUSLEIS, GOMENTO Y ANYINGATOR

 $\label{eq:3} \qquad \qquad \text{PPAA} \text{ III}, \text{A} \text{.} \text{PA} \text{.} \text{AB} \text{.} \text{AB} \text{.} \text{A} \text{AD} \text{.} \text{A} \text{.}$ 

u,

 $\overline{\phantom{a}}$ 

 $\overline{\mathcal{M}}$ 

**SHEEHELLERGH** 

Visencial states.

Loads massive.

**Telephone Company** 

**A Andrew Road** 

 $\sim$ 

ini,

d.

Ľ

-

Ħ

a e u

 $1 + 1$ 

ain.

sums.

pain.

**KANK** 2010

 $\pm 0.01$ 

 $\eta_{\rm{max}}$ 

**MARIA PARK** 

Disconfolio da Amadema

 $\alpha_0$ 

is ...

 $38 - 1$ 

an Lis

dom ...

impetis -

 $-0.01$ 

**STAR** 

 $\mu_{\rm Pl}$ 

۰

 $1.84$ 

m

 $\sim$ 

 $\frac{1}{2}$ 

101104

Ariana

mm.

T

H

-

th

 $\alpha$  and

 $10000$ 

**Arrest** 

**DOM: NO** 

 $\approx$  000

America

 $m$ 

ANÁLISIS GRANULOMETRICO POR TAMIZADO **BIA VASTM DAUG, GHER VANDATO CAST** 

**Herr What The College Convert LINGS REPORT OF MALL**<br>LIFE OF EXAMPLE

 $1.1$ 

t.  $111$ 

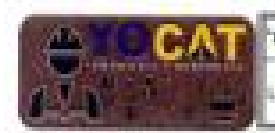

INDENIERÍA Y BEDTEDNIA VOGAT B.A.O."

ARDRATORIO DE MEGÁNICA DE BUELOR, DONGRETO Y FAVINENTOS

## **CONTENIDO DE HUMEDAD**

(MTC E-108 / ASTM D-2216)

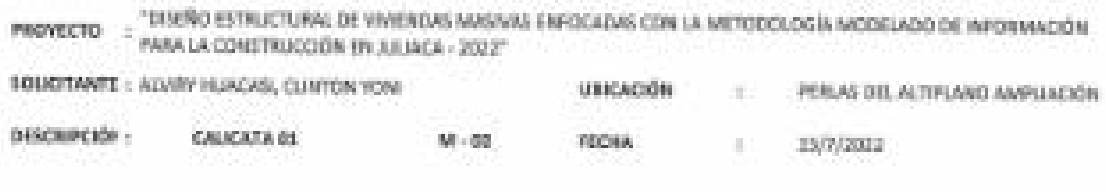

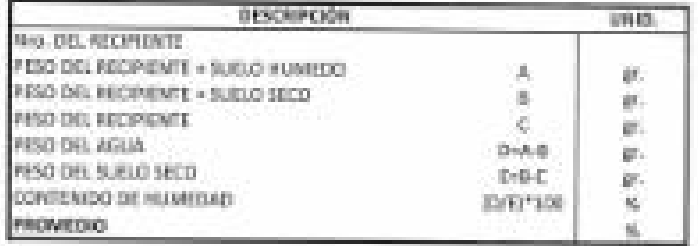

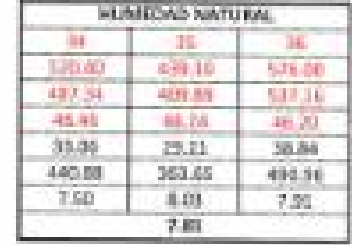

THE LIGHT WHO CHOOSE SCARTER<br>AND AND CHOOSE SCARTER OF THE WAY

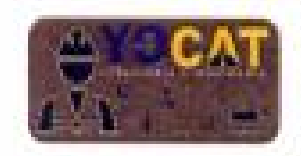

THERMORE THERMOMETERS TO A 27

LARDRATORIO DE MEGÁVINA DE RURUER, FERIORETO Y FAVINGINTES

# LIMITES DE CONSISTENCIA

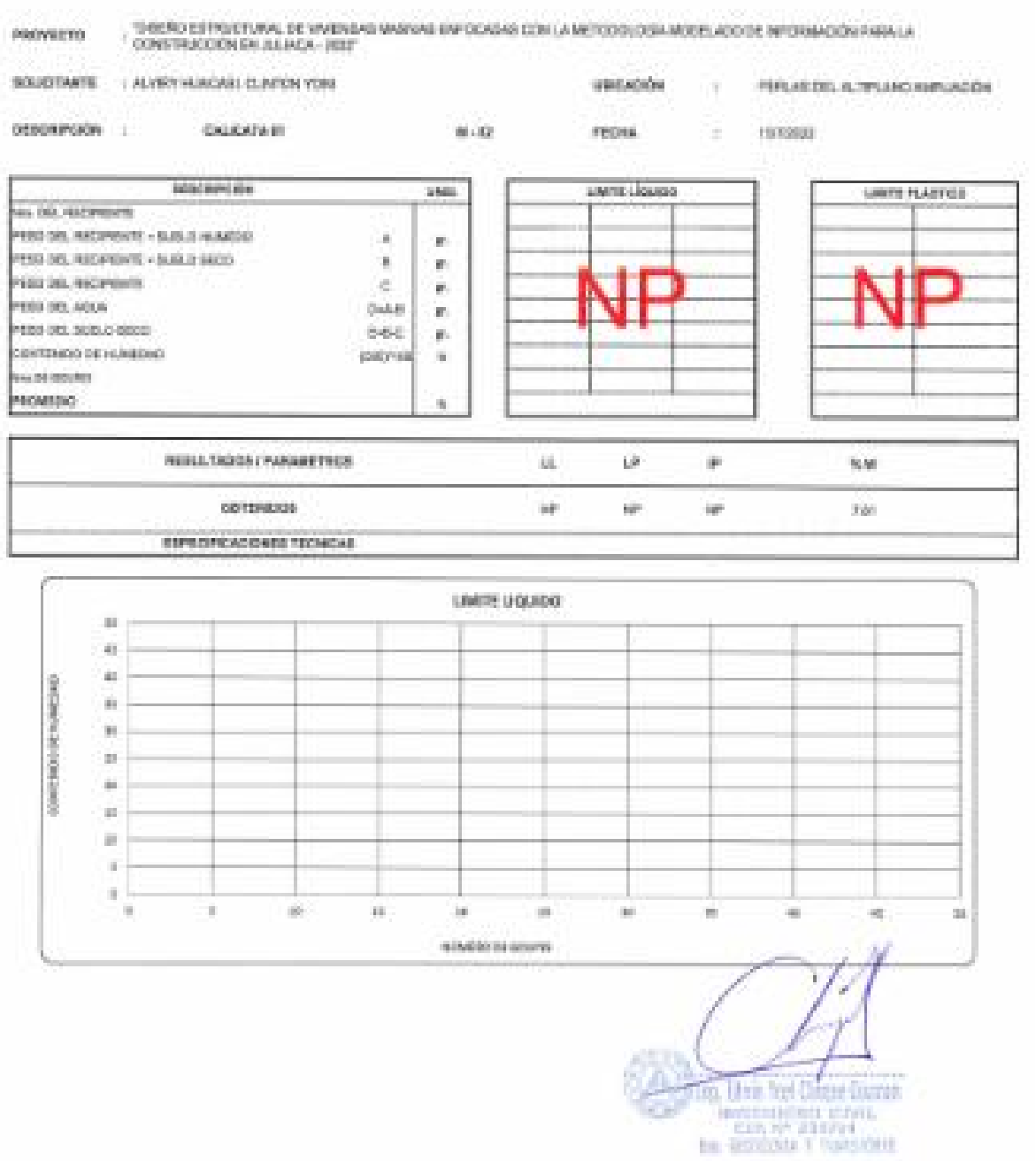

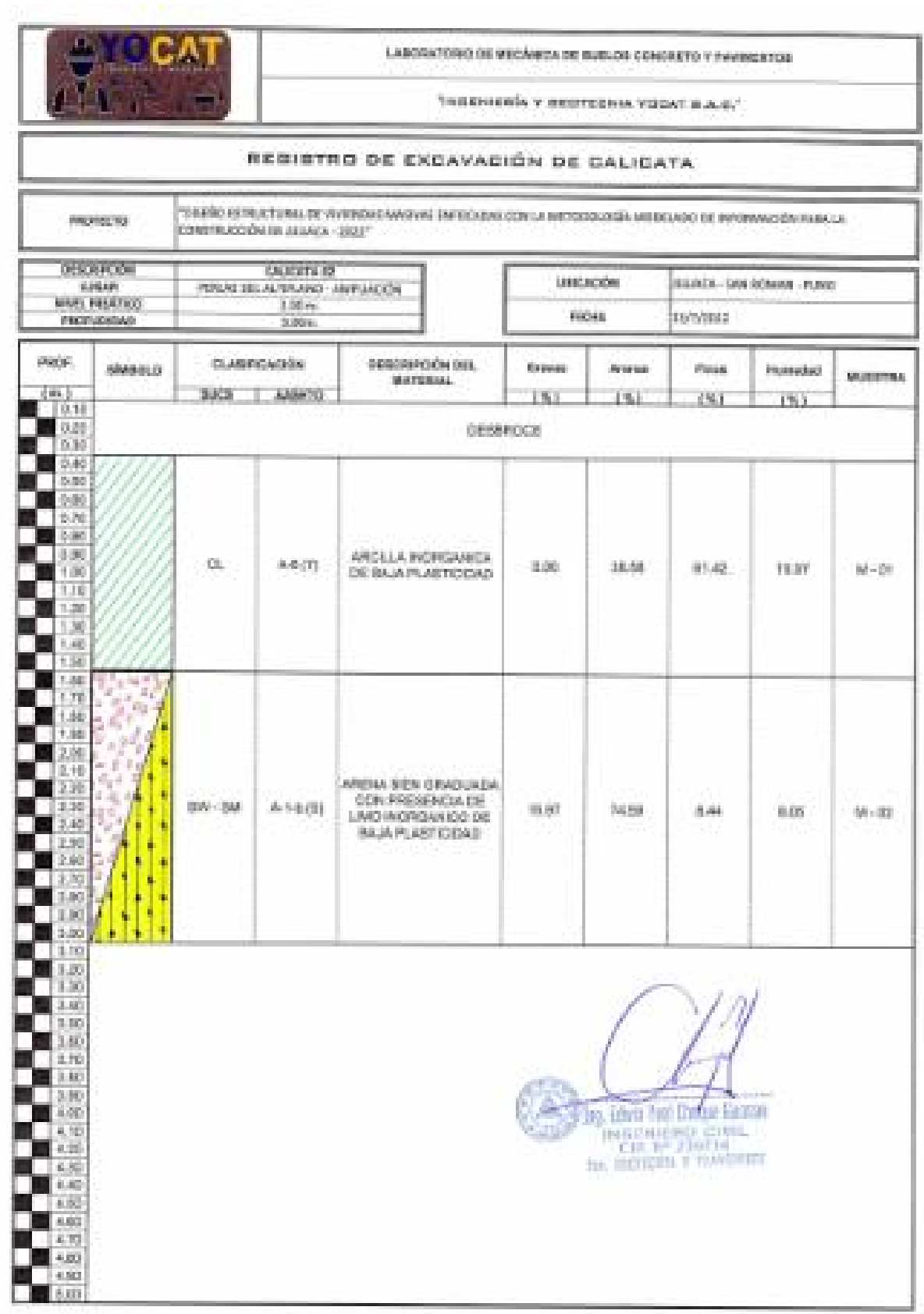

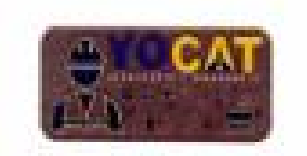

THERMEDIA V GEORGENA TODAY E.A.O."

ARESAYERED BE NEGANGA DE HUDLOR, GENERETE Y PANNHENYDE

#### ANÁLISIS GRANULOWETRICO POR TAMIZADO

(all 0.0 min counter to easy is controlled and the their

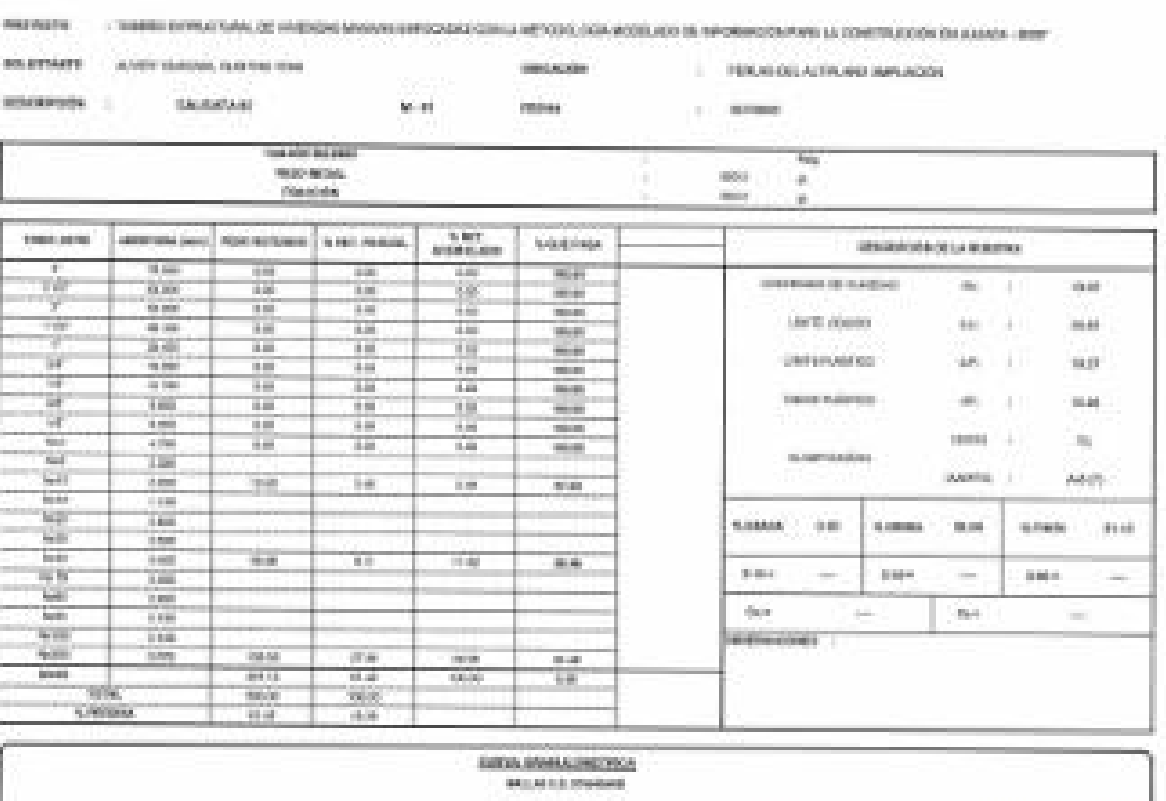

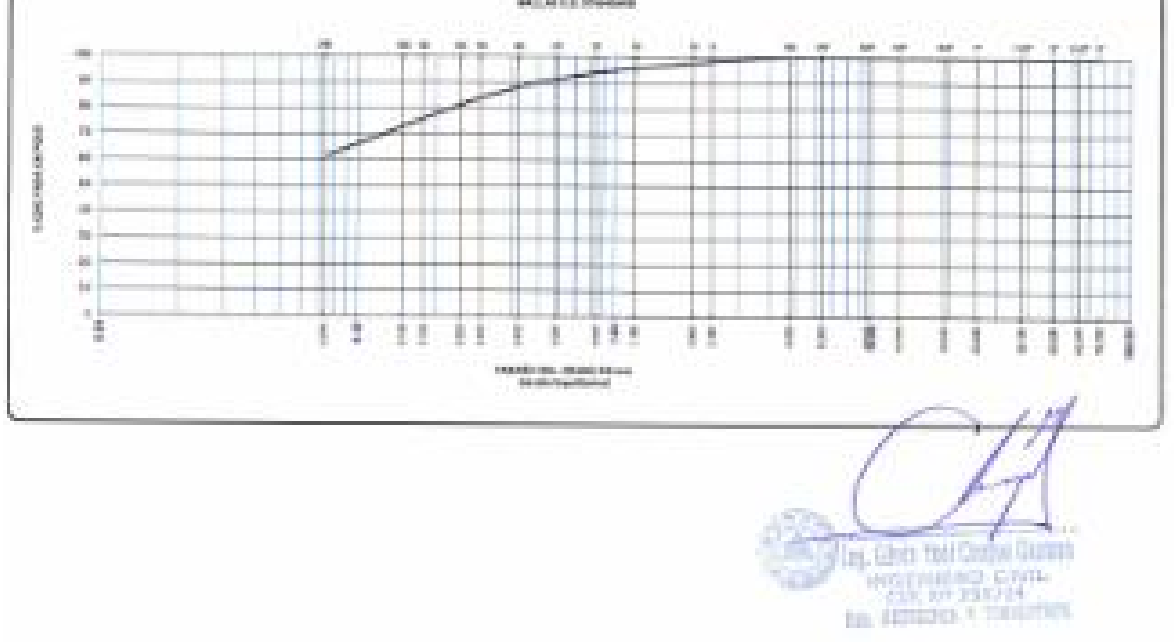

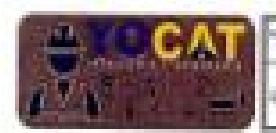

INGENERIA Y BEGTEGNIA YODAT B.A.G."

LABORATORIO DE MEGÁNICA DE SUELGS, ODNORETO Y PAVIMENTOS

# **CONTENIDO DE HUMEDAD**

(MTC E-108 / ASTM D-2216)

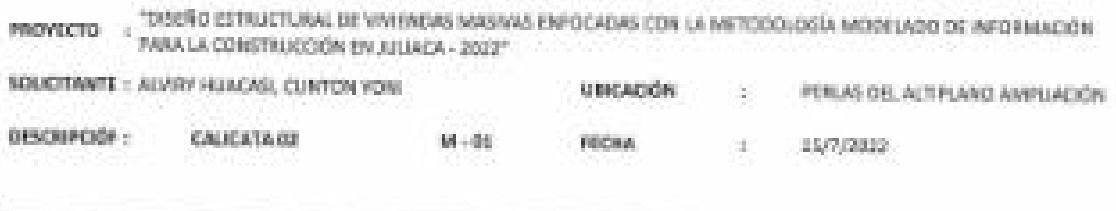

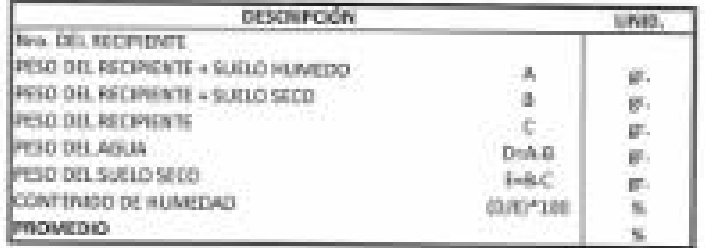

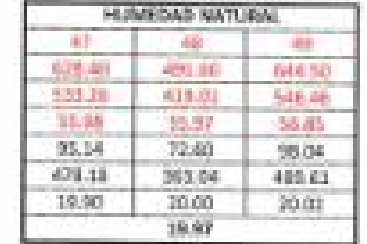

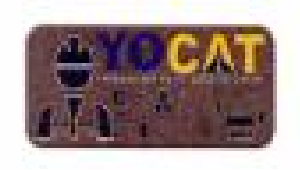

NGENIDAN Y BESTEDHIA VOCAT & A.C.<sup>1</sup>

**EXPERIENT OF STEAM AND SUBJECT CONCRETE V REVISIONS** 

# LIMITES DE CONSISTENCIA

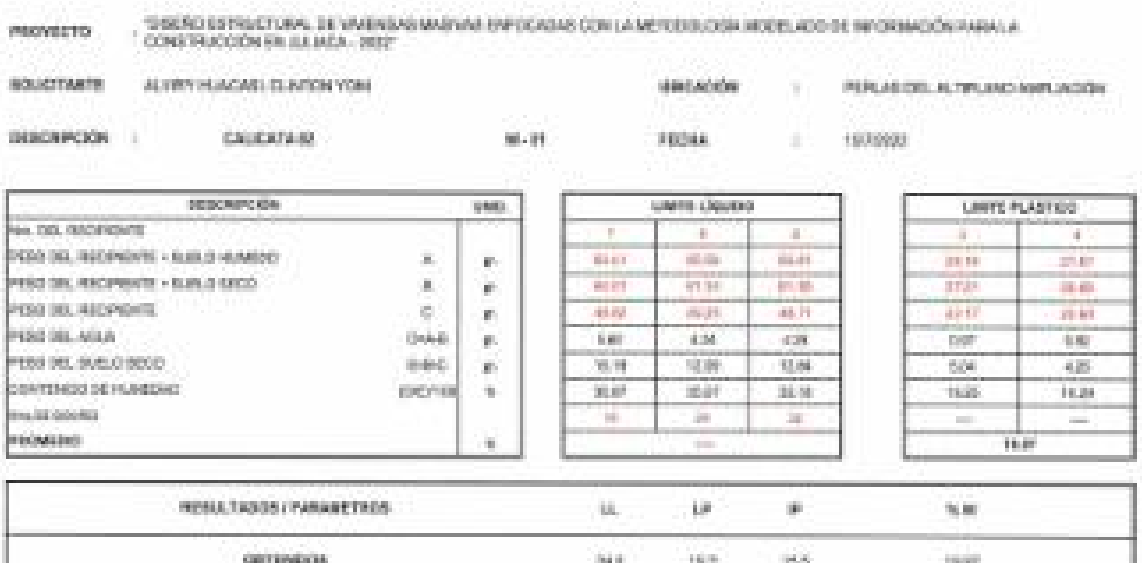

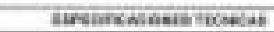

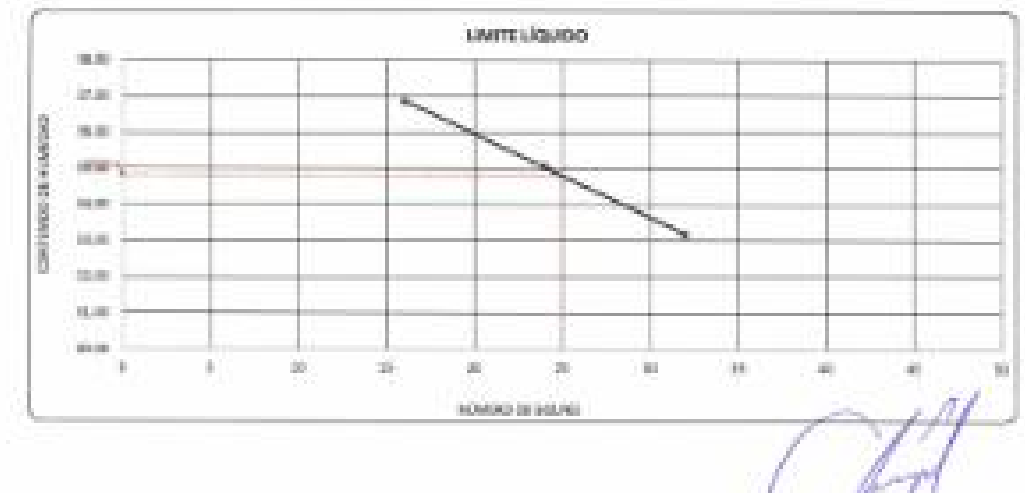

**All Trail Lines Company Company** 

**CAT** 

WHERE THE AVENUES YES

ANDRATORIO DE HEGÁNICA DE BUELES, ODACRETO Y PAVIND-ITORI

# ANÁLISIS GRANULOMETRICO POR TAMIZADO

**PROFESSION** : Telemini kali kulturan ang ang kalangan dan bangungan dokum matapong kalangan dapat na kalimat dan kalimatan ang manggunakan dan dan manggunakan dan dan manggunakan dan manggunakan dan manggunakan dan manggunakan dan man

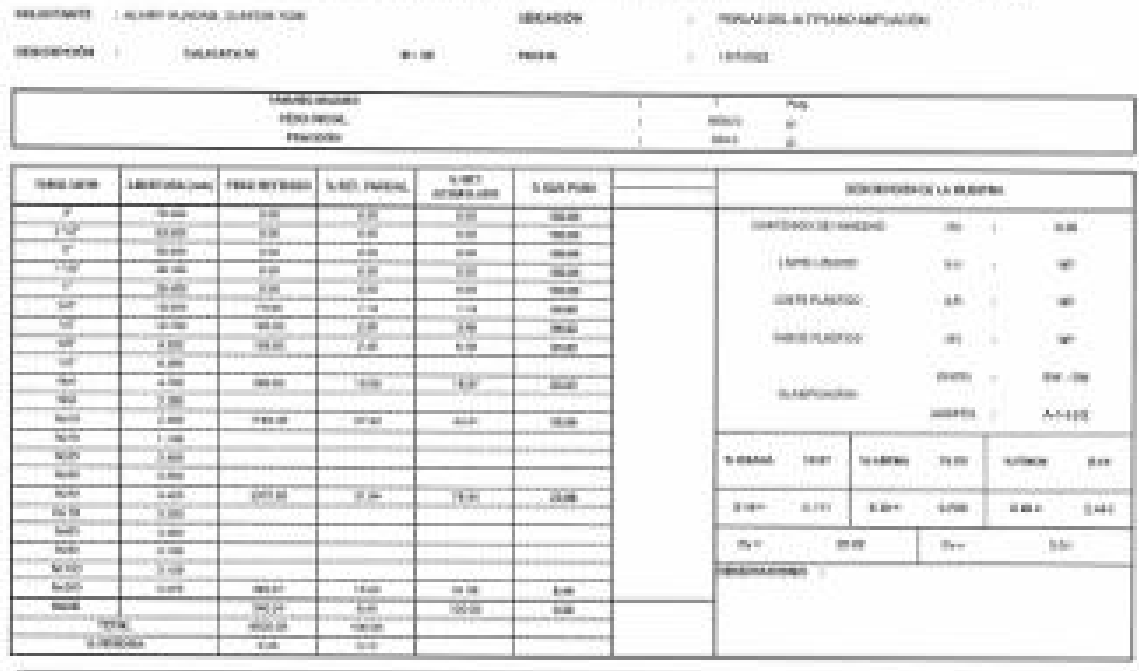

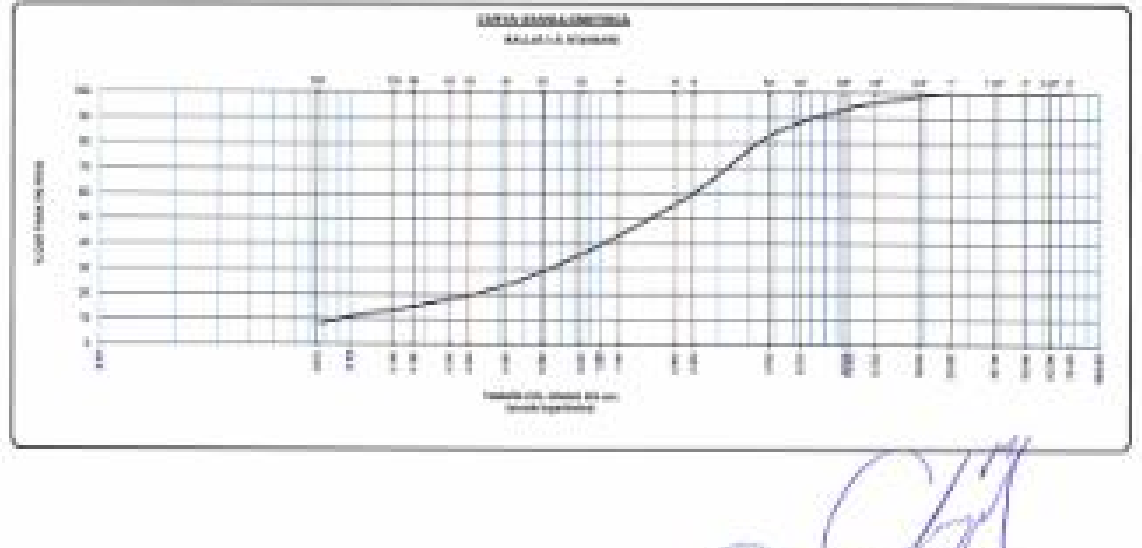

The Line for Chape Guerra 

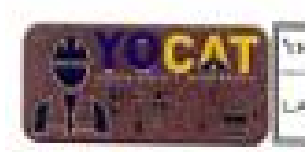

THRENIERÍA Y BEOTECNIA YOGAT S.A.D."

LABORATORE DE HEGÁNIDA DE BUELDE, DONCRETO Y PAVIMENTOS

# **CONTENIDO DE HUMEDAD**

(MTC E-108 / ASTM D-2216)

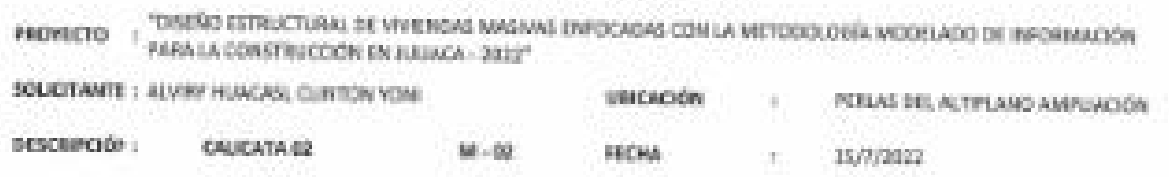

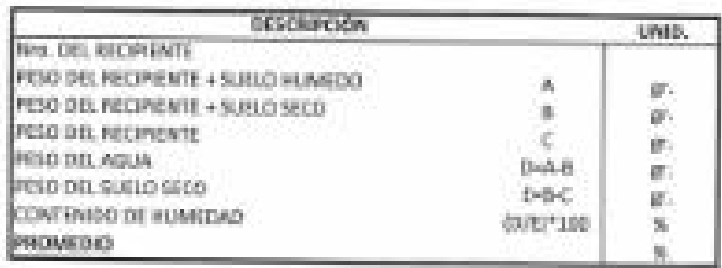

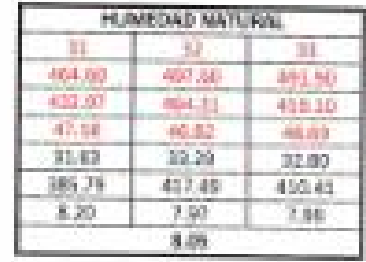

**Gold THE CONTRACT CITY** 

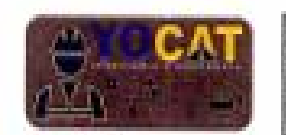

TRIBUTER SALES ASSOCIATES VALUES IN A 24 YEAR OLD FEMALES.

ARCHATORE DE MESANTA DE SUILIGE, EDANMAPH Y PANNEDVIDE

# LIMITES DE CONSISTENCIA

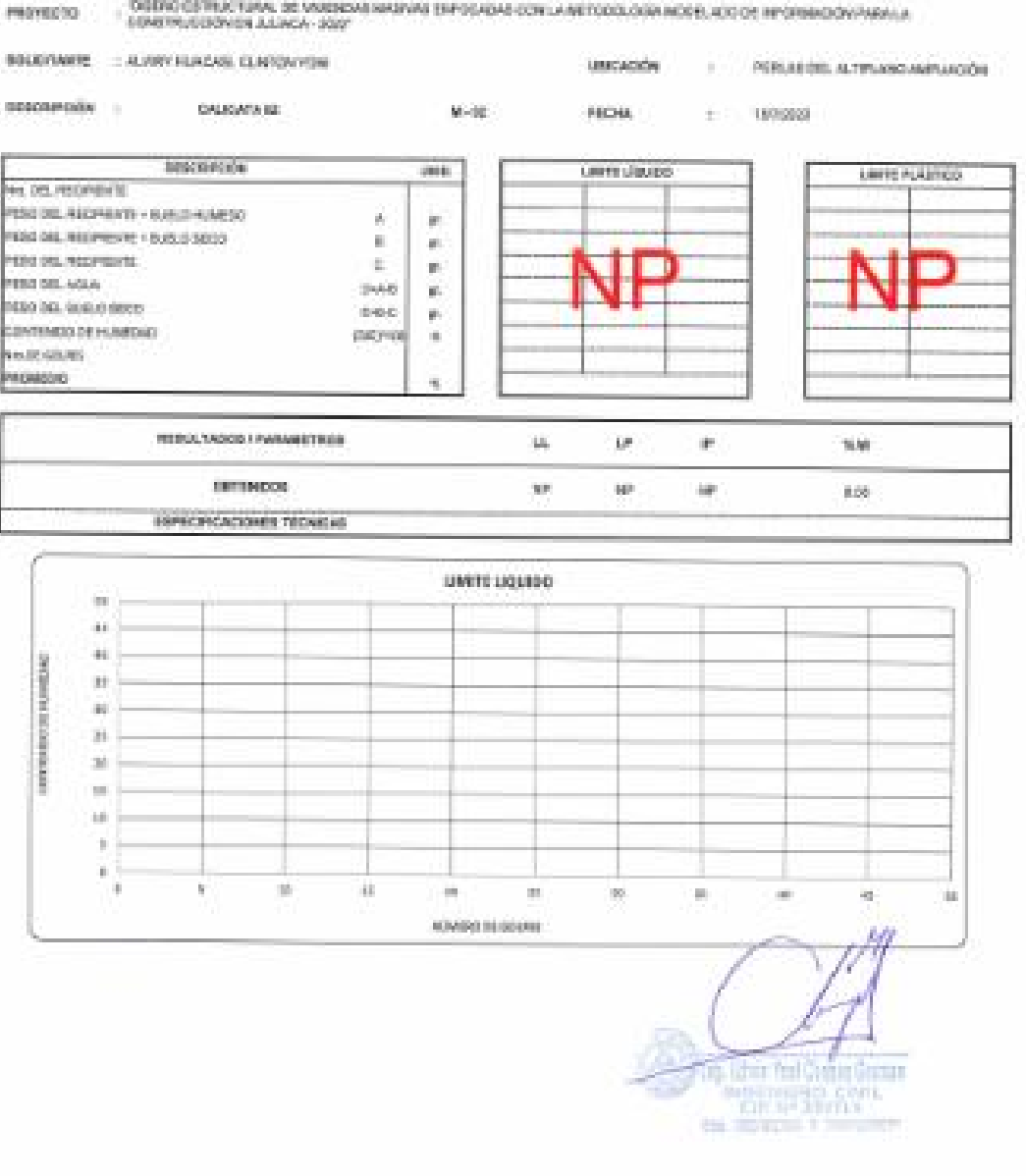
Anexo 6. Certificado de Calibración de los equipos, donde se realizaron los ensavos de laboratorio.

### METROLOGÍA Y AUTOMATIZACIÓN S.R.L. *AFTAUT*

### **CERTIFICADO DE CALIBRACION LLA-CCG-011-22**

Pag. 1 de 2

#### CLIENTE : INGENIERIA Y GEOTECNIA YOCAT S.A.C.

**INFORMACION DEL INSTRUMENTO:** 

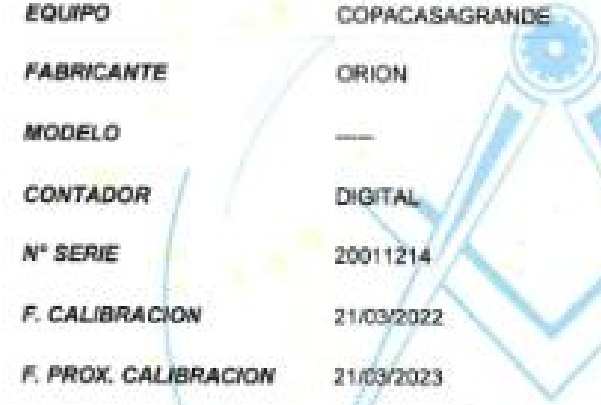

#### **METODO DE CALIBRACION:**

La calibración se realizó por comparación directa según los procedimiento de la norma ASTM D4318-17 "Standard Test methods for liquid limit, Plastic limit, Plasticity index of solls"

#### **INSTRUMENTO PATRON:**

Pie de Rey de 300 mm Prec. 0.01 mm Mitutoyo - Japones Mod. CDN-P12" PMX Serie 0003131 Calibrado FA-0201-2022 **INACAL** 

#### **CONDICION AMBIENTAL DE CALIBRACION:**

Temperatura de Ambiente Humedad Relativa

(16.8 +/- 1) 10  $(60 + L.6)$ **SCILIA** 

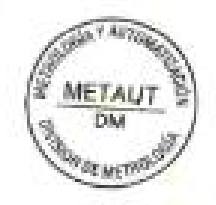

INGENERO ELECTRÓNICO C1P Nº 182685

IR. ANDRES RAZURI Nº 242 - PACASMAYO - PACASMAYO - LA LIBERTAD CELULAR 999934038 - 949746864 | E-MAIL servicios@metaut.com - ventas@metaut.com WWW.METAUT.COM

Esta certificado calibración ida documenta la trazabilidad a los patrones nacionales, que realizan las unidades de medida de acuendo con el sistema internacional de unidades (SI)

La dirección de Metrología custodia, conserva y mantiene los patrónes macionales de las unidades de medida, calibra patrones secundarios, realiza mediciones. certificaciones Зû. metrológicas a solicitud de los interestados.

Para la realización del Proceso de calbración del equipo Metaut sigue el procedimiento ASTM D4318-17 "Estándar test methoda for liquid limit, plastic limit, Plasticityy index of soils". Con el fin de asegurar la calidad de sus mediciones el usuario está obligado a recalibrar sus instrumentos a intervalos apropiados

STALIN OLAZABAL TREJO

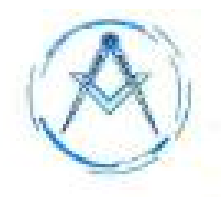

### METROLOGÍA Y AUTOMATIZACIÓN S.R.L. **IETAUT**

### CERTIFICADO DE CALIBRACION LLA-CCG-011-22

Pag. 2 de 2

逼

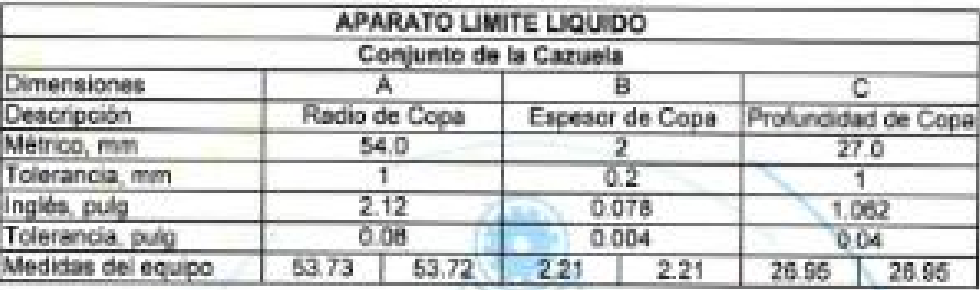

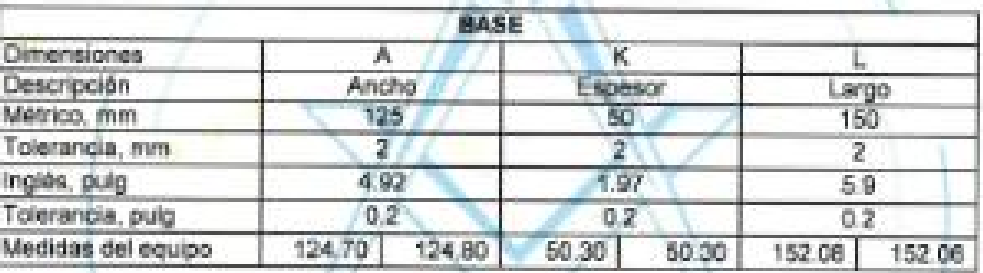

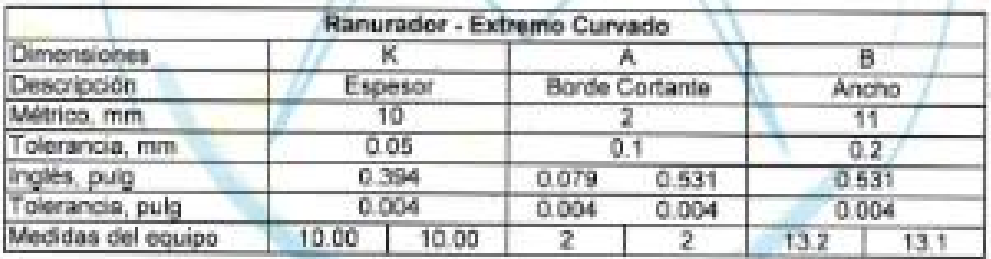

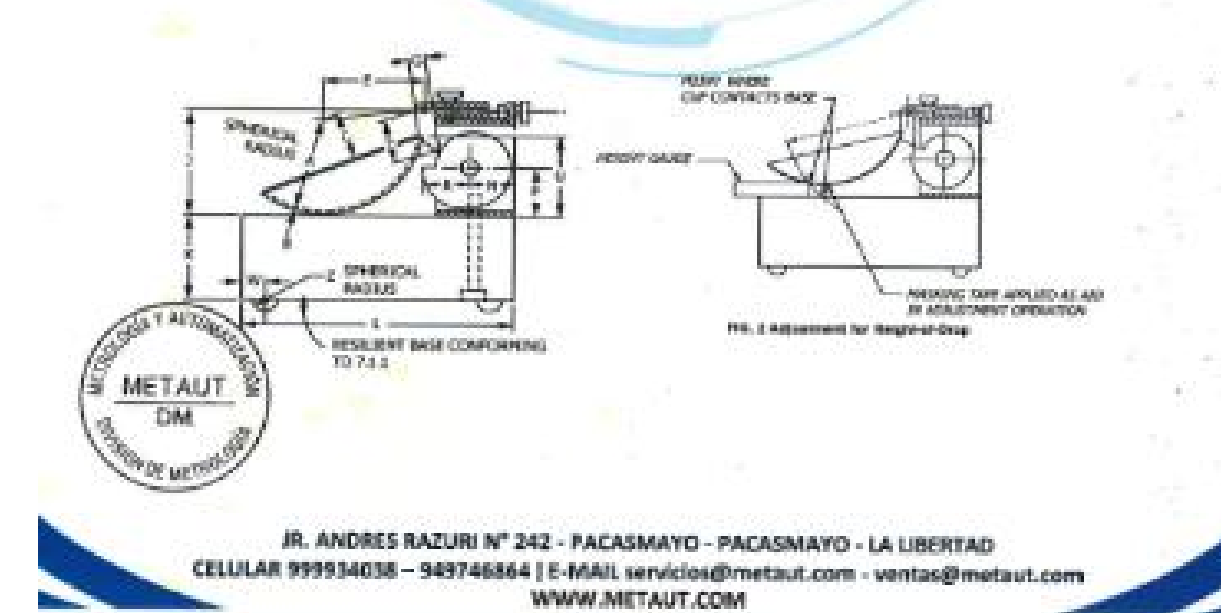

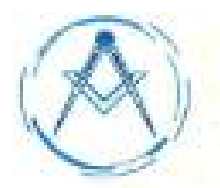

### METROLOGÍA Y AUTOMATIZACIÓN S.R.L. **FTAU**

ABAAAAAAAAAAAAAAAAAAAAAAAAAAAAAAA METROLOGIA Y AUTOMATIZACION S.R.L. **CERTIFICADO DE VERIFICACION** LLA-TAM-144-22 CLIENTE: INGENIERIA Y GEOTECNIA VOCAT S.A.C. LA VERIFICACIÓN SE REALIZO SIGUIENDO LOS PARAMETROS Y EN CONFORMIDAD CON LA NORMA ASTM E15-17 **INSTRUMENTO PATRON:** Ple de Rey de 300mm, Precisión 0.01mm Mitatoyo-Agonos Mod CDN-P12\* PMX serie 0003131, Centificado FA-0201-2022 INACAL, SE VERIFICO QUE EL TAMIZ DE 2 1/2" TIENE UNA LUZ DE 65 + 1.69 mm). FABRICADA EN ACERO INOX DE 8" DE DIAMETRO: **MARCA**  $\begin{tabular}{ll} \textbf{MAREGA} & \textbf{10RION} \\ \textbf{N}^{\text{c}} \textbf{SERB} & \textbf{19640} \\ \textbf{FECHA} & \textbf{121-05-2022} \end{tabular}$ **SORION** AT AUS STALIN OLAZABAL TREJO METALIT WENERO ELECTRÓNICO **DA** C.LP.Nº 182685 Jr. Andrés Razuri Nº 242 - Pacasmayo - La Libertad Cel. 999934038 - E-mail servicios@metaat.com **XXXXXXXXXXXXXXXXXXXXXXXXXXX** 

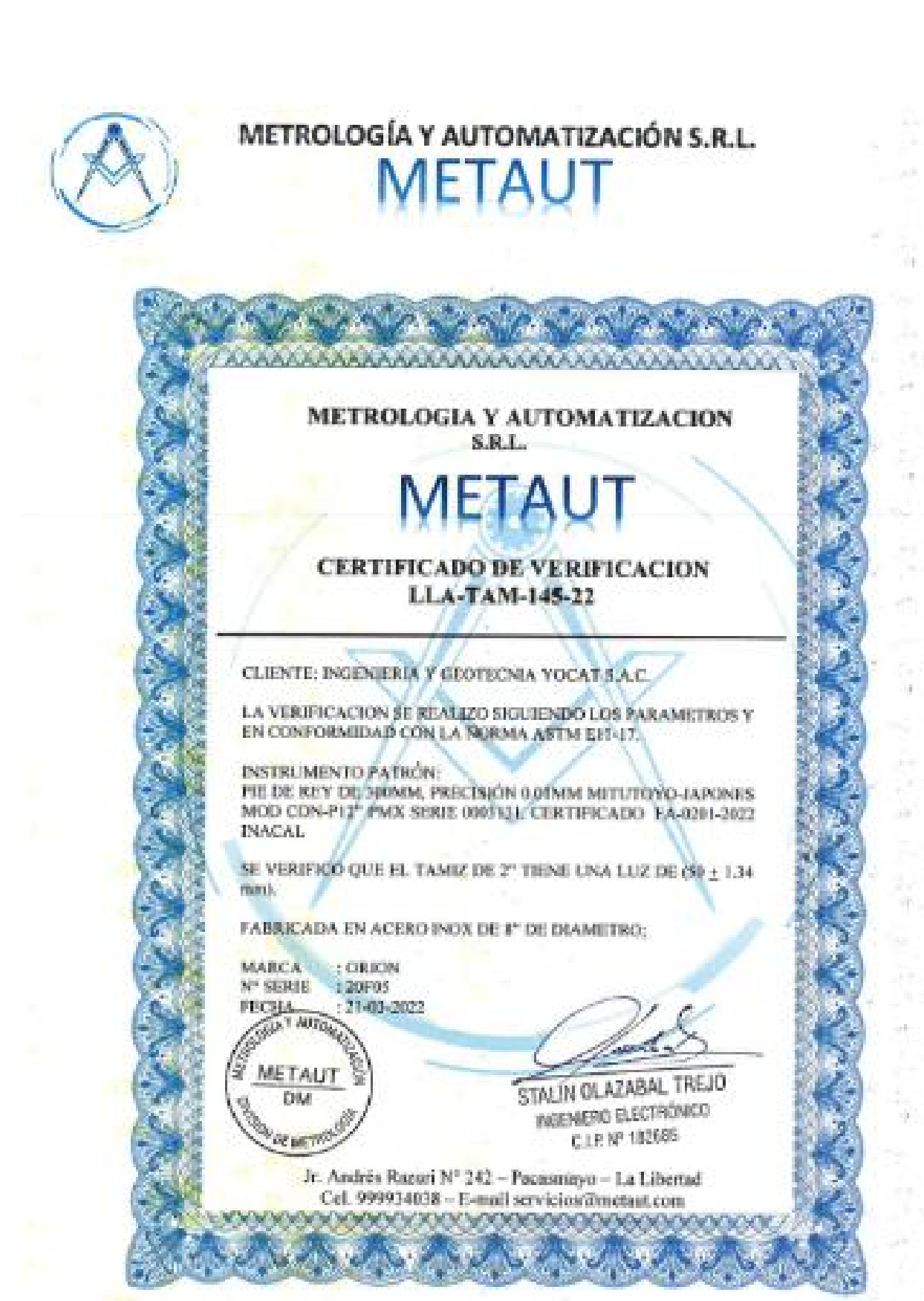

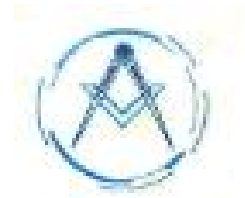

### METROLOGÍA Y AUTOMATIZACIÓN S.R.L. **ETAU**

#### METROLOGIA Y AUTOMATIZACION **S.R.L.**

## I FALA

### **CERTIFICADO DE VERIFICACION** LLA-TAM-146-22

**CLIENTE: INGENIERIA/Y GEOTECNIA YOCAT S.A.C.** 

LA VERIFICACION SE REALIZO SIGUIENDO LOS PARAMETROS Y EN CONFORMIDAD CON LA NORMA ASTM EN-17.

**INSTRUMENTO PATRON:** Pie de Rey de 300mm, Procisión OQImps Mitatoyo-Japanis Mod CDN-P12" PMX serie (8003131, Certificado PA-4001-2022 INACAL)

SE VERIFICO QUE EL TAMIZ DE 1 1/2" TIENE UNA LUZ DE (17.5 + L01 mm).

FABRICADA EN ACERO INOX DE E" DE DIAMETRO:

MARCA: : OREON  $-20A06$ Nº SERIES **FECHA** 21403-2022

**CAN AUTOR** 

DM

**DE MESSO** 

**METAUT** 

STAUN OLAZABAL TREJO INGENERO ELECTRÓNICO C.LP. Nº 182585

Jr. Andrés Razuri Nº 242 - Pacasmayo - La Libertad Cel. 999934038 - E-mail servicios@metaut.com An Office An Auto An Antique And Auto And Auto

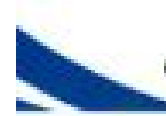

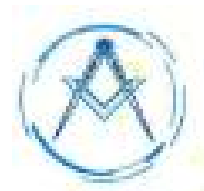

## METROLOGÍA Y AUTOMATIZACIÓN S.R.L.

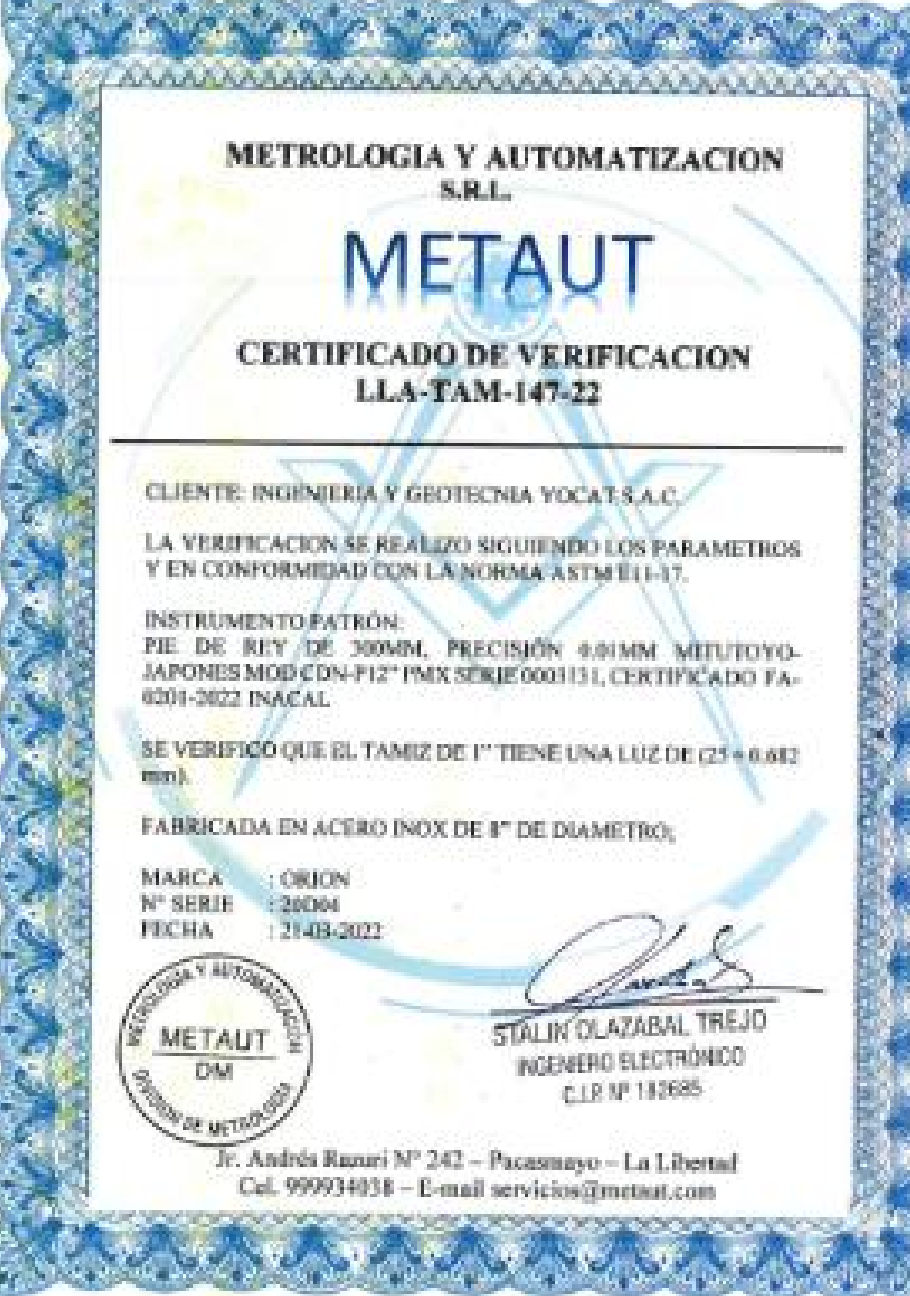

JR. ANDRES RAZURI Nº 242 - PACASMAYO - PACASMAYO - LA LIBERTAD CELULAR 999934038 - 949746854 | E-MAIL servicios@metaut.com - ventas@metaut.com WWW.METAUT.COM

a.

W.

14.95

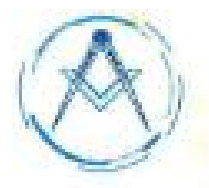

# METROLOGÍA Y AUTOMATIZACIÓN S.R.L.

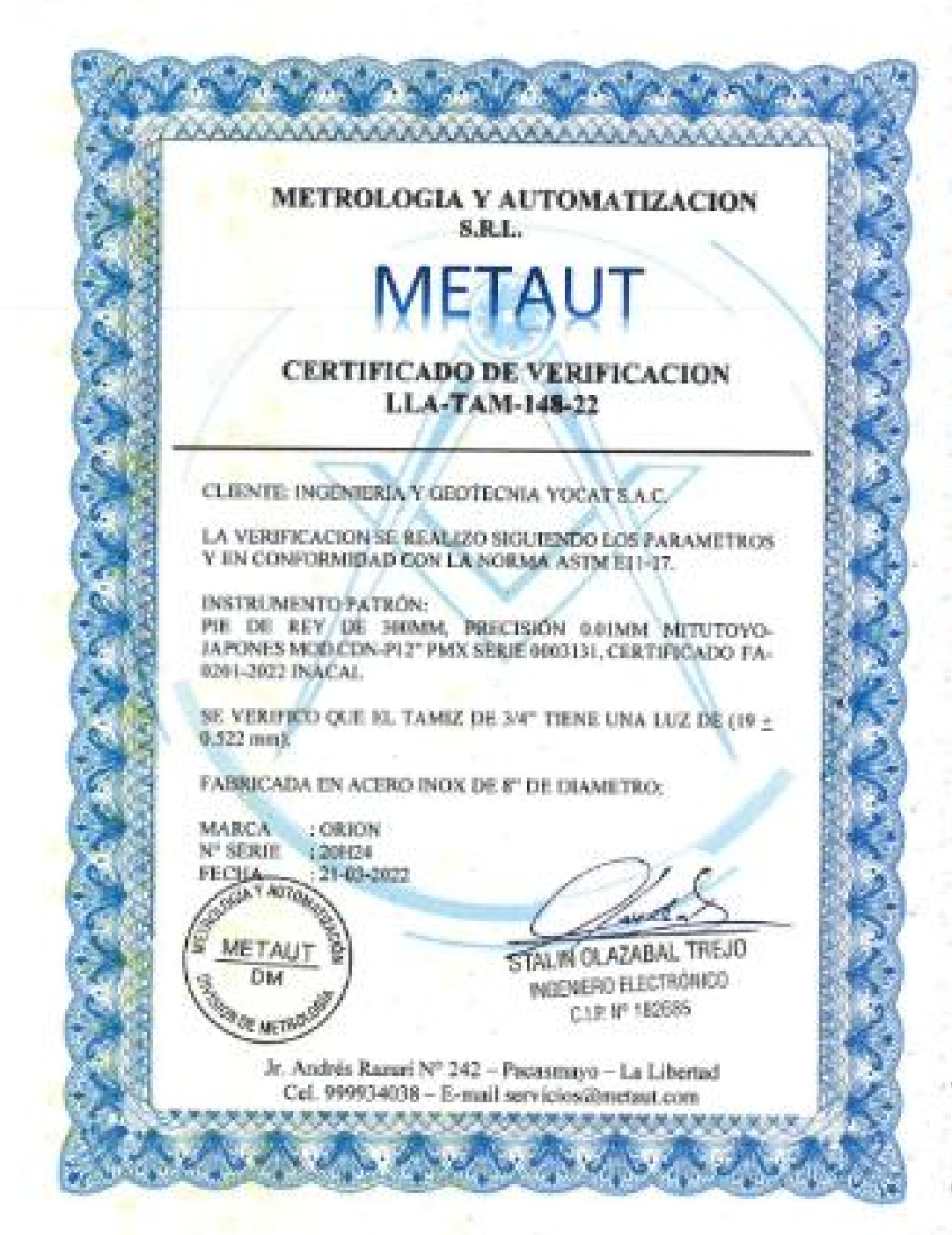

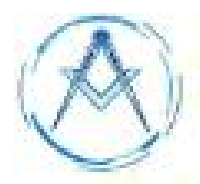

### METROLOGÍA Y AUTOMATIZACIÓN S.R.L. ET AI

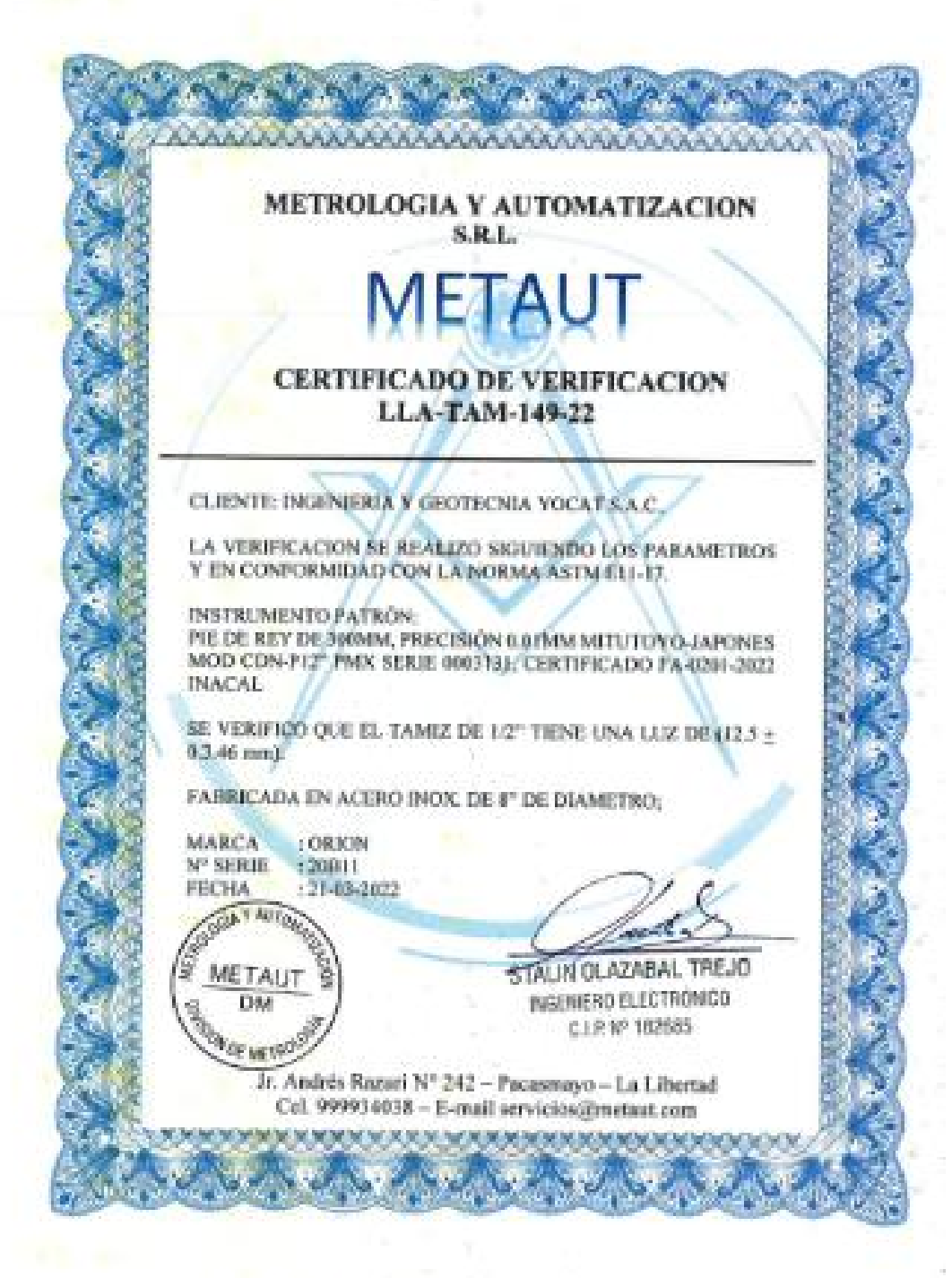

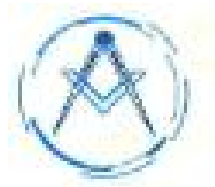

# METROLOGÍA Y AUTOMATIZACIÓN S.R.L.

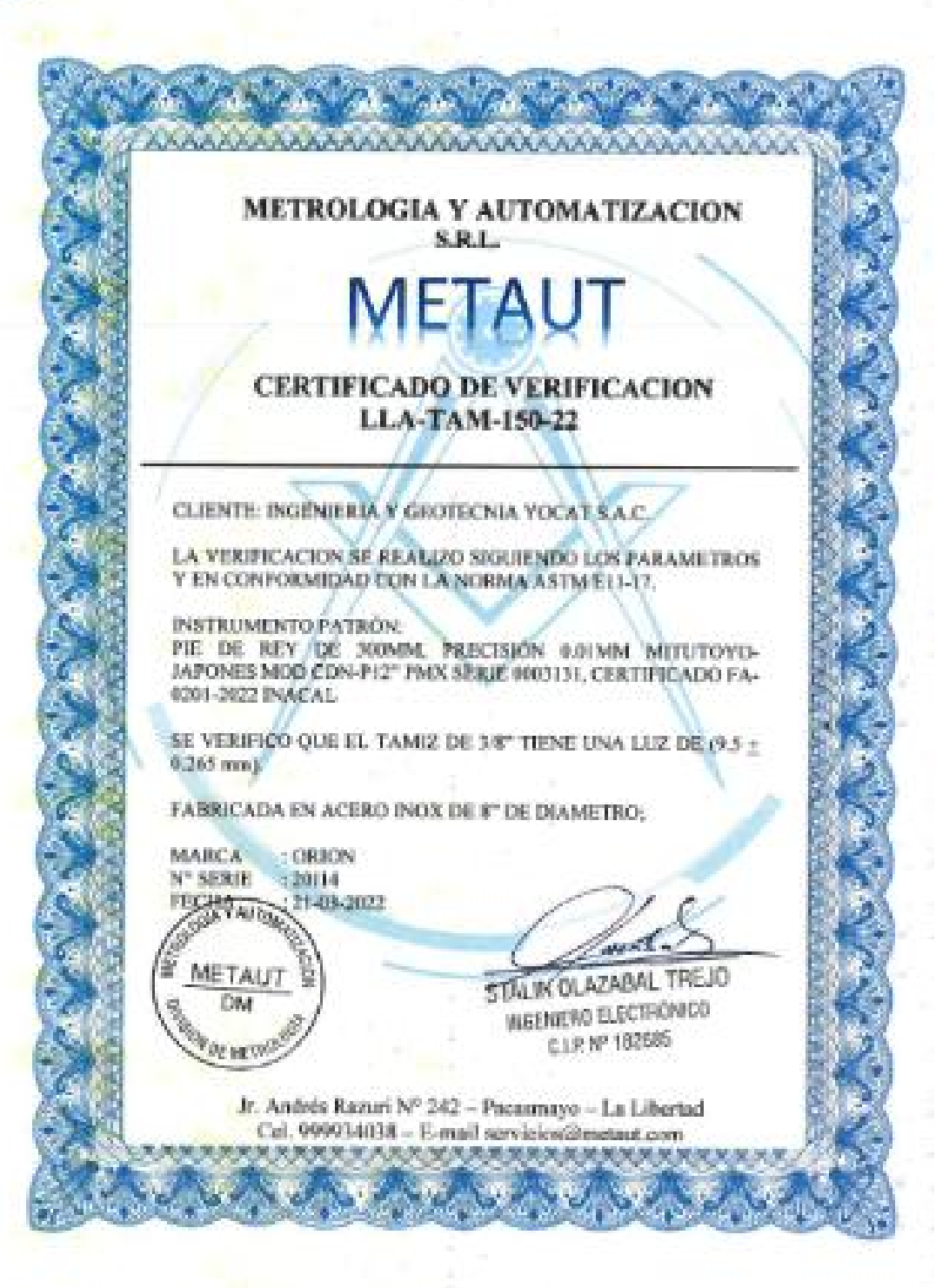

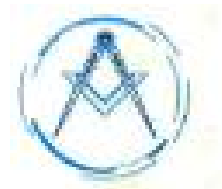

## METROLOGÍA Y AUTOMATIZACIÓN S.R.L.

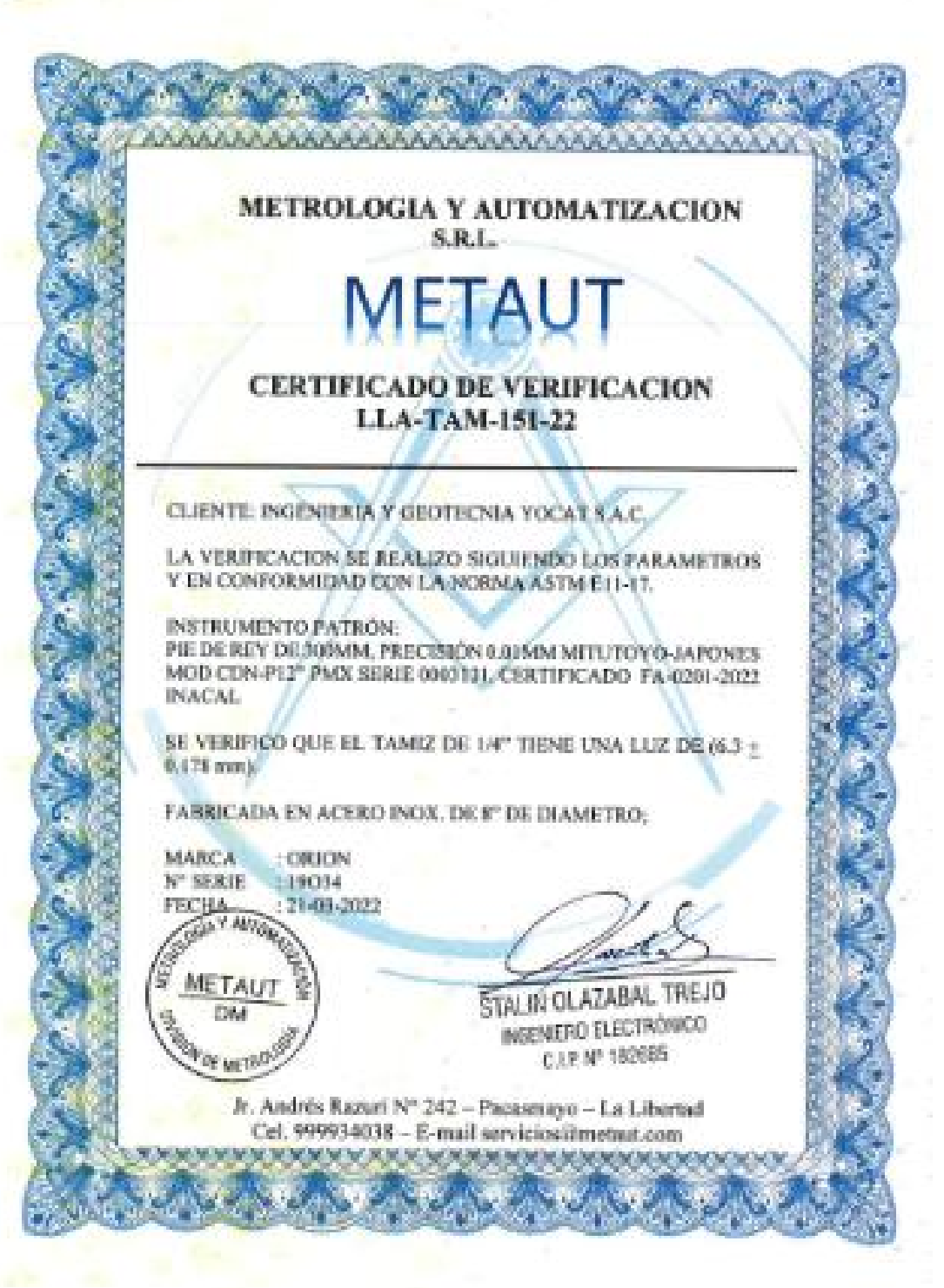

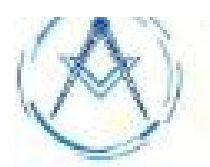

## METROLOGIA Y AUTOMATIZACIÓN S.R.L.

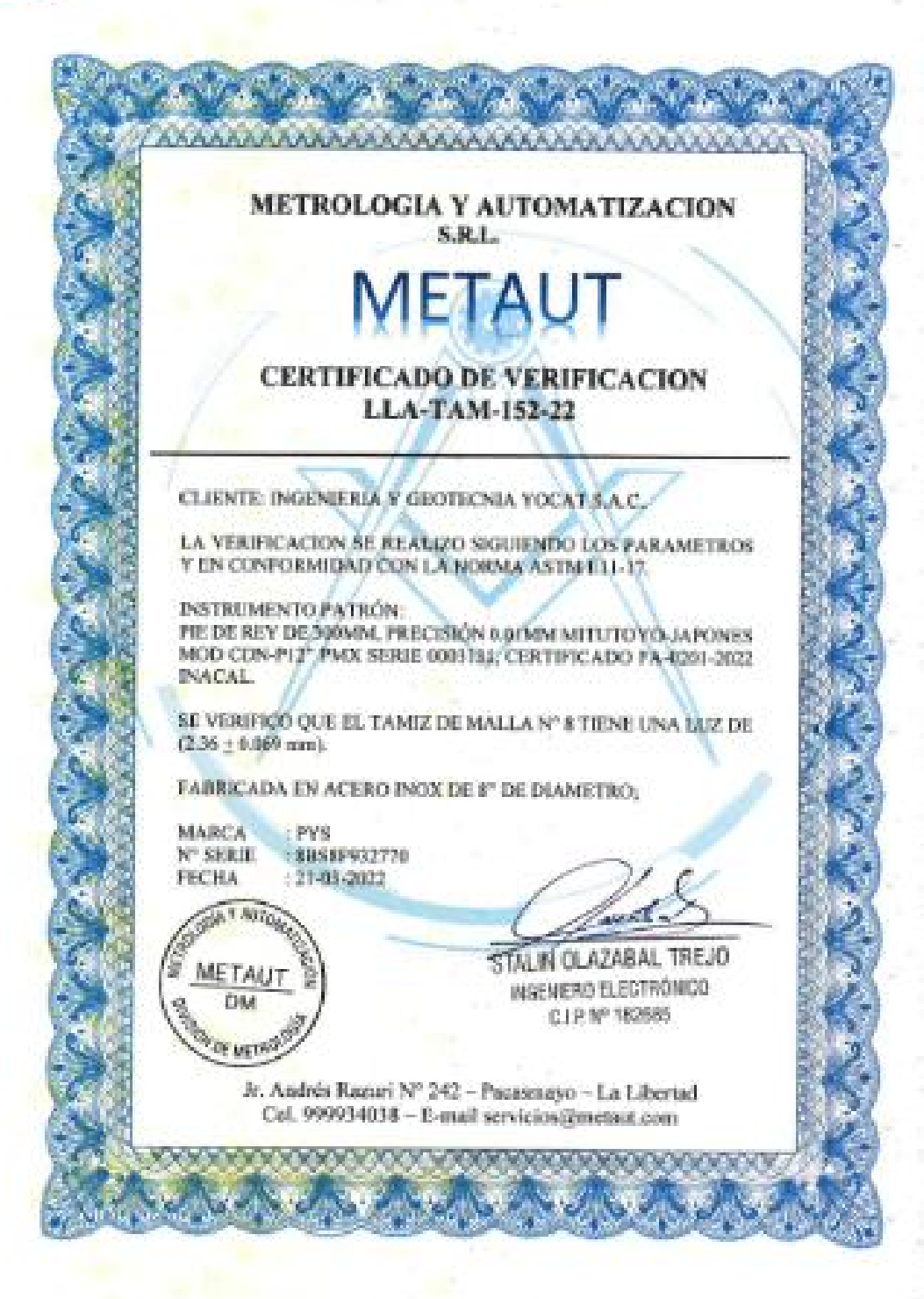

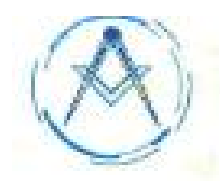

### METROLOGÍA Y AUTOMATIZACIÓN S.R.L. FTAII

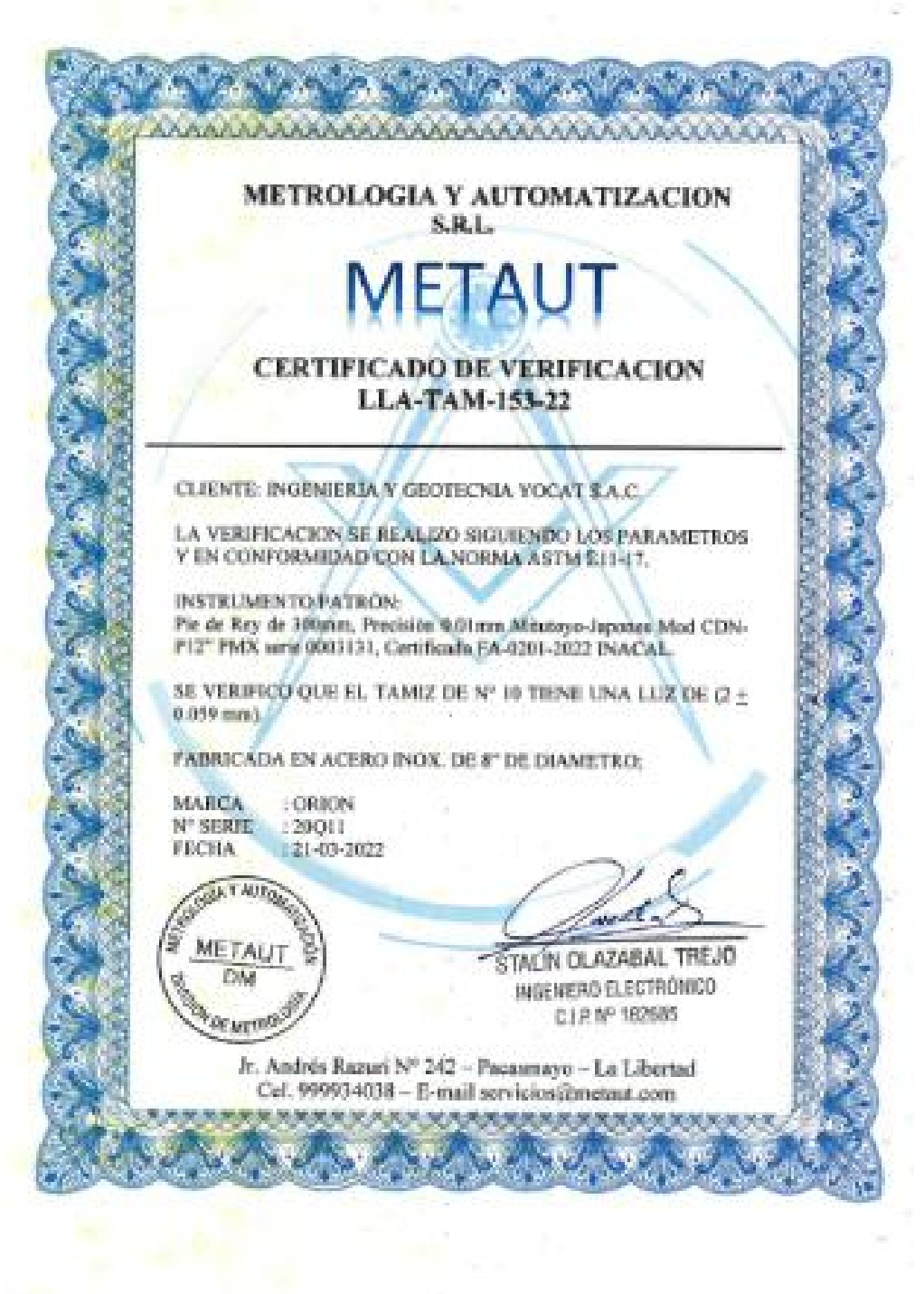

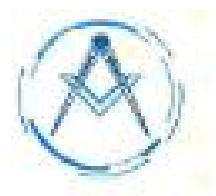

## METROLOGÍA Y AUTOMATIZACIÓN S.R.L.

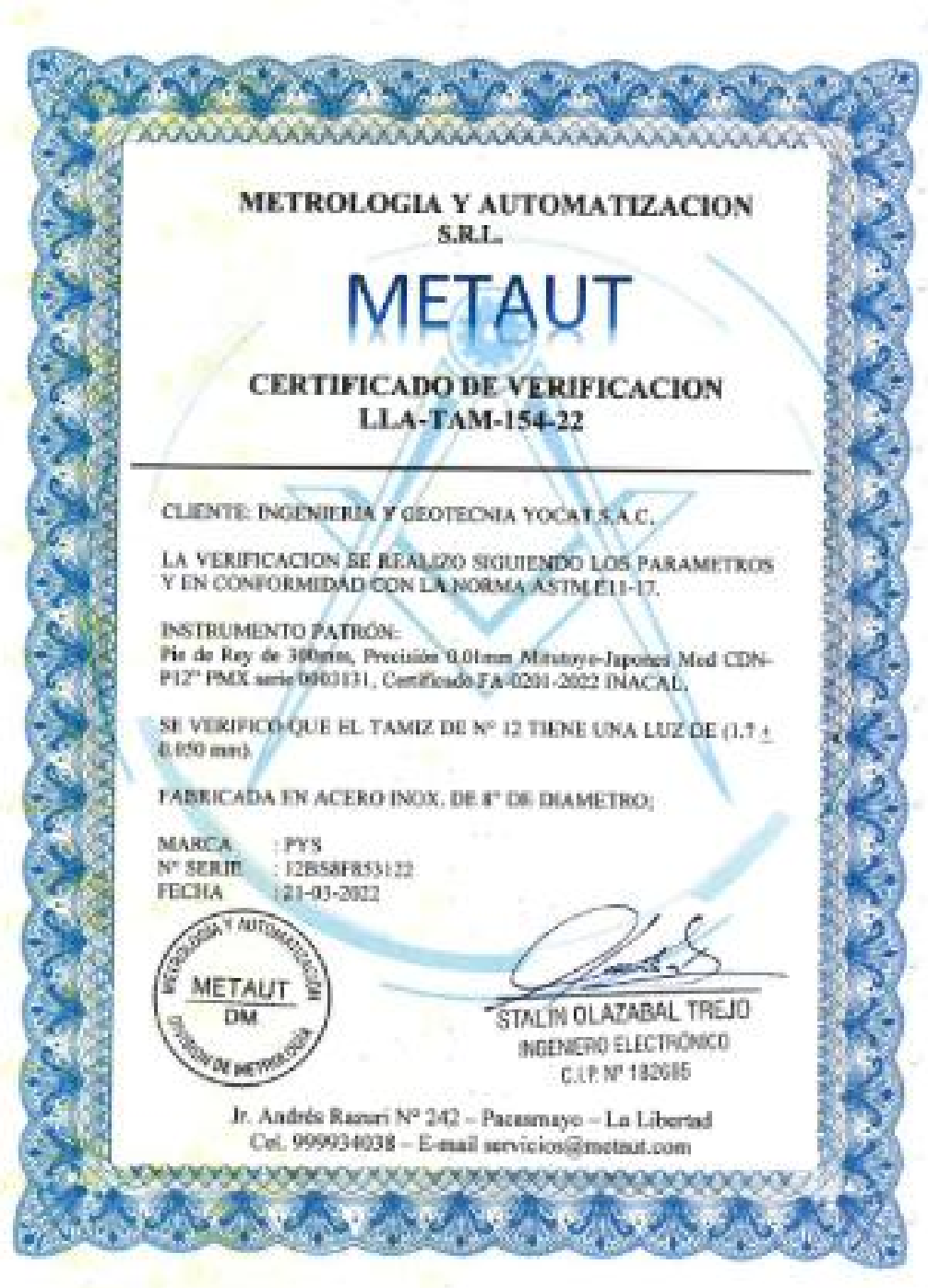

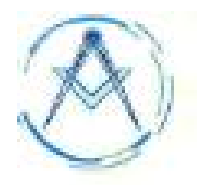

### METROLOGÍA Y AUTOMATIZACIÓN S.R.L. **IFTAUT**

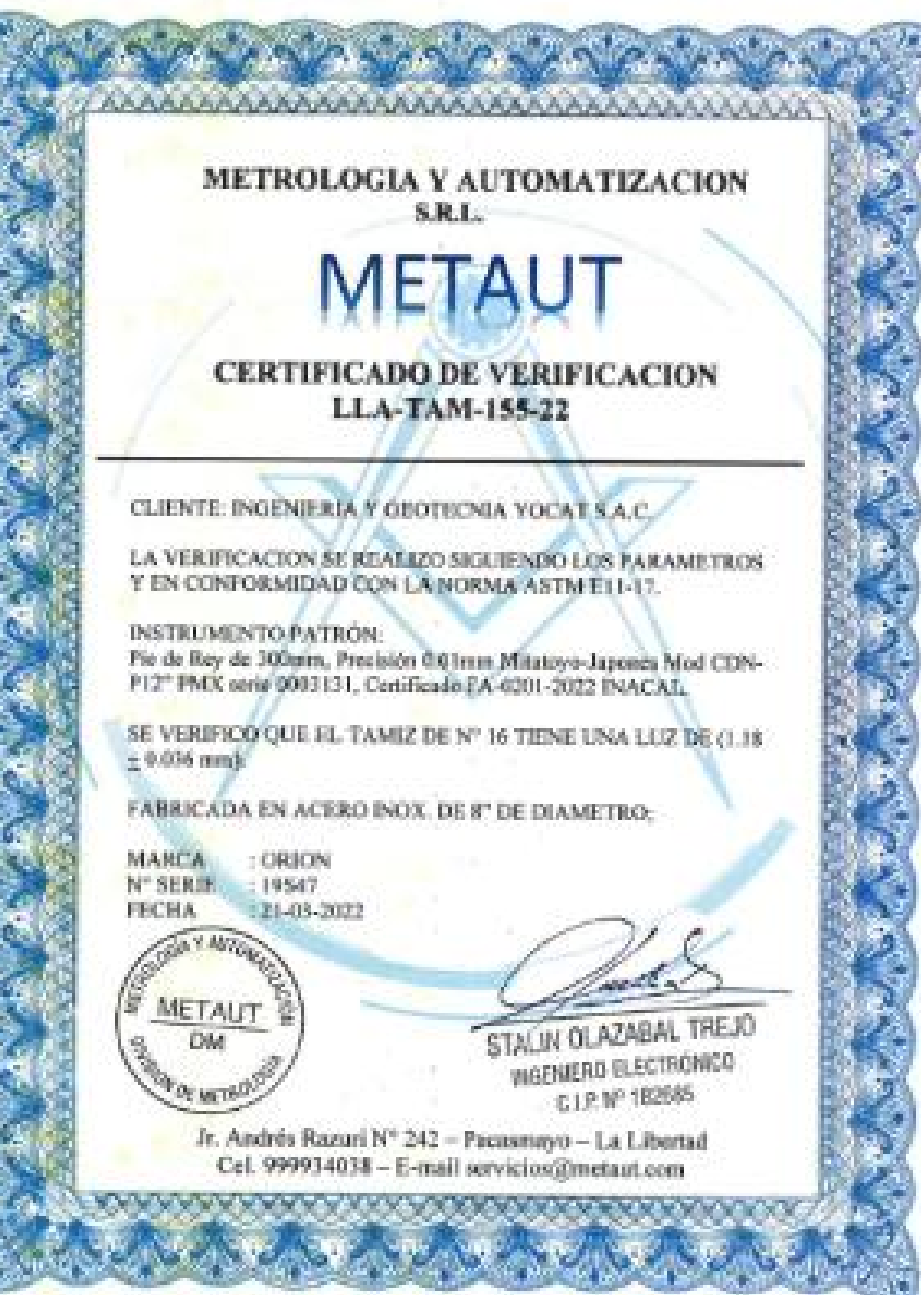

JR. ANDRES RAZURI Nº 242 - PACASMAYO - PACASMAYO - LA LIBERTAD CELULAR 999934038 - 949746864 | E-MAIL servicias@metaut.com - ventas@metaut.com WWW.METAUT.COM

ŭ

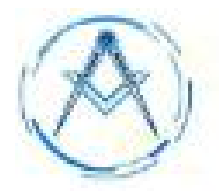

### METROLOGÍA Y AUTOMATIZACIÓN S.R.L. ETAI

**AAAAAAAAAAAAAAAA METROLOGIA Y AUTOMATIZACION** S.R.L. **CERTIFICADO DE VERIFICACION** LLA-TAM-156-22 CLIENTE: INGENIERIA Y GROTECNIA VOCAT S A C LA VERBUCACION SE REALIZO SIGUIENDO LOS PARAMETROS Y EN CONFORMIDAD CON LA MORMA ASTM E11-17. INSTREMENTO PATRON: FIE DE REY DE JRIMM, PRECISIÓN 0.01MM MITUTOVO JAPONES MOD CDN-PI27 PMX SERIE 0003 31, CERTIFICADO FA 0201-2022 **INACAL** SE VERIFICO QUE EL TAMIZ DE Nº 20 TIENE UNA LLIZ DE (85) + 26.2 um). FABRICADA EN ACERO INOX DE E" DE DIAMETRO: **MARCA** OBJON **Nº SERJE** 120002 121-03-2022 **FECHA CANY AUTOR METAUT** STALIN OLAZABAL TREJO DM INGENIERO ELECTRÓNICO C.I.P.fift 182685 Var private Jr. Andréa Razzei Nº 242 - Pacasmayo - La Libertad Cel. 999934038 - E-mail servicios@metaut.com 

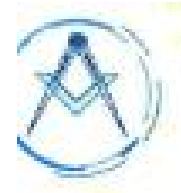

## METROLOGÍA Y AUTOMATIZACIÓN S.R.L.

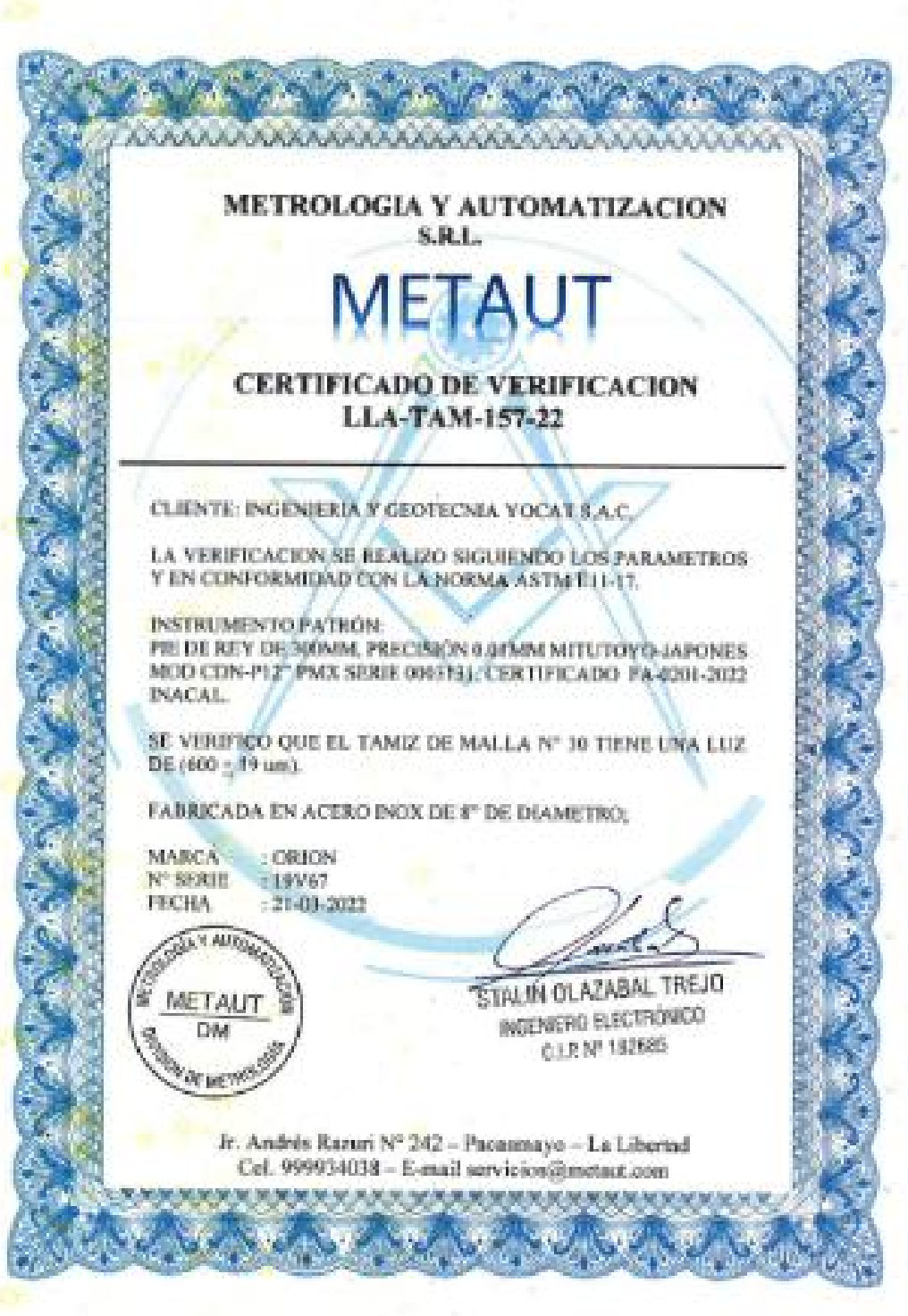

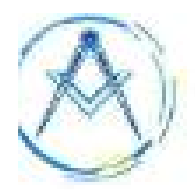

### METROLOGÍA Y AUTOMATIZACIÓN S.R.L. **IFTALI**

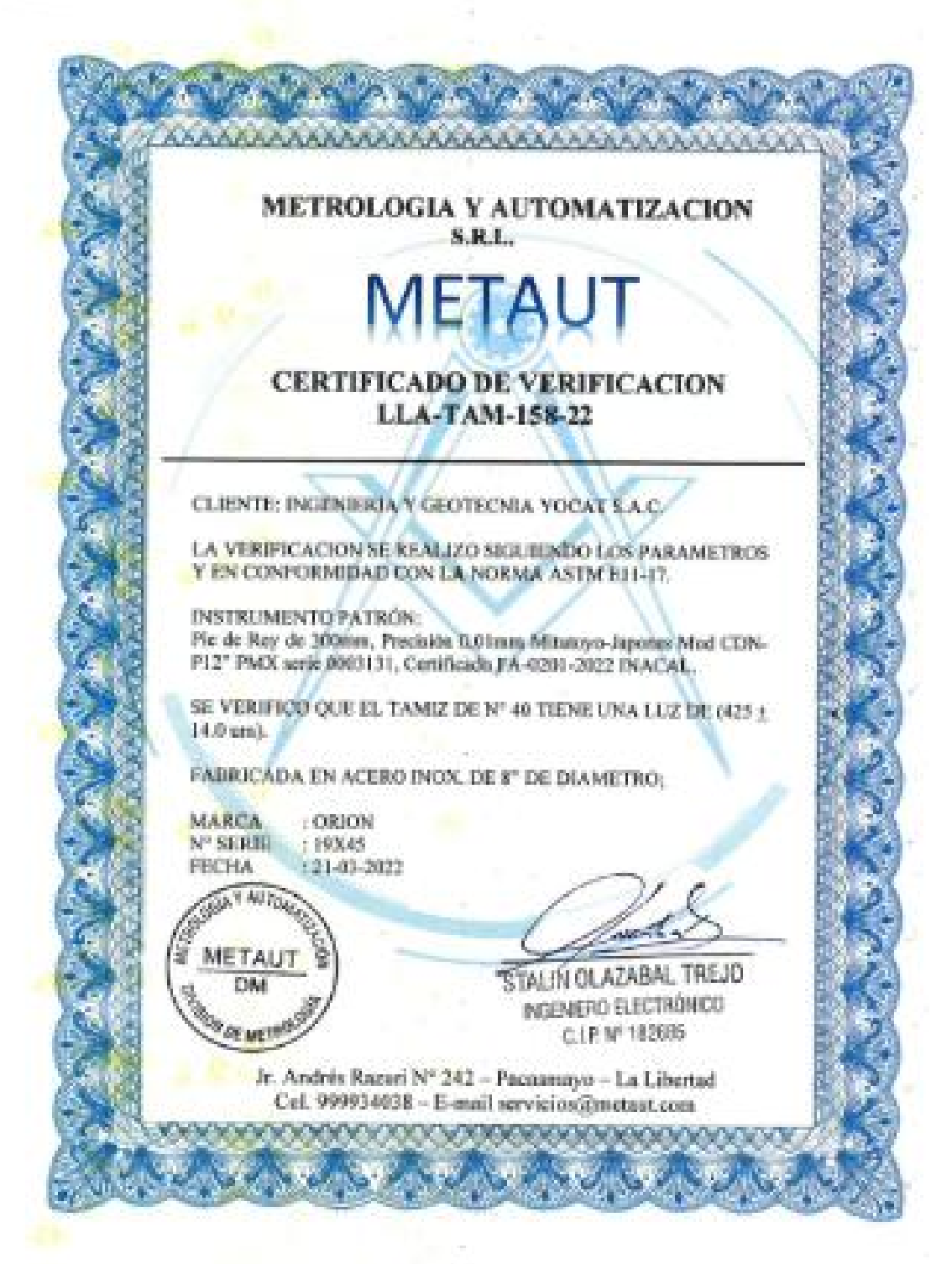

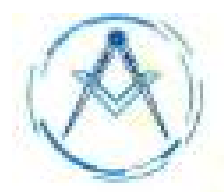

### METROLOGÍA Y AUTOMATIZACIÓN S.R.L. **FTAU**

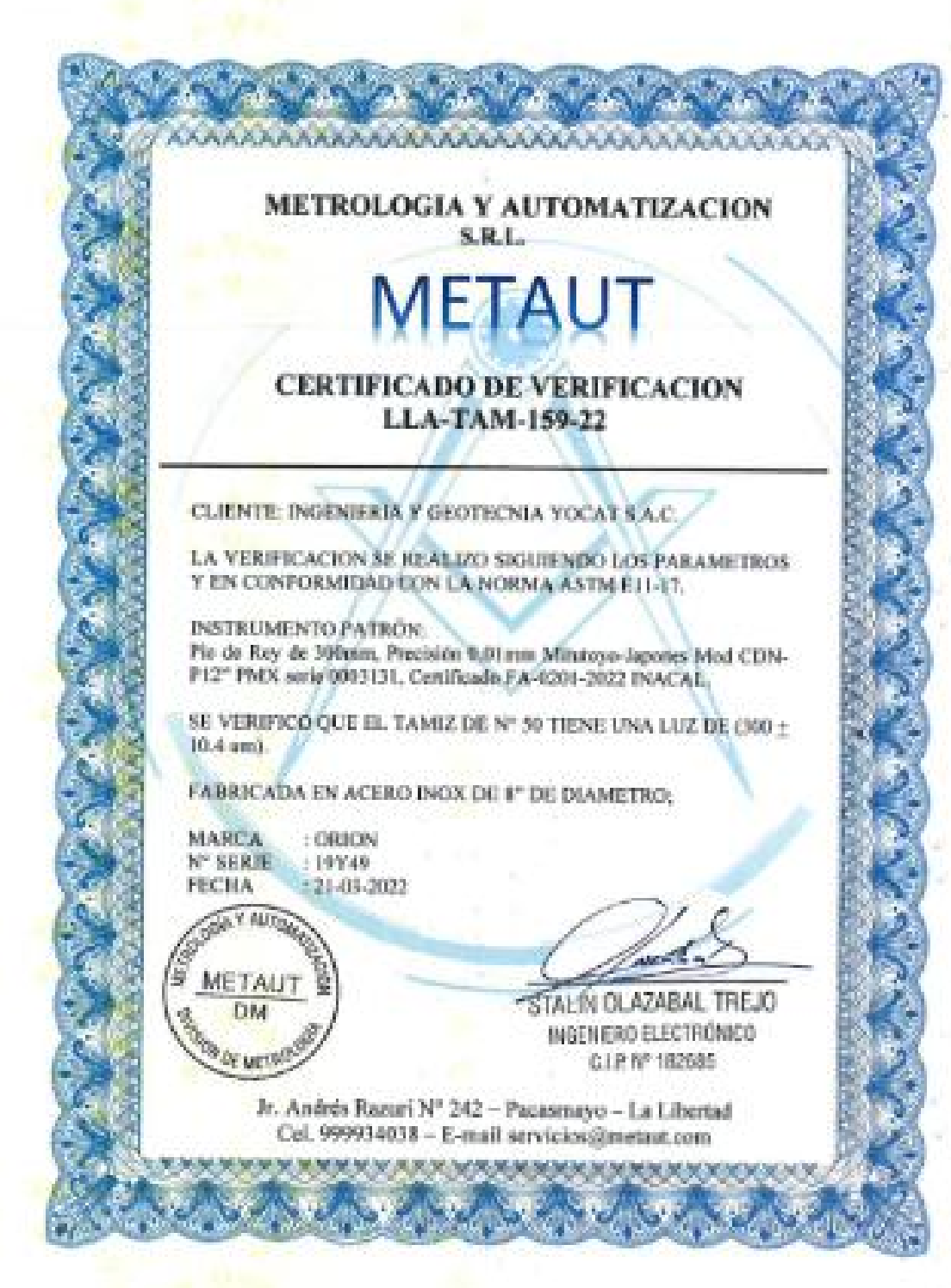

### METROLOGÍA Y AUTOMATIZACIÓN S.R.L. **AFTAUT**

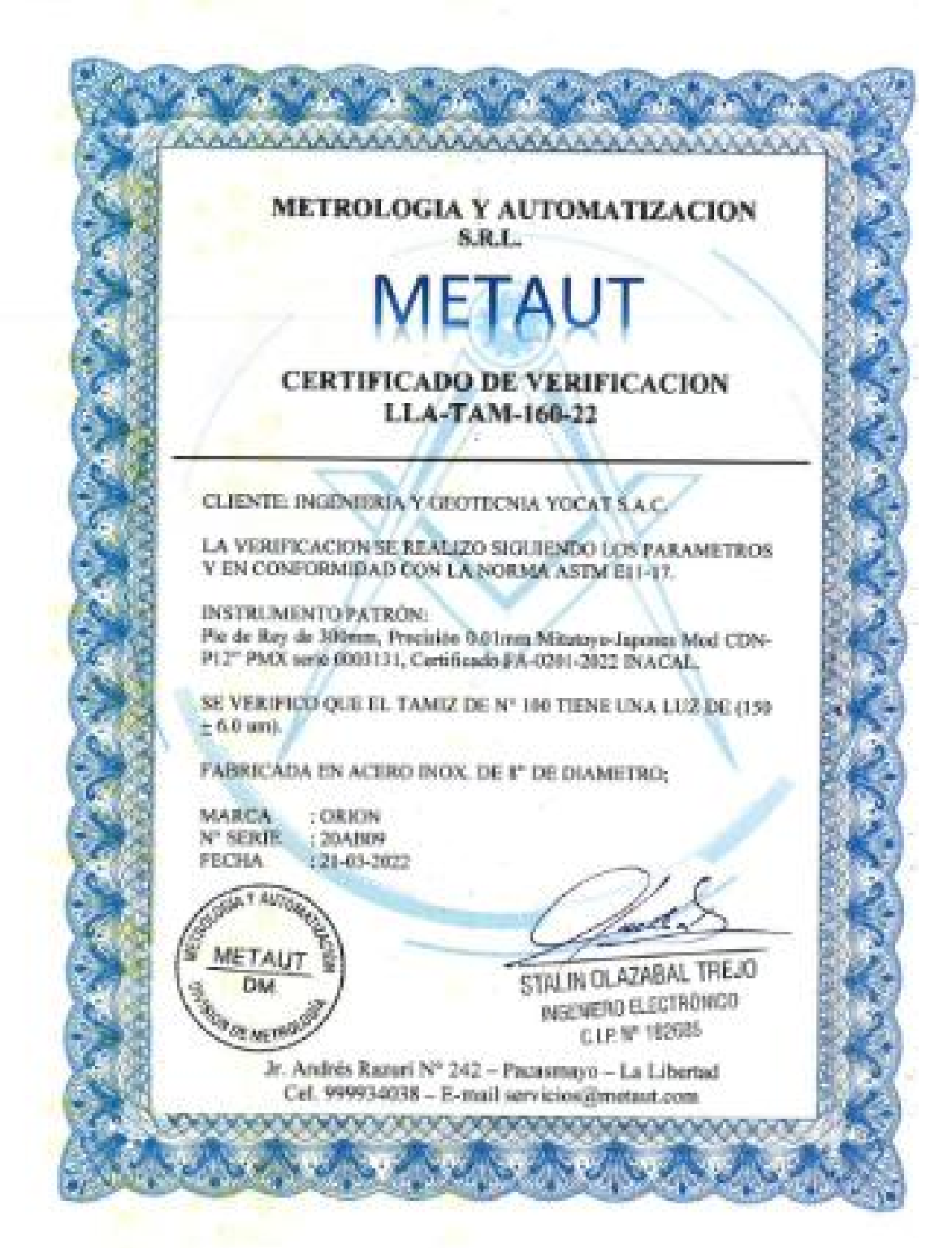

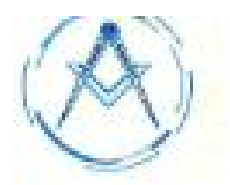

### METROLOGÍA Y AUTOMATIZACIÓN S.R.L. **IFTAUT**

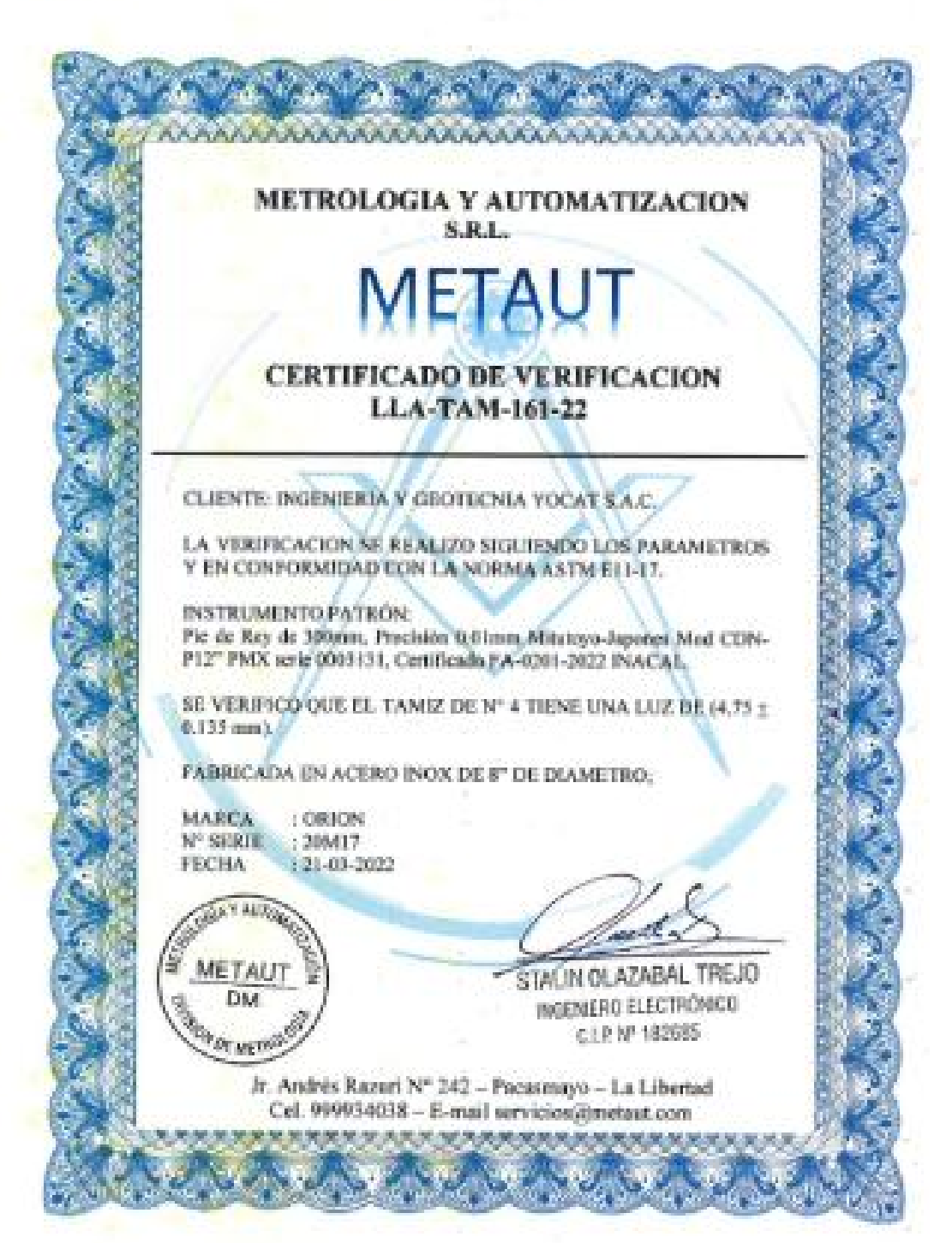

### **Anexo 7.** Complemento del capítulo IV – Resultados

Efectuar el Análisis Estructural de las viviendas masivas en Juliaca – 2022, con el software Robot Structural Analysis 2022.

Para el diseño estructural de las viviendas masivas del proyecto Perlas del Altiplano Ampliación de la ciudad de Juliaca se realizó con la metodología Modelado de Información para la Construcción, haciendo uso de sus herramientas como son el software Autodesk Revit Structure 2022, para el modelamiento 3D de los elementos estructurales, se inició con la configuración principal del programa, como la configuración de las unidades con las que se ingresará los datos, luego se definió las características de cada elemento estructural, para así tener como resultado el modelo Analítico para la interoperabilidad con el software Robot Structural Analysis 2022, para poder realizar el análisis estructural.

Análisis Sísmico según la Norma técnica E 030.-2018

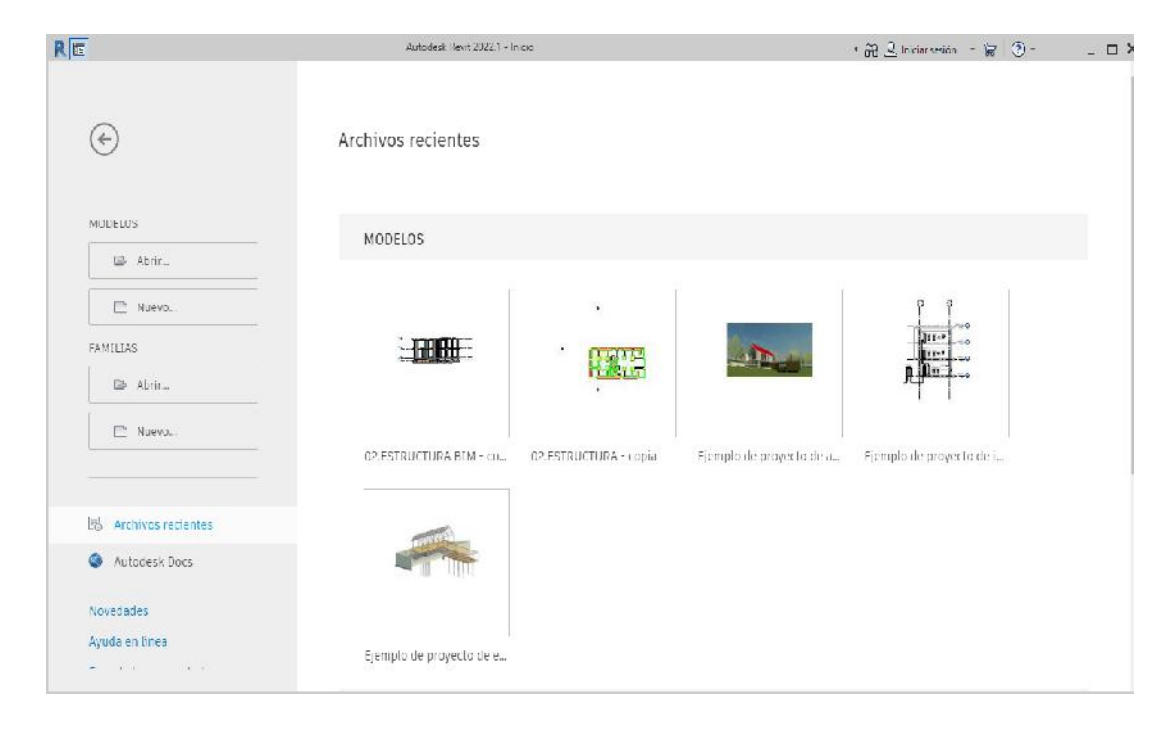

IMAGEN 1. Pantalla de inicio del software Autodesk Revit Structure 2022.

Fuente: Material propio – 2022

IMAGEN 2. Configuración inicial del software Autodesk Revit Structure 2022.

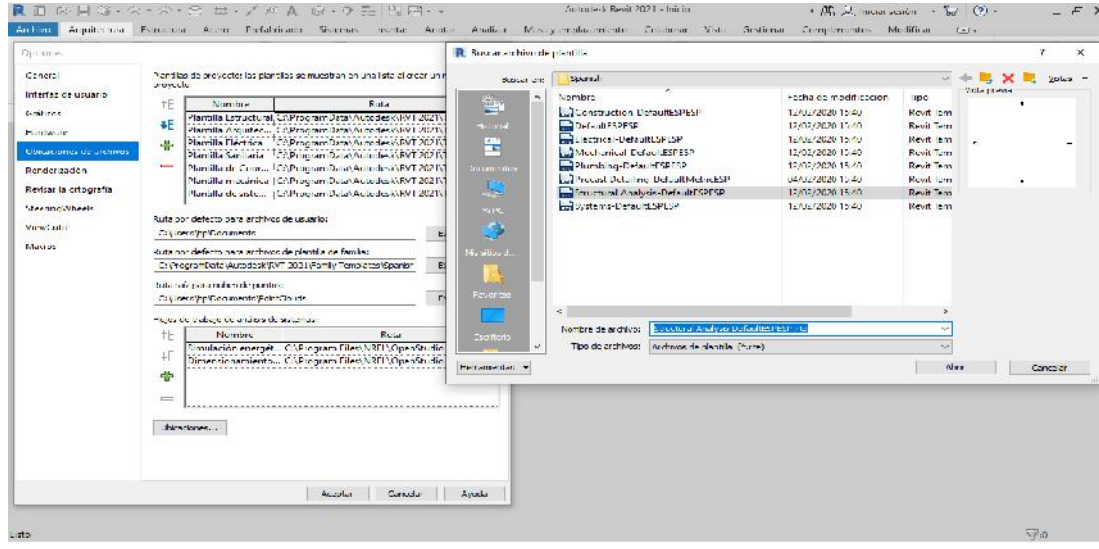

Fuente: Material propio – 2022

IMAGEN 3. Configuración inicial del Software Revit 2022.

| v bliv = A Taste modulado   Bd Habitanian                                                                                                    | Custiones.                                                                                                    |
|----------------------------------------------------------------------------------------------------|----------------------------------------------------------------------------------------------------|
| Plantillas de provento: las plantillas se muestran en una lista al crear un puevo<br>provecto.<br>$+ = -$<br>Monday.<br>Russi<br>Plantilla Estructural CAProcramData/AutocleskWP2021/Tem<br>i.<br>Plantilla Arguitoc. CAProcrem Data: Actorde MRVT 2021 (Ten)<br>Plannila Liettuca CAProcramilata/Autocent/JPM 20-1/Jem<br>A.<br>Plantilla Sanitana CAProcramData) Autodesk (KVI 2021) Tem<br>$-11$<br>Plantilla de Coort. CriProgram DatatAutodeskNRVT 2021 (Tem.,<br>Plantilla mecanical COProcramillata\AubodesNJPM120-T\Tem<br>Plantilla de siste CAProcramDataWutodeskWRP 2027 (Tem)<br>Furnitor detecto para aprilhos de imiento:<br>C. Wsers the 'Documents'<br>FRANCIS<br>Ruta cor defecto para archivos de plantila de familia:<br>C: (Emgram Labour, dedicate/2071-2021) Eamly Templates Grands:<br>Domine<br>Return als pere malites de par loss.<br>C. Mag Alle Brown and Pentidecile<br>ENVIRONMENT.<br>Eujos de trabajo de analisis de distensas:<br>$+ =$<br>Nombre:<br>Rutu<br>Simulación energét ChProcram Liles\NRLL\Coent/tudio CLITor<br>Eimensionamiente : CAProgram File/AREL/OpenStudio CLI For<br>ą.<br>$\equiv$<br>theapened<br>Algebraiche<br>Ayuda<br>August | General<br>interfaz de usuario.<br>Grafiens<br>Harrison of<br>Unterclange de archivos<br>Eandermanns<br>Federals officially<br>Steedback/heels<br>Mexicans.<br>Marrot. |

Fuente: Material propio - 2022

IMAGEN 4. Configuración de Unidades en el software Revit Structure

| Arealtzcane Estructure Acord Prefabricado Sistemas nacrio-<br>Archive.<br><b>Wantuma</b><br>a.<br>Of Community . IT Techn<br><b>Muse Friers</b><br><b>Monitors</b><br>Ritar.<br>Seleccional +<br>Construir                                                                                                    | Autodask Revit 2021 Proyecte 1 - Mano de planta: Nivel 1<br>4 JR U. Interaction +<br>ے<br>$11 - 13 = -$<br>$(2) +$<br>$\neg$ ><br>Analizar Musa viemplazamiento Colaborar Vista Gestioner<br>Confoliormentos Medifican<br>$(4) -$<br>Anotar<br>T Cub at - 11 Sistema ex mov certing<br>TOP Expandillators All Texto resolutance<br>[ad Hubit: 36)<br>$5.1 -$<br>53<br>市工店<br>1 uit<br>more.<br>三些<br>[2] Separate del shita in [3]<br><b>3 Remine</b><br>16. This city concider:<br>E Facts la concertativa<br>.00.<br>Sheep -<br>Sammir<br>Calgero<br>elli Tacalivra<br>[it] Group John adapt - [5] the selectivity ments -<br>题:<br>See No. 8-race:<br>FF MOFTARY<br>Gar 2<br>Circulação s<br>Medde<br>Habitación y área +<br>Husse<br>Referencial Plane de trabajo                                                                                                    |
|----------------------------------------------------------------------------------------------------|----------------------------------------------------------------------------------------------------|
| <b>PE Nivel 1</b><br>Frou educids<br>F<br>Flang de planta<br>Plano de planta. No se Cit. Liditar tipo.<br>Guidiana<br>$2 -$<br>Escala de visto   1 : 100<br>Valor de estal.<br>14340<br>Visualizar molli Normal<br>Nivel de detaile Alte<br>Visibilidad de  Mostrar original<br>Modificacion<br>Eulian<br><br>Opelprice de v. L. Leithr<br>Avuca de propiedades<br>$N_{11} =$<br>Navegache en provecto. Presceto li<br>(ciber) setse (1)<br>El - Piunos de planta<br>El -- Plumos de pacho<br>Li Vebelli)<br>H - Alzados (Alzado 1)<br><b>THE LOYOTICUS</b><br>a) <b>III.</b> Island de planificación/Canticade<br><b>July Planne (todo)</b> | $\times$<br>ळा<br>鹤<br>O<br>×<br>$\geq$<br>Formato<br>Linicades de provecto<br>眠<br>100 Service condicturación de proyecto<br>$\approx$<br>Discloimer<br>Comun<br>$\sim$<br>īa.<br><b>Member</b><br>$\sim$<br>Linktages:<br>Un dades<br>Tenneto<br>Angule<br>2.35"<br>Recordent<br>Indiananto da accrosso<br>Area<br>1274.57 m <sup>2</sup><br>*****<br>a position cardiographic (see all countries)<br>Longitud<br>1-14.57 [m]<br>Henrichd de mara<br>1234.57 kg/m <sup>2</sup><br>Simbolo de unidad-<br>237<br>Pendiente<br>Ning inn.<br>Velocidad<br>$244.8$ km/h<br>Il i Suprimir corps a la doracha.<br>Duración<br>$1234.6 \times$<br>Volumer<br>$1234.57 \text{ m}^3$<br>Euphrin Cipes<br>Divisa<br><b>*******</b><br>1.14.57<br>Nestra: Toare velores pesitivos<br>      Hear agrupación de citras<br>Similar equiving<br>Contactor<br>AUSUM<br>$\sim$<br>Sixtoole declare fantametéo de citras; |
| 3) PF Furnitius<br>in Fo Grapos<br>cas. Vinculare de la vit<br>$\mathbf{r}$<br>奇<br>Listo                                                                                                    | 120,420,709.00<br>w<br>$\circ$<br>Cancelor<br>Avide<br>Arenda"<br>1:100 图画数盒推动设备或码站。<br><b>Manufacturers</b><br><b>NEW WEAP ON A CALL</b><br>59.0<br>一 子田                                                                                                    |

Fuente: Material propio – 2022

### IMAGEN 5. Modelamiento de Cimentación del Proyecto en el software

Revit 2022

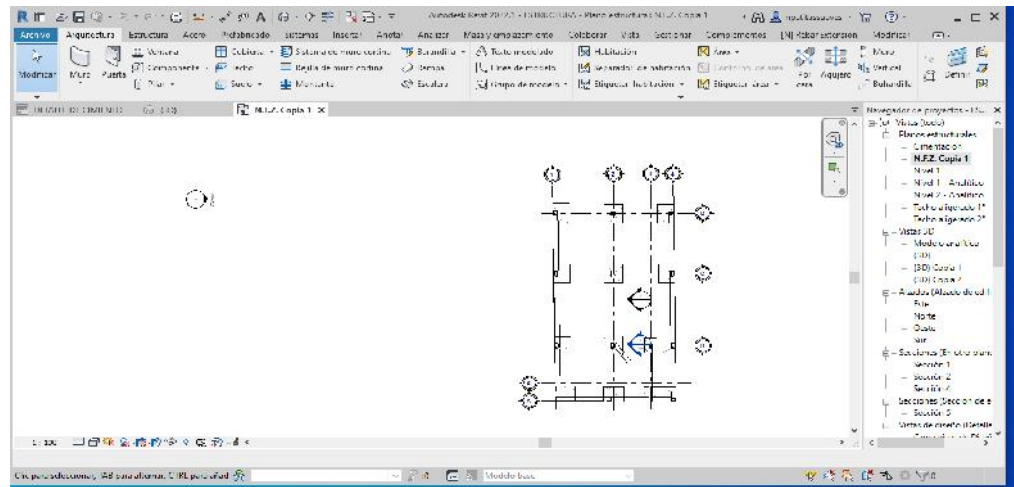

Fuente: Material propio – 2022

### IMAGEN 6. Visualización de elevación del Proyecto en el software Revit.

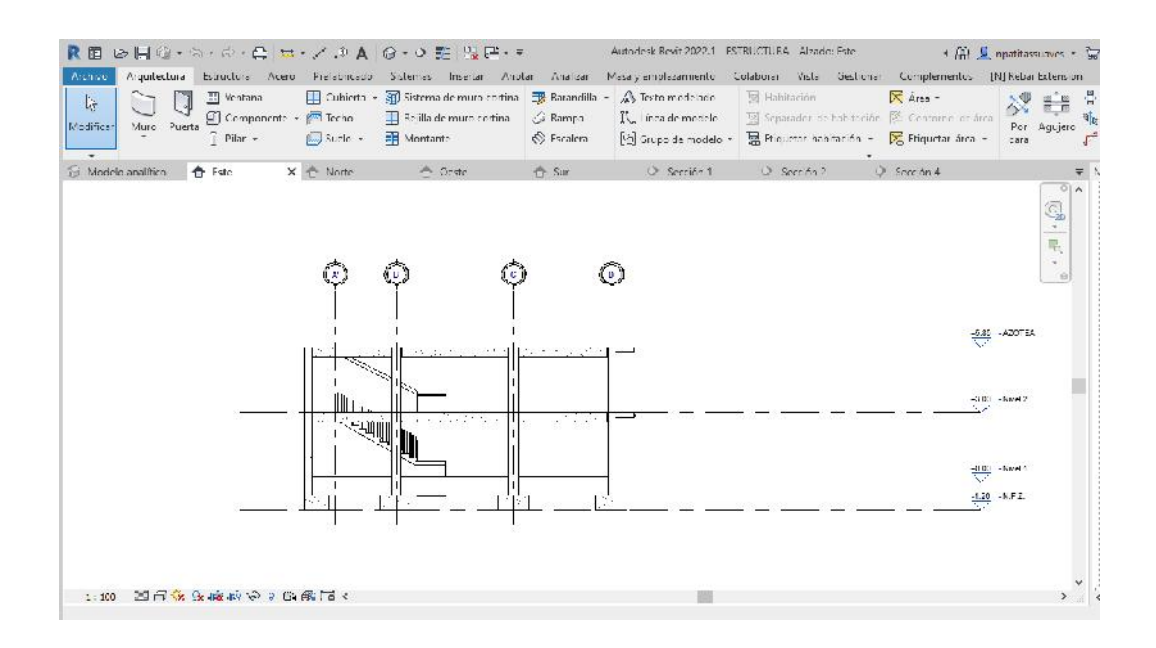

Fuente: Material propio – 2022

IMAGEN 7. Visualización del modelado 3D estructural en el software

Autodesk Revit Structure 2022.

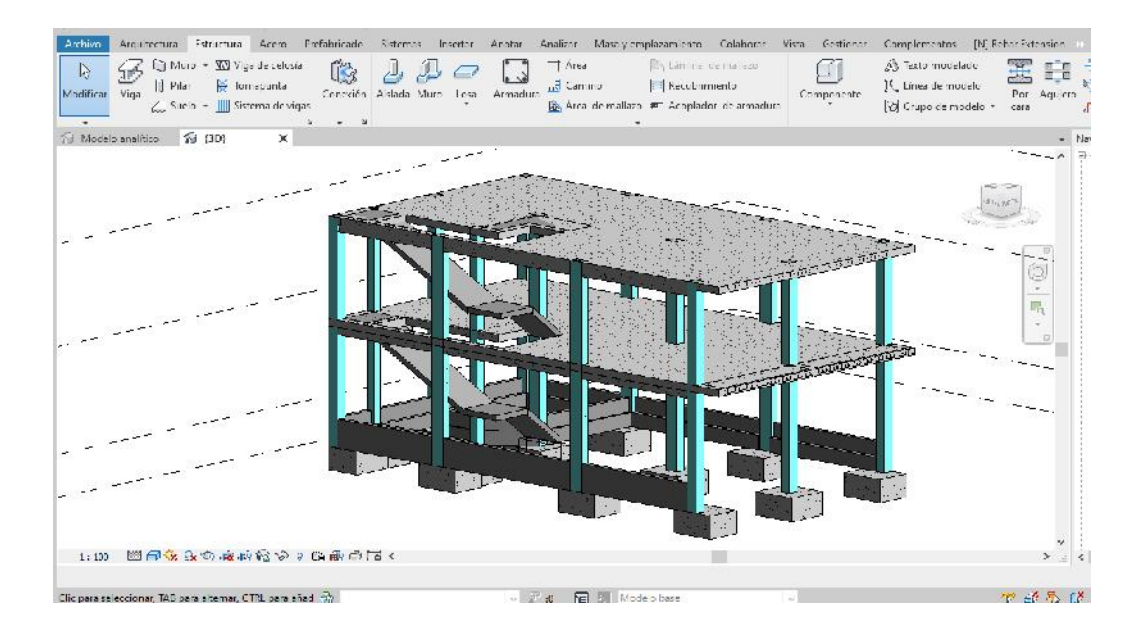

Fuente: Material propio – 2022

### IMAGEN 8. Visualización del modelo analítico en el software Autodesk

Revit Structure 2022.

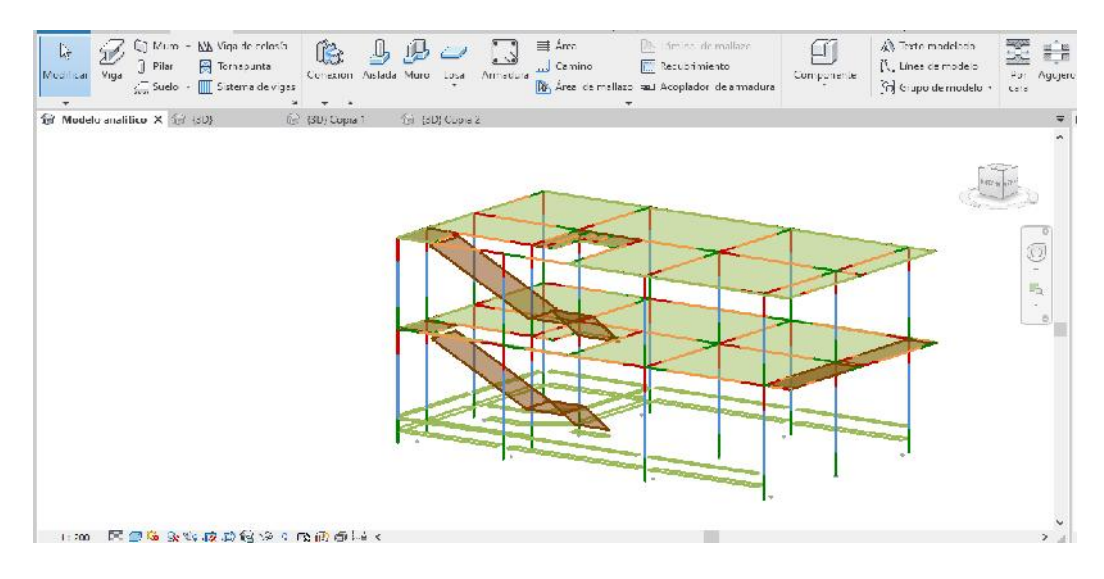

Fuente: Material propio – 2022

IMAGEN 9. Visualización de la pantalla de inicio del software Robot Structural Analysis 2022.

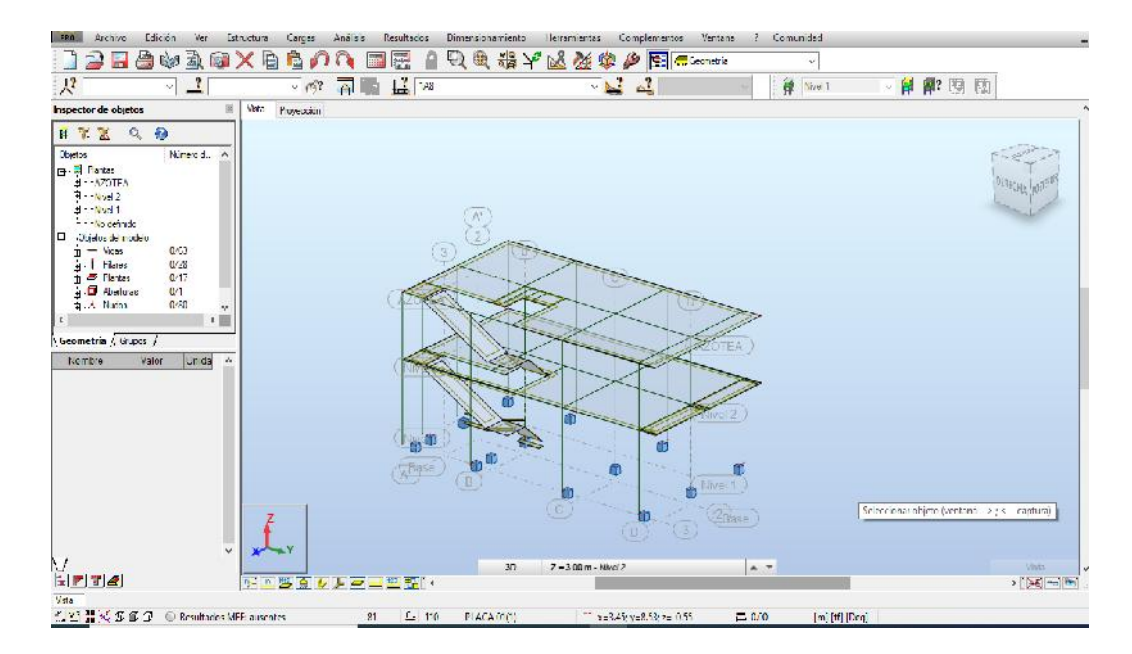

Fuente: Material propio – 2022

IMAGEN 10. Visualización de la Configuración Inicial del Software Robot Structural Analysis 2022.

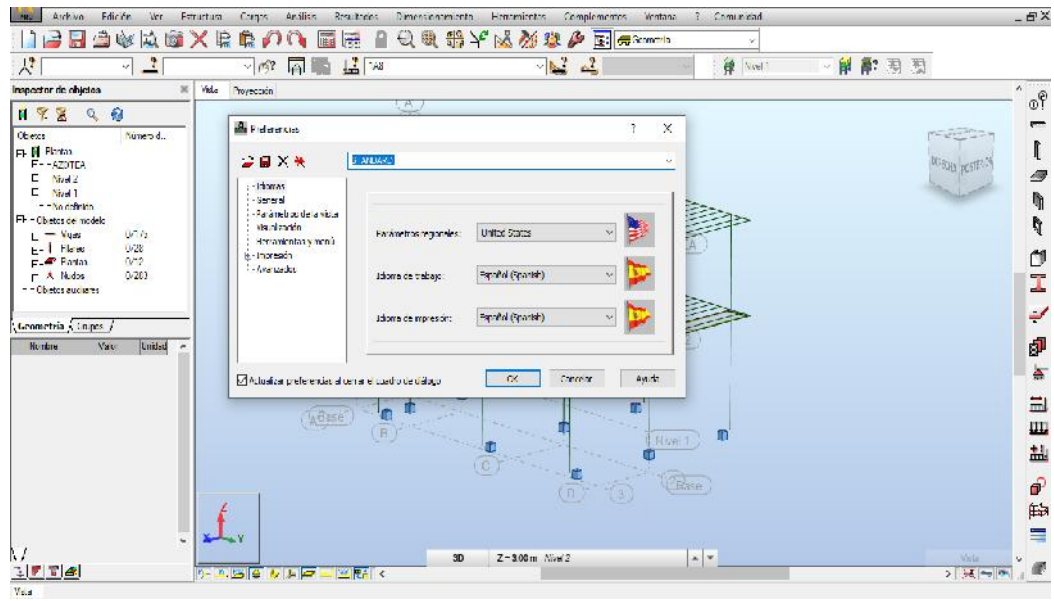

Fuente: Material propio – 2022

### IMAGEN 11. Visualización De la configuración del software Robot

Structural Analysis 2022.

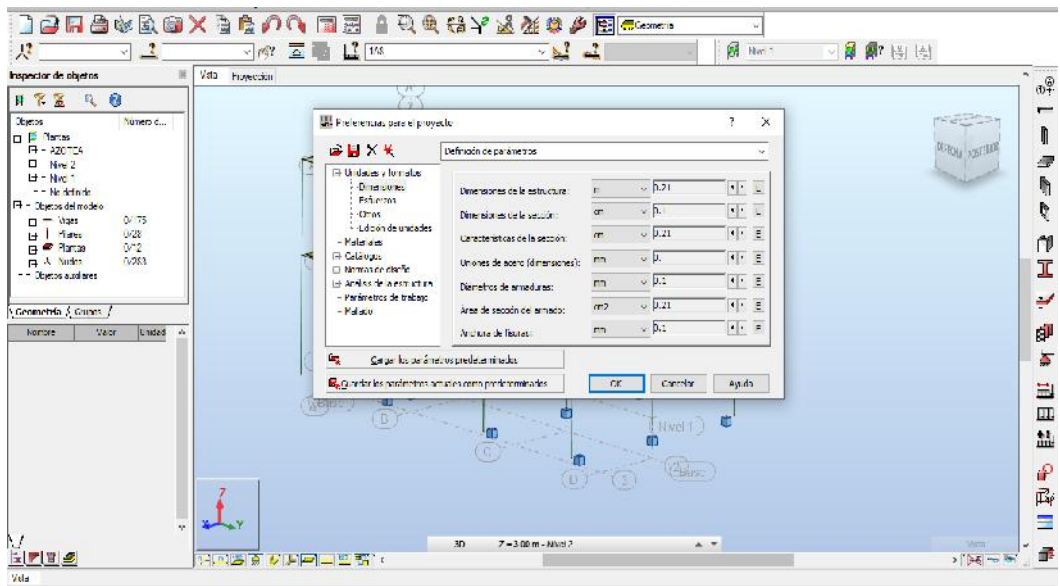

Fuente: Material propio – 2022

### IMAGEN 12. Asignación de la Primera Carga por Peso Propio de la

#### Estructura.

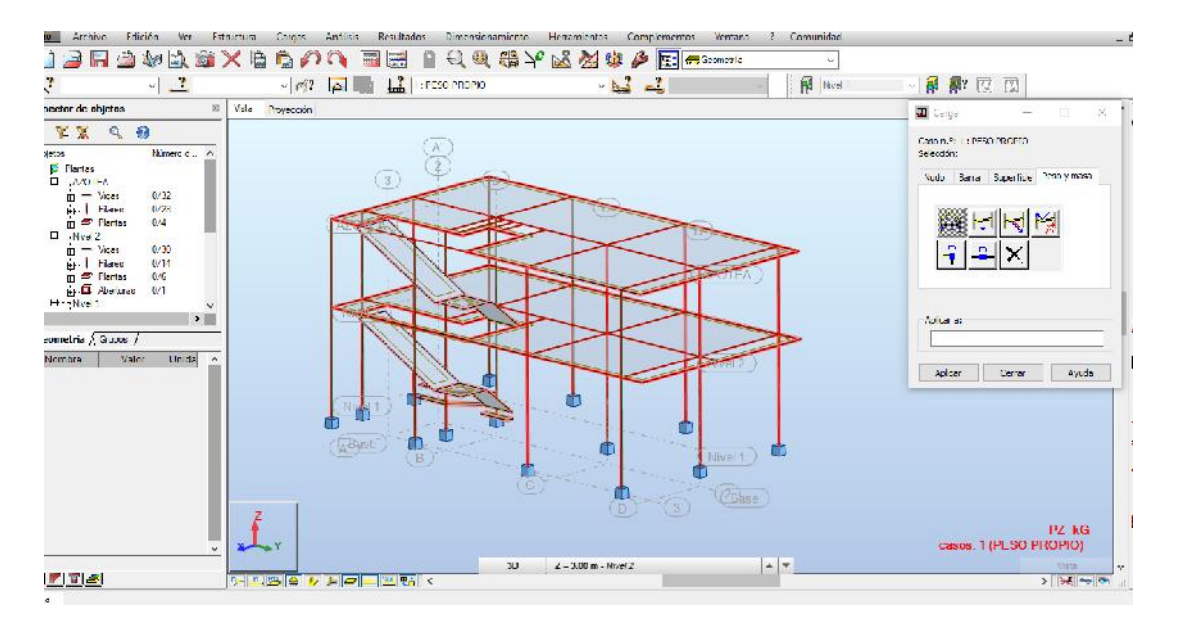

Fuente: Material propio – 2022

#### IMAGEN 13. Verificación de nodos y frame.

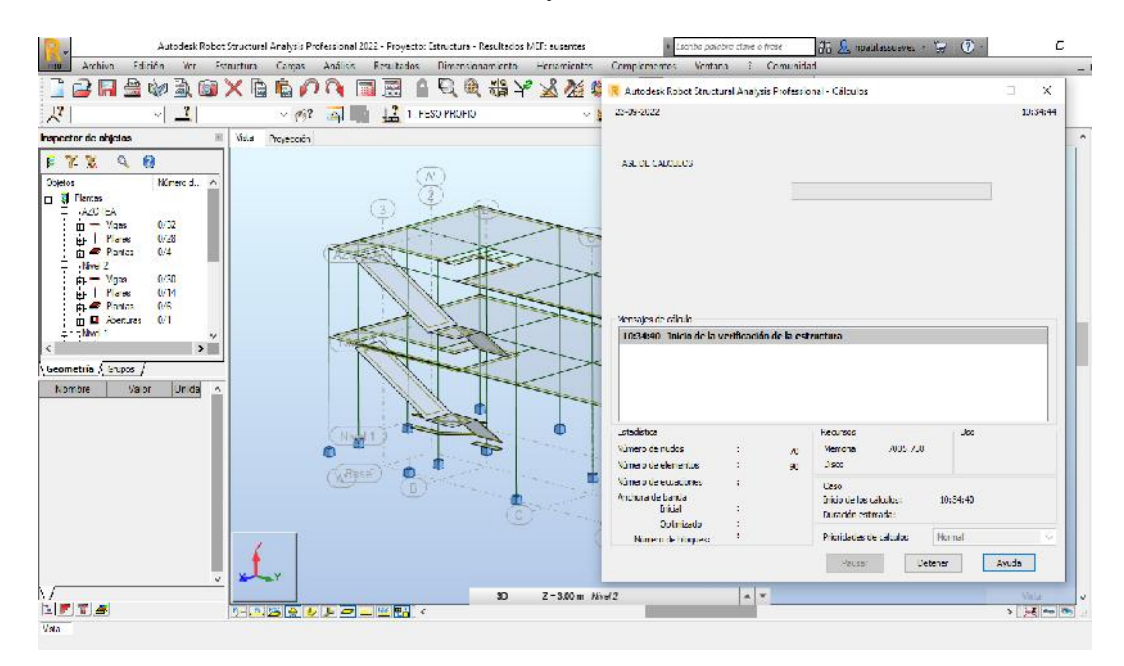

Fuente: Material propio – 2022

IMAGEN 14. Visualización de Momentos Generados por la Carga de

Peso Propio.

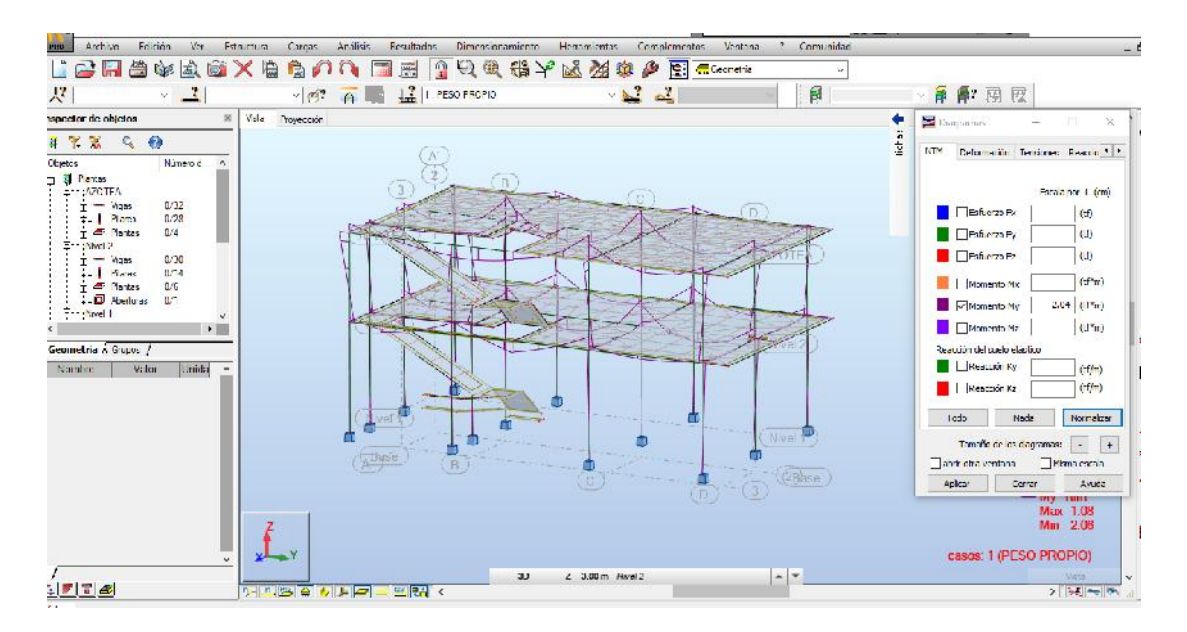

Fuente: Material propio – 2022

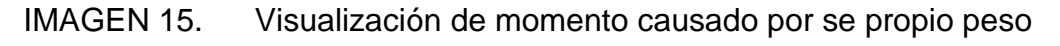

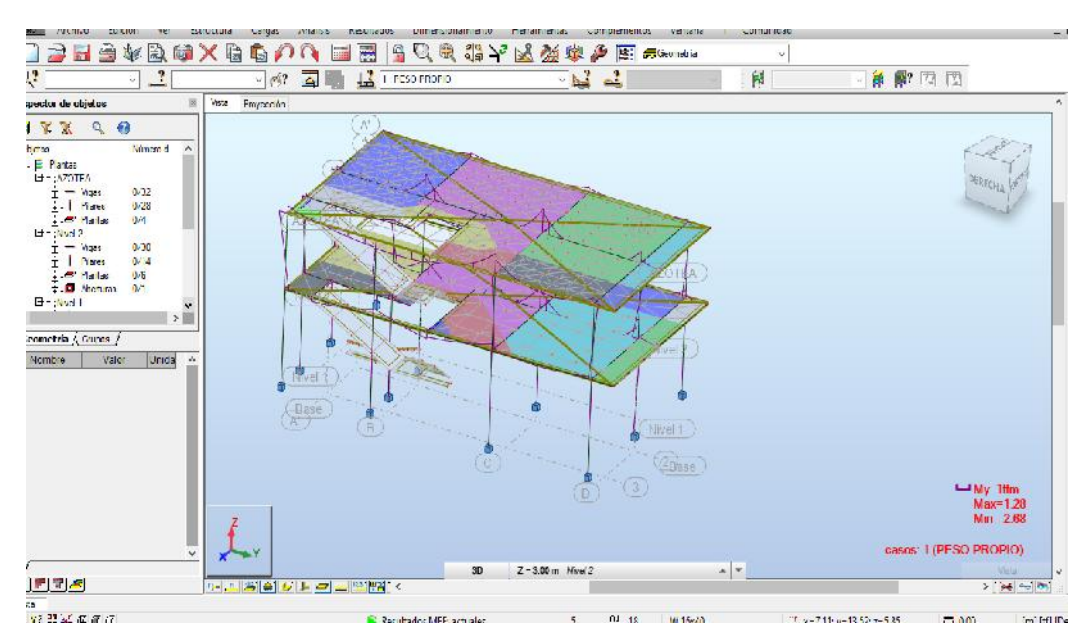

Fuente: Material propio – 2022

### IMAGEN 16. Asignación de cargas

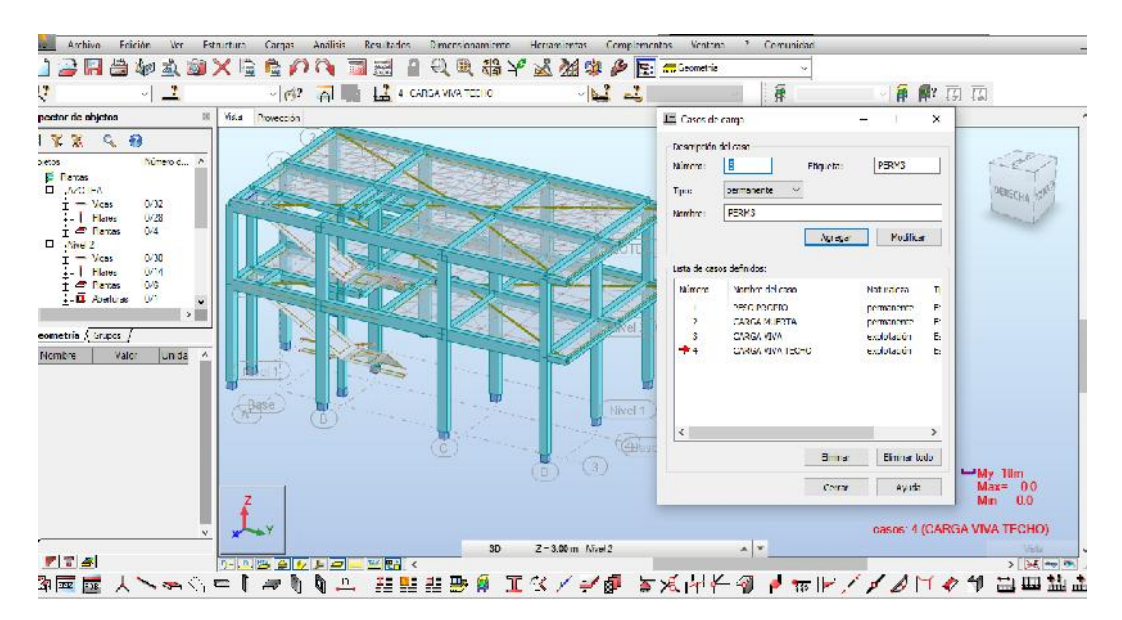

Fuente: Material propio – 2022

### IMAGEN 17. Asignación de Carga muerta, Carga viva

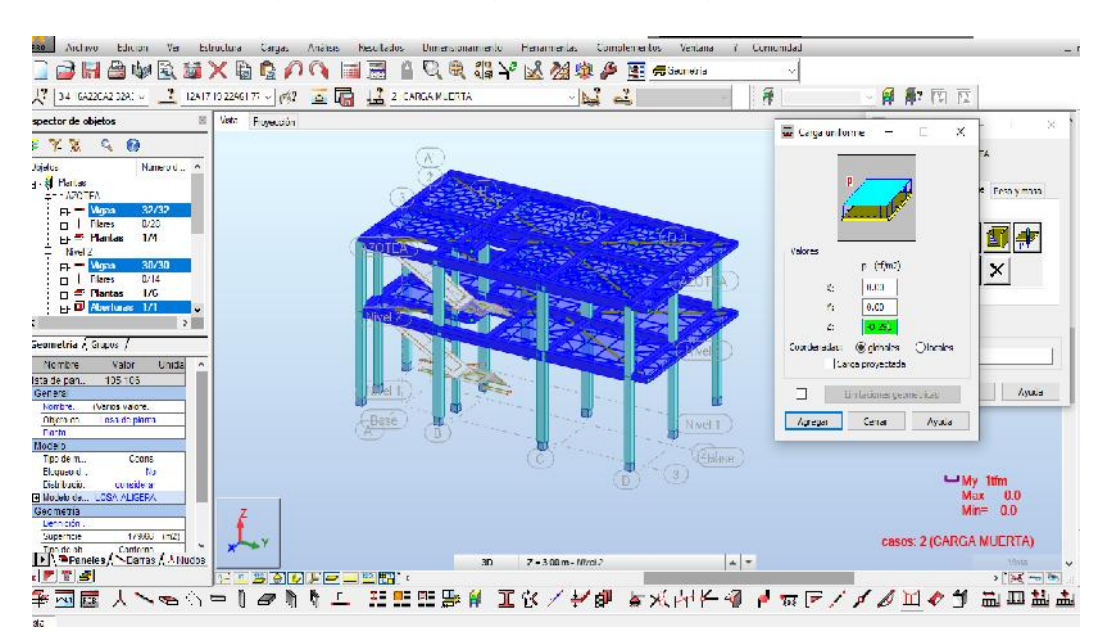

Fuente: Material propio – 2022

IMAGEN 18. Visualización de la creación de cargas en la estructura.

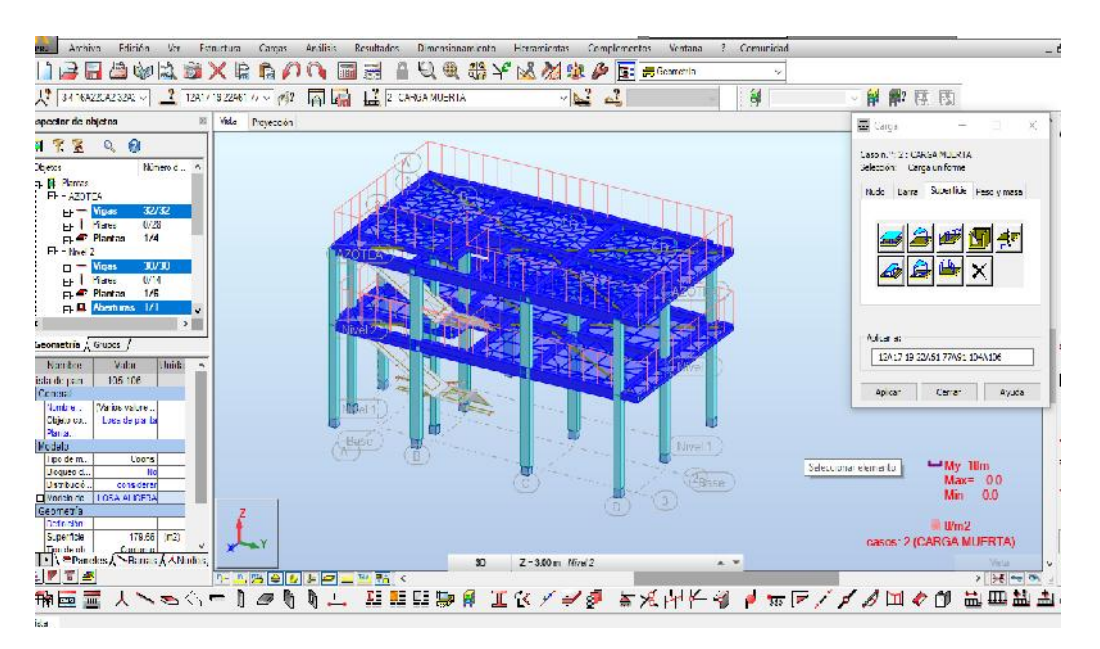

Fuente: Material propio – 2022

### IMAGEN 19. Análisis Estático en el software Robot Structural Analysis.

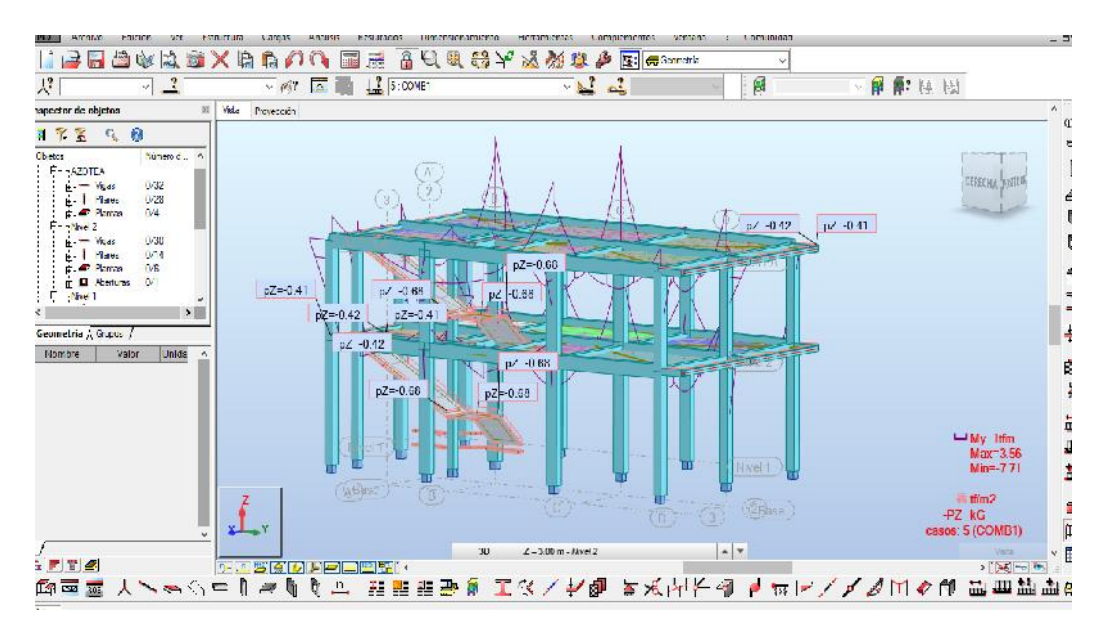

Fuente: Material propio – 2022

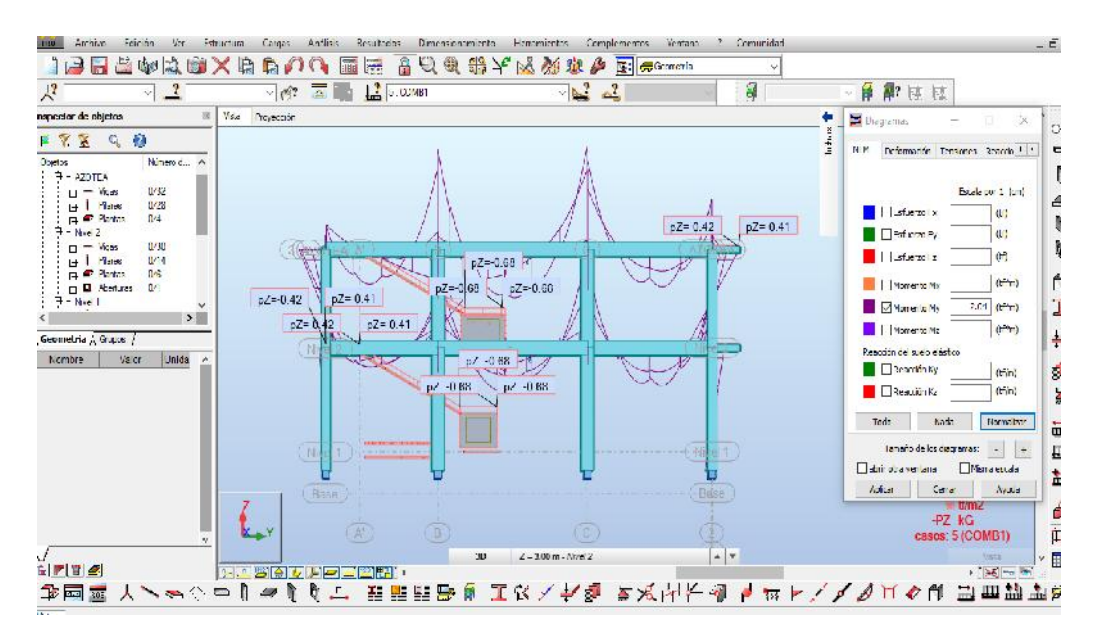

### IMAGEN 20. Visualización de Momento En el Análisis Estático.

Fuente: Material propio – 2022

### IMAGEN 21. Visualización de Momentos en el Análisis Estático

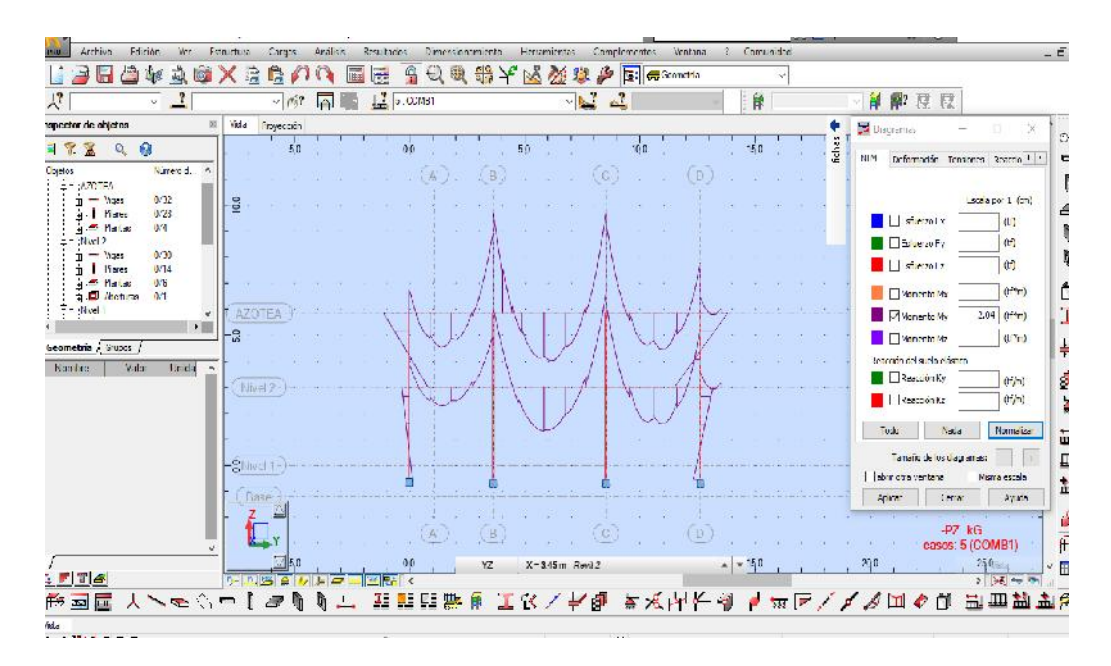

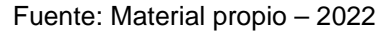

### IMAGEN 22. Asignación de Cargas Ficticias

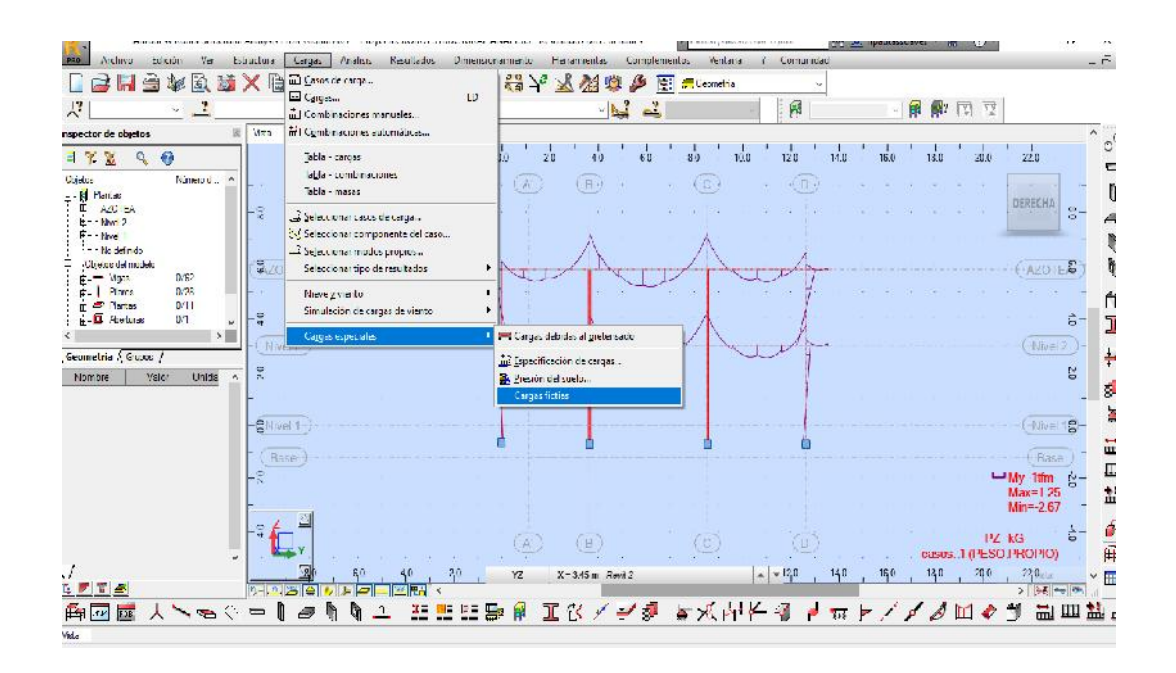

Fuente: Material propio – 2022

### IMAGEN 23. Asignación de carga ficticia

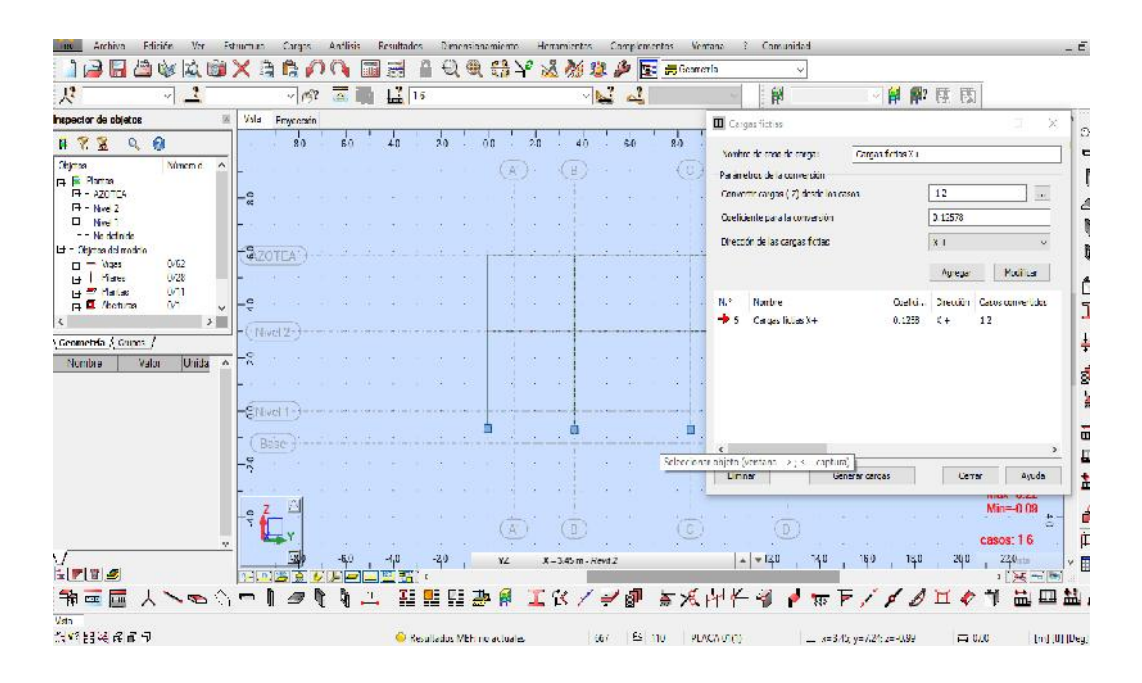

#### Fuente: Material propio – 2022

### IMAGEN 24. Generación de Cargas Especiales.

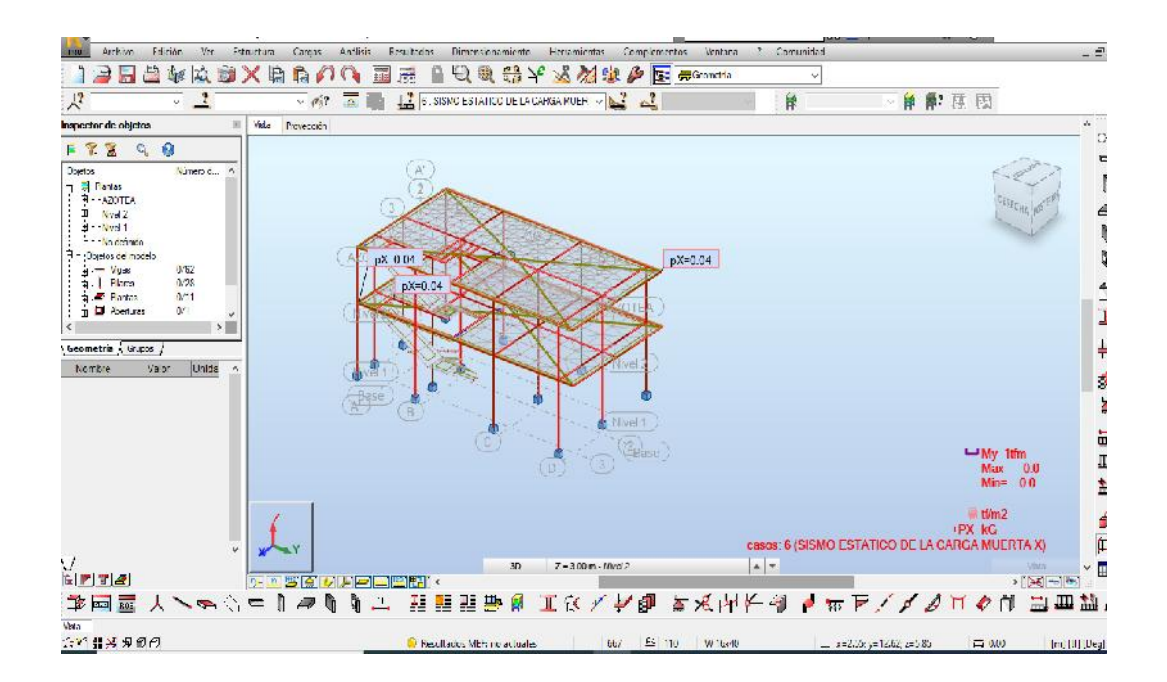

Fuente: Material propio – 2022

#### IMAGEN 25. Análisis Sismo Estático de la carga muerta en dirección X

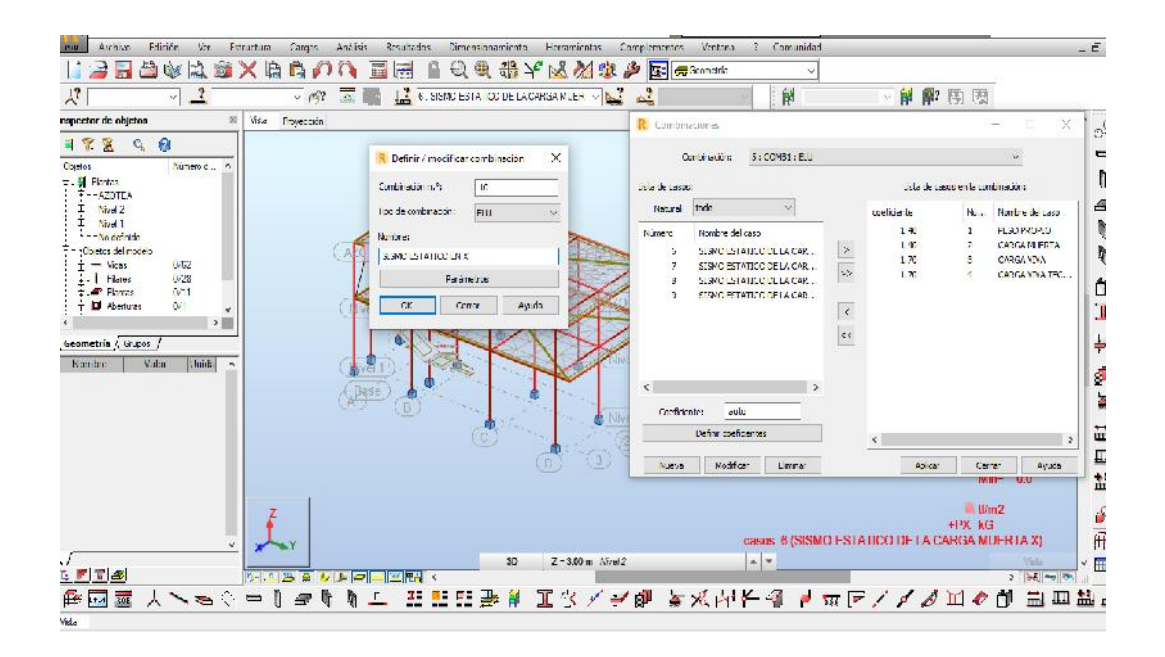

#### Fuente: Material propio – 2022

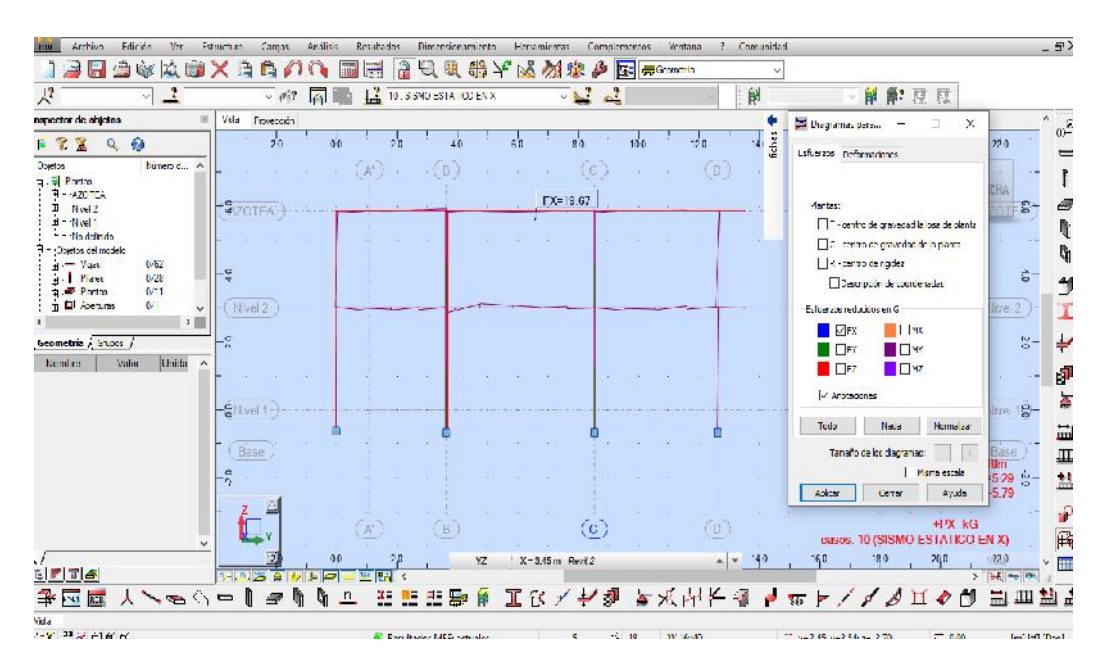

IMAGEN 26. Fuerza Cortante en la base en dirección X

Fuente: Material propio – 2022

### IMAGEN 27. La fuerza cortante en la base en dirección Y

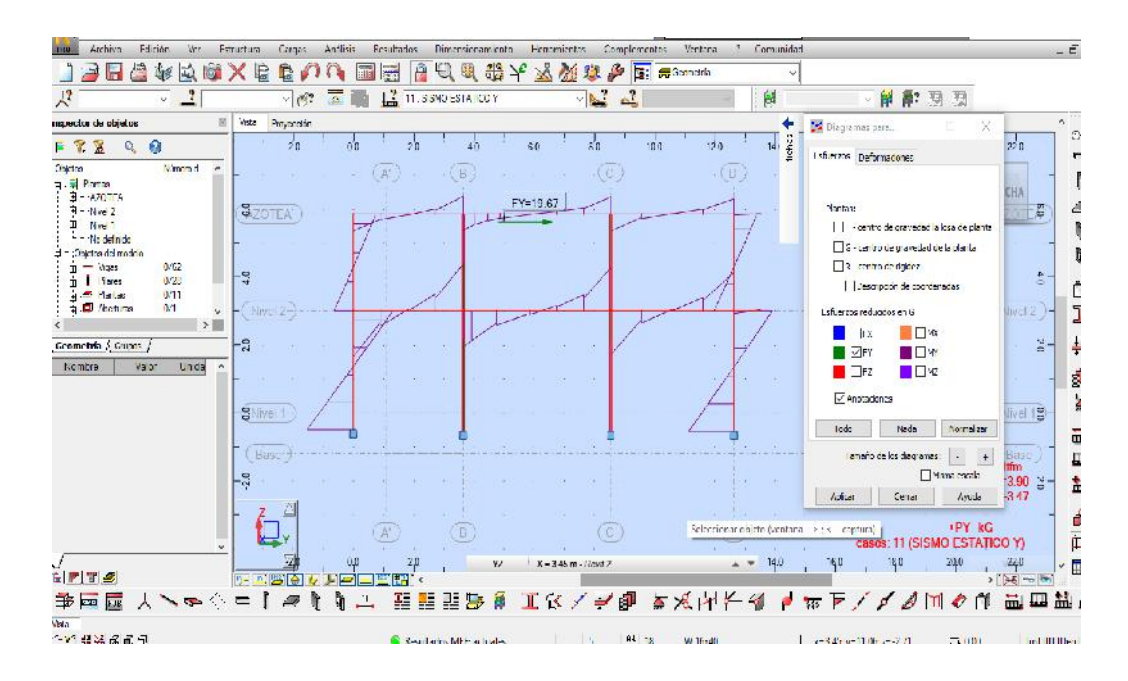

Fuente: Material propio – 2022

### IMAGEN 28. Centro de masas de la Estructura.

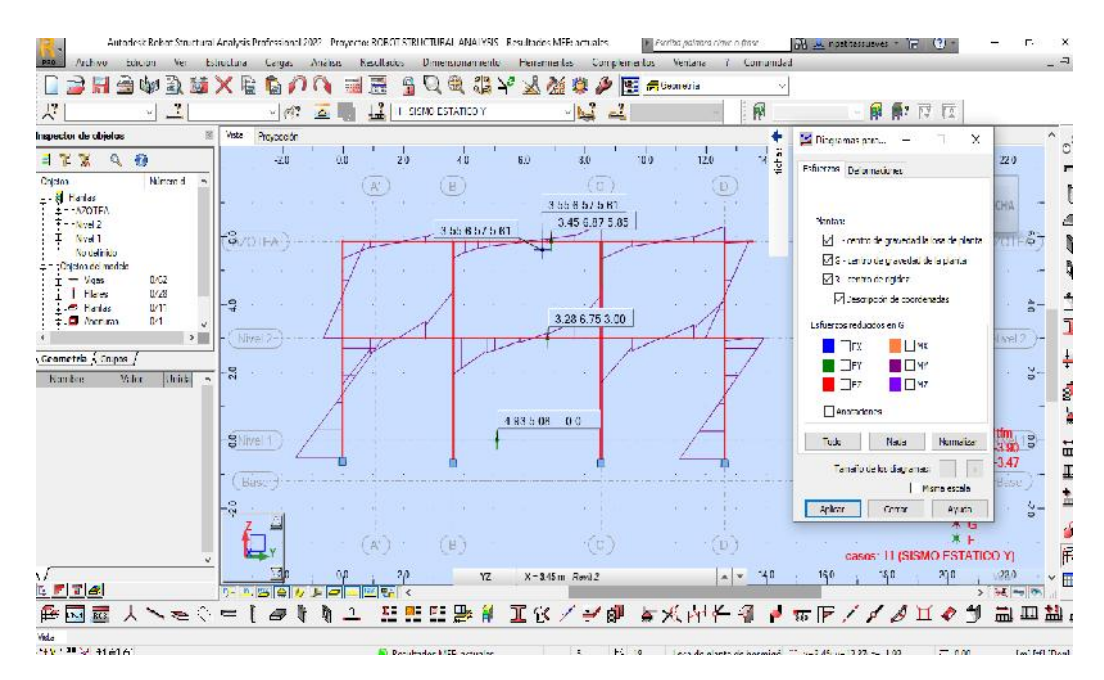

Fuente: Material propio – 2022

### IMAGEN 29. Realización del Análisis Modal de la Estructura

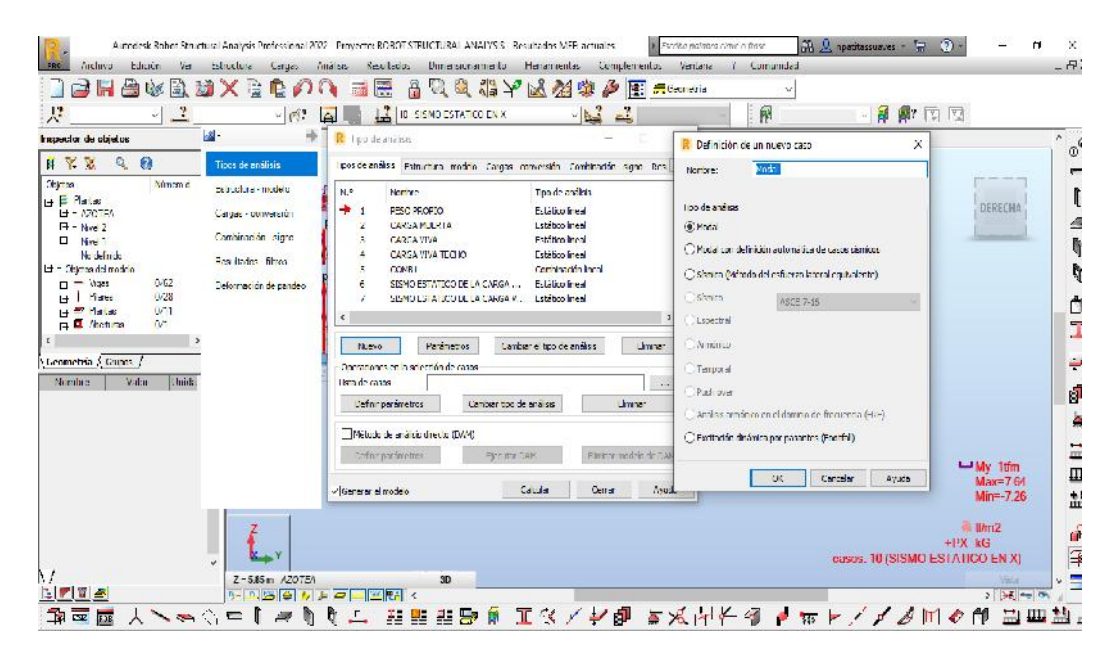

Fuente: Material propio – 2022

### IMAGEN 30. Análisis Dinámico

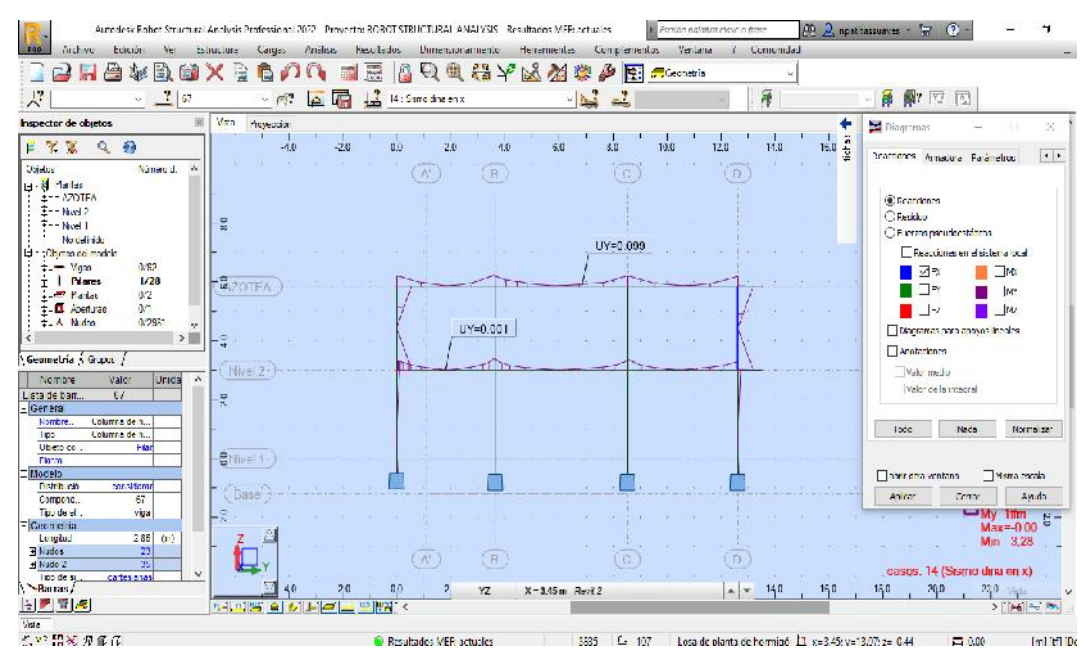

Fuente: Material propio – 2022

IMAGEN 31. Análisis Dinámico.

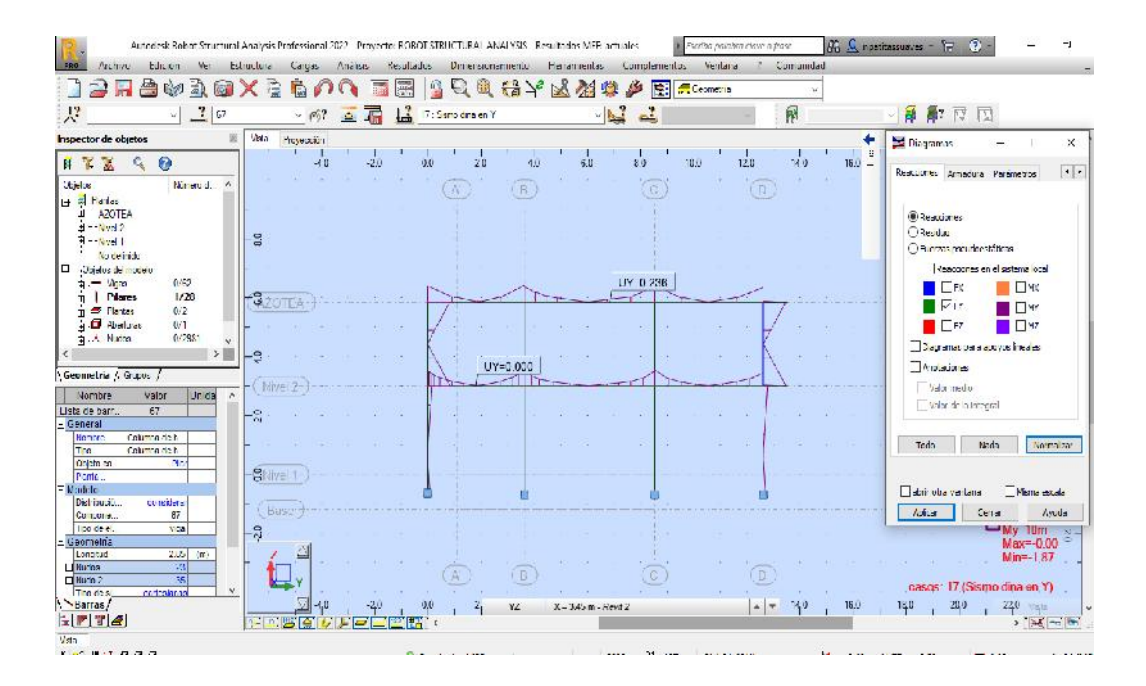

Fuente: Material propio – 2022
# IMAGEN 32. Resultados del Analisis Dinámico – Deformación, en la dirección X

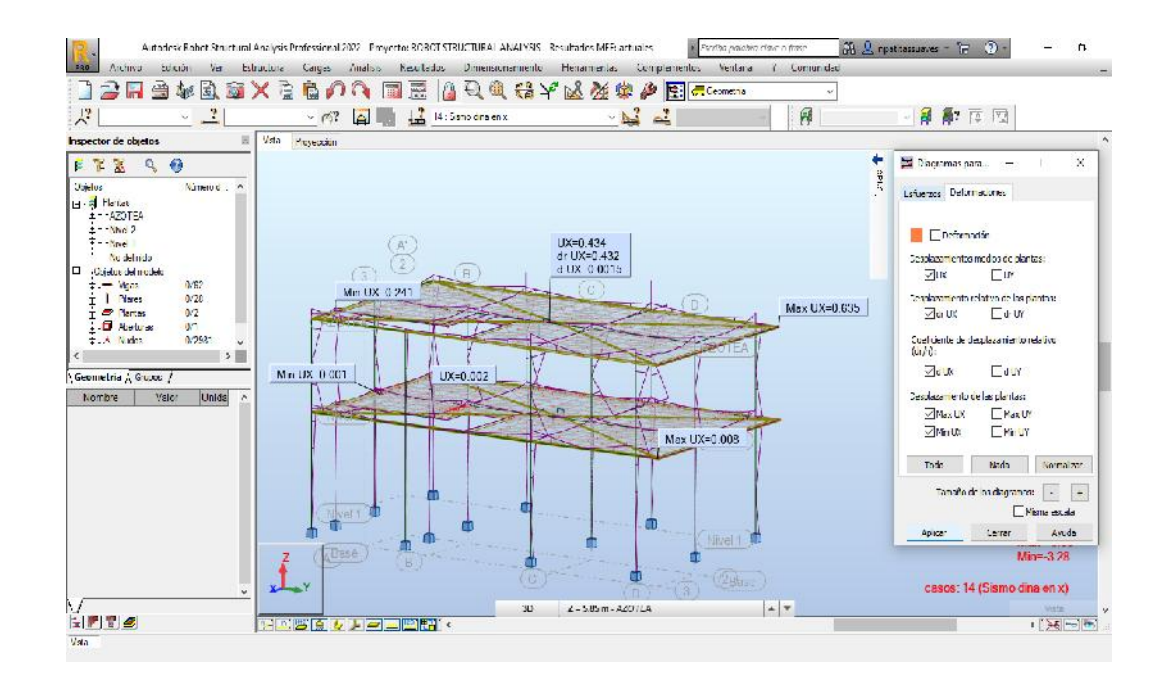

Fuente: Material propio – 2022

# IMAGEN 33. Resultado del Análisis Dinámico en la dirección Y.

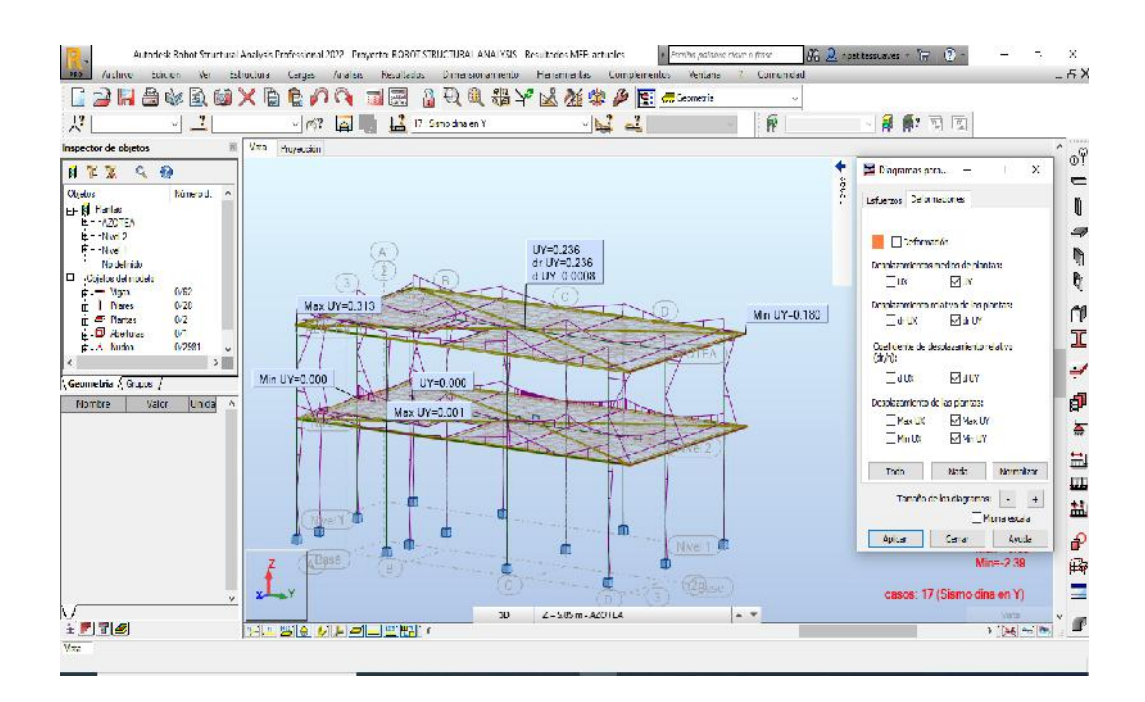

Fuente: Material propio – 2022

## IMAGEN 34. Análisis Espectral.

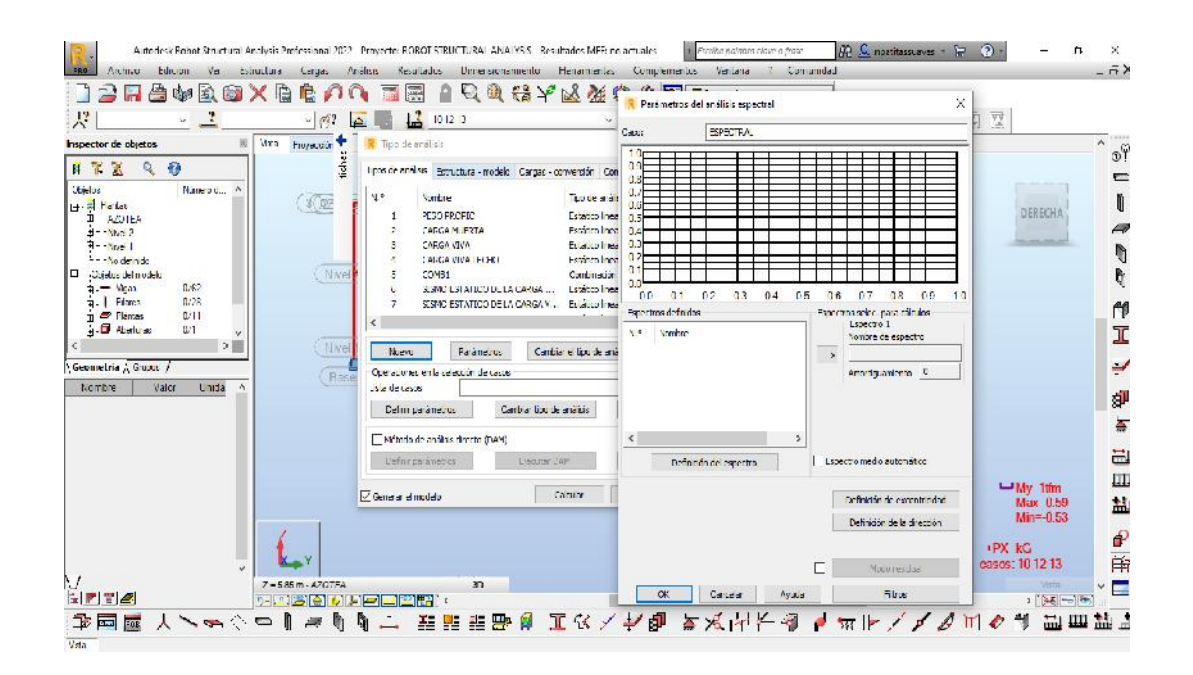

Fuente: Material propio – 2022

### IMAGEN 35. Análisis Espectral Curva de desplazamiento

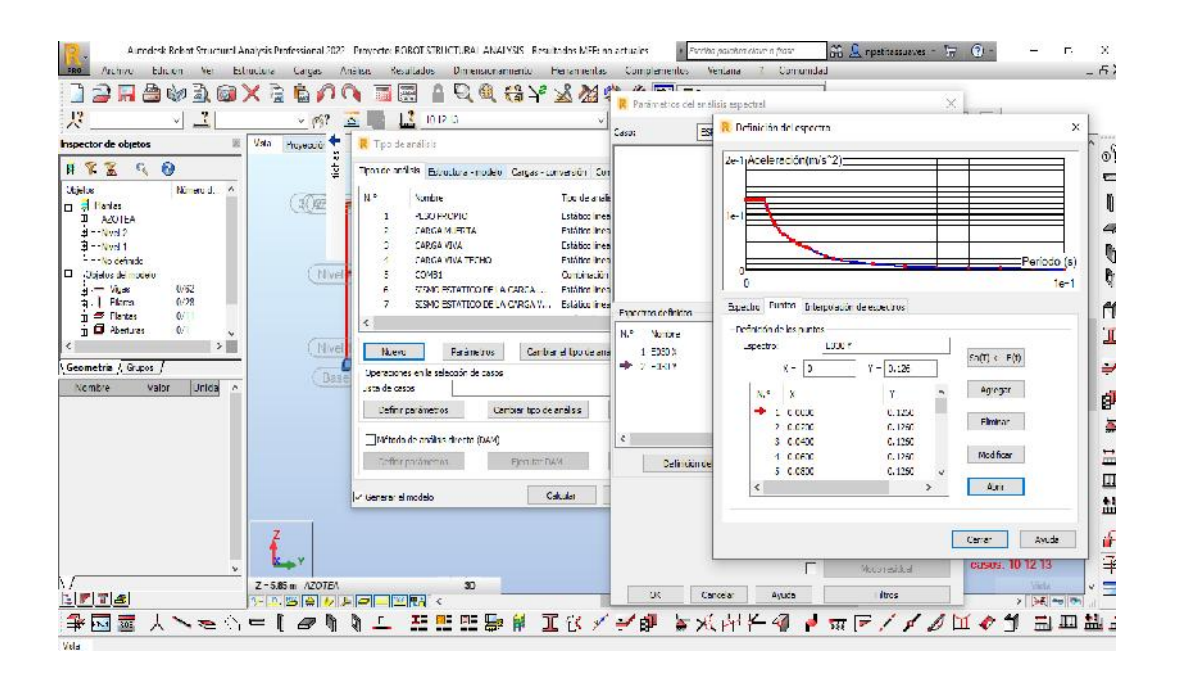

Fuente: Material propio – 2022

# IMAGEN 36. Deformación de la Estructura – Análisis Modal

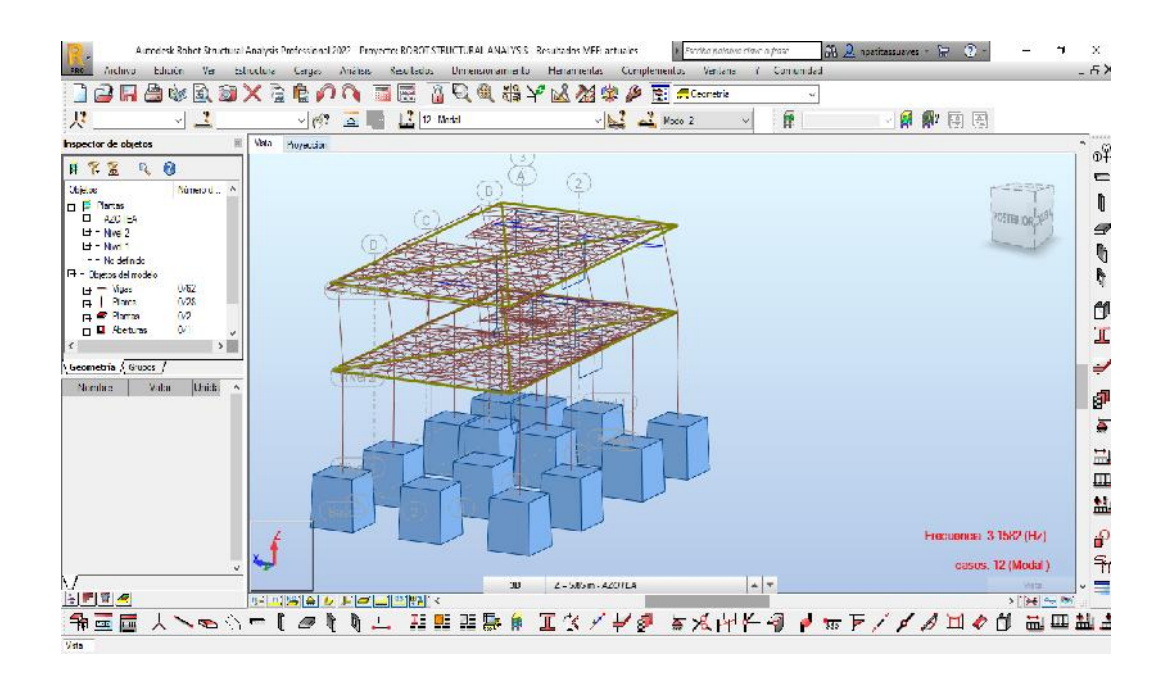

Fuente: Material propio – 2022

### IMAGEN 37. Desplazamiento Sismo Estático en la dirección X

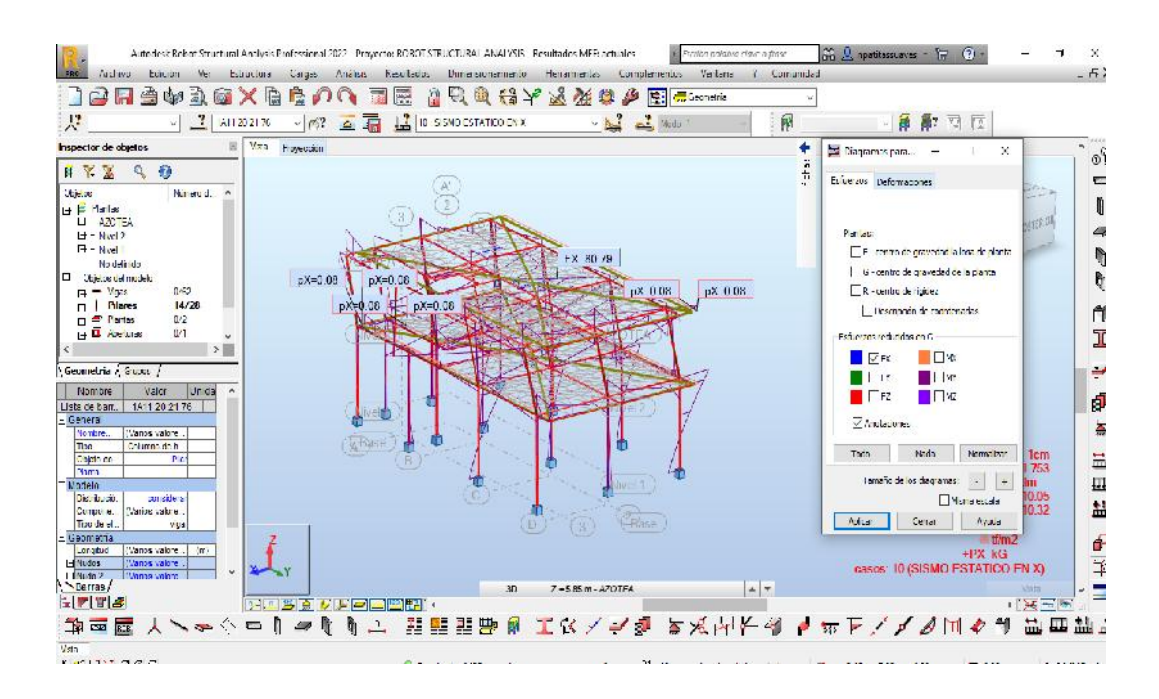

Fuente: Material propio – 2022

## IMAGEN 38. Desplazamiento Sismo Estático en la dirección Y

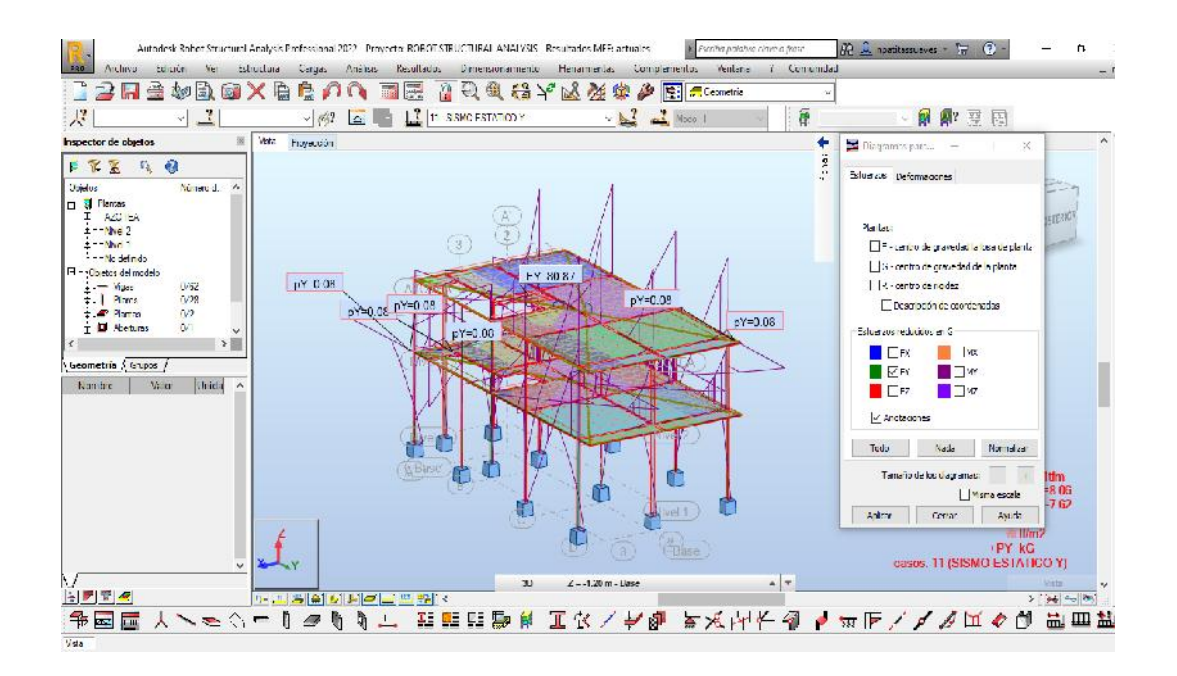

Fuente: Material propio – 2022

### IMAGEN 39. Diseño Estructural de los Elementos Estructural - Viga

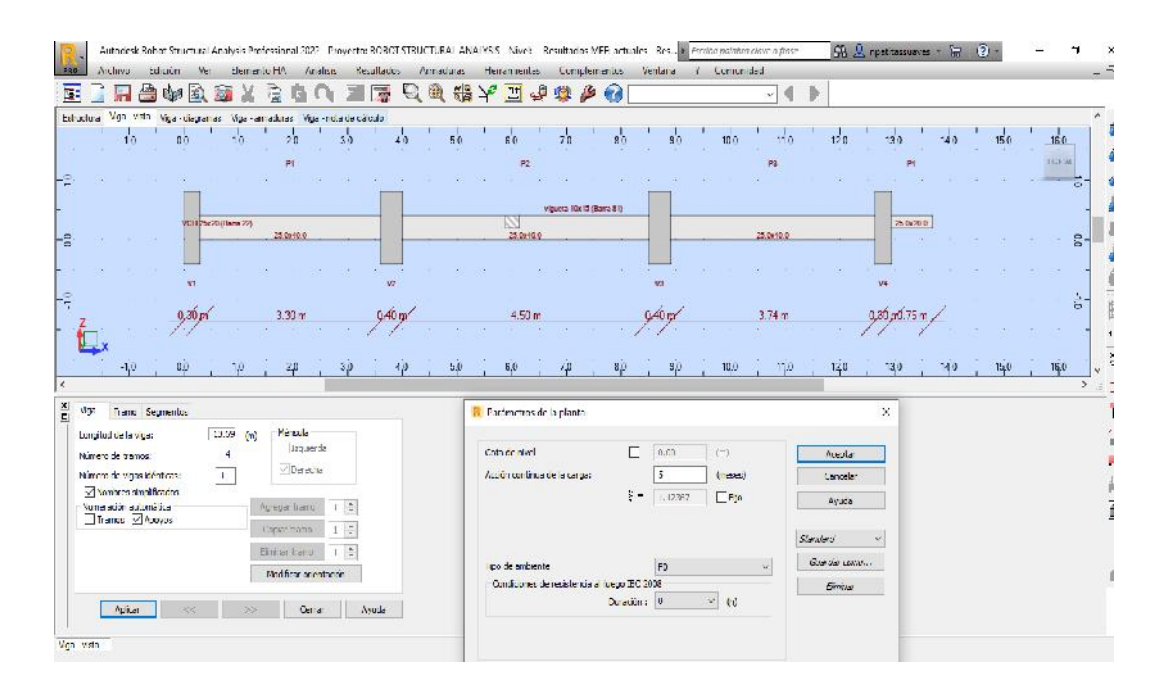

Fuente: Material propio – 2022

## IMAGEN 40. Verificaión de los momentos maximo y minimos de la viga.

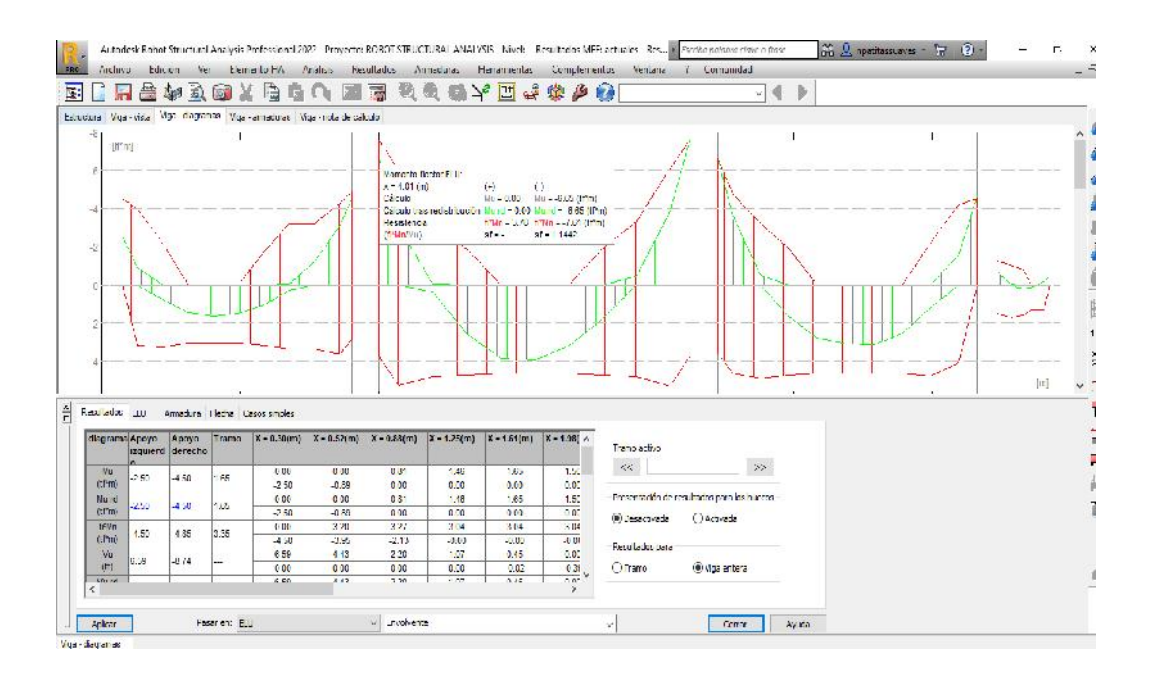

Fuente: Material propio – 2022

IMAGEN 41. Diseño Estructural – acero en el elemento estructural.

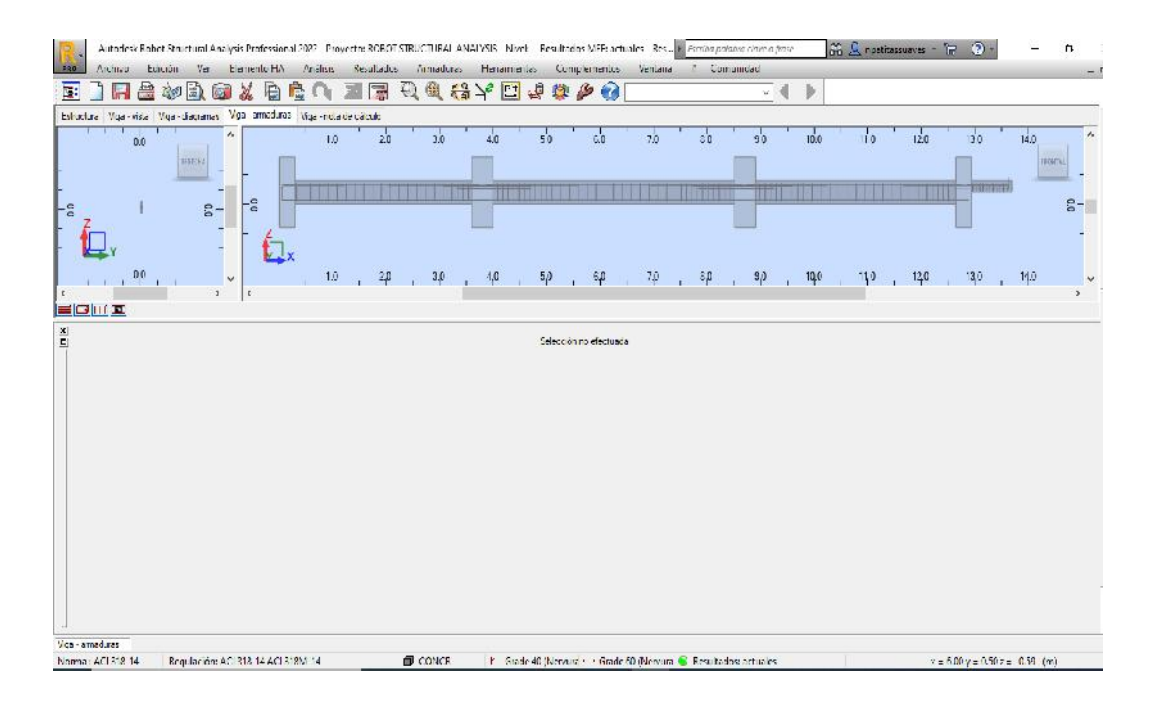

Fuente: Material propio – 2022

# IMAGEN 42. Selección de la Columna para el diseño estructural

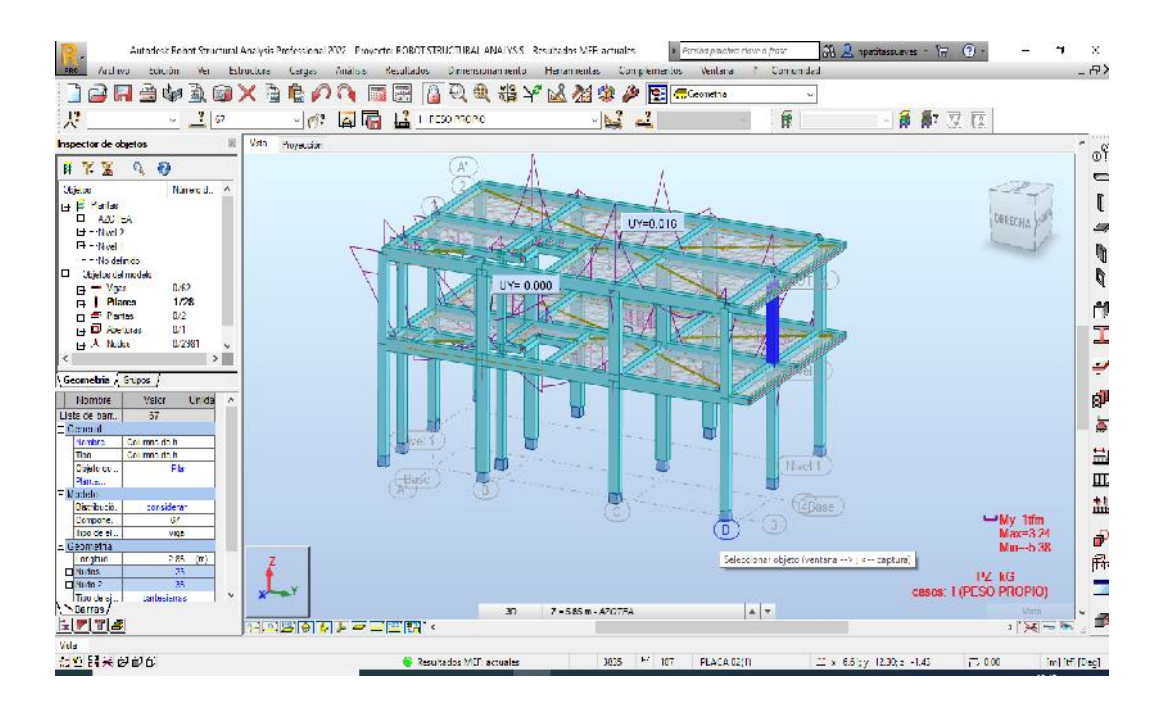

Fuente: Material propio – 2022

IMAGEN 43. Asignación de cargas para el calculo estructural.

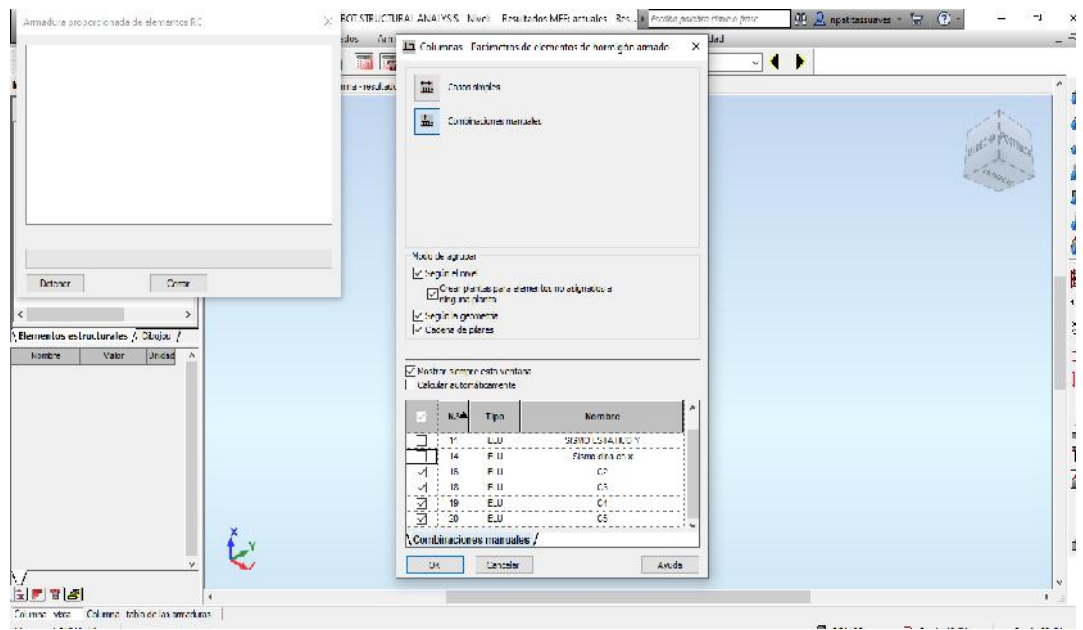

Fuente: Material propio – 2022

# IMAGEN 44. Diseño Estructural – Columna Estructural.

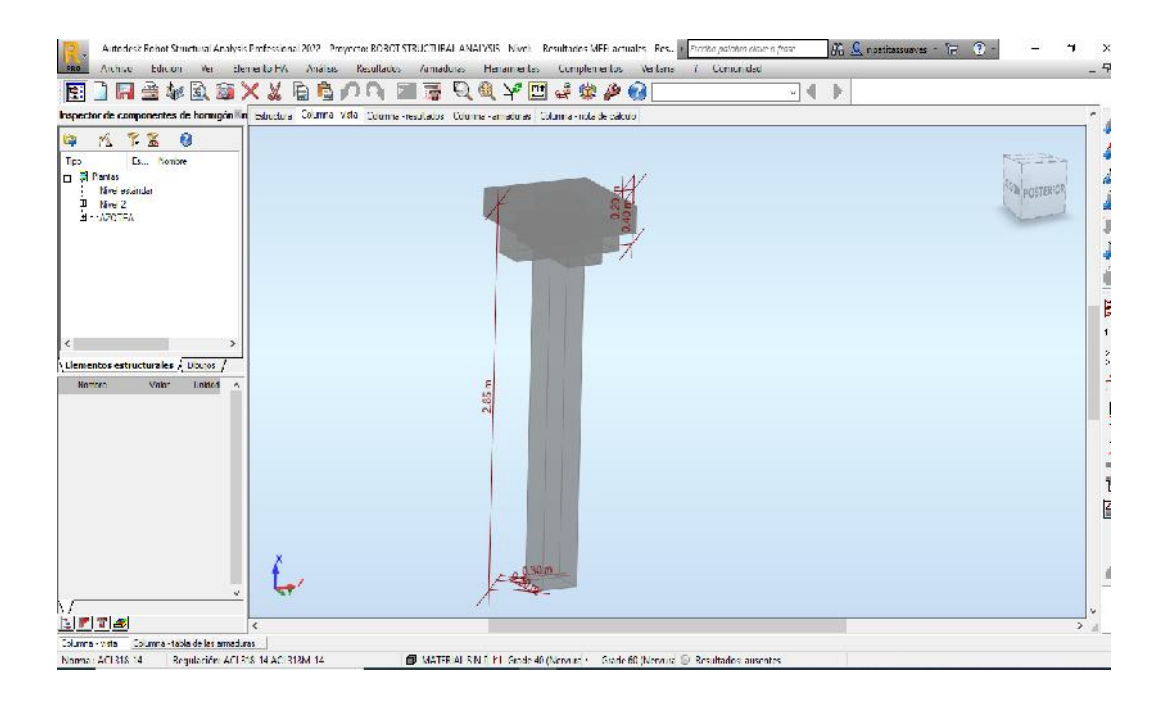

Fuente: Material propio – 2022

# IMAGEN 45. Diseño Estructural - configuración de columna

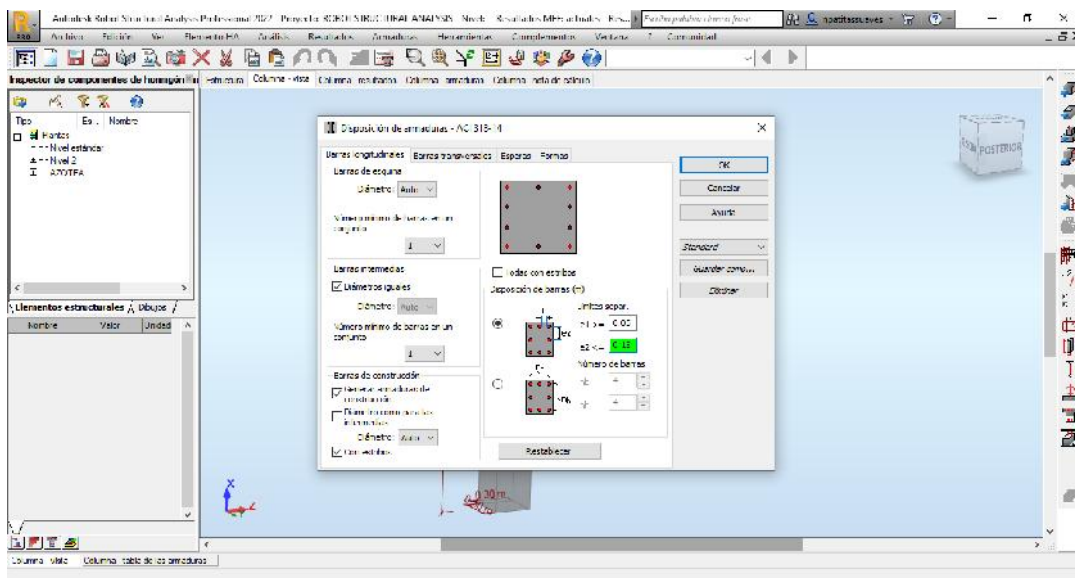

Fuente: Material propio – 2022

# IMAGEN 46. Diseño Estructural – Elemento Estructural Columna

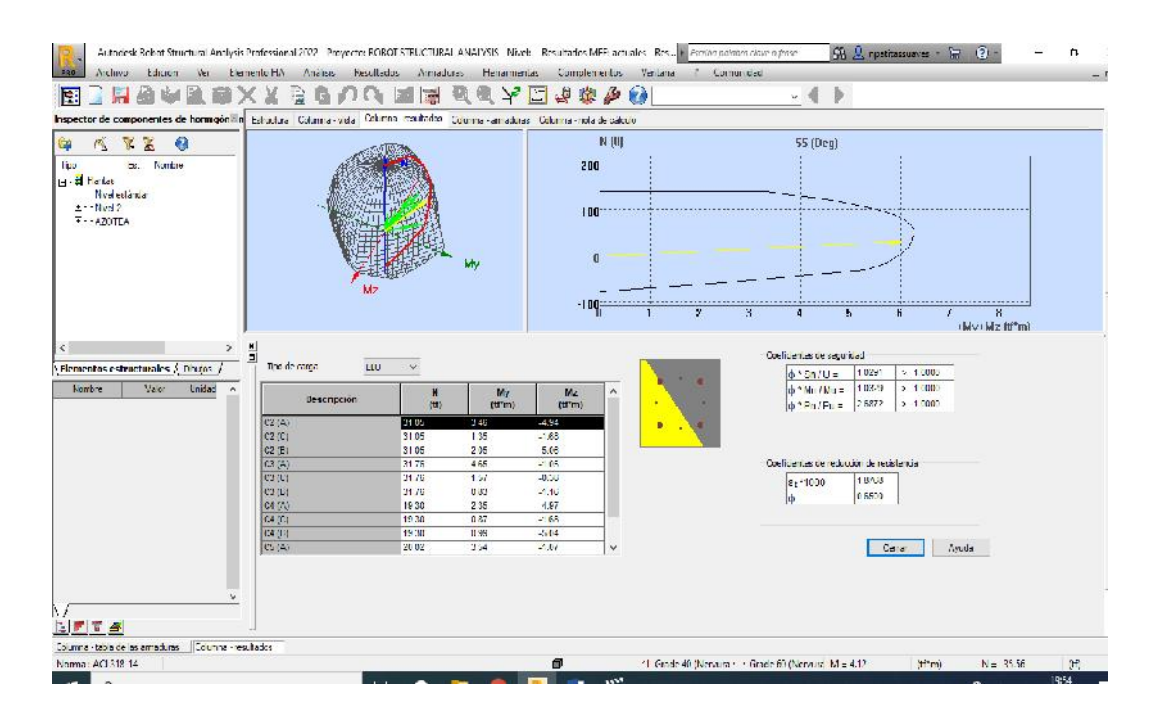

Fuente: Material propio – 2022

## IMAGEN 47. Diseño Estructural – acero en columnas

| Inspector de componentes de homigón@n Estudias   Columa - vista   Columa - escllados   Columna - omaduras   Columna - nota de calcilo | 造自<br>X &                     |                             | 悪り風                         | $\mathbf{r}$      | 1932<br>$\mathbb{E}$           |                      |                     |        |               |                                                  |            |         |                  |             |
|----------------------------------------------------------------------------------------------------|-------------------------------|-----------------------------|-----------------------------|-------------------|--------------------------------|----------------------|---------------------|--------|---------------|--------------------------------------------------|------------|---------|------------------|-------------|
| a<br>$\mathbf{x}$<br>紧<br>P.<br>Es Nonbre<br>Tex<br>口 T Fentes<br>Nyeledánia<br>Hã<br>$I$ Ned 2<br>$\pm$ - + AZOTEA                   | 0 <sup>2</sup><br>02          | make<br>$\frac{\Theta}{16}$ | -유                          |                   | $20 -$<br>0.0<br>0.0<br>2.0    |                      | 40                  |        | 60<br>6,0     |                                                  | 80<br>CD   |         | 10.0<br>$10 - 0$ | 「河江大和<br>a. |
| $\mathbf{v}$<br>릨<br>Liementos estructurales / Discips                                                                                | Eom<br>Selección no electuada | $\overline{\phantom{a}}$    | $\epsilon$<br>$\frac{1}{2}$ |                   | Gare's Detailed: Usb.          |                      |                     |        |               |                                                  |            |         |                  |             |
| $V^{(n)}$<br>Nombre.<br>Lotted<br>×.                                                                                                  |                               |                             |                             |                   |                                |                      |                     |        |               |                                                  |            |         |                  |             |
|                                                                                                    |                               |                             |                             |                   | N.º<br>Tipo de armadura        | Clase de<br>accro    | <b>Diámetro</b>     | Mimero | (m)           | (m)                                              | (m)        | (m)     | $\{m\}$          |             |
|                                                                                                    |                               |                             |                             |                   | 1 principal.                   | Crode 50             | #3.                 |        | $411 - 281$   |                                                  |            |         |                  |             |
|                                                                                                    |                               |                             |                             |                   | 2. scoundada                   | Crode 60             | #4                  |        | $411 - 281$   |                                                  |            |         |                  |             |
|                                                                                                    |                               |                             |                             | s<br>$\mathbf{A}$ | 3 transversal<br>4 transversal | Grade 40<br>Grade 10 | $\mathfrak{a}$<br>M |        | $11 L - 0.21$ | $C = 0.21$<br>11:11-0.18 12-0.17 13-0.17 14-0.17 | $U = 0.21$ | $-0.21$ |                  |             |

Fuente: Material propio – 2022

# **Calculo obtenidos del Software Robot Estructural Analysis 2022 - Viga**

# **Nivel:**

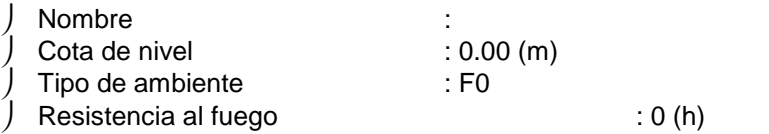

# **2 Viga: Viga13...78**

# **2.1 Característica de los materiales:**

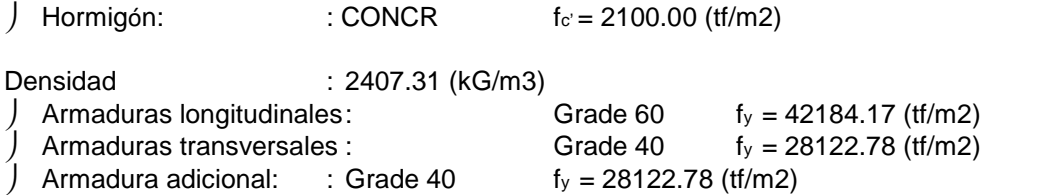

## **2.2 Geometría:**

Número de elementos idénticos: 1

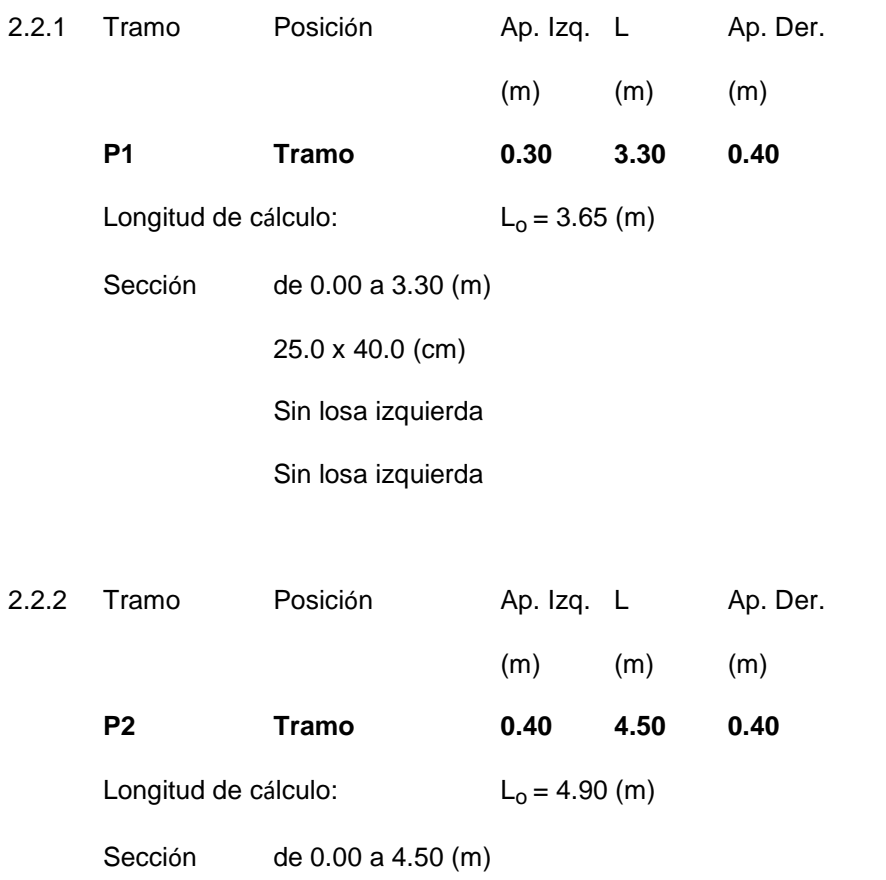

### 25.0 x 40.0 (cm)

# Sin losa izquierda

## Sin losa izquierda

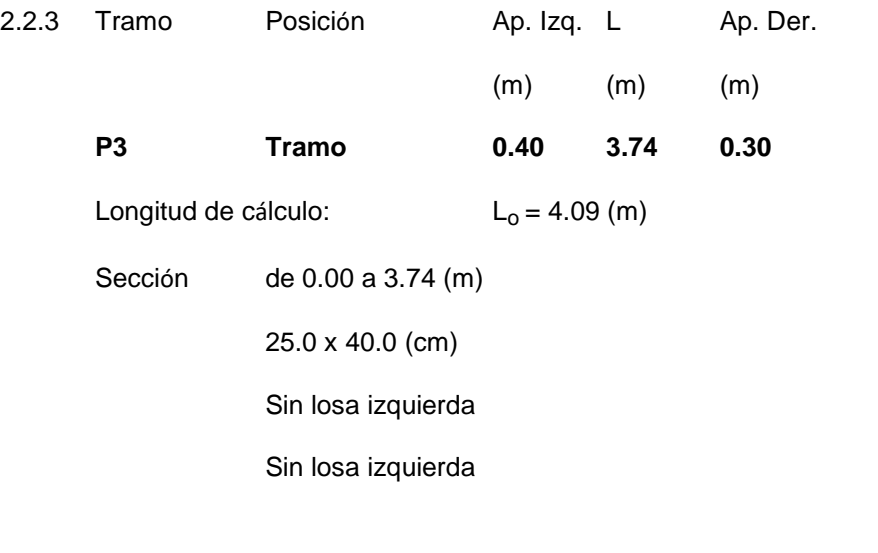

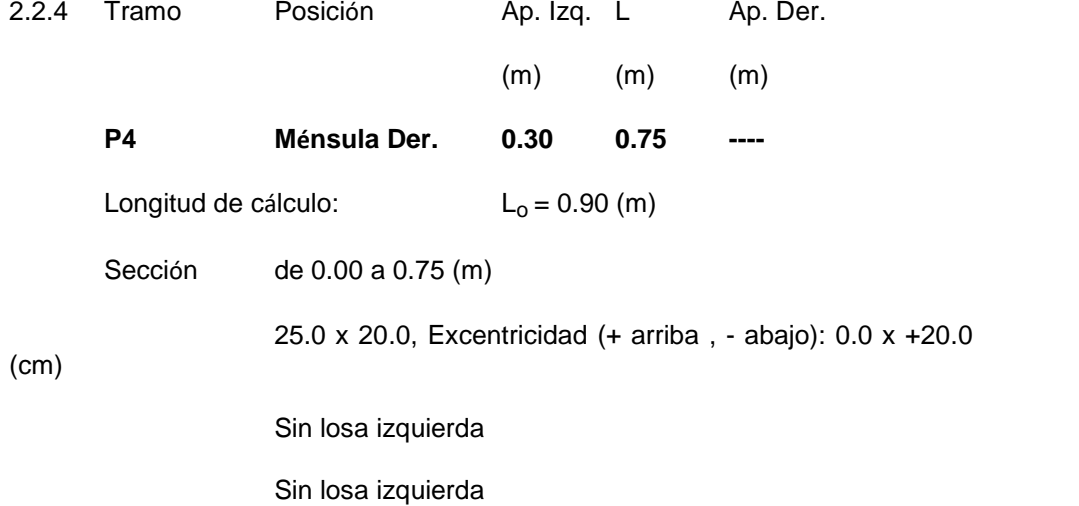

# **2.3 Vigas adyacentes:**

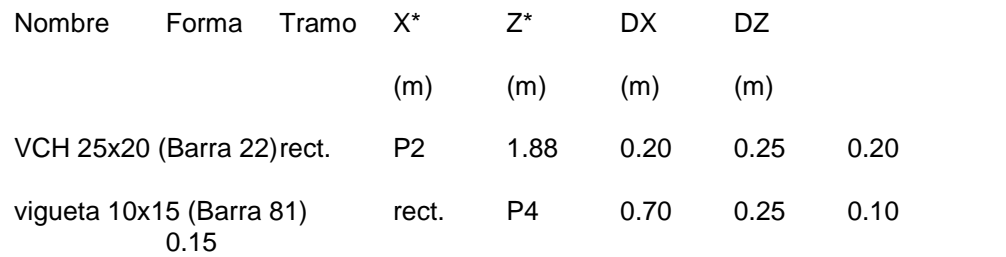

\* - coordenadas del ángulo izquierdo inferior de la viga adyacente

# **2.4 Opciones de cálculo:**

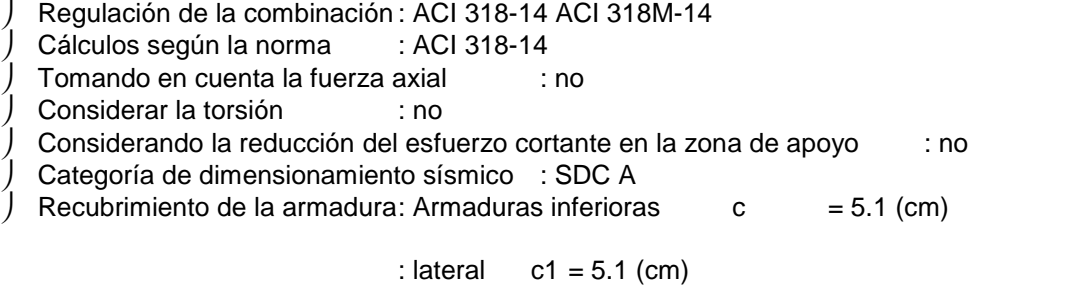

: superficial  $c2 = 5.1$  (cm)

# **2.5 Resultados de los cálculos:**

### **2.5.1 Solicitaciones ELU**

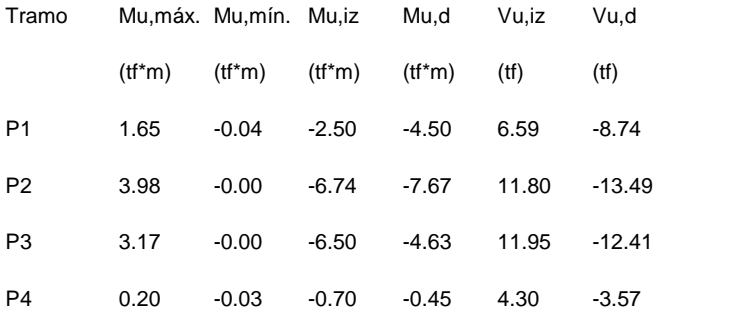

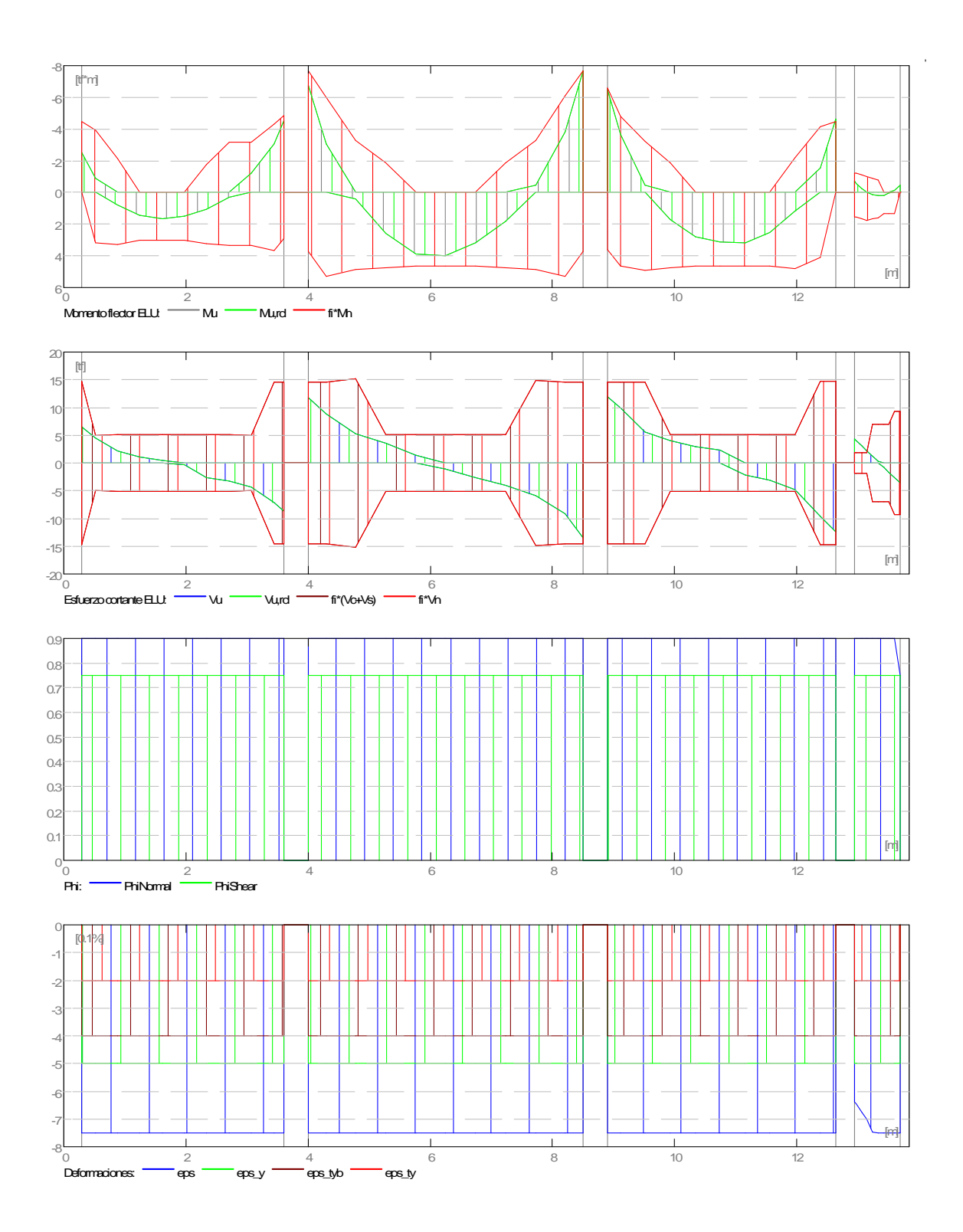

#### **2.5.2 Sección Teórica de Acero**

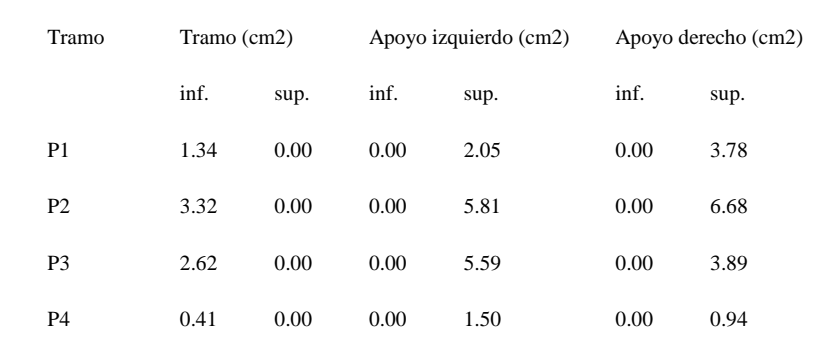

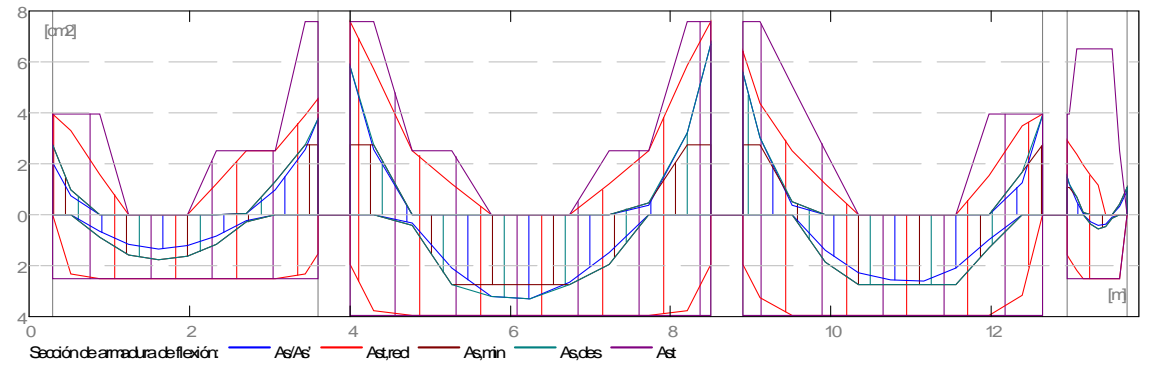

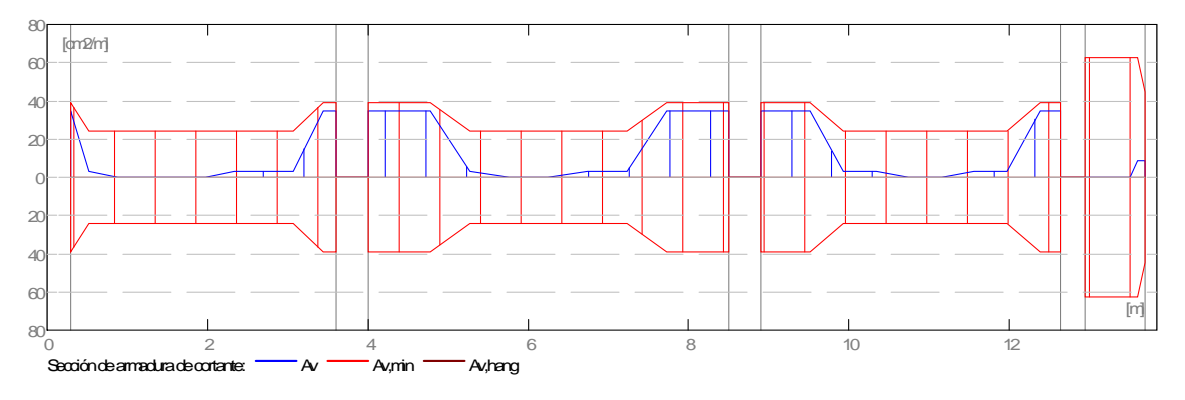

#### **2.5.3 Flechas**

d\_s(D+LS) - Flecha instantánea debida a cargas de larga duración

d\_l(D+LS) - Flecha diferida debida a cargas de larga duración

- d\_s(D+L) Flecha instantánea debida a carga total
- d(LT) flecha inicial total de larga duración
- d(LT),lim flecha admisible

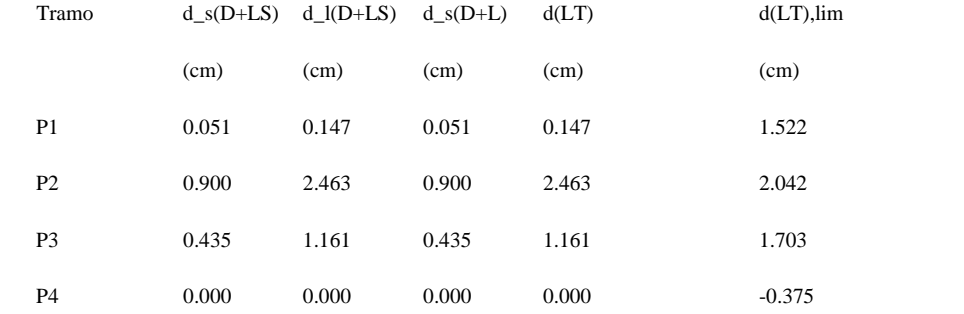

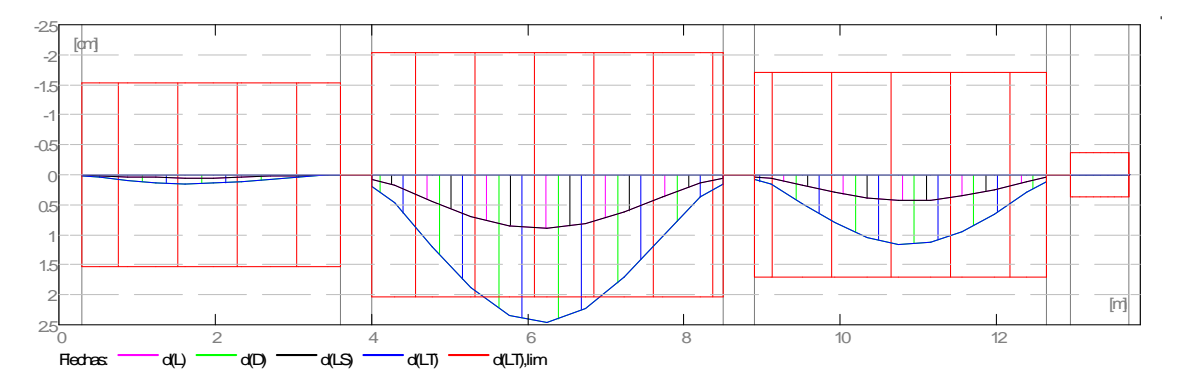

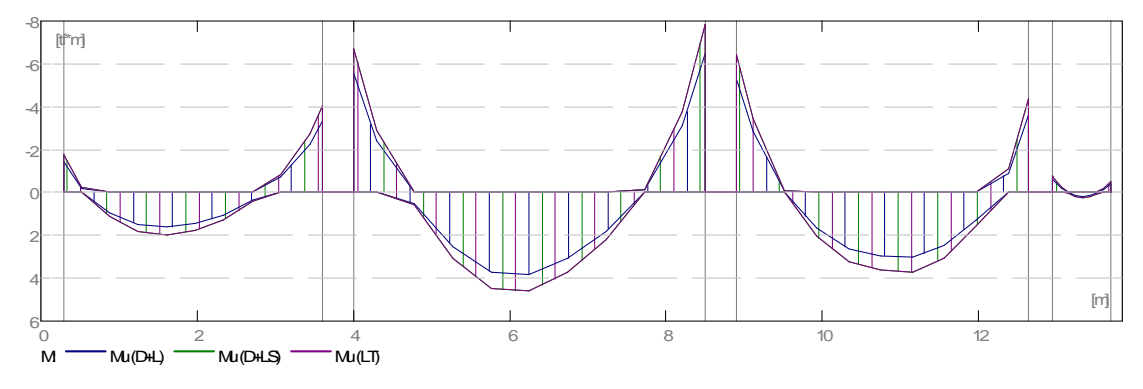

114

# **2.6 Resultados teóricos - detalles:**

#### **2.6.1 P1 : Tramo de 0.30 a 3.60 (m)**

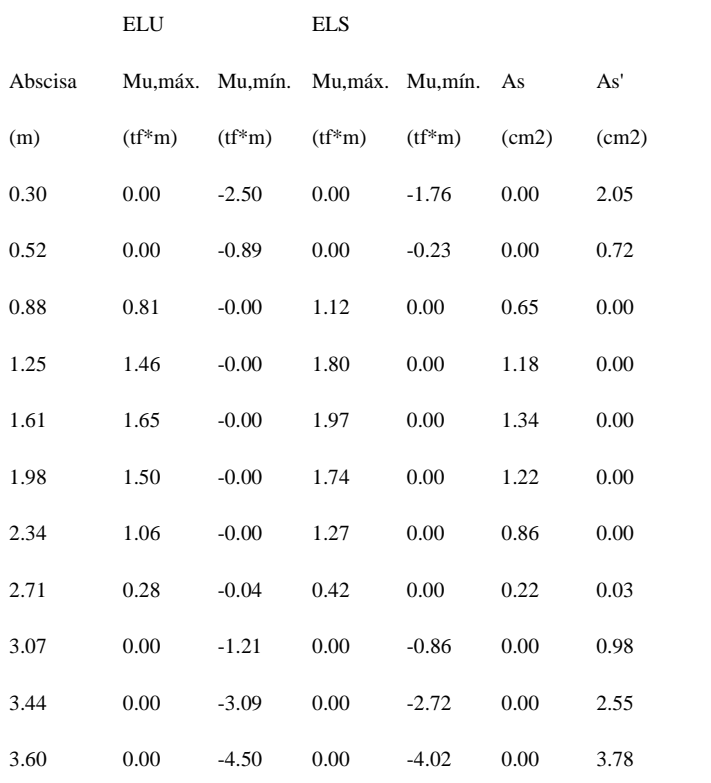

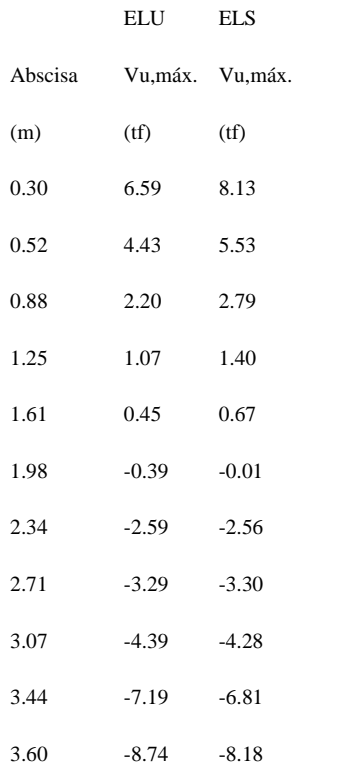

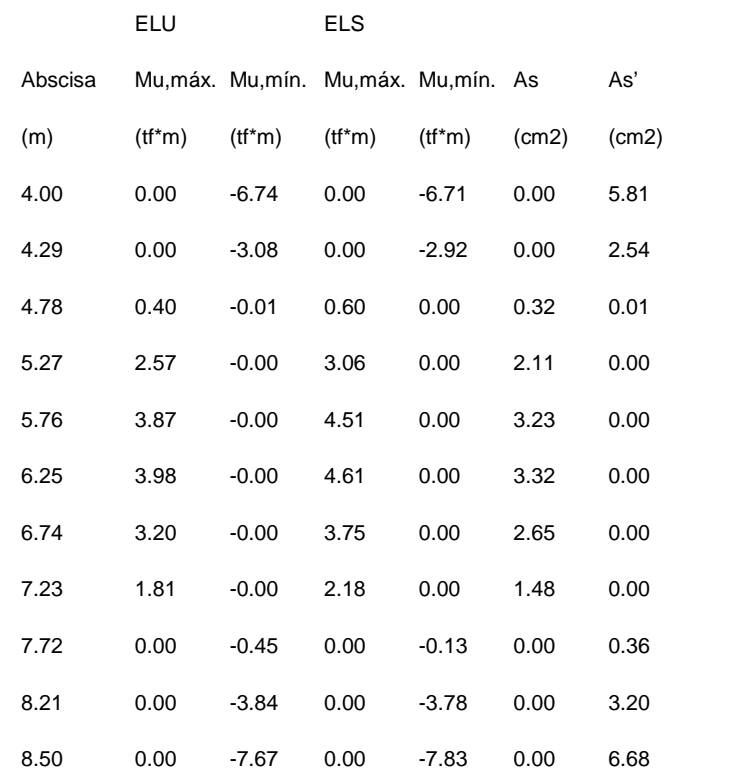

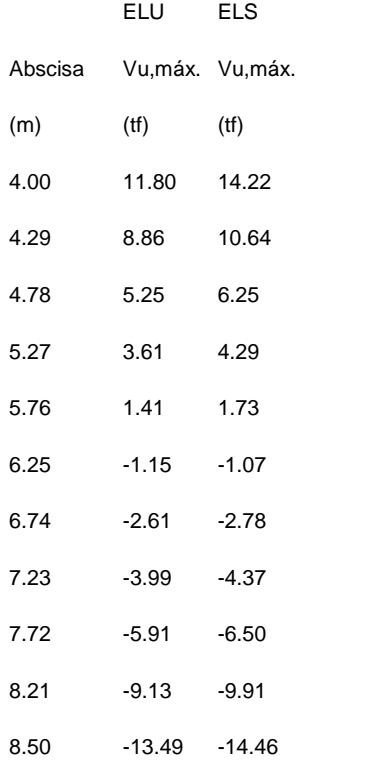

| 2.6.2 |  |  |
|-------|--|--|
|       |  |  |

**2.6.2 P2 : Tramo de 4.00 a 8.50 (m)**

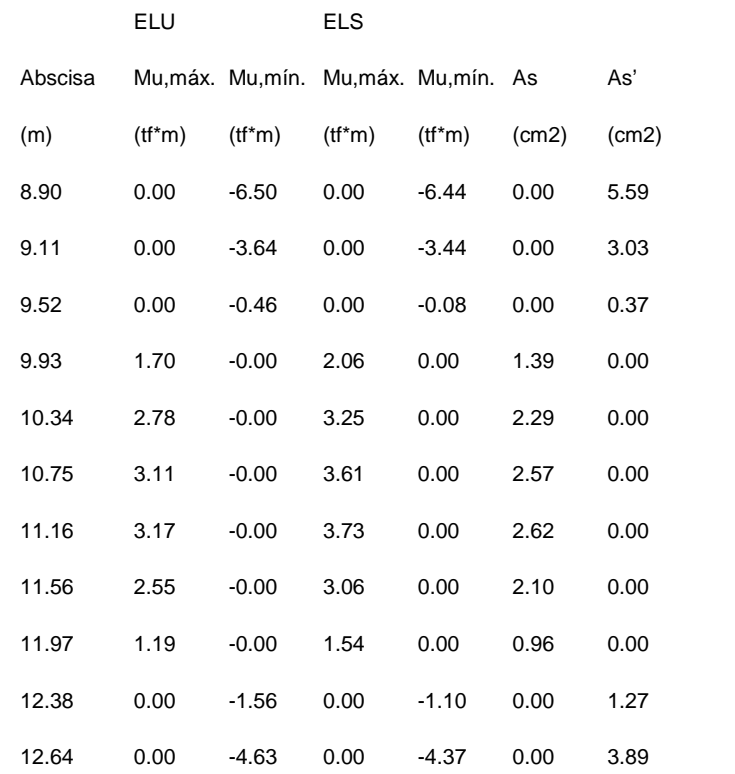

| د. ن. |  |  |
|-------|--|--|
|       |  |  |

**2.6.3 P3 : Tramo de 8.90 a 12.64 (m)**

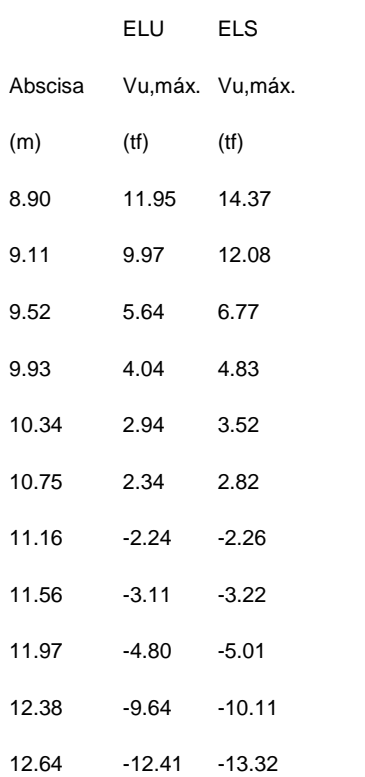

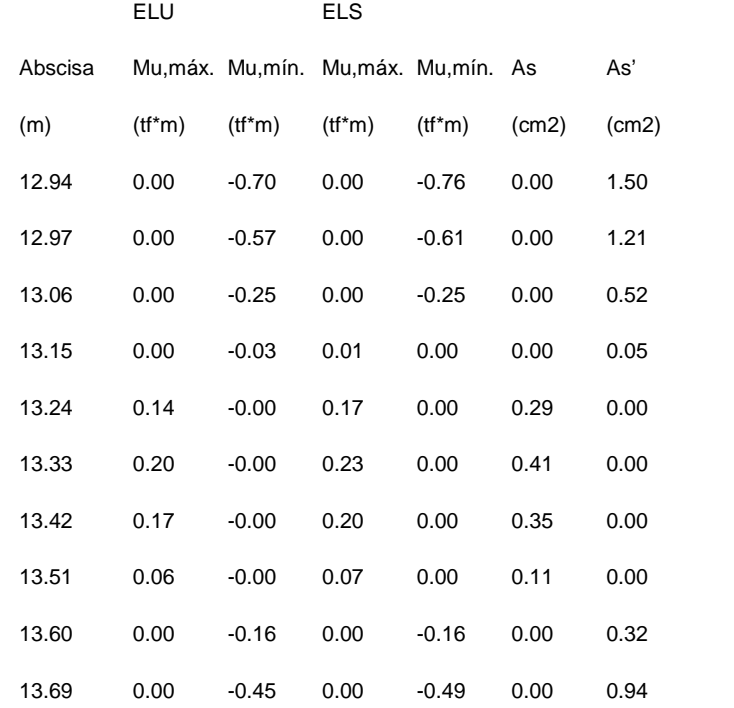

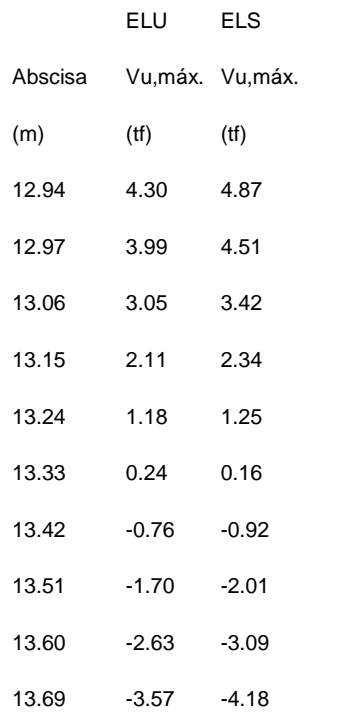

# **2.6.4 P4 : Ménsula Der. de 12.94 a 13.69 (m)**

### **2.7 Armadura:**

#### **2.7.1 P1 : Tramo de 0.30 a 3.60 (m)**

#### **Armaduras longitudinales:**

Armaduras inferiores (Grade 60)

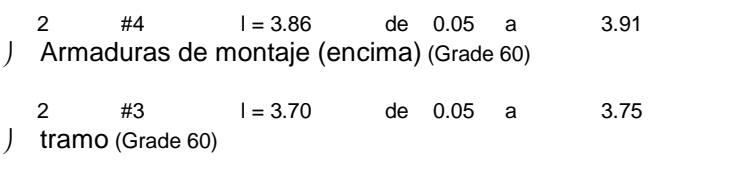

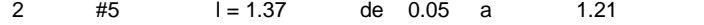

### **Armaduras transversales:**

Armaduras principales (Grade 40)

estribos 22 #5  $I = 1.12$ 

 $e = 1*0.03 + 1*0.10 + 17*0.17 + 3*0.10$  (m)

#### **2.7.2 P2 : Tramo de 4.00 a 8.50 (m)**

#### **Armaduras longitudinales:**

Armaduras inferiores (Grade 60)

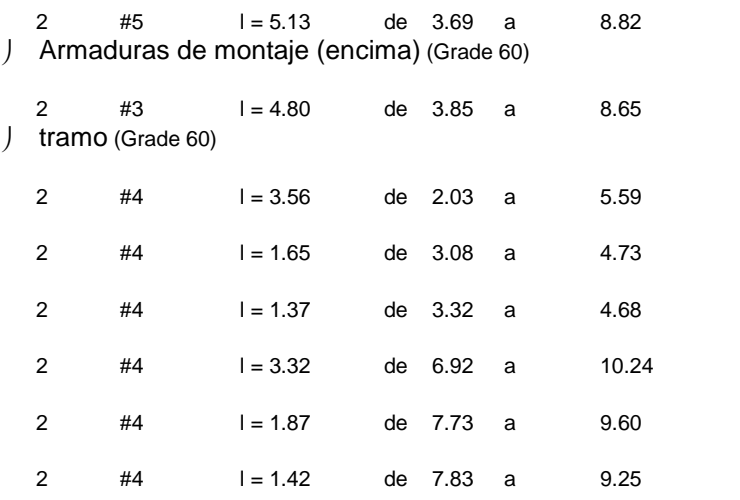

#### **Armaduras transversales:**

Armaduras principales (Grade 40)

estribos  $35 + 5 = 1.12$ 

 $e = 1*0.08 + 10*0.10 + 14*0.17 + 10*0.10$  (m)

#### **2.7.3 P3 : Tramo de 8.90 a 12.64 (m)**

#### **Armaduras longitudinales:**

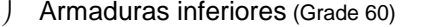

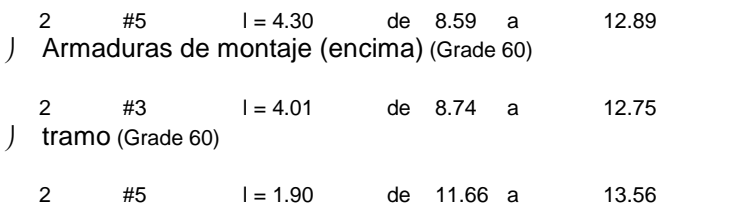

#### **Armaduras transversales:**

Armaduras principales (Grade 40)

estribos 28 #5  $1 = 1.12$ 

 $e = 1*0.08 + 8*0.10 + 14*0.17 + 5*0.10$  (m)

#### **2.7.4 P4 : Ménsula Der. de 12.94 a 13.69 (m)**

#### **Armaduras longitudinales:**

Armaduras inferiores (Grade 60)

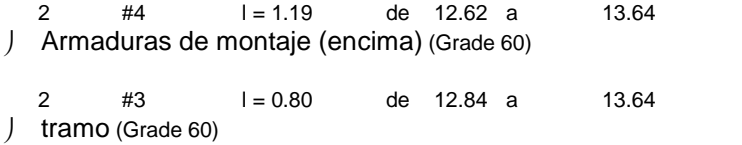

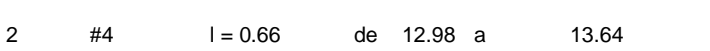

#### **Armaduras transversales:**

Armaduras principales (Grade 40)

estribos 11 #5  $l = 0.72$ 

 $e = 1*0.03 + 10*0.06$  (m)

# **3 Cuantitativo:**

- $J$  Volumen del hormigón = 1.33 (m3)  $\acute{j}$  Superficie de encofrado = 13.87 (m2)
- 
- Acero Grade 60
	- $\begin{cases} \text{Peso total} \\ \text{Densidad} \end{cases} = 91.98 \text{ (kG)}$ <br> $= 69.$
	- $J$  Densidad  $= 69.08$  (kG/m3)
	- $J$  Diámetro medio = 12.7 (mm)
	- Lista según diámetros:

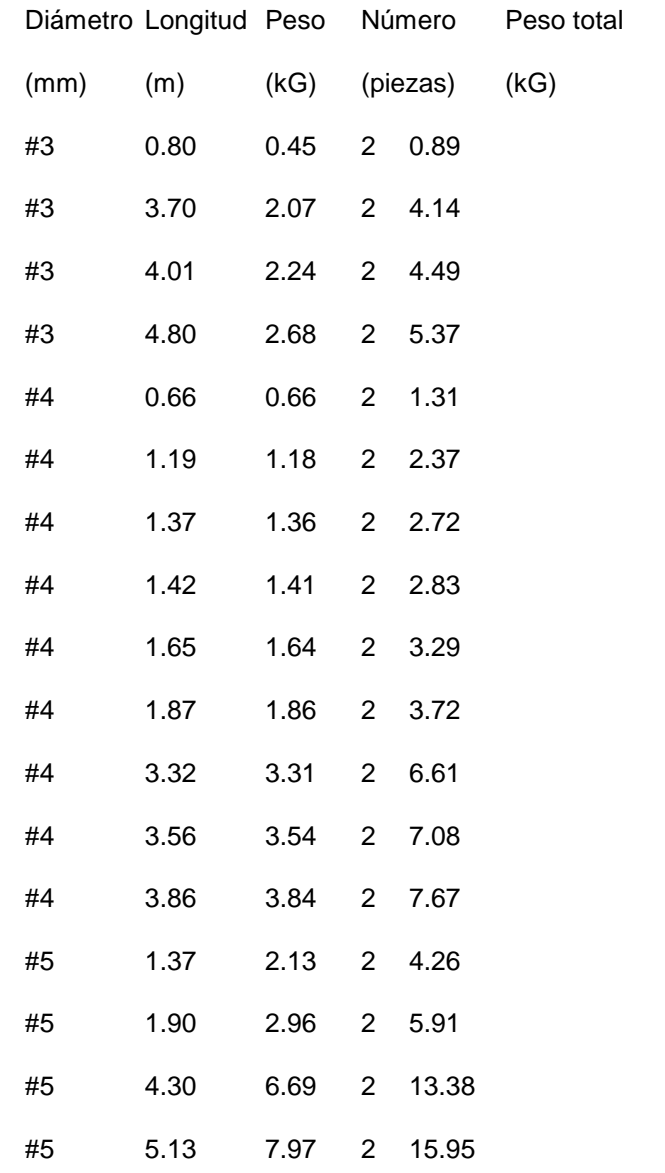

- Acero Grade 40
	- $\int$  Peso total = 160.19 (kG)
	- $J$  Densidad = 120.31 (kG/m3)
	- $J$  Diámetro medio  $= 15.9$  (mm)
	- )<br>
	Diámetro medio<br>
	) Lista según diámetros:

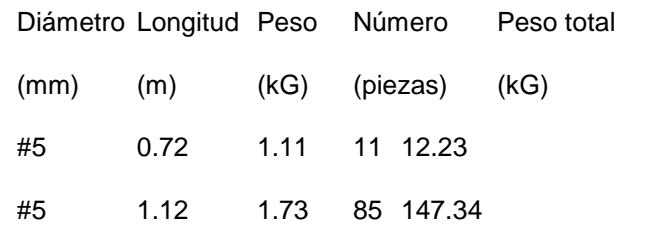

# **Calculo de diseño Estructural en la Columna**

# **1 Nivel:**

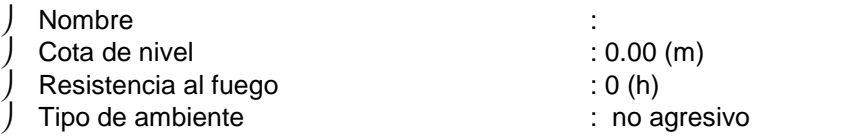

# **2 Columna: Columna67 OK**

 $\leftarrow$  Sn/U = 1.0291 > 1.0000

\*Mn/Mu = **1.0329 > 1.0000**

\*Pn/Pu = **2.6872 > 1.0000**

U, Mu, Pu - Resistencia requerida

# **2.1 Característica de los materiales:**

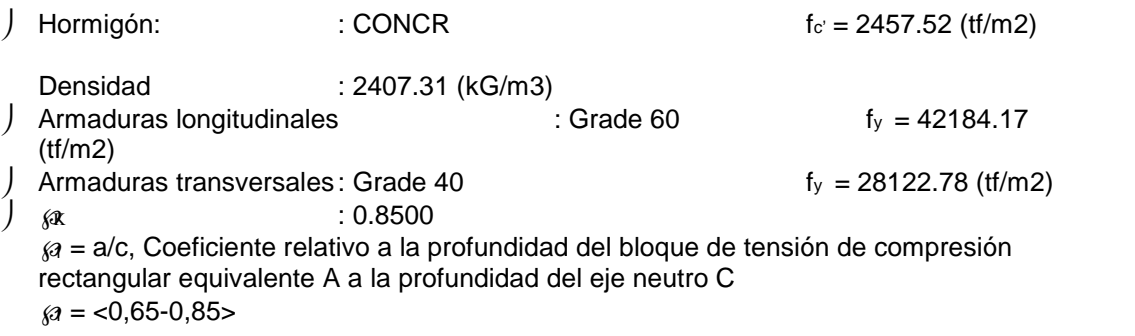

### **2.2 Geometría:**

Número de elementos idénticos: 1

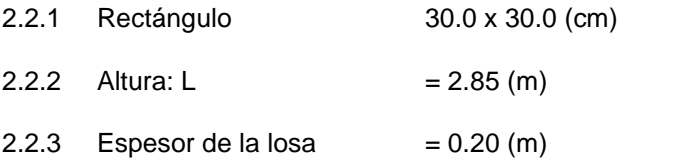

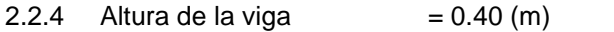

2.2.5 Recubrimiento de la armadura =  $4.4$  (cm)

# **2.3 Opciones de cálculo:**

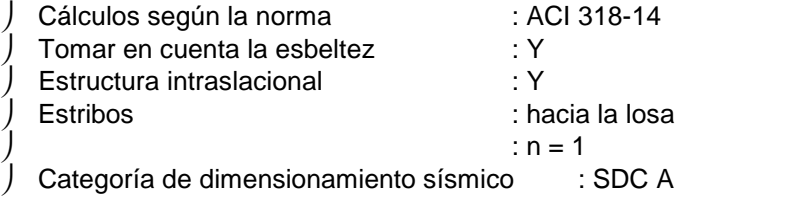

# **2.4 Cargas:**

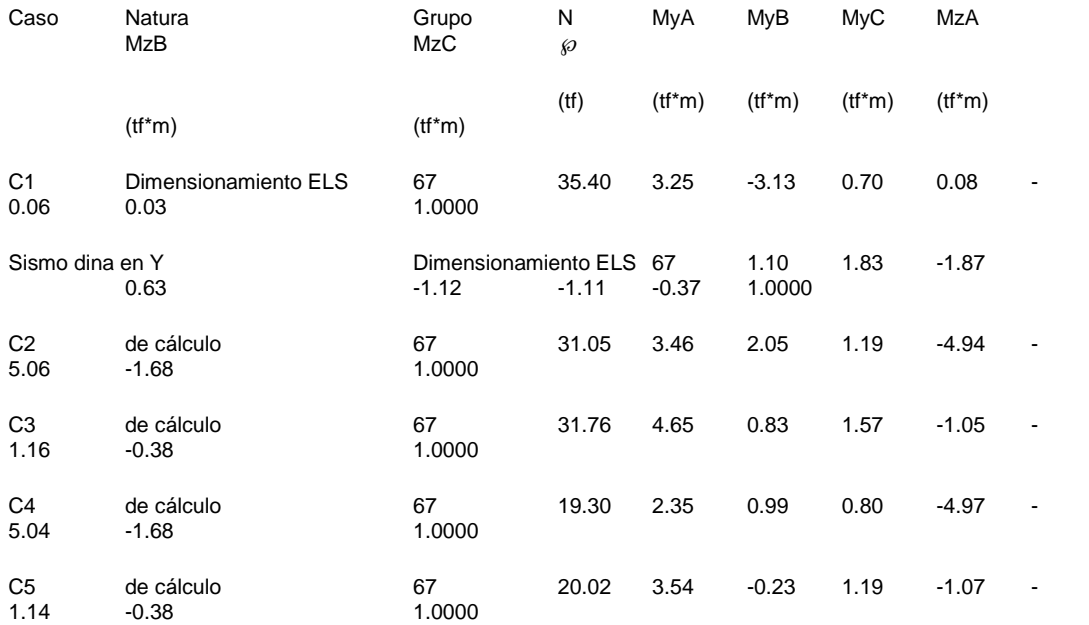

# **2.5 Lista de combinaciones**

 $C<sub>2</sub>$ C3  $C<sub>4</sub>$ C5

### **2.6 Resultados de los cálculos:**

#### **2.6.1 Análisis ELU**

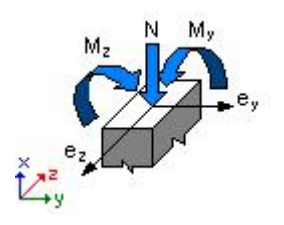

#### **Combinación dimensionante: C2 (A)**

Clasificación de la sección: Controlado por compresión

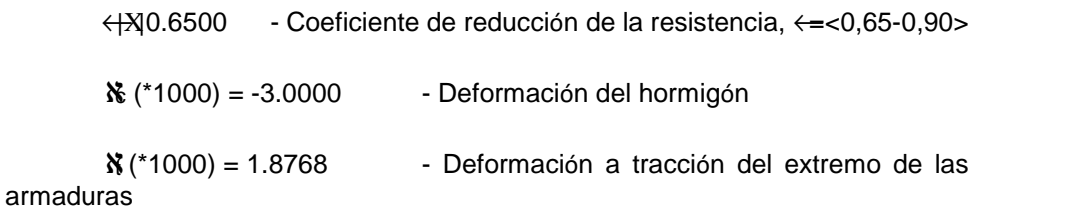

Esfuerzos seccionales:

 $N = 31.05$  (tf)  $My = 3.46$  (tf\*m) $Mz = -4.94$  (tf\*m)

Esfuerzos de cálculo:

Nudo superior

Pu = 31.05 (tf) Myu = 3.46 (tf<sup>\*</sup>m) Mzu = -4.94 (tf<sup>\*</sup>m) Mu = 6.03 (tf<sup>\*</sup>m)  $U = 0.2573$ 

#### **Coeficiente de seguridad:**

U, Mu, Pu - Resistencia requerida

$$
\leftarrow^*Sn/U = 1.0291 > 1.0000
$$
\n
$$
\leftarrow^*Mn/Mu = 1.0329 > 1.0000
$$
\n
$$
\leftarrow^*Pn/Pu = 2.6872 > 1.0000
$$

$$
\leftarrow^* Sn = 0.2647
$$

$$
\leftarrow^* Mn = 6.23 \text{ (ft*m)}
$$

$$
\leftarrow^* Pn = 83.43 \text{ (tf)}
$$

### **2.6.1.1 Análisis detallado-Dirección Y:**

### **2.6.1.1.1 Esfuerzo crítico**

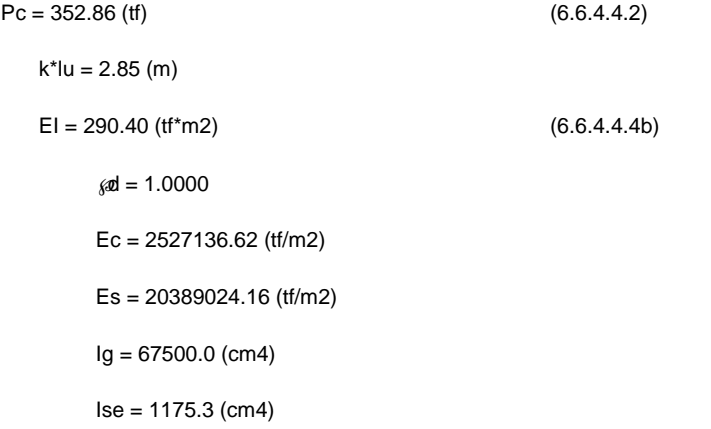

### **2.6.1.1.2 Análisis de la esbeltez**

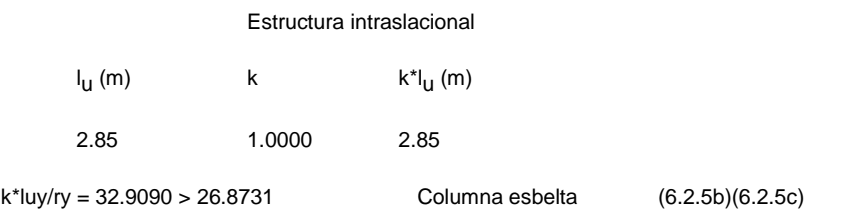

### **2.6.1.1.3 Análisis de pandeo**

 $MA = 3.46$  (tf\*m)  $MB = 2.05$  (tf\*m) Caso: sección en el extremo del pilar (Nudo superior), Esbeltez no considerada  $M = 3.46$  (tf\*m)  $Mc = M = 3.46$  (tf\*m)

### **2.6.1.2 Análisis detallado-Dirección Z:**

 $MA = -4.94$  (tf\*m)  $MB = -5.06$  (tf\*m) Caso: sección en el extremo del pilar (Nudo superior), Esbeltez no considerada  $M = -4.94$  (tf\*m)  $Mc = M = -4.94$  (tf\*m)

### **2.7 Armadura:**

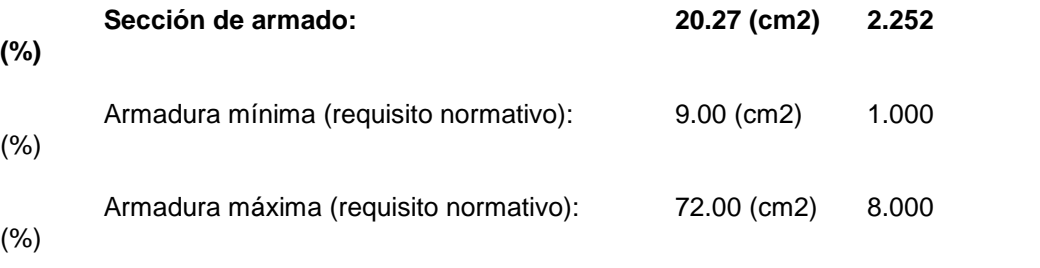

# **Barras principales (Grade 60):**

 $\vert$  4 #8 l = 2.81 (m)

**Barras de construcción (Grade 60):**  $\vert$  4 #4 l = 2.81 (m)

#### **Armaduras transversales (Grade 40):**

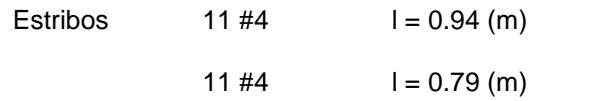

# **3 Cuantitativo:**

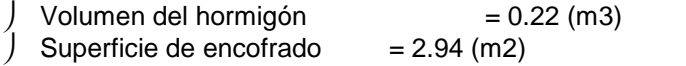

#### Acero Grade 60

- $\int$  Peso total= 55.82 (kG)
- $J$  Densidad = 253.14 (kG/m3)
- Diámetro medio = 19.1 (mm)
- Especificación de las armaduras:

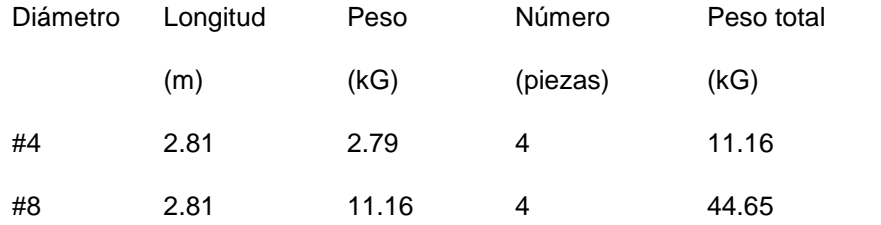

### Acero Grade 40

- Peso total= 18.95 (kG)
- $J$  Densidad = 85.94 (kG/m3)
- Diámetro medio = 12.7 (mm)
- Especificación de las armaduras:

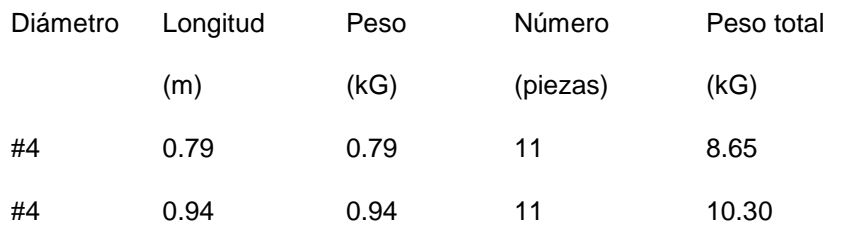

**ANEXO: Planos generados por el software Autodesk Revit Structure 2022 con el pulgin naviate rex 2022.**

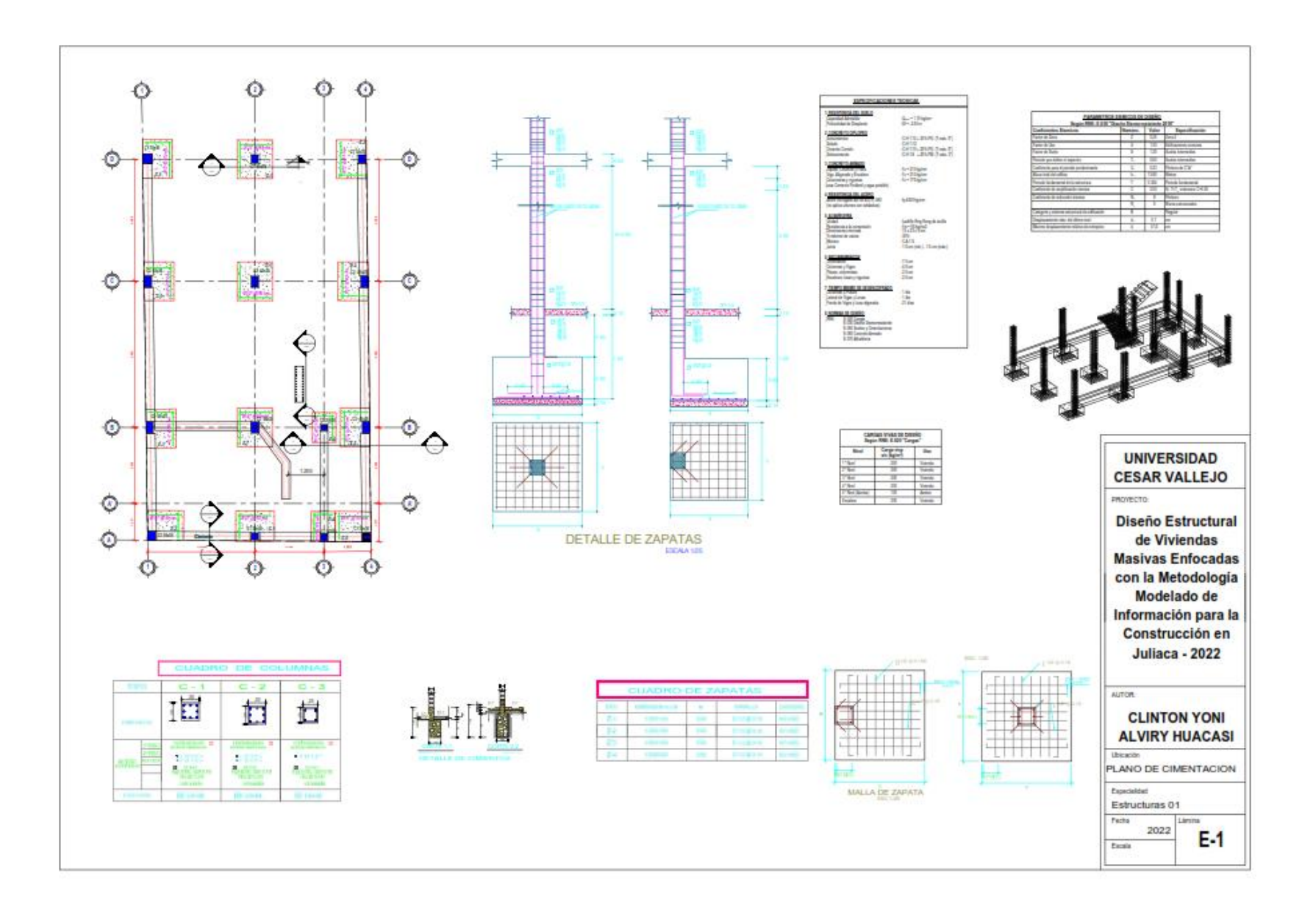

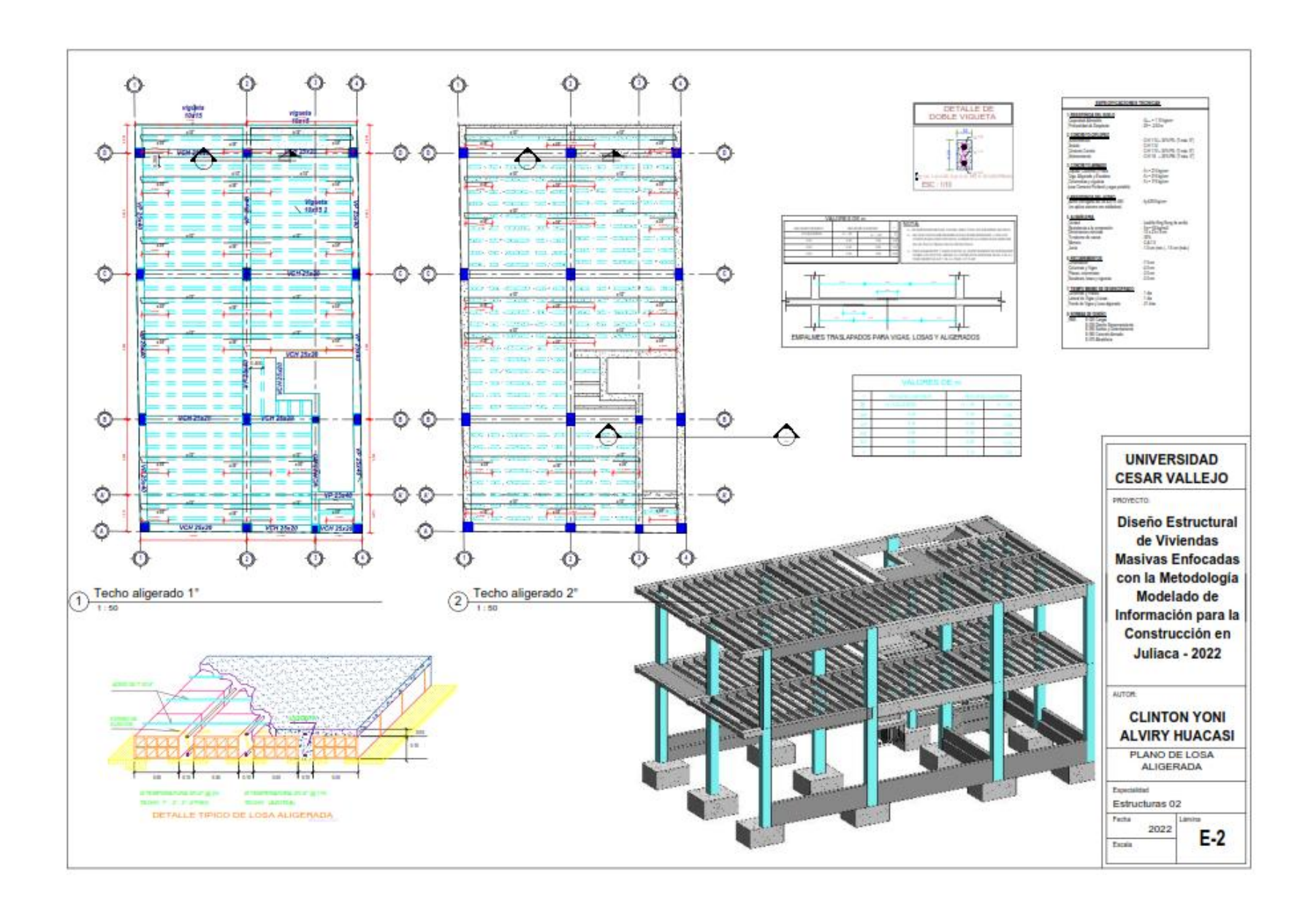

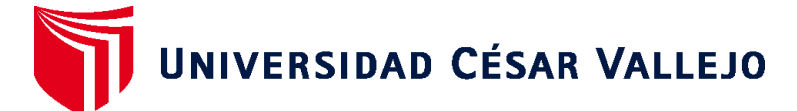

# **FACULTAD DE INGENIERÍA Y ARQUITECTURA ESCUELA PROFESIONAL DE INGENIERÍA CIVIL**

# **Declaratoria de Autenticidad del Asesor**

Yo, SIGÜENZA ABANTO ROBERT WILFREDO, docente de la FACULTAD DE INGENIERÍA Y ARQUITECTURA de la escuela profesional de INGENIERÍA CIVIL de la UNIVERSIDAD CÉSAR VALLEJO SAC - LIMA ESTE, asesor de Tesis titulada: "Diseño Estructural de Viviendas Masivas Enfocadas con la metodología Modelado de Información para la Construcción en Juliaca - 2022", cuyo autor es ALVIRY HUACASI CLINTON YONI, constato que la investigación tiene un índice de similitud de 23.00%, verificable en el reporte de originalidad del programa Turnitin, el cual ha sido realizado sin filtros, ni exclusiones.

He revisado dicho reporte y concluyo que cada una de las coincidencias detectadas no constituyen plagio. A mi leal saber y entender la Tesis cumple con todas las normas para el uso de citas y referencias establecidas por la Universidad César Vallejo.

En tal sentido, asumo la responsabilidad que corresponda ante cualquier falsedad, ocultamiento u omisión tanto de los documentos como de información aportada, por lo cual me someto a lo dispuesto en las normas académicas vigentes de la Universidad César Vallejo.

LIMA, 11 de Octubre del 2022

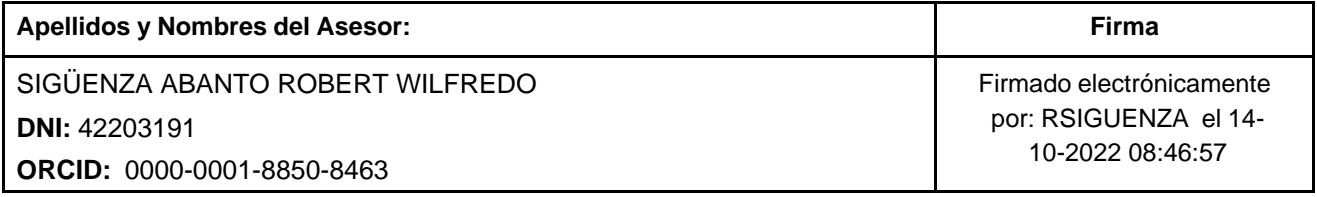

Código documento Trilce: TRI - 0433774

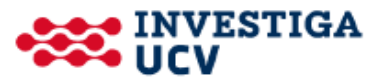